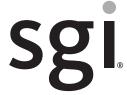

#### SGI InfiniteStorage 4000 Series and 5000 Series Command Line Interface and Script Commands

(ISSM 10.83)

007-5881-001 August 2012

The information in this document supports the SGI InfiniteStorage 4000 series and 5000 series storage systems (ISSM 10.83). Refer to the table below to match your specific SGI InfiniteStorage product with the model numbers used in this document.

|                                 |               | Netapp              |                           |
|---------------------------------|---------------|---------------------|---------------------------|
| SGI Model #                     | Netapp Model  | Compliance<br>Model | Notes                     |
| TP9600H                         | 6091          | 1500                | Notes                     |
| TP9700F                         | 6091          | 1500                |                           |
| IS4500F                         | 6091          | 1500                |                           |
| TP9600F                         | 3994 and 3992 | 4600                |                           |
| IS4000H                         | 3994 and 3992 | 4600                |                           |
| IS350                           | 3992          | 4600                |                           |
| IS220                           | 1932          | 3600                |                           |
| 13220                           | 1333          | 3000                |                           |
|                                 | DE1300        |                     |                           |
| IS4100                          |               | 4600                | ECHIC: anl.               |
|                                 | 4900          |                     | FC HICs only              |
| IS-DMODULE16-Z                  | FC4600        | 4600                |                           |
| IS-DMODULE60                    | DE6900        | 6900                |                           |
| IS4600                          | 7091          | 1550                | 4Gb FC, 8Gb FC, HICs only |
| IS5012                          | 2600          | 3650                | FC and SAS HICs only      |
| IS5024                          | 2600          | 5350                |                           |
| IS5060                          | 2600          | 6600                |                           |
| IS-DMODULE12 & IS2212<br>(JBOD) | DE1600        | 3650                |                           |
| IS-DMODULE24 & IS2224<br>(JBOD) | DE5600        | 5350                |                           |
| IS-DMODULE60-SAS                | DE6600        | 6600                |                           |
| IS5512                          | 5400          | 3650                |                           |
| IS5524                          | 5400          | 5350                |                           |
| IS5560                          | 5400          | 6600                |                           |

#### **Copyright information**

Copyright © 1994–2012 NetApp, Inc. All rights reserved. Printed in the U.S.A.

No part of this document covered by copyright may be reproduced in any form or by any means—graphic, electronic, or mechanical, including photocopying, recording, taping, or storage in an electronic retrieval system—without prior written permission of the copyright owner.

Software derived from copyrighted NetApp material is subject to the following license and disclaimer:

THIS SOFTWARE IS PROVIDED BY NETAPP "AS IS" AND WITHOUT ANY EXPRESS OR IMPLIED WARRANTIES, INCLUDING, BUT NOT LIMITED TO, THE IMPLIED WARRANTIES OF MERCHANTABILITY AND FITNESS FOR A PARTICULAR PURPOSE, WHICH ARE HEREBY DISCLAIMED. IN NO EVENT SHALL NETAPP BE LIABLE FOR ANY DIRECT, INDIRECT, INCIDENTAL, SPECIAL, EXEMPLARY, OR CONSEQUENTIAL DAMAGES (INCLUDING, BUT NOT LIMITED TO, PROCUREMENT OF SUBSTITUTE GOODS OR SERVICES; LOSS OF USE, DATA, OR PROFITS; OR BUSINESS INTERRUPTION) HOWEVER CAUSED AND ON ANY THEORY OF LIABILITY, WHETHER IN CONTRACT, STRICT LIABILITY, OR TORT (INCLUDING NEGLIGENCE OR OTHERWISE) ARISING IN ANY WAY OUT OF THE USE OF THIS SOFTWARE, EVEN IF ADVISED OF THE POSSIBILITY OF SUCH DAMAGE.

NetApp reserves the right to change any products described herein at any time, and without notice. NetApp assumes no responsibility or liability arising from the use of products described herein, except as expressly agreed to in writing by NetApp. The use or purchase of this product does not convey a license under any patent rights, trademark rights, or any other intellectual property rights of NetApp.

RESTRICTED RIGHTS LEGEND: Use, duplication, or disclosure by the government is subject to restrictions as set forth in subparagraph (c)(1)(ii) of the Rights in Technical Data and Computer Software clause at DFARS 252.277-7103 (October 1988) and FAR 52-227-19 (June 1987)

ii Copyright information

#### **Trademark information**

NetApp, the NetApp logo, Network Appliance, the Network Appliance logo, Akorri, ApplianceWatch, ASUP, AutoSupport, BalancePoint, BalancePoint Predictor, Bycast, Campaign Express, ComplianceClock, Cryptainer, CryptoShred, Data ONTAP, DataFabric, DataFort, Decru, Decru DataFort, DenseStak, Engenio, Engenio logo, E-Stack, FAServer, FastStak, FilerView, FlexCache, FlexClone, FlexPod, FlexScale, FlexShare, FlexSuite, FlexVol, FPolicy, GetSuccessful, gFiler, Go further, faster, Imagine Virtually Anything, Lifetime Key Management, LockVault, Manage ONTAP, MetroCluster, MultiStore, NearStore, NetCache, NOW (NetApp on the Web), Onaro, OnCommand, ONTAPI, OpenKey, PerformanceStak, RAID-DP, ReplicatorX, SANscreen, SANshare, SANtricity, SecureAdmin, SecureShare, Select, Service Builder, Shadow Tape, Simplicity, Simulate ONTAP, SnapCopy, SnapDirector, SnapDrive, SnapFilter, SnapLock, SnapManager, SnapMigrator, SnapMirror, SnapMover, SnapProtect, SnapRestore, Snapshot, SnapSuite, SnapValidator, SnapVault, StorageGRID, StoreVault, the StoreVault logo, SyncMirror, Tech OnTap, The evolution of storage, Topio, vFiler, VFM, Virtual File Manager, VPolicy, WAFL, Web Filer, and XBB are trademarks or registered trademarks of NetApp, Inc. in the United States, other countries, or both.

IBM, the IBM logo, and ibm.com are trademarks or registered trademarks of International Business Machines Corporation in the United States, other countries, or both. A complete and current list of other IBM trademarks is available on the Web at <a href="https://www.ibm.com/legal/copytrade.shtml">www.ibm.com/legal/copytrade.shtml</a>.

Apple is a registered trademark and QuickTime is a trademark of Apple, Inc. in the U.S.A. and/or other countries. Microsoft is a registered trademark and Windows Media is a trademark of Microsoft Corporation in the U.S.A. and/or other countries. RealAudio, RealNetworks, RealPlayer, RealSystem, RealText, and RealVideo are registered trademarks and RealMedia, RealProxy, and SureStream are trademarks of RealNetworks, Inc. in the U.S.A. and/or other countries.

All other brands or products are trademarks or registered trademarks of their respective holders and should be treated as such.

NetApp, Inc. is a licensee of the CompactFlash and CF Logo trademarks.

NetApp, Inc. NetCache is certified RealSystem compatible.

Trademark information iii

#### **Table of Contents**

| Chapter 1 | Formatting the Commands              | 1  |
|-----------|--------------------------------------|----|
|           | Structure of a CLI Command           | 1  |
|           | Interactive Mode                     | 2  |
|           | CLI Command Wrapper Syntax           | 2  |
|           | Command Line Terminals               | 4  |
|           | Structure of a Script Command        | 8  |
|           | Synopsis of the Script Commands      | 10 |
|           | Recurring Syntax Elements            | 12 |
|           | Naming Conventions                   | 20 |
|           | Formatting CLI Commands              | 21 |
|           | Formatting Rules for Script Commands | 22 |
|           | Usage Guidelines                     | 24 |
|           | Detailed Error Reporting             | 24 |
|           | Exit Status.                         | 25 |
|           | Adding Comments to a Script File     | 26 |
|           | Firmware Compatibility Levels        | 27 |
| Chapter 2 | Script Commands                      | 29 |
|           | Commands Listed by Function          | 30 |
|           | Consistency Group Commands           | 30 |
|           | Controller Commands                  | 30 |
|           | Core Dump Commands                   | 31 |
|           | Database Commands                    | 31 |
|           | Disk Pool Commands                   | 32 |
|           | Drive Commands                       | 32 |
|           | Feature Management Commands          | 33 |
|           | Host Topology Commands               |    |
|           | iSCSI Commands                       |    |
|           | Session Command                      |    |
|           |                                      |    |

Table of Contents

|     | Snapshot (Legacy) Commands                 | 4 |
|-----|--------------------------------------------|---|
|     | Snapshot Group Commands                    | 4 |
|     | Snapshot Image Commands                    | 4 |
|     | Snapshot Volume Commands                   | 4 |
|     | Storage Array Commands                     | 5 |
|     | Support Bundle Collection Commands         | 7 |
|     | Synchronous Mirroring Commands             | 7 |
|     | Tray Commands                              | 8 |
|     | Uncategorized Commands                     | 8 |
|     | Volume Commands                            | 8 |
|     | Volume Commands for Disk Pools             | 9 |
|     | Volume Copy Commands                       | 9 |
|     | Volume Group Commands                      | 9 |
| Cor | nmands Listed Alphabetically4              | 0 |
|     | Activate Host Port                         | 0 |
|     | Activate iSCSI Initiator                   | 0 |
|     | Activate Synchronous Mirroring Feature     | 1 |
|     | Activate Storage Array Firmware            | 5 |
|     | Add Member to Consistency Group            | 6 |
|     | Autoconfigure Storage Array                | 8 |
|     | Autoconfigure Storage Array Hot Spares     | 3 |
|     | Check Synchronous Mirroring Status         | 3 |
|     | Check Repository Consistency               | 4 |
|     | Check Volume Parity                        | 5 |
|     | Clear Drive Channel Statistics             | 6 |
|     | Clear Storage Array Configuration          | 7 |
|     | Clear Storage Array Core Dump              | 8 |
|     | Clear Storage Array Event Log              | 8 |
|     | Clear Storage Array Firmware Pending Area5 | 9 |

vi Table of Contents

| Clear Storage Array Recovery Mode                  |
|----------------------------------------------------|
| Clear Volume Reservations                          |
| Clear Volume Unreadable Sectors                    |
| Configure Automatic Support Bundle Collection      |
| Convert Snapshot (Legacy) Volume to Snapshot Group |
| Create Consistency Group                           |
| Create Consistency Group Snapshot Image            |
| Create Consistency Group Snapshot Volume           |
| Create Consistency Group Snapshot Volume Mapping   |
| Create Disk Pool                                   |
| Create Host                                        |
| Create Host Group                                  |
| Create Host Port                                   |
| Create iSCSI Initiator                             |
| Create RAID Volume (Automatic Drive Select)        |
| Create RAID Volume (Free Extent Based Select)      |
| Create RAID Volume (Manual Drive Select)           |
| Create Volume in Disk Pool                         |
| Create Read-Only Snapshot Volume                   |
| Create Synchronous Mirroring                       |
| Create Snapshot Group                              |
| Create Snapshot Image                              |
| Create Snapshot (Legacy) Volume                    |
| Create Snapshot Volume                             |
| Create Storage Array Security Key                  |
| Create Volume Copy                                 |
| Create Volume Group                                |
| Deactivate Synchronous Mirroring                   |
| Delete Consistency Group                           |

Table of Contents vii

| Delete Consistency Group Snapshot Image                       |
|---------------------------------------------------------------|
| Delete Consistency Group Snapshot Volume                      |
| Delete Disk Pool                                              |
| Delete Host                                                   |
| Delete Host Group                                             |
| Delete Host Port                                              |
| Delete iSCSI Initiator                                        |
| Delete Snapshot Group                                         |
| Delete Snapshot Image                                         |
| Delete Snapshot (Legacy) Volume                               |
| Delete Snapshot Volume                                        |
| Delete Volume                                                 |
| Delete Volume from Disk Pool                                  |
| Delete Volume Group                                           |
| Diagnose Controller                                           |
| Diagnose Controller iSCSI Host Cable                          |
| Diagnose Synchronous Mirroring                                |
| Disable External Security Key Management                      |
| Disable Snapshot (Legacy)                                     |
| Disable Storage Array Feature                                 |
| Display Automatic Support Bundle Collection Configuration 154 |
| Display Support Bundle Collection Schedule                    |
| Download Drive Firmware                                       |
| Download Environmental Card Firmware                          |
| Download Storage Array Drive Firmware                         |
| Download Storage Array Firmware/NVSRAM                        |
| Download Storage Array NVSRAM                                 |
| Download Tray Configuration Settings                          |
| Enable Controller Data Transfer                               |

viii Table of Contents

Table of Contents ix

| Reset Storage Array Volume Distribution              |
|------------------------------------------------------|
| Resume Consistency Group Snapshot Volume             |
| Resume Synchronous Mirroring                         |
| Resume Snapshot Image Rollback                       |
| Resume Snapshot (Legacy) Rollback                    |
| Resume Snapshot Volume                               |
| Revive Drive                                         |
| Revive Snapshot Group                                |
| Revive Snapshot Volume                               |
| Revive Volume Group                                  |
| Save Controller NVSRAM                               |
| Save Drive Channel Fault Isolation Diagnostic Status |
| Save Drive Log                                       |
| Save Storage Array Configuration                     |
| Save Storage Array Core Dump                         |
| Save Storage Array DBM Database                      |
| Save Storage Array DBM Validator Information File    |
| Save Storage Array Diagnostic Data                   |
| Save Storage Array Events                            |
| Save Storage Array Firmware Inventory                |
| Save Storage Array InfiniBand Statistics             |
| Save Storage Array iSCSI Statistics                  |
| Save Storage Array Performance Statistics            |
| Save Storage Array RLS Counts                        |
| Save Storage Array SAS PHY Counts                    |
| Save Storage Array SOC Counts                        |
| Save Storage Array State Capture                     |
| Save Storage Array Support Data                      |
| Save Tray Log                                        |

Table of Contents

| Schedule Support Bundle Collection Configuration     |
|------------------------------------------------------|
| Set Consistency Group Attributes                     |
| Set Consistency Group Snapshot Volume                |
| Set Controller                                       |
| Set Controller Service Action Allowed Indicator      |
| Set Disk Pool                                        |
| Set Disk Pool (Modify Disk Pool)                     |
| Set Drawer Service Action Allowed Indicator          |
| Set Drive Channel Status                             |
| Set Drive Hot Spare                                  |
| Set Drive Service Action Allowed Indicator           |
| Set Drive State                                      |
| Set Foreign Drive to Native                          |
| Set Host                                             |
| Set Host Channel                                     |
| Set Host Group                                       |
| Set Host Port                                        |
| Set iSCSI Initiator                                  |
| Set iSCSI Target Properties                          |
| Set Read-Only Snapshot Volume to a Read/Write Volume |
| Set Synchronous Mirroring                            |
| Set Session                                          |
| Set Snapshot Group Attributes                        |
| Set Snapshot Group Media Scan                        |
| Set Snapshot Group Repository Volume Capacity        |
| Set Snapshot Group Schedule                          |
| Set Snapshot (Legacy) Volume                         |
| Set Snapshot Volume Media Scan                       |
| Set Snapshot Volume Repository Volume Capacity       |

Table of Contents xi

| Set Storage Array                            |
|----------------------------------------------|
| Set Storage Array ICMP Response              |
| Set Storage Array iSNS Server IPv4 Address   |
| Set Storage Array iSNS Server IPv6 Address   |
| Set Storage Array iSNS Server Listening Port |
| Set Storage Array iSNS Server Refresh        |
| Set Storage Array Learn Cycle                |
| Set Storage Array Redundancy Mode            |
| Set Storage Array Security Key               |
| Set Storage Array Time                       |
| Set Storage Array Tray Positions             |
| Set Storage Array Unnamed Discovery Session  |
| Set Thin Volume Attributes                   |
| Set Tray Alarm                               |
| Set Tray Identification                      |
| Set Tray Service Action Allowed Indicator    |
| Set Volume Attributes                        |
| Set Volume Attributes for a Disk Pool        |
| Set Volume Copy                              |
| Set Volume Group                             |
| Set Volume Group Forced State                |
| Set Volume Mapping                           |
| Show Cache Backup Device Diagnostic Status   |
| Show Cache Memory Diagnostic Status          |
| Show Consistency Group                       |
| Show Consistency Group Snapshot Image        |
| Show Controller                              |
| Show Controller Diagnostic Status            |
| Show Controller NVSRAM                       |

xii Table of Contents

| Show Current iSCSI Sessions                                    |
|----------------------------------------------------------------|
| Show Disk Pool                                                 |
| Show Drive                                                     |
| Show Drive Channel Statistics                                  |
| Show Drive Download Progress                                   |
| Show Host Interface Card Diagnostic Status                     |
| Show Host Ports                                                |
| Show Synchronous Mirroring Volume Candidates                   |
| Show Synchronous Mirroring Volume Synchronization Progress 305 |
| Show Snapshot Group                                            |
| Show Snapshot Image                                            |
| Show Snapshot Volumes                                          |
| Show Storage Array                                             |
| Show Storage Array Auto Configure                              |
| Show Storage Array Core Dump                                   |
| Show Storage Array DBM Database                                |
| Show Storage Array Host Topology                               |
| Show Storage Array LUN Mappings                                |
| Show Storage Array Negotiation Defaults                        |
| Show Storage Array Unconfigured iSCSI Initiators               |
| Show Storage Array Unreadable Sectors                          |
| Show String                                                    |
| Show Thin Volume                                               |
| Show Volume                                                    |
| Show Volume Action Progress                                    |
| Show Volume Copy                                               |
| Show Volume Copy Source Candidates                             |
| Show Volume Copy Target Candidates                             |
| Show Volume Group                                              |

Table of Contents xiii

| Show Volume Group Export Dependencies                 |
|-------------------------------------------------------|
| Show Volume Group Import Dependencies                 |
| Show Volume Performance Statistics                    |
| Show Volume Reservations                              |
| Start Cache Backup Device Diagnostic                  |
| Start Cache Memory Diagnostic                         |
| Start Consistency Group Snapshot Rollback             |
| Start Controller Diagnostic                           |
| Start Controller Trace                                |
| Start Disk Pool Locate                                |
| Start Drive Channel Fault Isolation Diagnostics       |
| Start Drive Channel Locate                            |
| Start Drive Initialize                                |
| Start Drive Locate                                    |
| Start Drive Reconstruction                            |
| Start Host Interface Card Diagnostic                  |
| Start iSCSI DHCP Refresh                              |
| Start Synchronous Mirroring Synchronization           |
| Start Secure Drive Erase                              |
| Start Snapshot Image Rollback                         |
| Start Snapshot (Legacy) Rollback                      |
| Start Storage Array Configuration Database Diagnostic |
| Start Storage Array Core Dump                         |
| Start Storage Array iSNS Server Refresh               |
| Start Storage Array Locate                            |
| Start Tray Locate                                     |
| Start Volume Group Defragment                         |
| Start Volume Group Export                             |
| Start Volume Group Import                             |

xiv Table of Contents

| Start Volume Group Locate                            | 360 |
|------------------------------------------------------|-----|
| Start Volume Initialization                          | 360 |
| Stop Cache Backup Device Diagnostic                  | 361 |
| Stop Cache Memory Diagnostic                         | 361 |
| Stop Configuration Database Diagnostic               | 362 |
| Stop Consistency Group Snapshot Rollback             | 362 |
| Stop Consistency Group Snapshot Volume               | 364 |
| Stop Controller Diagnostic                           | 365 |
| Stop Disk Pool Locate                                | 365 |
| Stop Drive Channel Fault Isolation Diagnostics       | 365 |
| Stop Drive Channel Locate                            | 366 |
| Stop Drive Locate                                    | 366 |
| Stop Host Interface Card Diagnostic                  | 366 |
| Stop Pending Snapshot Images on Consistency Group    | 367 |
| Stop Snapshot Group Pending Snapshot Images          | 367 |
| Stop Snapshot Image Rollback                         | 368 |
| Stop Snapshot (Legacy)                               | 369 |
| Stop Snapshot (Legacy) Rollback                      | 370 |
| Stop Snapshot Volume                                 | 371 |
| Stop Storage Array Configuration Database Diagnostic | 371 |
| Stop Storage Array Drive Firmware Download           | 372 |
| Stop Storage Array iSCSI Session                     | 372 |
| Stop Storage Array Locate                            | 372 |
| Stop Tray Locate                                     | 373 |
| Stop Volume Copy                                     | 373 |
| Stop Volume Group Locate.                            | 373 |
| Suspend Synchronous Mirroring                        | 374 |
| Validate Storage Array Security Key                  | 375 |
|                                                      |     |
| Deprecated Commands and Parameters                   | 377 |

Table of Contents xv

Chapter 3

xvi Table of Contents

The command line interface (CLI) is a software application that provides a way to configure and monitor storage arrays. Using the CLI, you can run commands from an operating system prompt, such as the DOS C: prompt, a Linux operating system path, or a Solaris operating system path.

The CLI gives you direct access to a script engine that is a utility in the SANtricity ES Storage Manager software (also referred to as the *storage management software*). The script engine runs commands that configure and manage the storage arrays. The script engine reads the commands, or runs a script file, from the command line and performs the operations instructed by the commands.

The script commands configure and manage a storage array. The script commands are distinct from the CLI commands. You can enter individual script commands, or you can run a file of script commands. When you enter an individual script command, you embed the script command in a CLI command. When you run a file of script commands, you embed the file name in the CLI command.

# Structure of a CLI Command

The CLI commands are in the form of a command wrapper and elements embedded into the wrapper. A CLI command consists of these elements:

- A command wrapper identified by the term SMcli
- The storage array identifier
- Terminals that define the operation to be performed
- Script commands

The CLI command wrapper is a shell that identifies storage array controllers, embeds operational terminals, embeds script commands, and passes these values to the script engine.

All CLI commands have the following structure:

SMcli storageArray terminal script-commands;

- SMcli invokes the command line interface.
- storageArray is the name or the IP address of the storage array.
- terminal are CLI values that define the environment and the purpose for the command.
- script-commands are one or more script commands or the name of a script file that contains script commands. (The script commands configure and manage the storage array.)

If you enter an incomplete or inaccurate SMcli string that does not have the correct syntax, parameter names, options, or terminals, the script engine returns usage information.

#### **Interactive Mode**

If you enter SMcli and a storage array name but do not specify CLI parameters, script commands, or a script file, the command line interface runs in interactive mode. Interactive mode lets you run individual commands without prefixing the commands with SMcli.

In interactive mode, you can enter a single command, view the results, and enter the next command without typing the complete SMcli string. Interactive mode is useful for determining configuration errors and quickly testing configuration changes.

To end an interactive mode session, type the operating system-specific command for terminating a program, such as **Control-C** on the UNIX operating system or the Windows operating system. Typing the termination command (**Control-C**) while in interactive mode turns off interactive mode and returns operation of the command prompt to an input mode that requires you to type the complete SMcli string.

### CLI Command Wrapper Syntax

General syntax forms of the CLI command wrappers are listed in this section. The general syntax forms show the terminals and the parameters that are used in each command wrapper. The conventions used in the CLI command wrapper syntax are listed in the following table.

| Convention            | Definition                                                                                        |
|-----------------------|---------------------------------------------------------------------------------------------------|
| a   b                 | Alternative ("a" or "b")                                                                          |
| italicized-words      | A terminal that needs user input to fulfill a parameter (a response to a variable)                |
| [ ] (square brackets) | Zero or one occurrence (square brackets are also used as a delimiter for some command parameters) |
| { } (curly braces)    | Zero or more occurrences                                                                          |
| (a   b   c)           | Choose only one of the alternatives                                                               |
| bold                  | A terminal that needs a command parameter entered to start an action                              |

```
SMcli host-name-or-IP-address
[host-name-or-IP-address]
[-c "command; {command2};"]
[-n storage-system-name | -w wwID]
[-o outputfile] [-p password] [-e ] [-S ] [-quick]

SMcli host-name-or-IP-address [hostname-or-IP-address]
[-f scriptfile]
[-n storage-system-name | -w wwID]
[-o outputfile] [-p password] [-e] [-S] [-quick]
```

```
SMcli (-n storage-system-name | -w wwID)
[-c "command; {command2};"]
[-o outputfile] [-p password] [-e] [-S] [-quick]
SMcli (-n storage-system-name -w wwID)
[-f scriptfile]
[-o outputfile] [-p password] [-e] [-S] [-quick]
SMcli -a email: email-address
[host-name-or-IP-address1
[host-name-or-IP-address2]]
[-n storage-system-name | -w wwID | -h host-name]
[-I information-to-include] [-q frequency] [-S]
SMcli -x email: email-address
[host-name-or-IP-address1
[host-name-or-IP-address2]]
[-n storage-system-name | -w wwID | -h host-name] [-S]
SMcli (-a | -x) trap: community,
host-name-or-IP-address
[host-name-or-IP-address1 [host-name-or-IP-address2]]
[-n storage-system-name | -w wwID | -h host-name] [-S]
SMcli -d [-w] [-i] [-s] [-v] [-s]
SMcli -m host-name-or-IP-address -F email-address
[-g contactInfoFile] [-S]
SMcli -A [host-name-or-IP-address
[host-name-or-IP-address]]
[-s]
SMcli -X (-n storage-system-name | -w wwID | -h
host-name)
SMcli -?
```

# Command Line Terminals

| Terminal                    | Definition                                                                                                    |  |
|-----------------------------|----------------------------------------------------------------------------------------------------|--|
| host-name-or-IP-<br>address | Specifies either the host name or the Internet Protocol (IP) address (xxx.xxx.xxx) of an in-band managed storage array or an out-of-band managed storage array.                                                                                                    |  |
|                             | ■ If you are managing a storage array by using a host through in-band storage management, you must use the ¬n terminal or the ¬w terminal if more than one storage array is connected to the host.                                                                                 |  |
|                             | ■ If you are managing a storage array by using out-of-band storage management through the Ethernet connection on each controller, you must specify the host-name-or-IP-address of the controllers.                                                                                 |  |
|                             | ■ If you have previously configured a storage array in the Enterprise Management Window, you can specify the storage array by its user-supplied name by using the -n terminal.                                                                                                    |  |
|                             | ■ If you have previously configured a storage array in the Enterprise Management Window, you can specify the storage array by its World Wide Identifier (WWID) by using the -w terminal.                                                                                           |  |
| -A                          | Adds a storage array to the configuration file. If you do not follow the -A terminal with a <i>host-name-or-IP-address</i> , auto-discovery scans the local subnet for storage arrays.                                                                                             |  |
| -a                          | Adds a Simple Network Management Protocol (SNMP) trap destination or an email address alert destination.                                                                                                    |  |
|                             | ■ When you add an SNMP trap destination, the SNMP community is automatically defined as the community name for the trap, and the host is the IP address or Domain Name Server (DNS) host name of the system to which the trap should be sent.                                      |  |
|                             | ■ When you add an email address for an alert destination, the email-address is the email address to which you want the alert message to be sent.                                                                                                    |  |
| -c                          | Indicates that you are entering one or more script commands to run on the specified storage array. End each command with a semicolon (;). You cannot place more than one -c terminal on the same command line. You can include more than one script command after the -c terminal. |  |
| -d                          | Shows the contents of the script configuration file. The file content has this format:                                                                                                    |  |
|                             | storage-system-name host-name1 host-name2                                                                                                    |  |
| -е                          | Runs the commands without performing a syntax check first.                                                                                                    |  |
| -F (uppercase)              | Specifies the email address from which all alerts will be sent.                                                                                                    |  |

Structure of a CLI Command

| Terminal       | Definition                                                                                                    |  |
|----------------|----------------------------------------------------------------------------------------------------|--|
| -f (lowercase) | Specifies a file name that contains script commands that you want to run on the specified storage array. The -f terminal is similar to the -c terminal in that both terminals are intended for running script commands. The -c terminal runs individual script commands. The -f terminal runs a file of script commands. |  |
|                | By default, any errors that are encountered when running the script commands in a file are ignored, and the file continues to run. To override this behavior, use the set session errorAction=stop command in the script file.                                                                                           |  |
| -g             | Specifies an ASCII file that contains email sender contact information that will be included in all email alert notifications. The CLI assumes that the ASCII file is text only, without delimiters or any expected format. Do not use the -g terminal if a userdata.txt file exists.                                    |  |
| -h             | Specifies the host name that is running the SNMP agent to which the storage array is connected. Use the -h terminal with these terminals:                                                                                                    |  |
|                | ■ -a                                                                                                    |  |
|                | ■ -x                                                                                                    |  |
| -I (uppercase) | Specifies the type of information to be included in the email alert notifications. You can select these values:                                                                                                    |  |
|                | ■ eventOnly – Only the event information is included in the email.                                                                                                    |  |
|                | profile – The event and array profile information is included in the email.                                                                                                    |  |
|                | <ul> <li>supportBundle – The event and support bundle information<br/>information is included in the email.</li> </ul>                                                                                                    |  |
|                | You can specify the frequency for the email deliveries using the -q terminal.                                                                                                    |  |
| -i (lowercase) | Shows the IP address of the known storage arrays. Use the -i terminal with the -d terminal. The file contents has this format:                                                                                                    |  |
|                | storage-system-name IP-address1 IPaddress2                                                                                                    |  |
| -m             | Specifies the host name or the IP address of the email server from which email alert notifications are sent.                                                                                                    |  |

| Terminal | Definition                                                                                                    |  |
|----------|----------------------------------------------------------------------------------------------------|--|
| -n       | Specifies the name of the storage array on which you want to run the script commands. This name is optional when you use a <code>host-name-or-IP-address</code> . If you are using the in-band method for managing the storage array, you must use the <code>-n</code> terminal if more than one storage array is connected to the host at the specified address. The storage array name is required when the <code>host-name-or-IP-address</code> is not used. The name of the storage array that is configured for use in the Enterprise Management Window (that is, the name is listed in the configuration file) must not be a duplicate name of any other configured storage array. |  |
| -0       | Specifies a file name for all output text that is a result of running the script commands. Use the -o terminal with these terminals:  -c -f                                                                                                    |  |
|          | If you do not specify an output file, the output text goes to standard output (stdout). All output from commands that are not script commands is sent to stdout, regardless of whether this terminal is set.                                                                                                    |  |
| -p       | Specifies the password for the storage array on which you want to run commands. A password is not necessary under these conditions:                                                                                                    |  |
|          | A password has not been set on the storage array.                                                                                                    |  |
|          | ■ The password is specified in a script file that you are running.                                                                                                    |  |
|          | ■ You specify the password by using the -c terminal and this command: set session password=password                                                                                                    |  |

6 Structure of a CLI Command

| Terminal | Definition                                                                                                    |  |
|----------|----------------------------------------------------------------------------------------------------|--|
| -d       | Specifies the frequency that you want to receive event notifications and the type of information returned in the event notifications. An email alert notification containing at least the basic event information is always generated for every critical event.                                                                                                    |  |
|          | These values are valid for the -q terminal:                                                                                                    |  |
|          | <ul> <li>everyEvent – Information is returned with every email alert<br/>notification.</li> </ul>                                                                                                    |  |
|          | ■ 2 – Information is returned no more than once every two hours.                                                                                                    |  |
|          | ■ 4 – Information is returned no more than once every four hours.                                                                                                    |  |
|          | ■ 8 – Information is returned no more than once every eight hours.                                                                                                    |  |
|          | ■ 12 – Information is returned no more than once every 12 hours.                                                                                                    |  |
|          | ■ 24 – Information is returned no more than once every 24 hours.                                                                                                    |  |
|          | Using the -I terminal you can specify the type of information in the email alert notifications.                                                                                                    |  |
|          | ■ If you set the -I terminal to eventOnly, the only valid value for the -q terminal is everyEvent.                                                                                                    |  |
|          | ■ If you set the -I terminal to either the profile value or the supportBundle value, this information is included with the emails with the frequency specified by the -q terminal.                                                                                                    |  |
| -quick   | Reduces the amount of time that is required to run a single-line operation. An example of a single-line operation is the recreate snapshot volume command. This terminal reduces time by not running background processes for the duration of the command.                                                                                                    |  |
|          | Do not use this terminal for operations that involve more than one single-line operation. Extensive use of this command can overrun the controller with more commands than the controller can process, which causes operational failure. Also, status updates and configuration updates that are collected usually from background processes will not be available to the CLI. This terminal causes operations that depend on background information to fail. |  |

| Terminal       | Definition                                                                                                    |  |
|----------------|----------------------------------------------------------------------------------------------------|--|
| -S (uppercase) | Suppresses informational messages describing the command progress that appear when you run script commands. (Suppressing informational messages is also called silent mode.) This terminal suppresses these messages:         |  |
|                | ■ Performing syntax check                                                                                                    |  |
|                | ■ Syntax check complete                                                                                                    |  |
|                | ■ Executing script                                                                                                    |  |
|                | ■ Script execution complete                                                                                                    |  |
|                | ■ SMcli completed successfully                                                                                                    |  |
| -s (lowercase) | Shows the alert settings in the configuration file when used with the -d terminal.                                                                                                    |  |
| -v             | Shows the current global status of the known devices in a configuration file when used with the -d terminal.                                                                                                    |  |
| -w             | Specifies the WWID of the storage array. This terminal is an alternate to the -n terminal. Use the -w terminal with the -d terminal to show the WWIDs of the known storage arrays. The file content has this format:          |  |
|                | storage-system-name world-wide-ID IP-address1 IP-address2                                                                                                    |  |
| -X (uppercase) | Deletes a storage array from a configuration.                                                                                                    |  |
| -x (lowercase) | Removes an SNMP trap destination or an email address alert destination. The community is the SNMP community name for the trap, and the host is the IP address or DNS host name of the system to which you want the trap sent. |  |
| -?             | Shows usage information about the CLI commands.                                                                                                    |  |

# Structure of a Script Command

All script commands have the following structure:

command operand-data (statement-data)

- *command* identifies the action to be performed.
- *operand-data* represents the objects associated with a storage array that you want to configure or manage.
- statement-data provides the information needed to perform the command.

The syntax for operand-data has the following structure:

```
(object-type | all object-types | [qualifier]
(object-type [identifier] (object-type [identifier] |
object-types [identifier-list]))
```

An object can be identified in four ways:

- Object type Use when the command is not referencing a specific object.
- all parameter prefix Use when the command is referencing all of the objects of the specified type in the storage array (for example, allVolumes).
- Square brackets Use when performing a command on a specific object to identify the object (for example, volume [engineering]).
- A list of identifiers Use to specify a subset of objects. Enclose the object identifiers in square brackets (for example, volumes [sales engineering marketing]).

A qualifier is required if you want to include additional information to describe the objects.

The object type and the identifiers that are associated with each object type are listed in this table.

Table 1 Script Command Object Type Identifiers

| Object Type          | Identifier                                                                  |
|----------------------|-----------------------------------------------------------------------------|
| controller           | a or b                                                                      |
| drive                | Tray ID and slot ID                                                         |
| replacementDrive     | Tray ID and slot ID                                                         |
| driveChannel         | Drive channel identifier                                                    |
| host                 | User label                                                                  |
| hostChannel          | Host channel identifier                                                     |
| hostGroup            | User label                                                                  |
| hostPort             | User label                                                                  |
| iscsiInitiator       | User label or iSCSI Qualified Name (IQN)                                    |
| iscsiTarget          | User label or IQN                                                           |
| remoteMirror         | Primary volume user label                                                   |
| snapshot<br>(legacy) | Volume user label                                                           |
| storageArray         | Not applicable                                                              |
| tray                 | Tray ID                                                                     |
| volume               | Volume user label or volume World Wide Identifier (WWID) (set command only) |
| volumeCopy           | Target volume user label and, optionally, the source volume user label      |

| Object Type | Identifier                                                      |
|-------------|-----------------------------------------------------------------|
| volumeGroup | User label                                                      |
|             | Valid characters are alphanumeric, a hyphen, and an underscore. |

Statement data is in the form of:

- Parameter = value (such as raidLevel=5)
- Parameter-name (such as batteryInstallDate)
- Operation-name (such as redundancyCheck)

A user-defined entry (such as user label) is called a variable. In the syntax, it is shown in italic (such as *trayID* or *volumeGroupName*).

#### Synopsis of the Script Commands

Because you can use the script commands to define and manage the different aspects of a storage array (such as host topology, drive configuration, controller configuration, volume definitions, and volume group definitions), the actual number of commands is extensive. The commands, however, fall into general categories that are reused when you apply the commands to the different to configure or maintain a storage array. The following table lists the general form of the script commands and a definition of each command.

Table 2 General Form of the Script Commands

| Syntax                                                 | Description                                                                                                    |
|--------------------------------------------------------|----------------------------------------------------------------------------------------------------|
| <pre>accept object {statement-data}</pre>              | Perform the pending operation.                                                                                                    |
| activate object {statement-data}                       | Sets up the environment so that an operation can take place or performs the operation if the environment is already set up correctly. |
| <pre>autoConfigure storageArray {statement-data}</pre> | Automatically creates a configuration that is based on the parameters that are specified in the command.                              |
| <pre>check object {statement-data}</pre>               | Starts an operation to report on errors in the object, which is a synchronous operation.                                              |
| <pre>clear object {statement-data}</pre>               | Discards the contents of some attributes of an object. This operation is destructive and cannot be reversed.                          |
| <pre>create object {statement-data}</pre>              | Creates an object of the specified type.                                                                                              |
| <pre>deactivate object {statement-data}</pre>          | Removes the environment for an operation.                                                                                             |
| delete <i>object</i>                                   | Deletes a previously created object.                                                                                                  |

| Syntax                                     | Description                                                                                                    |
|--------------------------------------------|----------------------------------------------------------------------------------------------------|
| diagnose object {statement-data}           | Runs a test and shows the results.                                                                                                    |
| <pre>disable object {statement-data}</pre> | Prevents a feature from operating.                                                                                                    |
| download object {statement-data}           | Transfers data to the storage array or to the hardware that is associated with the storage array.                                                               |
| <pre>enable object {statement-data}</pre>  | Sets a feature to operate.                                                                                                    |
| <pre>load object {statement-data}</pre>    | Transfers data to the storage array or to the hardware that is associated with the storage array. This command is functionally similar to the download command. |
| recopy object {statement-data}             | Restarts a volume copy operation by using an existing volume copy pair. You can change the parameters before the operation is restarted.                        |
| recover object {statement-data}            | Re-creates an object from saved configuration data and the statement parameters. (This command is similar to the create command.)                               |
| recreate object {statement-data}           | Restarts a snapshot (legacy) operation by using an existing snapshot (legacy) volume. You can change the parameters before the operation is restarted.          |
| remove object {statement-data}             | Removes a relationship from between objects.                                                                                                    |
| repair object {statement-data}             | Repairs errors found by the check command.                                                                                                    |
| replace object {statement-data}            | The specified object replaces an existing object in the storage array.                                                                                          |
| reset object {statement-data}              | Returns the hardware or an object to an initial state.                                                                                                    |
| resume object                              | Starts a suspended operation. The operation starts where it left off when it was suspended.                                                                     |
| revive object                              | Forces the object from the Failed state to the Optimal state. Use this command only as part of an error recovery procedure.                                     |
| <pre>save object {statement-data}</pre>    | Writes information about the object to a file.                                                                                                    |
| set object {statement-data}                | Changes object attributes. All changes are completed when the command returns.                                                                                  |
| show object {statement-data}               | Shows information about the object.                                                                                                    |

| Syntax                                     | Description                                                                                                    |
|--------------------------------------------|----------------------------------------------------------------------------------------------------|
| {statement-data}                           | Starts an asynchronous operation. You can stop some operations after they have started. You can query the progress of some operations. |
| <pre>stop object {statement-data}</pre>    | Stops an asynchronous operation.                                                                                                    |
| <pre>suspend object {statement-data}</pre> | Stops an operation. You can then restart the suspended operation, and it continues from the point where it was suspended.              |

# Recurring Syntax Elements

Recurring syntax elements are a general category of parameters and options that you can use in the script commands. Table 3 lists the recurring syntax parameters and the values that you can use with the recurring syntax parameters. The conventions used in the recurring syntax elements are listed in the following table.

| Convention            | Definition                                                                                        |
|-----------------------|---------------------------------------------------------------------------------------------------|
| a   b                 | Alternative ("a" or "b")                                                                          |
| italicized-words      | A terminal that needs user input to fulfill a parameter (a response to a variable)                |
| [ ] (square brackets) | Zero or one occurrence (square brackets are also used as a delimiter for some command parameters) |
| { } (curly braces)    | Zero or more occurrences                                                                          |
| (a   b   c)           | Choose only one of the alternatives                                                               |
| bold                  | A terminal that needs a command parameter entered to start an action                              |

**Table 3 Recurring Syntax Elements** 

| Recurring Syntax      | Syntax Value                                |
|-----------------------|---------------------------------------------|
| raid-level            | (0   1   3   5   6)                         |
| repository-raid-level | (1   3   5   6)                             |
| capacity-spec         | integer-literal [KB   MB   GB   TB   Bytes] |
| segment-size-spec     | integer-literal                             |
| boolean               | (TRUE   FALSE)                              |

| Recurring Syntax                            | Syntax Value                                                                                                    |
|---------------------------------------------|----------------------------------------------------------------------------------------------------|
| user-label                                  | string-literal                                                                                                    |
|                                             | Valid characters are alphanumeric, the dash, and the underscore.                                                                                                    |
| user-label-list                             | user-label {user-label}                                                                                                    |
| create-raid-vol-attr-<br>value-list         | <pre>create-raid-volume-attribute-value-pair {create-raid-volume-attribute-value-pair}</pre>                                                                                                    |
| create-raid-volume-<br>attribute-value-pair | capacity=capacity-spec   owner=(a   b)   cacheReadPrefetch=(TRUE   FALSE)   segmentSize=integer-literal   usageHint=usage-hint-spec                                                             |
| noncontroller-trayID                        | (0-99)                                                                                                    |
| slotID                                      | (1-32)                                                                                                    |
| portID                                      | (0-127)                                                                                                    |
| drive-spec                                  | trayID,slotID or trayID,drawerID,slotID                                                                                                    |
|                                             | A drive is defined as two or three interger literal values separated by a comma. Low-density trays require two values. High-density trays, those trays that have drawers, require three values. |
| drive-spec-list                             | drive-spec drive-spec                                                                                                    |
| trayID-list                                 | trayID {trayID}                                                                                                    |
| esm-spec-list                               | esm-spec {esm-spec}                                                                                                    |
| esm-spec                                    | trayID, (left   right)                                                                                                    |
| hex-literal                                 | 0xhexadecimal-literal                                                                                                    |
| volumeGroup-number                          | integer-literal                                                                                                    |
| filename                                    | string-literal                                                                                                    |
| error-action                                | (stop   continue)                                                                                                    |
| drive-channel-identifier                    | (1   2   3   4)                                                                                                    |
| (four drive ports per tray)                 |                                                                                                    |
| drive-channel-identifier                    | (1   2   3   4   5   6   7   8)                                                                                                    |
| (eight drive ports per tray)                |                                                                                                    |
| drive-channel-identifier-list               | drive-channel-identifier<br>{drive-channel-identifier}                                                                                                    |
| host-channel-identifier                     | (a1   a2   b1   b2)                                                                                                    |
| (four host ports per tray)                  |                                                                                                    |

| Recurring Syntax            | Syntax Value                                                                                                    |
|-----------------------------|----------------------------------------------------------------------------------------------------|
| host-channel-identifier     | (a1   a2   a3   a4   b1   b2   b3   b4)                                                                                                    |
| (eight host ports per tray) |                                                                                                    |
| host-channel-identifier     | (a1   a2   a3   a4   a5   a6   a7   a8                                                                                                    |
| (16 host ports per tray)    | b1   b2   b3   b4   b5   b6   b7   b8)                                                                                                    |
| drive-type                  | (fibre   SATA   SAS)                                                                                                    |
| drive-media-type            | (HDD   SSD   unknown  allMedia)                                                                                                    |
|                             | HDD means hard disk drive. SSD means solid state disk.                                                                                                    |
| feature-identifier          | <pre>(storagePartition2   storagePartition4   storagePartition8   storagePartition16   storagePartition64   storagePartition96   storagePartition128   storagePartition256   storagePartitionMax   snapshot   snapshot2   snapshot4   snapshot8   snapshot16   remoteMirror8   remoteMirror16   remoteMirror32   remoteMirror64   remoteMirror128   volumeCopy   goldKey   mixedDriveTypes   highPerformanceTier   SSDSupport   driveSecurity   enterpriseSecurityMgr   dataAssurance) To use the High Performance Tier premium feature, you must configure a storage array as one of these:  SHIPPED_ENABLED SHIPPED_ENABLED=FALSE; KEY_ENABLED=TRUE</pre> |
| repository-spec             | instance-based-repository-spec   count-based-repository-spec                                                                                                    |

| Recurring Syntax                   | Syntax Value                                                                                                    |
|------------------------------------|----------------------------------------------------------------------------------------------------|
| instance-based-<br>repository-spec | <pre>(repositoryRAIDLevel =repository-raid-level repositoryDrives= (drive-spec-list) [repositoryVolumeGroupUserLabel =user-label] [trayLossProtect=(TRUE   FALSE)<sup>1</sup>])   [drawerLossProtect=(TRUE   FALSE)<sup>2</sup>])   (repositoryVolumeGroup=user-label [freeCapacityArea=integer-literal<sup>3</sup>])</pre> |
|                                    | Specify the repositoryRAIDLevel parameter with the repositoryDrives parameter. Do not specify the RAID level or the drives with the volume group. Do not set a value for the trayLossProtect parameter when you specify a volume group.                                                                                     |
| count-based-repository-<br>spec    | repositoryRAIDLevel =repository-raid-level repositoryDriveCount=integer-literal [repositoryVolumeGroupUserLabel =user-label] [driveType=drive-type <sup>4</sup> ] [trayLossProtect=(TRUE   FALSE) <sup>1</sup> ]   [drawerLossProtect=(TRUE   FALSE) <sup>2</sup> ]   [dataAssurance=(none   enabled) <sup>5</sup> ]        |
| wwID                               | string-literal                                                                                                    |
| gid                                | string-literal                                                                                                    |
| host-type                          | string-literal  integer-literal                                                                                                    |
| host-card-identifier               | (1   2   3   4)                                                                                                    |
| backup-device-identifier           | (1   n   all) n is a specific slot number.  Specifying all includes all of the cache backup devices availble to the entire storage array.                                                                                                    |
| nvsram-offset                      | hex-literal                                                                                                    |
| nvsram-byte-setting                | nvsram-value = 0xhexadecimal   integer-literal                                                                                                    |
|                                    | The Oxhexadecimal value is typically a value from 0x0000 to 0xFFFF.                                                                                                    |

| Recurring Syntax                        | Syntax Value                                                                                                    |
|-----------------------------------------|----------------------------------------------------------------------------------------------------|
| nvsram-bit-setting                      | nvsram-mask, nvsram-value = 0xhexadecimal,<br>0xhexadecimal   integer-literal<br>The 0xhexadecimal value is typically a value from<br>0x0000 to 0xFFFF.                                                                                                    |
| ip-address                              | (0-255).(0-255).(0-255)                                                                                                    |
| ipv6-address                            | (0-FFFF):(0-FFFF):(0-FFFF):<br>(0-FFFF):(0-FFFF):(0-FFFF)                                                                                                    |
|                                         | You must enter all 32 hexadecimal characters.                                                                                                    |
| autoconfigure-vols-attr-<br>value-list  | autoconfigure-vols-attr-value-pair {autoconfigure-vols-attr-value-pair}                                                                                                    |
| autoconfigure-vols-attr-<br>value-pair  | driveType=drive-type   driveMediaType=drive-media-type   raidLevel=raid-level   volumeGroupWidth=integer-literal   volumeGroupCount=integer-literal   volumesPerGroupCount=integer-literal   hotSpareCount=integer-literal   segmentSize=segment-size-spec   cacheReadPrefetch=(TRUE   FALSE) securityType=(none   capable   enabled)   dataAssurance=(none   enabled) |
| create-volume-copy-attr-<br>value-list  | <pre>create-volume-copy-attr-value-pair {create-volume-copy-attr-value-pair}</pre>                                                                                                    |
| create-volume-copy-attr-<br>value-pair  | <pre>copyPriority=(highest   high   medium   low   lowest)   targetReadOnlyEnabled=(TRUE   FALSE)   copyType=(offline   online)   repositoryPercentOfBase=(20   40   60   120   default)   repositoryGroupPreference=(sameAsSource   otherThanSource   default)</pre>                                                                                                  |
| recover-raid-volume-attr-<br>value-list | recover-raid-volume-attr-value-pair {recover-raid-volume-attr-value-pair}                                                                                                    |
| recover-raid-volume-attr-<br>value-pair | owner=(a   b)   cacheReadPrefetch=(TRUE   FALSE)   dataAssurance=(none   enabled)                                                                                                    |
| cache-flush-modifier-<br>setting        | immediate, 0, .25, .5, .75, 1, 1.5, 2, 5, 10, 20, 60, 120, 300, 1200, 3600, infinite                                                                                                    |

| Recurring Syntax      | Syntax Value                                                                                                    |
|-----------------------|----------------------------------------------------------------------------------------------------|
| serial-number         | string-literal                                                                                                    |
| usage-hint-spec       | usageHint=(multiMedia   database   fileSystem)                                                                                                    |
| iscsiSession          | [session-identifier]                                                                                                    |
| iscsi-host-port       | (1   2   3   4)                                                                                                    |
|                       | The host port number might be 2, 3, or 4 depending on the type of controller you are using.                                                                                                    |
| ethernet-port-options | enableIPv4=(TRUE   FALSE)   enableIPv6=(TRUE   FALSE)   IPv6LocalAddress=ipv6-address   IPv6RoutableAddress=ipv6-address   IPv6RouterAddress=ipv6-address   IPv4Address=ip-address   IPv4ConfigurationMethod= (static   dhcp)   IPv4GatewayIP=ip-address   IPv4SubnetMask=ip-address   duplexMode=(TRUE   FALSE)   portSpeed=(autoNegotiate   10   100   1000) |

| Recurring Syntax                                       | Syntax Value                                                                                                    |
|--------------------------------------------------------|----------------------------------------------------------------------------------------------------|
| iscsi-host-port-options                                | IPv4Address=ip-address   IPv6LocalAddress=ipv6-address   IPv6RoutableAddress=ipv6-address   IPv6RouterAddress=ipv6-address   enableIPv4=(TRUE   FALSE)   enableIPv4Priority=(TRUE   FALSE)   enableIPv4Priority=(TRUE   FALSE)   enableIPv6Priority=(TRUE   FALSE)   enableIPv6Priority=(TRUE   FALSE)   IPv4ConfigurationMethod= (static   dhcp)   IPv6ConfigurationMethod= (static   auto)   IPv4GatewayIP=ip-address   IPv6HopLimit=integer   IPv6NdDetectDuplicateAddress=integer   IPv6NdReachableTime=time-interval   IPv6NdRetransmitTime=time-interval   IPv6NdTimeOut=time-interval   IPv4Priority=integer   IPv4Priority=integer   IPv4SubnetMask=ip-address   IPv4VlanId=integer   IPv6VlanId=integer   maxFramePayload=integer   tcpListeningPort=tcp-port-id   portSpeed=(autoNegotiate   1   10) |
| test-devices-list                                      | test-devices {test-devices}                                                                                                    |
| test-devices                                           | <pre>controller=(a   b) esms=(esm-spec-list) drives=(drive-spec-list)</pre>                                                                                                    |
| snapshot<br>(legacy)-schedule-attribut<br>e-value-list | <pre>snapshot (legacy)-schedule-attribute-value-pair {snapshot (legacy)-schedule-attribute-value-pair}</pre>                                                                                                    |
| time-zone-spec                                         | (GMT+HH:MM   GMT-HH:MM)<br>[dayLightSaving=HH:MM]                                                                                                    |
| snapshot<br>(legacy)-schedule-attribut<br>e-value-pair | <pre>startDate=MM:DD:YY scheduleDay=(dayOfWeek   all) startTime=HH:MM scheduleInterval=interger endDate=(MM:DD:YY   noEndDate) timesPerDay=interger</pre>                                                                                                    |

<sup>1</sup>For tray loss protection to work, each drive in a volume group must be in a separate tray. If you set the trayLossProtect parameter to TRUE and you have selected more than one drive from any one tray, the storage array returns an error. If you set trayLossProtect parameter to FALSE, the storage array performs operations, but the volume group that you create might not have tray loss protection.

If you set the trayLossProtect parameter to TRUE, the storage array returns an error if the controller firmware cannot find drives that will enable the new volume group to have tray loss protection. If you set the trayLossProtect parameter to FALSE, the storage array performs the operation even if it means that the volume group might not have tray loss protection.

<sup>2</sup>In trays that have drawers for holding the drives, drawer loss protection determines whether data on a volume is accessible or inaccessible if a drawer fails. To help make sure that your data is accessible, set the drawerLossProtect parameter to TRUE. For drawer loss protection to work, each drive in a volume group must be in separate drawers. If you have a storage array configuration in which a volume group spans several trays, you must make sure that the setting for drawer loss protection works with the setting for tray loss protection. If you set the trayLossProtect parameter to TRUE, you must set the drawerLossProtect parameter to TRUE. If you set the trayLossProtect parameter to TRUE, and you set the drawerLossProtect parameter to FALSE, the storage array returns an error message and a storage array configuration will not be created.

<sup>3</sup>To determine if a free capacity area exists, run the show volumeGroup command

<sup>4</sup>The default drive (drive type) is fibre (Fibre Channel).

The driveType parameter is not required if only one type of drive is in the storage array. If you use the driveType parameter, you also must use the hotSpareCount parameter and the volumeGroupWidth parameter. If you do not use the driveType parameter, the configuration defaults to Fibre Channel drives.

<sup>5</sup>The dataAssurance parameter applies to the drives in a volume group. Using the dataAssurance parameter, you can specify that protected drives must be selected for a volume group. If you want to set the dataAssurance parameter to enabled, all of the drives in the volume group must be capable of data assurance. You cannot have a mix of drives that are capable of data assurance and drives that are not capable of data assurance in the volume group.

<sup>6</sup>The volumesPerGroupCount parameter is the number of equal-capacity volumes per volume group.

<sup>7</sup>The securityType parameter enables you to specify the security setting for a volume group that you are creating. All of the volumes are also set to the security setting that you choose.

Available options for setting the security setting include:

- none The volume group is not secure.
- capable The volume group is security capable, but security has not been enabled.
- enabled The volume group is security enabled.

**NOTE** A storage array security key must already be created for the storage array if you want to set securityType=enabled. (To create a storage array security key, use the create storageArray securityKey command).

### Naming Conventions

- Names can have a maximum of 30 characters.
- You can use any combination of alphanumeric characters, hyphens, and underscores for the names of the following components:
  - Storage arrays
  - Host groups
  - Hosts
  - Volume groups
  - Volumes
  - HBA host ports
- You must use unique names. If you do not use unique names, the controller firmware returns an error.
- If the name contains more than one word, hyphens, or underscores, enclose the name in double quotation marks (""). In some usages, you must also surround the name with square brackets ([]). The description of each parameter indicates whether you need to enclose a parameter in double quotation marks, square brackets, or both.
- The name character string cannot contain a new line.
- On Windows operating systems, you must enclose the name between two back slashes (\\) in addition to other delimiters. For example, the following name is used in a command that runs under a Windows operating system:

• For a UNIX operating system and, when used in a script file, the name appears as in the following example:

■ When you enter a World Wide Identifier (WWID) of an HBA host port, some usages require that you surround the WWID with double quotation marks. In other uses, you must surround the WWID with angle brackets (<>). The description of the WWID parameter indicates whether you need to enclose the WWID in double quotation marks or angle brackets.

20 Naming Conventions

### **Entering Numerical Names**

When the storage management software automatically configures a storage array, the storage management software assigns names that consist of numerical characters. Names that consist only of numerical characters are valid names. Numerical character names, however, must be treated differently than names that start with alphabetic characters.

When you enter a script command that requires a name, the script engine looks for a name that starts with an alphabetic character. The Script Engine might not recognize the following names:

- Names that are only numbers, such as 1 or 2
- Names that start with a number, such as 1Disk or 32Volume

To enter a name that consists only of numerical characters so that the Script Engine will recognize the name, use a combination of back slashes and double quotation marks. The following are examples of how you can enter names that consist only of numerical characters or start with numerical characters:

- **■** [\"1\"]
- [\"1Disk\"]

## Formatting CLI Commands

Double quotation marks (" ") that are used as part of a name or label require special consideration when you run the CLI commands and the script commands on a Microsoft Windows operating system.

When double quotation marks (" ") are part of a name or value, you must insert a backslash (\) before each double quotation mark character. For example:

```
-c "set storageArray userLabel=\"Engineering\";"
```

In this example, "Engineering" is the storage array name. A second example is:

```
-n \"My\"_Array
```

In this example, "My" Array is the name of the storage array.

You cannot use double quotation marks (" ") as part of a character string (also called string literal) within a script command. For example, you cannot enter the following string to set the storage array name to "Finance" Array:

```
-c "set storageArray userLabel=\"\"Finance\"Array\";"
```

In the Linux operating system and the Solaris operating system, the delimiters around names or labels are single quotation marks (' '). The UNIX versions of the previous examples are as follows:

```
-c 'set storageArray userLabel="Engineering";'
-n "My"_Array
```

In a Windows operating system, if you do not use double quotation marks (" ") around a name, you must insert a caret ( ^ ) before each special script character. Special characters are ^, |, <, and >.

Insert a caret before each special script character when used with the terminals -n, -o, -f, and -p. For example, to specify storage array CLI>CLIENT, enter this string:

```
-n CLI^>CLIENT
```

Insert one caret (^) before each special script character when used within a string literal in a script command. For example, to change the name of a storage array to FINANCE | PAYROLL, enter the following string:

```
-c "set storageArray
userLabel=\"FINANCE_^|_PAYROLL\";"
```

## Formatting Rules for Script Commands

Syntax unique to a specific script command is explained in the Notes section at the end of each script command description.

Case sensitivity – The script commands are not case sensitive. You can type the script commands in lowercase, uppercase, or mixed case. (In the following command descriptions, mixed case is used as an aid to reading the command names and understanding the purpose of the command.)

**Spaces** – You must enter spaces in the script commands as they are shown in the command descriptions.

**Square brackets** – Square brackets are used in two ways:

- As part of the command syntax.
- To indicate that the parameters are optional. The description of each parameter tells you if you need to enclose a parameter value in square brackets.

**Parentheses** – Parentheses shown in the command syntax enclose specific choices for a parameter. That is, if you want to use the parameter, you must enter one of the values enclosed in parentheses. Generally, you do not include parentheses in a script command; however, in some instances, when you enter lists, you must enclose the list in parentheses. Such a list might be a list of tray ID values and slot ID values. The description of each parameter tells you if you need to enclose a parameter value in parentheses.

**Vertical bars** – Vertical bars in a script command indicate "or" and separate the valid values for the parameter. For example, the syntax for the raidLevel parameter in the command description appears as follows:

```
raidLevel=(0 | 1 | 3 | 5 | 6)
```

To use the raidLevel parameter to set RAID Level 5, enter this value:

```
raidLevel=5
```

**Drive locations** – The CLI commands that identify drive locations support both high-capacity drive trays and low-capacity drive trays. A high-capacity drive tray has drawers that hold the drives. The drawers slide out of the drive tray to provide access to the drives. A low-capacity drive tray does not have drawers. For a high-capacity drive tray, you must specify the identifier (ID) of the drive tray, the ID of the drawer, and the ID of the slot in which a drive resides. For a low-capacity drive tray, you need only specify the ID of the drive tray and the ID of the slot in which a drive resides. For a low-capacity drive tray, an alternative method for identifying a location for a drive is to specify the ID of the drive tray, set the ID of the drawer to 0, and specify the ID of the slot in which a drive resides. Separate the ID values with a comma. If you enter more than one set of ID values, separate each set of values with a space. Enclose the set of values in parentheses. For example:

```
(1,11,21,31,42,12,22,32,4)
```

or, for a high-capacity drive tray, this example:

```
(1,1,1,1,2,2,1,3,3,1,4,4,2,1,1,2,2,2,2,3,3,2,4,4)
```

**Italicized terms** – Italicized terms in the command indicate a value or information that you need to provide. For example, when you encounter the italicized term:

```
numberOfDrives
```

Replace the italicized term with a value for the number of drives that you want to include with the script command.

**Semicolon** – Script commands must end with a semicolon (;). You can enter more than one script command on the command line or in a script file. For example, a semicolon is used to separate each script command in the following script file.

```
create volume drives=(0,2 0,3 1,4 1,5 2,6 2,7)
raidLevel=5
userLabel="v1" capacity=2gb owner=a;
create volume volumeGroup=2 userLabel="v2"
capacity=1gb owner=b;
create volume volumeGroup=2 userLabel="v3"
capacity=1gb owner=a;
create volume drives=(0,4 0,5 1,6 1,7 2,8 2,9)
raidLevel=5
userLabel="v4" capacity=2gb owner=b;
create volume volumeGroup=3 userLabel="v5"
capacity=1gb owner=a;
create volume volumeGroup=3 userLabel="v6"
capacity=1gb owner=b;
```

## Usage Guidelines

This list provides guidelines for writing script commands on the command line:

- You must end all commands with a semicolon (;).
- You can enter more than one command on a line, but you must separate each command with a semicolon (;).
- You must separate each base commandand its associated primary parameters and secondary parameters with a space.
- The script engine is not case sensitive. You can enter commands by using uppercase letters, lowercase letters, or mixed-case letters.
- Add comments to your scripts to make it easier for you and future users to understand the purpose of the script commands. (For information about how to add comments, see "Adding Comments to a Script File.")

**NOTE** While the CLI commands and the script commands are not case sensitive, user labels (such as for volumes, hosts, or host ports) are case sensitive. If you try to map to an object that is identified by a user label, you must enter the user label exactly as it is defined, or the CLI commands and the script commands will fail.

# Detailed Error Reporting

Data collected from an error encountered by the CLI is written to a file. Detailed error reporting under the CLI works as follows:

- If the CLI must abnormally end running CLI commands and script commands, error data is collected and saved before the CLI finishes.
- The CLI saves the error data by writing the data to a standard file name.
- The CLI automatically saves the data to a file. Special command line options are not required to save the error data.
- You are not required to perform any action to save the error data to a file.
- The CLI does not have any provision to avoid over-writing an existing version of the file that contains error data.

For error processing, errors appear as two types:

- Terminal errors or syntax errors that you might enter
- Exceptions that occur as a result of an operational error

When the CLI encounters either type of error, the CLI writes information that describes the error directly to the command line and sets a return code. Depending on the return code, the CLI also might write additional information about which terminal caused the error. The CLI also writes information about what it was expecting in the command syntax to help you identify any syntax errors that you might have entered.

When an exception occurs while a command isrunning, the CLI captures the error. At the end of processing the command (after the command processing information has been written to the command line), the CLI automatically saves the error information to a file.

24 Usage Guidelines

The name of the file to which error information is saved is excprpt.txt. The CLI tries to place the excprpt.txt file in the directory that is specified by the system property devmgr.datadir. If for any reason the CLI cannot place the file in the directory specified by devmgr.datadir, the CLI saves the excprpt.txt file in the same directory from which the CLI is running. You cannot change the file name or the location. The excprpt.txt file is overwritten every time that an exception occurs. If you want to save the information in the excprpt.txt file, you must copy the information to a new file or a new directory.

## **Exit Status**

This table lists the exit statuses that might be returned and the meaning of each status.

| Status Value | Meaning                                                                         |
|--------------|---------------------------------------------------------------------------------|
| 0            | The command terminated without an error.                                        |
| 1            | The command terminated with an error. Information about the error also appears. |
| 2            | The script file does not exist.                                                 |
| 3            | An error occurred while opening an output file.                                 |
| 4            | A storage array was not at the specified address.                               |
| 5            | Addresses specify different storage arrays.                                     |
| 6            | A storage array name does not exist for the host agent that is connected.       |
| 7            | The storage array name was not at the specified address.                        |
| 8            | The storage array name was not unique.                                          |
| 9            | The storage array name was not in the configuration file.                       |
| 10           | A management class does not exist for the storage array.                        |
| 11           | A storage array was not found in the configuration file.                        |
| 12           | An internal error occurred.                                                     |
| 13           | Invalid script syntax was found.                                                |
| 14           | The controller was unable to communicate with the storage array.                |
| 15           | A duplicate argument was entered.                                               |
| 16           | An execution error occurred.                                                    |
| 17           | A host was not at the specified address.                                        |
| 18           | The WWID was not in the configuration file.                                     |
| 19           | The WWID was not at the address.                                                |
| 20           | An unknown IP address was specified.                                            |
| 21           | The Event Monitor configuration file was corrupted.                             |

| Status Value | Meaning                                                             |
|--------------|---------------------------------------------------------------------|
| 22           | The storage array was unable to communicate with the Event Monitor. |
| 23           | The controller was unable to write alert settings.                  |
| 24           | The wrong organizer node was specified.                             |
| 25           | The command was not available.                                      |
| 26           | The device was not in the configuration file.                       |
| 27           | An error occurred while updating the configuration file.            |
| 28           | An unknown host error occurred.                                     |
| 29           | The sender contact information file was not found.                  |
| 30           | The sender contact information file could not be read.              |
| 31           | The userdata.txt file exists.                                       |
| 32           | An invalid -I value in the email alert notification was specified.  |
| 33           | An invalid -f value in the email alert notification was specified.  |

## Adding Comments to a Script File

The script engine looks for certain characters or a command to show comments. You can add comments to a script file in three ways:

 Add text after two forward slashes (//) as a comment until an end-of-line character is reached. If the script engine does not find an end-of-line character in the script after processing a comment, an error message appears, and the script operation is terminated. This error usually occurs when a comment is placed at the end of a script and you have forgotten to press the **Enter** key.

```
// Deletes the existing configuration.
set storageArray resetConfiguration=true;
```

2. Add text between /\* and \*/ as a comment. If the script engine does not find both a starting comment notation and an ending comment notation, an error message appears, and the script operation is terminated.

```
/* Deletes the existing configuration */
set storageArray resetConfiguration=true;
```

3. Use the show statement to embed comments in a script file that you want to appear while the script file is running. Enclose the text that you want to appear by using double quotation marks ("").

```
show "Deletes the existing configuration";
set storageArray resetConfiguration=true;
```

## Firmware Compatibility Levels

The script commands and the command parameters do not run under all versions of the controller firmware. The script commands in the following sections list the minimum firmware levels under which the script commands can run. In the script commands, the firmware levels are listed under the heading "Minimum Firmware Level." This list describes how to interpret the information about the firmware levels.

- If a script command does not list a minimum controller firmware level, the script command and all of the parameters associated with that script command can run under any level of controller firmware.
- A controller firmware number without any explanatory information indicates that the controller firmware level applies to the entire script command and all of the parameters for that script command.
- A controller firmware number that is associated with a parameter indicates the minimum controller firmware level under which the parameter can run.

**NOTE** The minimum controller firmware level indicates support by the software that releases the command, as well as support by all storage management software that picks up usage. CLI support capabilities depend on the hardware used. When an unsupported command is entered, an error message appears.

### **Examples of Firmware Compatibility Levels**

The create hostGroup command has the following section.

## **Minimum Firmware Level**

5.20

This level indicates that the entire script command runs under a minimum of controller firmware version 5.20.

The show volume command has the following section.

### **Minimum Firmware Level**

5.00

5.43 adds the summary parameter

These notations indicate that the script command and all of the parameters except summary run under a minimum of controller firmware version 5.00. The summary parameter runs under a minimum of controller firmware version 5.43.

ATTENTION The script commands are capable of damaging a configuration and causing loss of data access if not used correctly – Command operations are performed as soon as you run the commands. Some commands can immediately delete configurations or data. Before using the script commands, make sure that you have backed up all data, and have saved the current configuration so that you can reinstall it if the changes you make do not work.

The description of each scriptcommand is intended to provide all of the information that you need to be able to use the command. If, however, you have questions about command usage, these sections provide additional information that can help you use the script commands:

- "Naming Conventions" lists the general rules for entering the names of storage array entities, such as volumes or drives, with the script commands.
- "Formatting CLI Commands" lists the general formatting rules that apply to the CLI command wrapper.
- "Formatting Rules for Script Commands" lists the general formatting rules that apply to the script command syntax.
- "Firmware Compatibility Levels" explains how to interpret the firmware level information.
- "Commands Listed by Function" lists the script commands organized into groups related to the physical features, the logical features, and the operational features of the storage array.
- "Commands Listed Alphabetically" lists the script commands alphabetically and, for each script command, includes script command name, syntax, and parameters.

**NOTE Terminology differences** – The names of components and features change from time to time; however, the command syntax does not change at the same time. You will notice minor differences between the terminology used to describe components and features and the terminology used in the syntax to describe those same items when used in a command name, a parameter, or a variable.

## Commands Listed by Function

## Consistency Group Commands

Add Member to Consistency Group

**Create Consistency Group** 

Create Consistency Group Snapshot Image Create Consistency Group Snapshot Volume

**Create Consistency Group Snapshot Volume Mapping** 

**Delete Consistency Group** 

Delete Consistency Group Snapshot Image
Delete Consistency Group Snapshot Volume

Remove Member Volume from Consistency Group

Resume Consistency Group Snapshot Volume

**Set Consistency Group Attributes** 

Set Consistency Group Snapshot Volume

**Show Consistency Group** 

Show Consistency Group Snapshot Image
Start Consistency Group Snapshot Rollback
Stop Consistency Group Snapshot Rollback
Stop Consistency Group Snapshot Volume

Stop Pending Snapshot Images on Consistency Group

## Controller Commands

**Clear Drive Channel Statistics** 

Diagnose Controller

Diagnose Controller iSCSI Host Cable

**Enable Controller Data Transfer** 

**Reset Controller** 

Save Controller NVSRAM

Save Drive Channel Fault Isolation Diagnostic Status

Set Controller

Set Controller Service Action Allowed Indicator

**Set Drive Channel Status** 

Set Host Channel

Show Cache Backup Device Diagnostic Status

**Show Cache Memory Diagnostic Status** 

Show Controller

**Show Controller Diagnostic Status** 

**Show Controller NVSRAM** 

**Show Drive Channel Statistics** 

Show Host Interface Card Diagnostic Status

Start Cache Backup Device Diagnostic

**Start Cache Memory Diagnostic** 

Start Controller Diagnostic

**Start Controller Trace** 

Start Drive Channel Fault Isolation Diagnostics

Start Drive Channel Locate

Start Host Interface Card Diagnostic

Stop Cache Backup Device Diagnostic

**Stop Cache Memory Diagnostic** 

Stop Controller Diagnostic

**Stop Drive Channel Fault Isolation Diagnostics** 

Stop Drive Channel Locate

Stop Host Interface Card Diagnostic

Core Dump Commands Clear Storage Array Core Dump

Save Storage Array Core Dump

Show Storage Array Core Dump

Start Storage Array Core Dump

Database Commands **Clear Storage Array Configuration** 

Clear Storage Array Recovery Mode

Load Storage Array DBM Database

Save Storage Array DBM Database

Save Storage Array DBM Validator Information File

**Show Storage Array DBM Database** 

Start Storage Array Configuration Database Diagnostic Stop Storage Array Configuration Database Diagnostic

Disk Pool Commands

Create Disk Pool

Delete Disk Pool

**Enable Disk Pool Security** 

Set Disk Pool

Set Disk Pool (Modify Disk Pool)

**Show Disk Pool** 

Start Disk Pool Locate
Stop Disk Pool Locate

## **Drive Commands**

Download Drive Firmware

Replace Drive Revive Drive

Save Drive Channel Fault Isolation Diagnostic Status

Save Drive Log

Set Drive Hot Spare

Set Drive Service Action Allowed Indicator

**Set Drive State** 

Set Foreign Drive to Native

**Show Drive** 

**Show Drive Download Progress** 

**Start Drive Channel Fault Isolation Diagnostics** 

Start Drive Initialize

**Start Drive Locate** 

**Start Drive Reconstruction** 

**Start Secure Drive Erase** 

**Stop Drive Channel Fault Isolation Diagnostics** 

**Stop Drive Locate** 

Feature Management Commands

Enable Storage Array Feature Disable Storage Array Feature

**Show Storage Array** 

**Host Topology Commands** 

**Activate Host Port** 

**Activate iSCSI Initiator** 

Create Host

Create Host Group
Create Host Port
Create iSCSI Initiator

Delete Host

Delete Host Group
Delete Host Port
Delete iSCSI Initiator

Set Host

Set Host Channel
Set Host Group
Set Host Port
Set iSCSI Initiator

Set iSCSI Target Properties
Show Current iSCSI Sessions

**Show Host Ports** 

**iSCSI** Commands

Create iSCSI Initiator

Delete iSCSI Initiator

Reset Storage Array iSCSI Baseline Save Storage Array iSCSI Statistics

Set iSCSI Initiator

Set iSCSI Target Properties Show Current iSCSI Sessions

**Show Storage Array Negotiation Defaults** 

Show Storage Array Unconfigured iSCSI Initiators

Start iSCSI DHCP Refresh

Stop Storage Array iSCSI Session

**Session Command** Set Session

Snapshot (Legacy) Commands Create Snapshot (Legacy) Volume

Delete Snapshot (Legacy) Volume

Re-create Snapshot (Legacy)

Resume Snapshot (Legacy) Rollback

Set Snapshot (Legacy) Volume

Start Snapshot (Legacy) Rollback

Stop Snapshot (Legacy)

Stop Snapshot (Legacy) Rollback

**Snapshot Group Commands** 

Convert Snapshot (Legacy) Volume to Snapshot Group

Create Snapshot Group

Delete Snapshot Group

Revive Snapshot Group

Set Snapshot Group Attributes

Set Snapshot Group Media Scan

Set Snapshot Group Repository Volume Capacity

Set Snapshot Group Schedule

**Show Snapshot Group** 

Stop Snapshot Group Pending Snapshot Images

Snapshot Image Commands

**Create Snapshot Image** 

Delete Snapshot Image

Resume Snapshot Image Rollback

**Show Snapshot Image** 

Start Snapshot Image Rollback Stop Snapshot Image Rollback

Snapshot Volume Commands

Create Read-Only Snapshot Volume

**Create Snapshot Volume** 

**Delete Snapshot Volume** 

Rename Snapshot Volume

**Resume Snapshot Volume** 

**Revive Snapshot Volume** 

Set Read-Only Snapshot Volume to a Read/Write Volume

Set Snapshot Volume Repository Volume Capacity

Set Snapshot Volume Media Scan

**Show Snapshot Volumes** 

## Storage Array Commands

**Activate Storage Array Firmware** 

**Autoconfigure Storage Array** 

**Autoconfigure Storage Array Hot Spares** 

**Clear Storage Array Configuration** 

**Clear Storage Array Event Log** 

Clear Storage Array Firmware Pending Area

Create Storage Array Security Key

Disable External Security Key Management

**Disable Storage Array Feature** 

Download Storage Array Drive Firmware

Download Storage Array Firmware/NVSRAM

Download Storage Array NVSRAM

**Enable External Security Key Management** 

**Enable Storage Array Feature** 

**Export Storage Array Security Key** 

Import Storage Array Security Key

Load Storage Array DBM Database

Re-create External Security Key

Reset Storage Array Battery Install Date

Reset Storage Array Diagnostic Data

Reset Storage Array Infiniband Statistics Baseline

Reset Storage Array iSCSI Baseline

Reset Storage Array RLS Baseline

Reset Storage Array SAS PHY Baseline

Reset Storage Array SOC Baseline

Reset Storage Array Volume Distribution

**Save Storage Array Configuration** 

Save Storage Array DBM Database

Save Storage Array DBM Validator Information File

Save Storage Array Diagnostic Data

**Save Storage Array Events** 

Save Storage Array Firmware Inventory

Save Storage Array InfiniBand Statistics

Save Storage Array iSCSI Statistics

Save Storage Array Performance Statistics

Save Storage Array RLS Counts

Save Storage Array SAS PHY Counts

**Save Storage Array SOC Counts** 

Save Storage Array State Capture

Save Storage Array Support Data

**Set Storage Array** 

Set Storage Array ICMP Response

Set Storage Array iSNS Server IPv4 Address

Set Storage Array iSNS Server IPv6 Address

Set Storage Array iSNS Server Listening Port

Set Storage Array iSNS Server Refresh

Set Storage Array Learn Cycle

Set Storage Array Redundancy Mode

Set Storage Array Security Key

Set Storage Array Time

**Set Storage Array Tray Positions** 

**Show Storage Array** 

**Show Storage Array Auto Configure** 

**Show Storage Array Host Topology** 

**Show Storage Array LUN Mappings** 

**Show Storage Array Negotiation Defaults** 

**Show Storage Array Unreadable Sectors** 

Show Storage Array Unconfigured iSCSI Initiators

**Start Secure Drive Erase** 

Start Storage Array Configuration Database Diagnostic

Start Storage Array iSNS Server Refresh

Start Storage Array Locate

Stop Storage Array Configuration Database Diagnostic

Stop Storage Array Drive Firmware Download

Stop Storage Array iSCSI Session

**Stop Storage Array Locate** 

Validate Storage Array Security Key

Support Bundle Collection Commands

**Configure Automatic Support Bundle Collection** 

Display Automatic Support Bundle Collection Configuration

**Display Support Bundle Collection Schedule** 

Schedule Support Bundle Collection Configuration

Synchronous Mirroring Commands

**Activate Synchronous Mirroring Feature** 

**Check Synchronous Mirroring Status** 

**Create Synchronous Mirroring** 

Deactivate Synchronous Mirroring

**Diagnose Synchronous Mirroring** 

Re-create Synchronous Mirroring Repository Volume

Remove Synchronous Mirroring

Resume Synchronous Mirroring

**Set Synchronous Mirroring** 

**Show Synchronous Mirroring Volume Candidates** 

Show Synchronous Mirroring Volume Synchronization Progress

Start Synchronous Mirroring Synchronization

**Suspend Synchronous Mirroring** 

**Tray Commands** Download Tray Configuration Settings

Save Tray Log

Set Drawer Service Action Allowed Indicator

Set Tray Alarm

**Set Tray Identification** 

Set Tray Service Action Allowed Indicator

Start Tray Locate
Stop Tray Locate

Uncategorized Commands

Set Storage Array ICMP Response

Set Storage Array iSNS Server IPv4 Address Set Storage Array iSNS Server IPv6 Address Set Storage Array iSNS Server Listening Port

Set Storage Array iSNS Server Refresh

Set Storage Array Unnamed Discovery Session Show Storage Array Negotiation Defaults

**Show String** 

**Volume Commands** 

**Check Volume Parity** 

Clear Volume Reservations

**Clear Volume Unreadable Sectors** 

Create RAID Volume (Automatic Drive Select)
Create RAID Volume (Free Extent Based Select)
Create RAID Volume (Manual Drive Select)

Delete Volume

Remove Volume LUN Mapping

Repair Volume Parity
Set Volume Attributes

**Show Volume** 

**Show Volume Action Progress** 

**Show Volume Performance Statistics** 

**Show Volume Reservations** 

### Start Volume Initialization

## **Volume Commands** for Disk Pools

Create Volume in Disk Pool

Delete Volume from Disk Pool

Initialize Thin Volume

**Set Thin Volume Attributes** 

**Set Volume Attributes** 

Set Volume Attributes for a Disk Pool

Set Volume Mapping
Show Thin Volume

## Volume Copy Commands

Create Volume Copy

**Recopy Volume Copy** 

Remove Volume Copy

Set Volume Copy

**Show Volume Copy** 

**Show Volume Copy Source Candidates** 

**Show Volume Copy Target Candidates** 

Stop Volume Copy

## Volume Group Commands

Create Volume Group

**Delete Volume Group** 

**Enable Volume Group Security** 

**Revive Volume Group** 

**Set Volume Group** 

Set Volume Group Forced State

**Show Volume Group** 

**Show Volume Group Export Dependencies** 

**Show Volume Group Import Dependencies** 

**Start Volume Group Defragment** 

**Start Volume Group Export** 

**Start Volume Group Import** 

# Start Volume Group Locate Stop Volume Group Locate

## Commands Listed Alphabetically

## **Activate Host Port**

This command activates an inactive host port that was created when the Host Context Agent (HCA) registered the host port to a host.

## **Syntax**

activate hostPort "userLabel"

### **Parameters**

| Parameter | Description                                                                                |
|-----------|--------------------------------------------------------------------------------------------|
|           | The name of the HCA host port. Enclose the host port name in double quotation marks (" "). |

#### **Minimum Firmware Level**

7.50

## Activate iSCSI Initiator

This command activates an inactive iSCSI initiator that was created when the Host Context Agent (HCA) registered the iSCSI initiator to a host.

## **Syntax**

activate iscsiInitiator "iscsiID"

### **Parameters**

| Parameter      | Description                                                                        |
|----------------|------------------------------------------------------------------------------------|
| iscsiInitiator | The name of the iSCSI initiator. Enclose the name in double quotation marks (" "). |

## **Minimum Firmware Level**

7.50

## Activate Synchronous Mirroring Feature

This command creates the mirror repository volume and activates the Synchronous Mirroring premium feature. When you use this command, you can define the mirror repository volume in one of three ways:

- User-defined drives
- User-defined volume group
- User-defined number of drives

If you choose to define a number of drives, the controller firmware chooses which drives to use for the mirror repository volume.

#### **Syntax (User-Defined Drives)**

```
activate storageArray feature=remoteMirror
repositoryRAIDLevel=(1 | 3 | 5 | 6)
repositoryDrives=(trayID1,drawerID1,slotID1 ...
trayIDn,drawerIDn,slotIDn)
repositoryVolumeGroupUserLabel=[volumeGroupName]
driveMediaType=(HDD | SSD | unknown | allMedia)
driveType=(fibre | SATA | SAS)
[trayLossProtect=(TRUE | FALSE)
drawerLossProtect=(TRUE | FALSE)
dataAssurance=(none | enabled)]
```

## **Syntax (User-Defined Volume Group)**

```
activate storageArray feature=remoteMirror
repositoryVolumeGroup=volumeGroupName
[freeCapacityArea=freeCapacityIndexNumber]
```

#### Syntax (User-Defined Number of Drives)

```
activate storageArray feature=remoteMirror
repositoryRAIDLevel=(1 | 3 | 5 | 6)
repositoryDriveCount=numberOfDrives
repositoryVolumeGroupUserLabel=[volumeGroupName]
driveMediaType=(HDD | SSD | unknown | allMedia)
driveType=(fibre | SATA | SAS)]
[trayLossProtect=(TRUE | FALSE)
drawerLossProtect=(TRUE | FALSE)
dataAssurance=(none | enabled)]
```

## **Parameters**

| Parameter                      | Description                                                                                                    |
|--------------------------------|----------------------------------------------------------------------------------------------------|
| repositoryRAIDLevel            | The RAID level for the mirror repository volume. Valid values are 1, 3, 5, or 6.                                                                                                    |
| repositoryDrives               | The drives for the mirror repository volume. For high-capacity drive trays, specify the tray ID value, the drawer ID value, and the slot ID value for each drive that you assign to the mirror repository volume. For low-capacity drive trays, specify the tray ID value and the slot ID value for each drive that you assign to the mirror repository volume. Tray ID values are 0 to 99. Drawer ID values are 1 to 5. Slot ID values are 1 to 32. Enclose the tray ID values, the drawer ID values, and the slot ID values in parentheses. |
| repositoryVolumeGroupUserLabel | The alphanumeric identifier (including - and _) that you want to give the new volume group in which the mirror repository volume will be loacated. Enclose the volume group identifier in square brackets ([]).                                                                                                    |
| repositoryVolumeGroup          | The name of the mirror repository volume group where the mirror repository volume is located. (To determine the names of the volume groups in your storage array, run the show storageArray profile command.)                                                                                                    |
| driveMediaType                 | The type of drive media that you want to use for the mirror repository volume group. Valid drive media are these:                                                                                                    |
|                                | ■ HDD – Use this option when you have hard drives in the drive tray.                                                                                                    |
|                                | SSD – Use this option when you have solid state drives in the drive tray.                                                                                                    |
|                                | <ul> <li>unknown – Use if you are not sure what types of drive<br/>media are in the drive tray.</li> </ul>                                                                                                    |
|                                | <ul> <li>allMedia – Use this option when you want to use all types<br/>of drive media that are in the drive tray.</li> </ul>                                                                                                    |
|                                | Use this parameter when you use the repositoryDriveCount parameter.                                                                                                    |
|                                | You must use this parameter when you have more than one type of drive media in your storage array.                                                                                                    |

| Parameter            | Description                                                                                                    |
|----------------------|----------------------------------------------------------------------------------------------------|
| driveType            | The type of drive that you want to use in the mirror volume. You cannot mix drive types.                                                                                                    |
|                      | You must use this parameter when you have more than one type of drive in your storage array.                                                                                                    |
|                      | Valid drive types are :                                                                                                    |
|                      | ■ fibre                                                                                                    |
|                      | ■ SATA                                                                                                    |
|                      | ■ SAS                                                                                                    |
|                      | If you do not specify a drive type, the command defaults to fibre.                                                                                                    |
|                      | Use this parameter when you use the repositoryDriveCount parameter.                                                                                                    |
| freeCapacityArea     | The index number of the free space in an existing volume group that you want to use to create the mirror repository volume. Free capacity is defined as the free capacity between existing volumes in a volume group. For example, a volume group might have the following areas: volume 1, free capacity, volume 2, free capacity, volume 3, free capacity. To use the free capacity following volume 2, you would specify: |
|                      | freeCapacityArea=2                                                                                                    |
|                      | Run the show volumeGroup command to determine if a free capacity area exists.                                                                                                    |
| repositoryDriveCount | The number of unassigned drives that you want to use for the mirror repository volume.                                                                                                    |
| trayLossProtect      | The setting to enforce tray loss protection when you create the mirror repository volume. To enforce tray loss protection, set this parameter to TRUE. The default value is FALSE.                                                                                                    |
| drawerLossProtect    | The setting to enforce drawer loss protection when you create the mirror repository volume. To enforce drawer loss protection, set this parameter to TRUE. The default value is FALSE.                                                                                                    |

| Parameter     | Description                                                                                                    |
|---------------|----------------------------------------------------------------------------------------------------|
| dataAssurance | The setting to specify that a volume group, and the volumes within the volume group, has data assurance protection to make sure that the data maintains its integrity. When you use this parameter, only protected drives can be used for the volume group. These settings are valid: |
|               | <ul> <li>none – The volume group does not have data assurance<br/>protection.</li> </ul>                                                                                                    |
|               | <ul> <li>enabled – The volume group has data assurance<br/>protection. The volume group supports protected information<br/>and is formatted with protection information enabled.</li> </ul>                                                                                           |

#### **Notes**

The repositoryDrives parameter supports both high-capacity drive trays and low-capacity drive trays. A high-capacity drive tray has drawers that hold the drives. The drawers slide out of the drive tray to provide access to the drives. A low-capacity drive tray does not have drawers. For a high-capacity drive tray, you must specify the identifier (ID) of the drive tray, the ID of the drawer, and the ID of the slot in which a drive resides. For a low-capacity drive tray, you need only specify the ID of the drive tray and the ID of the slot in which a drive resides. For a low-capacity drive tray, an alternative method for identifying a location for a drive is to specify the ID of the drive tray, set the ID of the drawer to 0, and specify the ID of the slot in which a drive resides.

If the drives that you select for the repositoryDrives parameter are not compatible with other parameters (such as the repositoryRAIDLevel parameter), the script command returns an error, and Synchronous Mirroring is not activated. The error returns the amount of space that is needed for the mirror repository volume. You can then re-enter the command, and specify the appropriate amount of space.

If you enter a value for the repository storage space that is too small for the mirror repository volumes, the controller firmware returns an error message that provides the amount of space that is needed for the mirror repository volumes. The command does not try to activate Synchronous Mirroring. You can re-enter the command by using the value from the error message for the repository storage space value.

When you assign the drives, if you set the trayLossProtect parameter to TRUE and have selected more than one drive from any one tray, the storage array returns an error. If you set the trayLossProtect parameter to FALSE, the storage array performs operations, but the volume group that you create might not have tray loss protection.

When the controller firmware assigns the drives, if you set the trayLossProtect parameter to TRUE, the storage array returns an error if the controller firmware cannot provide drives that result in the new volume group having tray loss protection. If you set the trayLossProtect parameter to FALSE, the storage array performs the operation even if it means that the volume group might not have tray loss protection.

The drawerLossProtect parameter defines if data on a volume is accessible if a drawer fails. When you assign the drives, if you set the drawerLossProtect parameter to TRUE and select more than one drive from any one drawer, the storage array returns an error. If you set the drawerLossProtect parameter to FALSE, the storage array performs operations, but the volume group that you create might not have drawer loss protection.

You must set the trayLossProtect parameter and the drawerLossProtect parameter to the same value. Both of the parameters must be either TRUE or FALSE. If the trayLossProtect parameter and the drawerLossProtect parameter are set to different values, the storage array returns an error.

#### **Minimum Firmware Level**

6 10

7.10 adds RAID Level 6 capability.

7.60 adds the drawerID user input, the driveMediaType parameter, and the drawerLossProtect parameter.

7.75 adds the dataAssurance parameter.

## Activate Storage Array Firmware

This command activates firmware that you have previously downloaded to the pending configuration area on the controllers in the storage array.

#### **Syntax**

activate storageArray firmware

### **Parameters**

None

#### Minimum Firmware Level

6.10

## Add Member to Consistency Group

This command adds a new base volume as a member to an existing consistency group. You can specify an existing existing repository volume for the new consistency group member, or create a new repository volume. When you create a new repository volume, you identify an existing volume group or an existing disk pool where you want the repository volume.

## Syntax for Use With an Existing Repository Volume

```
set consistencyGroup ["consistencyGroupName"]
addCGMemberVolume="baseVolumeName"
repositoryVolume="repos_XXXX"
```

## Syntax for Use When Creating a New Repository Volume in a Volume Group

```
set consistencyGroup ["consistencyGroupName"]
addCGMemberVolume="baseVolumeName"
repositoryVolume=("volumeGroupName"
capacity=capacityValue(KB|MB|GB|TB|bytes))
```

## Syntax for Use When Creating a New Repository Volume in a Disk Pool

```
set consistencyGroup ["consistencyGroupName"]
addCGMemberVolume="baseVolumeName"
repositoryVolume=("diskPoolName"
capacity=capacityValue(KB|MB|GB|TB|bytes))
```

#### **Parameters**

| Parameter         | Description                                                                                                    |
|-------------------|----------------------------------------------------------------------------------------------------|
| consistencyGroup  | The name of the consistency group to which you want to add a new member volume. The new member volume is the base volume for snapshot operations. Enclose the consistency group name in double quotation marks (" ") inside square brackets ([ ]). |
| addCGMemberVolume | The name of a base volume that you want to add. Enclose the volume name in square brackets ([]). If the volume name has special characters, you also must enclose the member name in double quotation marks (" ").                                 |
|                   | If the specified volume is an existing repository volume or an existing snapshot volume, the command fails.                                                                                                    |
| repositoryVolume  | This parameter performs two functions:                                                                                                    |
|                   | ■ In an existing consistency group that has a repository volume, this parameter identifies the repository volume.                                                                                                    |
|                   | ■ When creating a new repository volume this parameter identifies either a volume group or disk pool in which to create the new repository volume.                                                                                                 |

| Parameter | Description                                                                                                    |
|-----------|----------------------------------------------------------------------------------------------------|
|           | The size of a new repository volume in either a volume group or a disk pool. Size is defined in units of bytes, KB, MB, GB, or TB. |

#### **Notes**

You can use any combination of alphanumeric characters, underscore (\_), hyphen (-), and pound (#) for the names. Names can have a maximum of 30 characters.

A consitency group is a collection of base volumes that are the source volumes for snapshots. You collect the base volumes in a consistency group so that you can perform the same snapshot opperations on each of the base volumes. In the context of this command, the term *member* means a base volume for snapshot operations. You can manipulate snapshot images associated with members of a consistency group through batch-style operations, while maintaining consistency across the snapshot images.

Each member volume must have a corresponding repository volume. You can define the relationship between the member volume and the repository volume using the repositoryVolume parameter. The repositoryVolume parameter can perform one of these actions:

- Identify an existing repository volume that is connected to the consistency group.
- Identify either a volume group or a disk pool in which you want to create a new repository volume.

Adding a member to a consistency group with an existing repository has two purposes:

■ You can create an entirely new repository volume by running the command without the repositoryVolume parameter. When you run the command without the repositoryVolume parameter the command creates a new repository volume in the volume group or disk pool in which all the other repository volumes are stored. An example of this command usage is:

```
set consistencyGroup ["First_Images"]
addCGMemberVolume="Data 020212"
```

and is not related to another member volume. You might want to do this if you want to maintain a particular sequence or relationship for the repository volumes. To reuse an existing, empty repository volume you need to know the name of the repository volume. To determine the name of the repository volume use the show allvolumes summary command. All repository volume names have the form repos\_XXXX where XXXX is a unique identifier generated by the storage management software. An example of this command usage is:

```
set consistencyGroup ["First_Images"]
addCGMemberVolume="Data_020212"
repositoryVolume="repos_0011"
```

You can place the repository volume in a volume group or a disk pool of your choosing. You are not required to have the repository volume in the same location as other repository volumes. To place the repository volume in a volume group or a disk pool of your choice, use the repositoryVolume parameter and identify the volume group or the disk pool and a size for the repository volume. An example of this command usage is:

```
set consistencyGroup ["First_Images"]
addCGMemberVolume="Data_020212"
repositoryVolume=("12" capcity=2 GB)
```

In this example, "12" is the name of an existing volume group or an existing disk pool. The capacity parameter defines the size that you want for the repository volume group.

When you create a new repository volume in either a volume group or a disk pool, you must include parenthesis around the volume group name and capacity, or the disk pool name and capacity.

### **Minimum Firmware Level**

7.83

## Autoconfigure Storage Array

This command automatically configures a storage array. Before you enter the autoConfigure storageArray command, run the show storageArray autoConfiguration command. The show storageArray autoConfiguration command returns configuration information in the form of a list of valid drive types, RAID levels, volume information, and hot spare information. (This list corresponds to the parameters for the autoConfigure storageArray command.) The controllers audit the storage array and then determine the highest RAID level that the storage array can support and the most efficient volume definition for the RAID level. If the configuration that is described by the returned list is acceptable, you can enter the autoConfigure storageArray command without any parameters. If you want to modify the configuration, you can change the parameters to meet your configuration requirements. You can change a single parameter or all of the parameters. After you enter the autoConfigure storageArray command, the controllers set up the storage array by using either the default parameters or those you selected.

## **Syntax**

autoConfigure storageArray
driveType=(fibre | SATA | SAS)
raidLevel=(0 | 1 | 3 | 5 | 6)
volumeGroupWidth=numberOfDrives
volumeGroupCount=numberOfVolumeGroups
volumesPerGroupCount=numberOfVolumesPerGroup
hotSpareCount=numberOfHotSpares
segmentSize=segmentSizeValue
cacheReadPrefetch=(TRUE | FALSE)
securityType=(none | capable | enabled)
dataAssurance=(none | enabled)]

### **Parameters**

| Parameter            | Description                                                                                                    |
|----------------------|----------------------------------------------------------------------------------------------------|
| driveType            | The type of drives that you want to use for the storage array.                                                                                                    |
|                      | You must use this parameter when you have more than one type of drive in your storage array.                                                                                 |
|                      | Valid drive types are:                                                                                                    |
|                      | ■ fibre                                                                                                    |
|                      | ■ SATA                                                                                                    |
|                      | ■ SAS                                                                                                    |
|                      | If you do not specify a drive type, the command defaults to fibre.                                                                                                    |
| raidLevel            | The RAID level of the volume group that contains the drives in the storage array. Valid RAID levels are 0, 1, 3, 5, or 6.                                                    |
| volumeGroupWidth     | The number of drives in a volume group in the storage array.                                                                                                    |
| volumeGroupCount     | The number of volume groups in the storage array. Use integer values.                                                                                                    |
| volumesPerGroupCount | The number of equal-capacity volumes per volume group. Use integer values.                                                                                                   |
| hotSpareCount        | The number of hot spares that you want in the storage array. Use integer values.                                                                                             |
| segmentSize          | The amount of data (in KB) that the controller writes on a single drive in a volume before writing data on the next drive. Valid values are 8, 16, 32, 64, 128, 256, or 512. |

| Parameter         | Description                                                                                                    |
|-------------------|----------------------------------------------------------------------------------------------------|
| cacheReadPrefetch | The setting to turn on or turn off cache read prefetch. To turn off cache read prefetch, set this parameter to FALSE. To turn on cache read prefetch, set this parameter to TRUE.                                                                                                    |
| securityType      | The setting to specify the security level when creating the volume groups and all associated volumes. These settings are valid:                                                                                                    |
|                   | ■ none – The volume group and volumes are not secure.                                                                                                    |
|                   | <ul> <li>capable – The volume group and volumes are capable<br/>of having security set, but security has not been enabled.</li> </ul>                                                                                                    |
|                   | <ul> <li>enabled – The volume group and volumes have<br/>security enabled.</li> </ul>                                                                                                    |
| dataAssurance     | The setting to specify that a volume group, and the volumes within the volume group, has data assurance protection to make sure that the data maintains its integrity. When you use this parameter, only protected drives can be used for the volume group. These settings are valid:                                                                                                    |
|                   | ■ none – No explicit data assurance is defined. The volume group will be comprised of volumes that may or may not have data assurance, depending on the availability of data assurance enabled drives. Data Assurance is enabled on volumes created on volume groups that support data assurance. If only data assurance drives are available, the volume groups will be data assurance enabled. |
|                   | <ul> <li>enabled – The volume group has data assurance<br/>protection. The volume group supports protected<br/>information and is formatted with protection information<br/>enabled.</li> </ul>                                                                                                    |

### Notes

## **Drives and Volume Group**

A volume group is a set of drives that are logically grouped together by the controllers in the storage array. The number of drives in a volume group is a limitation of the RAID level and the controller firmware. When you create a volume group, follow these guidelines:

- Beginning with firmware version 7.10, you can create an empty volume group so that you can reserve the capacity for later use.
- You cannot mix drive types, such as SAS, SATA and Fibre Channel, within a single volume group.

- The maximum number of drives in a volume group depends on these conditions:
  - The type of controller
  - The RAID level
- RAID levels include: 0, 1, 10, 3, 5, and 6.
  - In a CDE3992 or a CDE3994 storage array, a volume group with RAID level 0 and a volume group with RAID level 10 can have a maximum of 112 drives.
  - In a CE6998 storage array, a volume group with RAID level 0 and a volume group with RAID level 10 can have a maximum of 224 drives.
  - A volume group with RAID level 3, RAID level 5, or RAID level 6 cannot have more than 30 drives.
  - A volume group with RAID level 6 must have a minimum of five drives.
  - If a volume group with RAID level 1 has four or more drives, the storage management software automatically converts the volume group to a RAID level 10, which is RAID level 1 + RAID level 0.
- If a volume group contains drives that have different capacities, the overall capacity of the volume group is based on the smallest capacity drive.
- To enable tray loss protection, you must create a volume group that uses drives located in at least three drive trays.

### **Hot Spares**

Hot spare drives can replace any failed drive in the storage array. The hot spare must be the same type of drive as the drive that failed (that is, a SAS hot spare cannot replace a Fibre Channel drive). A hot spare must have capacity greater than or equal to any drive that can fail. If a hot spare is smaller than a failed drive, you cannot use the hot spare to rebuild the data from the failed drive. Hot spares are available only for RAID Level 1, RAID Level 3, RAID Level 5, or RAID Level 6.

#### **Segment Size**

The size of a segment determines how many data blocks that the controller writes on a single drive in a volume before writing data on the next drive. Each data block stores 512 bytes of data. A data block is the smallest unit of storage. The size of a segment determines how many data blocks that it contains. For example, an 8-KB segment holds 16 data blocks. A 64-KB segment holds 128 data blocks.

When you enter a value for the segment size, the value is checked against the supported values that are provided by the controller at run time. If the value that you entered is not valid, the controller returns a list of valid values. Using a single drive for a single request leaves other drives available to simultaneously service other requests.

If the volume is in an environment where a single user is transferring large units of data (such as multimedia), performance is maximized when a single data transfer request is serviced with a single data stripe. (A data stripe is the segment size that is multiplied by the number of drives in the volume group that are used for data

transfers.) In this case, multiple drives are used for the same request, but each drive is accessed only once. For optimal performance in a multiuser database or file system storage environment, set your segment size to minimize the number of drives that are required to satisfy a data transfer request.

### **Cache Read Prefetch**

Cache read prefetch lets the controller copy additional data blocks into cache while the controller reads and copies data blocks that are requested by the host from the drive into cache. This action increases the chance that a future request for data can be fulfilled from cache. Cache read prefetch is important for multimedia applications that use sequential data transfers. The configuration settings for the storage array that you use determine the number of additional data blocks that the controller reads into cache. Valid values for the cacheReadPrefetch parameter are TRUE or FALSE.

### **Security Type**

The securityType parameter is valid for drives that are capable of full disk encryption (FDE). With FDE, the controller firmware can create akey and activate the Drive Security feature. The Drive Security feature encrypts data as the data is written to the drive and decrypts the data as the data is read from the drive. Without the key created by the controller, the data written to the drive is inaccessible.

Before you can set the securityType parameter to capable or enabled, you must create a storage array security key. Use the create storageArray securityKey command to create a storage array security key. These commands are related to the security key:

- create storageArray securityKey
- set storageArray securityKey
- import storageArray securityKey
- export storageArray securityKey
- start secureErase (drive | drives)
- enable volumeGroup [volumeGroupName] security

## Minimum Firmware Level

6.10

7.10 adds RAID Level 6 capability and removes hot spare limits.

7.50 adds the securityType parameter.

7.75 adds the dataAssurance parameter.

## Autoconfigure Storage Array Hot Spares

This command automatically defines and configures the hot spares in a storage array. You can run this command at any time. This command provides the best hot spare coverage for a storage array.

### **Syntax**

autoConfigure storageArray hotSpares

#### **Parameters**

None.

#### **Notes**

When you run the autoconfigure storageArray hotSpares command, the controller firmware determines the number of hot spares to create based on the total number and type of drives in the storage array. For Fibre Channel drives, SATA drives, and SAS drives, the controller firmware creates one hot spare for the storage array and one additional hot spare for every 60 drives in the storage array.

#### **Minimum Firmware Level**

6 10

## **Check Synchronous Mirroring Status**

This command returns the status of a remote-mirror volume. Use this command to determine when the status of the remote-mirror volume becomes Optimal.

### **Syntax**

check remoteMirror localVolume [volumeName]
optimalStatus timeout=timeoutValue

#### **Parameters**

| Parameter   | Description                                                                                                    |
|-------------|----------------------------------------------------------------------------------------------------|
| localVolume | The name of any remote-mirror volume. The remote-mirror volume can be the primary volume or the secondary volume of a remote mirrored pair. Enclose the volume name in square brackets ([]). If the volume name has special characters, you also must enclose the volume name in double quotation marks (" "). |
| timeout     | The time interval within which the software can return the remote-mirror volume status. The timeout value is in minutes.                                                                                                    |

#### Notes

This command waits until the status becomes Optimal or the timeout interval expires. Use this command when you run the Asynchronous Synchronous Mirroring utility.

For more information, see the topic "Asynchronous Synchronous Mirroring Utility."

## **Minimum Firmware Level**

6.10

## **Check Repository Consistency**

This command applies to a number of objects that have underlying repository volumes. The command produces a report based on analysis of the data in the repository.

## **Syntax**

```
check [snapGroup[snapGroupName] repositoryConsistency |
snapVolume[snapVolumeName] repositoryConsistency |
volume[volumeName] repositoryConsistency |
volumeCopy target[targetName] repositoryConsistency |
localVolume="localVolumeName"]
file="filePath"
```

#### **Parameters**

| Parameter             | Description                                                                                                    |
|-----------------------|----------------------------------------------------------------------------------------------------|
| repositoryConsistency | Specifies that the snapshot group, snapshot volume, or volume (depending on which is specified by the corresponding parameter) is checked for consistency.                                                                    |
| snapGroup             | The alphanumeric identifier (including - and _) of the snapshot group on which to run a consistency check. Enclose the snapshot group identifier in square brackets ([]).                                                     |
| snapVolume            | The alphanumeric identifier (including - and _) of the snapshot volume on which to run a consistency check. Enclose the snapshot volume identifier in square brackets ([]).                                                   |
| volume                | The alphanumeric identifier (including - and _) of the thin volume on which to run a consistency check. Enclose the volume identifier in square brackets ([]).                                                                |
| volumeCopy            | Specifies that the target of a volume copy relationship is checked for consistency.                                                                                                    |
| target                | Use only in conjunction with the volumeCopy parameter to specify the alphanumeric identifier of the volume that is the target of the volume copy relationship. Enclose the volume identifier in double quotation marks (" "). |

| Parameter | Description                                                                                                    |
|-----------|----------------------------------------------------------------------------------------------------|
|           | The file path and the file name to which you want to save the report that results from the consistency check. Enclose the file name in double quotation marks (" "). For example: |
|           | file="C:\Program Files\CLI\logs\repoConsistency.txt"                                                                                                    |
|           | This parameter must appear last, after any of the optional parameters.                                                                                                    |

### **Notes**

The report generated by this command is intended for use by the Customer and Technical Support to analyze problems.

## **Minimum Firmware Level**

7.83

## **Check Volume Parity**

This command checks a volume for parity and media errors and writes the results of the check to a file.

## **Syntax**

```
check volume [volumeName]
parity [parityErrorFile=filename]
[mediaErrorFile=filename]
[priority=(highest | high | medium | low | lowest)]
[startingLBA=LBAvalue] [endingLBA=LBAvalue]
[verbose=(TRUE | FALSE)]
```

### **Parameters**

| Parameter | Description                                                                                                    |
|-----------|----------------------------------------------------------------------------------------------------|
| volume    | The name of the specific volume for which you want to check parity. Enclose the volume name in square brackets ([]). If the volume name has special characters, you also must enclose the volume name in double quotation marks ("") inside square brackets. If the volume name consists only of numbers, such as "1002," you also must enclose the volume name in double quotation marks ("") inside square brackets. |

| Parameter       | Description                                                                                                    |
|-----------------|----------------------------------------------------------------------------------------------------|
| parityErrorFile | The file path and the file name to which you want to save the parity error information. Enclose the file name in double quotation marks (" "). For example:                                                                                                    |
|                 | file="C:\Program Files\CLI\logs\parerr.txt"                                                                                                    |
|                 | This command does not automatically append a file extension to the saved file. You must specify a file extension when entering the file name.                                                                                                    |
| mediaErrorFile  | The file path and the file name to which you want to save the media error information. Enclose the file name in double quotation marks (" "). For example:                                                                                                    |
|                 | file="C:\Program Files\CLI\logs\mederr.txt"                                                                                                    |
|                 | This command does not automatically append a file extension to the saved file. You must specify a file extension when entering the file name.                                                                                                    |
| priority        | The priority that the parity check has relative to host I/O activity. Valid values are highest, high, medium, low, or lowest.                                                                                                    |
| startingLBA     | The starting logical block address. Use integer values.                                                                                                    |
| endingLBA       | The ending logical block address. Use integer values.                                                                                                    |
| verbose         | The setting to capture progress details, such as percent complete, and to show the information as the volume parity is being repaired. To capture progress details, set this parameter to TRUE. To prevent capturing progress details, set this parameter to FALSE. |

## **Notes**

The starting logical block address and the ending logical block address are useful for very large single-volume LUNs. Running a volume parity check on a very large single volume LUN can take a long time. By defining the beginning address and ending address of the data blocks, you can reduce the time that a volume parity check takes to complete.

## **Minimum Firmware Level**

6.10

## **Clear Drive Channel Statistics**

This command resets the statistics for all of the drive channels.

#### **Syntax**

clear all DriveChannels stats

### **Parameters**

None.

# **Minimum Firmware Level**

6.10

# Clear Storage Array Configuration

Use this command to perform one of these operations:

- Clear the entire storage array configuration, and return it back to the initial installation state
- Clear the configuration except for security information and identification information
- Clear volume group configuration information and volume configuration information only

**ATTENTION Possible damage to the storage array configuration** – As soon as you run this command, the existing storage array configuration is deleted.

# **Syntax**

clear storageArray configuration [all | volumeGroups]

# **Parameters**

| Parameter    | Description                                                                                                    |
|--------------|----------------------------------------------------------------------------------------------------|
| None         | If you do not enter a parameter, this command removes all configuration information for the storage array, except for information related to security and identification.                                                  |
| all          | The setting to remove the entire configuration of the storage array, including security information and identification information. Removing all configuration information returns the storage array to its initial state. |
| volumeGroups | The setting to remove the volume configuration and the volume group configuration. The rest of the configuration stays intact.                                                                                             |

# Notes

With this command you can clear the configuration of the storage array in a number of different ways. When you clear the storage array for volume groups, Recovery mode automatically starts. In recovery mode, onboard (cache) backups (if they exist on the platform) are retained. When the storage array is in recovery mode, you can, optionally, restore the storage array configuration from a host-based backup file or from one of the onboard (cache) backups.

When you run this command, the storage array becomes unresponsive, and all script processing is canceled. You must remove and re-add the storage array to resume communication with the host. To remove an unresponsive storage array, use this SMcli wrapper command:

SMcli -X -n storageArrayName

The x is a unique SMcli terminal and must be uppercase.

To re-add the storage array, use this SMcli wrapper command:

```
SMcli -A -n storageArrayName
```

The A is a unique SMcli terminal and must be uppercase.

# Minimum Firmware Level

6.10

7.10 adds these parameters:

- all
- volumeGroups

7.83 add the recovery mode capability.

# Clear Storage Array Core Dump

This command sets a flag on a controller to allow a new core dump to overwrite an existing core dump.

# **Syntax**

set storageArray coreDumpAllowOverWrite

#### **Parameters**

None.

# **Notes**

When you retrieve a core dump from the controller cache to a host, a flag is set on the controller to indicate that the core dump does not need to be retrieved. This setting persists for 48 hours. If a new core dump occurs during that period the new core dump is saved to the controller cache and overwrites any previous core dump data in cache.

You can use the set storageArray coreDumpAllowOverWrite command to set the controller flag so that a new core dump will overwrite any previous core dump. Without retrieving a core dump, this command sets the flag as if you had.

# **Minimum Firmware Level**

7.83

# Clear Storage Array Event Log

This command clears the Event Log in the storage array by deleting the data in the Event Log buffer.

**ATTENTION Possible damage to the storage array configuration** – As soon as you run this command, the existing Event Log in the storage array is deleted.

# **Syntax**

clear storageArray eventLog

# **Parameters**

None.

# **Minimum Firmware Level**

6.10

# Clear Storage Array Firmware Pending Area

This command deletes a firmware image or NVSRAM values that you have previously downloaded from the pending area buffer.

**ATTENTION Possible damage to the storage array configuration** – As soon as you run this command, the contents of the existing pending area in the storage array are deleted.

# **Syntax**

clear storageArray firmwarePendingArea

# **Parameters**

None.

# **Minimum Firmware Level**

6.10

# Clear Storage Array Recovery Mode

This command forces a storage array to exit recovery mode.

# Syntax

clear storageArray recoveryMode

#### **Parameters**

None.

# **Notes**

Recovery mode is entered during start-of-day operations when the system configuration is cleared and a valid on board backup is available. This mode is exited by either restoring the system configuration from a backup location, or by clearing the existing on board backups. While recovery mode is in force, a **needs attention** condition is raised and the Recovery Guru is available from the user interface. However, the system configuration is empty during recovery mode.

# **Minimum Firmware Level**

7.83

# Clear Volume Reservations

This command clears persistent volume reservations.

# **Syntax**

```
clear (allVolumes | volume [volumeName] |
volumes [volumeName1 ... volumeNameN]) reservations
```

# **Parameters**

| Parameter         | Description                                                                                                    |
|-------------------|----------------------------------------------------------------------------------------------------|
| allVolumes        | The setting to clear persistent volume reservations on all of the volumes in the storage array.                                                                                                    |
| volume or volumes | The name of the specific volume for which you are retrieving information. Enclose the volume name in square brackets ([]). If the volume name has special characters, you also must enclose the volume name in double quotation marks ("") inside square brackets. If the volume name consists only of numbers, such as "1002," you also must enclose the volume name in double quotation marks ("") inside square brackets. |
|                   | You can enter more than one volume name. Enclose all of the volume names in one set of double quotation marks (" ") inside square brackets ([]). Separate each volume name with a white space.                                                                                                    |

# Notes

You can use any combination of alphanumeric characters, hyphens, and underscores for the names. Names can have a maximum of 30 characters.

# **Minimum Firmware Level**

5.40

# Clear Volume Unreadable Sectors

This command clears unreadable sector information from one or more volumes.

# **Syntax**

```
clear (allVolumes | volume [volumeName] |
volumes [volumeName1 ... volumeNameN])
unreadableSectors
```

| Parameter | Description                                                                                      |
|-----------|--------------------------------------------------------------------------------------------------|
|           | The setting to clear unreadable sector information from all of the volumes in the storage array. |

| Parameter         | Description                                                                                                    |
|-------------------|----------------------------------------------------------------------------------------------------|
| volume or volumes | The name of the specific volume for which you are retrieving information. Enclose the volume name in square brackets ([]). If the volume name has special characters, you also must enclose the volume name in double quotation marks ("") inside square brackets. If the volume name consists only of numbers, such as "1002," you also must enclose the volume name in double quotation marks ("") inside square brackets. |
|                   | You can enter more than one volume name. Enclose all of the volume names in one set of double quotation marks (" ") inside square brackets ([]). Separate each volume name with a white space.                                                                                                    |

You can use any combination of alphanumeric characters, hyphens, and underscores for the names. Names can have a maximum of 30 characters.

# **Minimum Firmware Level**

6.10

# Configure Automatic Support Bundle Collection

This command enables or disables the automatic collection of support bundles on one or more storage arrays when a critical MEL event is detected.

# **Syntax**

```
supportBundle auto (enable|disable) (all |
storageArrayName) [data=pathName]
```

| Parameter        | Description                                                                               |
|------------------|-------------------------------------------------------------------------------------------|
| enable           | Enable automatic collection of support bundles when a critical MEL event is detected.     |
| disable          | Disable automatic collection of support bundles where the feature was previously enabled. |
| all              | Apply the command to all storage arrays detected from the host.                           |
| storageArrayName | Apply the command to the named storage array.                                             |
| data             | Store the data generated by the command at the location specified by the pathName.        |

If automatic support bundle collection is enabled on all storage arrays, storage arrays that are discovered later will have their support bundles collected. If automatic support bundle is enabled for all storage arrays and later automatic support bundle collection is disabled on one or more storage arrays, then storage arrays are discovered later will not have their support bundles collected.

#### **Minimum Firmware Level**

7.83

# Convert Snapshot (Legacy) Volume to Snapshot Group

This command migrates from a snapshot (legacy) volume to a snapshot group, and converts from an existing snapshot (legacy) repository volume to a snapshot image repository volume. A maximum of four snapshots (legacy) can be converted to a snapshot group. The snapshots (legacy) must be in a Disabled state and must not be involved in a volume copy operation. The base volume can have only four snapshots (legacy). If the base volume has more than four snapshots (legacy), you must delete the extra snapshots (legacy) before running this command.

**NOTE** You must disable any snapshots (legacy) before attempting to convert from a snapshot (legacy) volume to a snapshot group. Use the disableSnapshot command to disable a snapshot (legacy).

# **Syntax**

convert snapshotVolume baseVolume="baseVolumeName"

# **Parameter**

| Parameter | Description                                                                                                    |
|-----------|----------------------------------------------------------------------------------------------------|
|           | The name of the base volume that has the snapshots (legacy) that you want to convert into a snapshot group. Enclose the base volume name in double quotation marks (" "). |

# **Notes**

You can use any combination of alphanumeric characters, underscore (\_), hyphen (-), and pound (#) for the names. Names can have a maximum of 30 characters.

# **Minimum Firmware Level**

7.83

# **Create Consistency Group**

**NOTE** This command does not apply to the snapshot (legacy) commands.

This command creates a new, empty consistency group that can contain snapshot groups. You must add the snapshot groups using the set consistencyGroup addCGMember command.

# **Syntax**

```
create consistencyGroup
userLabel="consistencyGroupName"
[repositoryFullPolicy=(failBaseWrites |
purgeSnapImages) |
repositoryFullLimit=percentValue |
autoDeleteLimit=numberOfSnapImages |
enableSchedule=(TRUE | FALSE) |
schedule (immediate | snapSchedule) |
rollbackPriority=(lowest | low | medium | high |
highest)]
```

| Parameter            | Description                                                                                                    |
|----------------------|----------------------------------------------------------------------------------------------------|
| userLabel            | The name of the new consistency group that you want to create. Enclose the new consistency group name in double quotation marks (" ").                                                                                                    |
| repositoryFullPolicy | How you want snapshot processing to continue if the snapshot repository volumes are full. You can choose to fail writes to the base volume (failBaseWrites) or delete (purge) the snapshot images (purgeSnapImages). The default action is purgeSnapImages.                                                                                                    |
| repositoryFullLimit  | The percentage of repository capacity at which you receive a warning that the snapshot repository volume is nearing full. Use integer values. For example, a value of 70 means 70 percent. The default value is 75.                                                                                                    |
| autoDeleteLimit      | Each snapshot group can be configured to perform automatic deletion of its snapshot images to keep the total number of snapshot images in the snapshot group at or below a designated level. When this option is enabled, then any time a new snapshot image is created in the snapshot group, the system automatically deletes the oldest snapshot image in the group to comply with the limit value. This action frees repository capacity so it can be used to satisfy ongoing copy-on-write requirements for the remaining snapshot images. |

| Parameter        | Description                                                                                                    |
|------------------|----------------------------------------------------------------------------------------------------|
| enableSchedule   | Whether the ability to schedule a snapshot operation is turned on or turned off. To turn on snapshot scheduling, set this parameter to TRUE. To turn off snapshot scheduling, set this parameter to FALSE.                                                                                                    |
| schedule         | Use this parameter to schedule a snapshot operation.                                                                                                    |
|                  | You can use one of these options for setting a schedule for a snapshot operation:                                                                                                    |
|                  | ■ immediate                                                                                                    |
|                  | ■ startDate                                                                                                    |
|                  | ■ scheduleDay                                                                                                    |
|                  | ■ startTime                                                                                                    |
|                  | ■ scheduleInterval                                                                                                    |
|                  | ■ endDate                                                                                                    |
|                  | ■ timesPerDay                                                                                                    |
|                  | ■ timeZone                                                                                                    |
|                  | See the "Notes" section for information explaining how to use these options.                                                                                                    |
| rollBackPriority | Determines whether system resources should be allocated to the rollback operation at the expense of system performance. A value of high indicates that the rollback operation is prioritized over all other host I/O. A value of low indicates that the rollback operation should be performed with minimal impact to host I/O. |

A consistency group is a logical entity that enables you to manage in batch form all of the snapshot images that you add to the collection. The consistency group is a collection of snapshot groups that have mutual consistency requirements or dependencies for their snapshot images. Any snapshot images that you create and use for this collection must be managed in accordance with the consistency dependencies.

You can use any combination of alphanumeric characters, underscore (\_), hyphen (-), and pound (#) for the names. Names can have a maximum of 30 characters.

The snapshot images in a consistency group can be deduced based on the existence of a snapshot image within a consistency group. All snapshot images that reside within a consistency group share a common time stamp and sequence number.

An operation on a snapshot image consistency group is treated as a single request, and causes all pending I/O operations to the assœiated base volume of each member to be drained and suspended before creating the snapshot images. If creation of the

snapshot images cannot be completed successfully for all of the consistency group members, the operation fails and has no affect (that is, new snapshot images are not created).

Based on this behavior all members for a consistency group usually have the same number of snapshot images. However, when a new member is added to a consistency group, that new member lacks the snapshot images that were previously created on the established members of the consistency group. The is lack of snapshot images is not considered an error condition. Ensuing requests for deletion or rollback of snapshot images that only exist on a subset of the consistency group members will only affect the members for which the specified snapshot images actually exists

# **Auto Delete**

You can configure each snapshot group to automatically delete its snapshot images to keep the total number of snapshot images in the snapshot group at or below a maximum number of images. When the number of snapshot images in the snapshot group is at the maximum limit, the autoDeleteLimit parameter automaticly deletes snapshot images whenever a new snapshot image is created in the snapshot group. The autoDeleteLimit parameter deletes the oldest snapshot images in the snapshot group until the maximum number of images defined with the parameter is met. This has the effect of freeing repository capacity so it can be used to satisfy ongoing copy-on-write requirements for the remaining snapshot images.

# **Scheduling Snapshot Images in a Consistency Group**

The enableSchedule parameter and the schedule parameter provide a way for you to schedule automatic snapshots (legacy). Using these parameters, you can schedule snapshots daily, weekly, or monthly (by day or by date). The enableSchedule parameter turns on or turns off the ability to schedule snapshots. When you enable scheduling, you use the schedule parameter to define when you want the snapshots to occur.

This list explains how to use the options for the schedule parameter:

- immediate As soon as you enter the command, a snapshot volume is created and a copy-on-write operation begins.
- startDate A specific date on which you want to create a snapshot volume and perform a copy-on-write operation. The format for entering the date is MM:DD:YY. If you do not provide a start date, the current date is used. An example of this option is startDate=06:27:11.
- scheduleDay A day of the week on which you want to create a snapshot volume and perform a copy-on-write operation. You can enter these values: monday, tuesday, wednesday, thursday, friday, saturday, sunday, and all. An example of this option is scheduleDay=wednesday.

- startTime The time of a day that you want to create a snapshot volume and start performing a copy-on-write operation. The format for entering the time is HH:MM, where HH is the hour and MM is the minute past the hour. Use a 24-hour clock. For example, 2:00 in the afternoon is 14:00. An example of this option is startTime=14:27.
- scheduleInterval An amount of time, in minutes, that you want to have as a minimum between copy-on-write operation. You can create a schedule in which you have overlapping copy-on-write operations because of the duration of a copy operation. You can make sure that you have time between copy-on-write operations by using this option. The maximum value for the scheduleInterval option is 1440 minutes. An example of this option is scheduleInterval=180.
- endDate A specific date on which you want to stop creating a snapshot volume and end the copy-on-write operations. The format for entering the date is MM:DD:YY. An example of this option is endDate=11:26:11.
- timesPerDay The number of times that you want the schedule to run in a day. An example of this option is timesPerDay=4.
- timeZone Use this parameter to define the time zone in which the storage array is operating. You can define the time zone in one of two ways:
  - GMT±HH: MM The time zone offset from GMT. Enter the offset in hours and minutes. For example GMT-06:00 is the central time zone in the United States.
  - Text string Standard time zone text strings. For example:
     "USA/Chicago" or "Germany/Berlin". Time zone text strings s are case
     sensitive. If you enter an incorrect text string, GMT time is used. Enclose the
     text string in double quotation marks.

The code string for defining a schedule is similar to these examples:

```
enableSchedule=true schedule startTime=14:27
enableSchedule=true schedule scheduleInterval=180
enableSchedule=true schedule timeZone=GMT-06:00
enableSchedule=true schedule timeZone="USA/Chicago"
```

If you also use the scheduleInterval option, the firmware chooses between the timesPerDay option and the scheduleInterval option by selecting the lowest value of the two options. The firmware calculates an integer value for the scheduleInterval option by dividing 1440 by a the scheduleInterval option value that you set. For example, 1440/180 = 8. The firmware then compares the timesPerDay integer value with the calculated scheduleInterval integer value and uses the smaller value.

To remove a schedule, use the delete volume command with the schedule parameter. The delete volume command with the schedule parameter deletes only the schedule, not the snapshot volume.

When performing a rollback in a consistency group, the default operation is to rollback all members of the consistency group. If a rollback cannot be started successfully for all of the members in the consistency group, the rollback fails and has no effect. The snapshot image is not rolled back.

# **Minimum Firmware Level**

7.83

# Create Consistency Group Snapshot Image

This command creates a new snapshot image for each base volume that is a member of a snapshot consistency group.

# **Syntax**

create cgSnapImage
consistencyGroup="consistencyGroupName"

#### **Parameter**

| Parameter | Description                                                                                                    |
|-----------|----------------------------------------------------------------------------------------------------|
|           | The name of the consistency group for which you are creating snapshot images. Enclose the consistency group name in double quotation marks (" "). |

#### **Notes**

You can use any combination of alphanumeric characters, hyphens, and underscores for the names. Names can have a maximum of 30 characters.

The command causes all pending I/O operations to each base volume that is a member of the consistency group to be drained and suspended before creating the snapshot images. If the creation of all of the snapshot images cannot be completed successfully for all of the consistency group members, the operation fails and new snapshot images are not created.

Normally, all members of a snapshot consistency group have the same number of snapshot images. When you add a new member to a snapshot consistency group, that new member lacks the snapshot images that were previously created on the established members of the snapshot consistency group. This is not an error condition. Requests for deletion or rollback of snapshot images that exist on only a subset of the snapshot consistency group members affects only those members for which the specified snapshot image actually exists.

# **Minimum Firmware Level**

7.83

# Create Consistency Group Snapshot Volume

This command creates a snapshot volume of specific images in the base volumes in a consistency group. You can select one base volume or more than one base volumes from the consistency group to include in the snapshot volume. When you create a snapshot volume of a consistency group you are creating a volume with contents that you can view.

# **Syntax With User Specified Base Volumes**

```
create cgSnapVolume userLabel="cgVolumeName"
cgSnapImageID="snapCGID:imageID"
members=(baseVol1:repos_XXXX ... baseVoln:repos_YYYY)
```

# Syntax When Setting the Consistency Group Snapshot Volume to Read Only

```
create cgSnapVolume userLabel="cgVolumeName"
cgSnapImageID="snapCGID:imageID"
readOnly
```

# Syntax When Setting the Repository Full Limit

```
create cgSnapVolume userLabel="cgVolumeName"
cgSnapImageID="snapCGID:imageID"
(repositoryVolume="repos_xxxx" |
repositoryVolume=(volumeGroupName
[capacity=capacityValue])
repositoryVolume=(diskPoolName
[capacity=capacityValue]))
repositoryFullLimit=percentValue
```

| Parameter | Description                                                                                                    |
|-----------|----------------------------------------------------------------------------------------------------|
| userLabel | The name that you want to give the consistency group snapshot volume that you are creating. Enclose the consistency group snapshot volume name in double quotation marks (" "). |

| Parameter     | Description                                                                                                    |
|---------------|----------------------------------------------------------------------------------------------------|
| cgSnapImageID | The identifier of the snapshot image from the snapshot consistency group that you want to include in the consistency group snapshot volume. The identifier of a snapshot image is comprised of two parts:.                                                                                                    |
|               | ■ The name of the snapshot group                                                                                                    |
|               | ■ An identifier for the snapshot image in the snapshot group.                                                                                                    |
|               | The identifier for the snapshot image can be one of these:                                                                                                    |
|               | ■ An integer value that is the sequence number of the snapshot in the snapshot group.                                                                                                    |
|               | ■ NEWEST - Use this option when you want to show the latest snapshot image created in the snapshot group.                                                                                                    |
|               | ■ OLDEST - Use this option when you want to show the earliest snapshot image created in the snapshot group.                                                                                                    |
|               | Enclose the snapshot image name in double quotation marks (" ") inside square brackets ([ ]).                                                                                                    |
| members       | The identifier of one base volume or more than one base volumes that you want to add. The members identifier is comprised of the base volume name concatinated with the repository volume name. You must use a colon (:) between the two names. Enclose all of the member identifiers in parenthesizes. If you enter more than one member seperated the members with a space.  When you do not use the members parameter, all of the members are automatically added to the new consistency group snapshot volume. |

| Parameter           | Description                                                                                                    |
|---------------------|----------------------------------------------------------------------------------------------------|
| repositoryVolume    | The name of the repository volume that will contain the consistency group member volumes.                                                                                                    |
|                     | You have two options for defining the name of a repository volume:                                                                                                    |
|                     | ■ Use an existing repository volume: name                                                                                                    |
|                     | ■ Create a newrepository volume when you run this command                                                                                                    |
|                     | The name of an existing repository volume is comprised of two parts:                                                                                                    |
|                     | ■ The term repos                                                                                                    |
|                     | ■ A four digit numerical identifier that you assign to the repository volume name                                                                                                    |
|                     | Enclose the name of the existing repository volume in double quotation marks (" ").                                                                                                    |
|                     | If you want to create a new repository volume when you run this command you must enter the name of either a a volume group or a disk pool in which you want the repository volume. Optionally, you can also define the capacity of the repository volume. If you want to define the capcity you can use these values: |
|                     | ■ An integer value that represents a percentage of the base volume capacity                                                                                                    |
|                     | A decimal fraction value that represents a percentage of the base volume capacity                                                                                                    |
|                     | ■ A specific size for the repository volume. Size is defined in units of bytes, KB, MB, GB, or TB.                                                                                                    |
|                     | If you do not use the capacity option, the storage management software sets the capacity to 20 percent of the base volume capacity.                                                                                                    |
|                     | Enclose the name of the new repository volume in parenthesis ( ).                                                                                                    |
| repositoryFullLimit | The percentage of repository capacity at which the consitency group snapshot repository volume is nearing full. Use integer values. For example, a value of 70 means 70 percent.                                                                                                    |
| readOnly            | The setting to determine whether you can write to the snapshot volume or only read from the snapshot volume. To write to the snapshot volume, do not include this parameter. To prevent writing to the snapshot volume, include this parameter.                                                                       |

You can use any combination of alphanumeric characters, underscore (\_), hyphen (-), and pound (#) for the names. Names can have a maximum of 30 characters.

The name of a snapshot image has two parts separated by a colon (:):

- The identifier of the snapshot group
- The identifier of the snapshot image

If you do not specify the repositoryVolType or readOnly parameters, the storage management software selects the repositories for the consistency group snapshot volume. If the volume group or disk pool where the base volume resides does not have enough space, this command fails.

The create cgSnapVolume command has unique forms that are explained by these examples:

 Creating a read/write consistency group snapshot volume on a snapshot consistency group named "snapCG1" that has three memebers cgm1, cgm2, and cgm3. The repository volumes already exist and selected by the user in this command.

```
create cgSnapVolume userLabel="cgSnapVol1"
cgSnapImageID="snapCG1:oldest"
members=(cgm1:repos_0010 cgm2:repos_0011
cgm3:repos_0007);
```

Note the use of the colon (:) in the name of the snapshot image to be included in the consistency group snapshot volume. The colon is a delimiter that separates the name of the snapshot volume from a particular snapshot image that you might want to use. You can use one of these options following the colon:

- An integer value that is the actual sequence number of the snapshot image.
- newest Use this option when you want to show the latest consitency group snapshot image.
- oldest Use this option when you want to show the earliest snapshot image created.

The use of the colon following the names of the members of the snapshot consistency group acts define the mapping between the member and a repository volume. For example, in cgml:repos\_10, member cgml maps to repository volume repos 0010.

 Creating a read/write consistency group snapshot volume on a snapshot consistency group named "snapCG1" of only members cgm1 and cgm2:

```
create cgSnapVolume userLabel="cgSnapVol2"
cgSnapImageID="snapCG1:14214"
members=(cgm1:repos 1000 cgm2:repos 1001);
```

 Creating a read-only consistency group snapshot volume on a snapshot consistency group named snapCG1 that has three memebers cgm1, cgm2, and cgm3:

```
create cgSnapVolume userLabel="cgSnapVol3"
cgSnapImageID="snapCG1:oldest" readOnly;
```

Creating a consistency group snapshot volume that has a repository full limit set to 60 percent on a snapshot consistency group named snapCG1 that has three members cgm1, cgm2, and cgm3:

```
create cgSnapVolume userLabel="cgSnapVol3"
cgSnapImageID="snapCG1:oldest"
repositoryFullLimit=60;
```

 Creating a read/write consistency group snapshot volume with automatic repository selection on a snapshot consistency group named snapCG1 that has three members cgm1, cgm2, and cgm3:

```
create cgSnapVolume userLabel="cgSnapVol4"
cgSnapImageID="snapCG1:oldest";
```

# **Minimum Firmware Level**

7.83

# Create Consistency Group Snapshot Volume Mapping

This command creates a logical mapping from a consistency group snapshot volume to a host or a host group.

# **Syntax**

```
create mapping cgSnapVolume="snapVolumeName"
(host="hostName" | hostGroup=("hostGroupName" |
defaultGroup)
```

| Parameter    | Description                                                                                                    |
|--------------|----------------------------------------------------------------------------------------------------|
| cgSnapVolume | The name of the consistency group snapshot volume for which you want to create a logical mapping. Enclose the consistency group snapshot volume name in double quotation marks (" ").                           |
| host         | The name of a host to which you want to create a logical mapping. Enclose the host name in double quotation marks (" ").                                                                                        |
| hostGroup    | The name of a host group to which you want to create a logical mapping. Enclose the host group name in double quotation marks (" "). If you use the defaultGroup keyword, do not enclose it in quotation marks. |

A host is a computer that is attached to the storage array and accesses the volumes on the storage array through the host ports. You can define specific mappings to an individual host. You also can assign the host to a host group that shares access to one or more volumes.

A host group is an optional topological element that you can define if you want to designate a collection of hosts that share access to the same volumes. The host group is a logical entity. Define a host group only if you have two or more hosts that share access to the same volumes.

# **Minimum Firmware Level**

7.83

# **Create Disk Pool**

This command creates a new disk pool based on the specified parameters. You can create the disk pool by entering either a list of drives or a type of drive that you want to use for the disk pool.

**NOTE** If you enter a list of drives, make sure that all of the drives have the same capacity. If the drives do not have the same capacity each drive in the disk pool reports capcity equal to the smallest drive.

# **Syntax**

```
create diskPool
(drives=(trayID1,drawerID1,slotID1 ...
trayIDN,drawerIDN,slotIDN) |
driveType=(fibre|sas|sata))
userLabel="diskPoolName"
[driveCount=driveCountValue |
warningThreshold=(warningThresholdValue|default) |
criticalThreshold=(criticalThresholdValue|default) |
criticalPriority=(highest|high|medium|low|lowest) |
backgroundPriority=(highest|high|medium|low|lowest) |
degradedPriority=(highest|high|medium|low|lowest) |
securityType=(none|capable|enabled) |
driveMediaType=(hdd | ssd | allMedia | unknown) |
dataAssurance=(none|enabled)]
```

| Parameter        | Description                                                                                                    |
|------------------|----------------------------------------------------------------------------------------------------|
| drives           | The drives that you want to assign to the disk pool that you want to create. For high capacity drive trays, specify the tray ID value, the drawer ID value, and the slot ID value for each drive that you assign to the disk pool. For low-capacity drive trays, specify the tray ID value and the slot ID value for each drive that you assign to the disk pool. Tray ID values are 0 to 99. Drawer ID values are 1 to 5. Slot ID values are 1 to 32. Enclose the tray ID values, the drawer ID values, and the slot ID values in parentheses. |
| driveType        | The type of drive that you want to use in the disk pool. You cannot mix drive types. When you use the driveType parameter all of the unassigned drives of that type that are compatible with each other are used for the creation of the disk pool.                                                                                                    |
|                  | You must use this parameter when you have more than one type of drive in your storage array.                                                                                                    |
|                  | Valid drive types are:                                                                                                    |
|                  | ■ fibre                                                                                                    |
|                  | ■ SATA                                                                                                    |
|                  | ■ SAS                                                                                                    |
|                  | If you do not specify a drive type, the command defaults to fibre.                                                                                                    |
| userLabel        | The name that you want to give the new disk pool. Enclose the disk pool name in double quotation marks (" ").                                                                                                    |
| driveCount       | The driveCount parameter limits the disk pool candidates to the given number. When using this parameter, the minimum value that you can enter is 11. Use this parameter only when the driveType parameter is specified.                                                                                                    |
| warningThreshold | The percentage of storage capacity at which you receive a warning alert that the disk pool is nearing full. Use integer values. For example, a value of 60 means 60 percent.                                                                                                    |
|                  | The default value is 50.                                                                                                    |
|                  | Setting this parameter to 0 disables warning alerts.                                                                                                    |
|                  | If you set this to default, the warning alert threshold value is determined by the controller firmware.                                                                                                    |

| Parameter          | Description                                                                                                    |
|--------------------|----------------------------------------------------------------------------------------------------|
| criticalThreshold  | The percentage of storage capacity at which you receive a critical alert that the disk pool is nearing full. Use integer values. For example, a value of 70 means 70 percent.   |
|                    | The default value is 85 percent.                                                                                                    |
|                    | Setting this parameter to 0 disables both warning alerts and critical alerts.                                                                                                   |
|                    | If you set this to default, the critical alert threshold value is determined by the controller firmware.                                                                        |
| criticalPriority   | The priority for reconstruction operations for critical events on the disk pool. For example, disk pool reconstruction after at least two drive failures.                       |
|                    | Valid values are highest, high, medium,  low, and lowest.<br>The default value is highest.                                                                                      |
| backgroundPriority | The priority for background operations on the disk pool.                                                                                                    |
|                    | Valid values are highest, high, medium,  low, and lowest. The default value is low.                                                                                             |
| degradedPriority   | The priority for degraded activities on the disk pool. For example, disk pool reconstruction after one drive failures.                                                          |
|                    | Valid values are highest, high, medium,  low, and lowest. The default value is high.                                                                                            |
| securityType       | The setting to specify the security level when creating the disk pool. All volume candidates for the disk pool will have the specified security type. These settings are valid: |
|                    | ■ none – The volume candidates are not secure.                                                                                                    |
|                    | <ul> <li>capable – The volume candidates are capable of having<br/>security set, but security has not been enabled.</li> </ul>                                                  |
|                    | ■ enabled – The volume candidates have security enabled.                                                                                                    |
|                    | The default value is none                                                                                                    |

| Parameter      | Description                                                                                                    |
|----------------|----------------------------------------------------------------------------------------------------|
| driveMediaType | The type of drive media that you want to use for the disk pool                                                                                                    |
|                | You must use this parameter when you have more than one type of drive media in your storage array.                                                                                                    |
|                | Valid drive media are:                                                                                                    |
|                | ■ hdd – Use this option when you have hard drives.                                                                                                    |
|                | ■ ssd – Use this option when you have solid state disks.                                                                                                    |
|                | <ul> <li>unknown – Use if you are not sure what types of drive media<br/>are in the drive tray.</li> </ul>                                                                                                    |
|                | allMedia – Use this option when you want to use all types<br>of drive media that are in the drive tray.                                                                                                    |
|                | The default value is hdd                                                                                                    |
| dataAssurance  | The setting to specify that a disk pool has data assurance protection to make sure that the data maintains its integrity. When you use this parameter, only protected drives can be used for the disk pool. These settings are valid: |
|                | <ul> <li>none – The disk pool does not have data assurance<br/>protection.</li> </ul>                                                                                                    |
|                | <ul> <li>enabled – The disk pool has data assurance protection. The<br/>disk pool supports protected information and is formatted<br/>with protection information enabled.</li> </ul>                                                 |
|                | The default value is none                                                                                                    |

Each disk pool name must be unique. You can use any combination of alphanumeric characters, underscore (\_), hyphen(-), and pound (#) for the user label. User labels can have a maximum of 30 characters.

If the parameters you specify cannot be satisfied by any of the available candidate drives, the command fails. Normally, all drives that match the quality of service attributes are returned as the top candidates. However, if you specifying a drive list, some of the available drives returned as candidates might not match the quality of service attributes.

If you do not specify a value for an optional parameter, a default value is assigned.

# **Drives**

When you use the driveType parameter, all of the unassigned drives that are of that drive type are used to create the disk pool. If you want to limit the number of drives found by the driveType parameter in the disk pool, you can specify the number of drives using the driveCount parameter. You can use the driveCount parameter only when you use the driveType parameter.

The drives parameter supports both high-capacity drive trays and low-capacity drive trays. A high-capacity drive tray has drawers that hold the drives. The drawers slide out of the drive tray to provide access to the drives. A low-capacity drive tray does not have drawers. For a high-capacity drive tray, you must specify the identifier (ID) of the drive tray, the ID of the drawer, and the ID of the slot in which a drive resides. For a low-capacity drive tray, you need only specify the ID of the drive tray and the ID of the slot in which a drive resides. For a low-capacity drive tray, an alternative method for identifying a location for a drive is to specify the ID of the drive tray, set the ID of the drawer to 0, and specify the ID of the slot in which a drive resides.

If you enter specifications for a high-capacity drive tray, but a drive tray is not available, the storage management software returns an error message.

# **Disk Pool Alert Thresholds**

Each disk pool has two progressively severe levels of alerts to inform users when the storage capacity of the disk pool is approaching full. The threshold for an alert is a percent of the used capacity to the total usable capacity in the disk pool. The alerts are:

- Warning This is the first level of alert and indicates that the used capacity in a disk pool is approaching full. When the threshold for the warning alert is reached, a Needs Attention condition is generated and an event is posted to the storage management software. The warning threshold is superseded by the critical threshold. The default warning threshold is 50 percent.
- Critical This is the most severe level of alert and indicates that the usedcapacity in a disk pool is approaching full. When the threshold for the critical alert is reached, a Needs Attention condition is generated and an event is posted to the storage management software. The warning threshold is superseded by the critical threshold. The default threshold for the critical alert is 85 percent.

To be effective, the value for a warning alert must always be less than the value for a critical alert. If the value for the warning alert is the same as the value for a critical alert, only the critical alert is sent.

# **Disk Pool Background Operations**

Disk pools support these background operations:

- Reconstruction
- Instant Availability Format (IAF)
- Format

- Dynamic Capacity Expansion (DCE)
- Dynamic Volume Expansion (DVE) (For disk pools, DVE is actually not a background operation, but DVE is supported as a synchronous operation.)

Disk pools do not queue background commands. You can start several background commands sequentially, but starting more than one background operation at a time delays the completion of commands that you started previously. The relative priority levels for the supported background operations are:

- 1. Reconstruction
- 2 Format
- 3. IAF
- 4. DCE

# **Security Type**

The securityType parameter is valid for drives that are capable of full disk encryption (FDE). With FDE, the controller firmware can create akey and activate the Drive Security feature. The Drive Security feature encrypts data as the data is written to the drive and decrypts the data as the data is read from the drive. Without the key created by the controller, the data written to the drive is inaccessible.

Before you can set the securityType parameter to capable or enabled, you must create a storage array security key. Use the create storageArray securityKey command to create a storage array security key. These commands are related to the security key:

- create storageArray securityKey
- enable diskPool [diskPoolName] security
- export storageArray securityKey
- import storageArray securityKey
- set storageArray securityKey
- start secureErase (drive | drives)

#### **Minimum Firmware Level**

7.83

# **Create Host**

This command creates a new host. If you do not specify a host group in which to create the new host, the new host is created in the Default Group.

# **Syntax**

```
create host userLabel="hostName"
[hostGroup=("hostGroupName" | defaultGroup)]
[hostType=(hostTypeIndexLabel | hostTypeIndexNumber)]
```

# **Parameters**

| Parameter | Description                                                                                                    |
|-----------|----------------------------------------------------------------------------------------------------|
| userLabel | The name that you want to give the host that you are creating. Enclose the host name in double quotation marks (" ").                                                                                                    |
| hostGroup | The name of the host group in which you want to create a new host. Enclose the host group name in double quotation marks (" "). (If a host group does not exist, you can create a new host group by using the create hostGroup command.) The defaultGroup option is the host group that contains the host to which the volume is mapped. |
| hostType  | The index label or the index number that identifies the host type. Use the show storageArray hostTypeTable command to generate a list of available host type identifiers. If the host type has special characters, enclose the host type in double quotation marks (" ").                                                                |

# **Notes**

You can use any combination of alphanumeric characters, hyphens, and underscores for the names. Names can have a maximum of 30 characters.

A host is a computer that is attached to the storage array and accesses the volumes on the storage array through the host ports. You can define specific mappings to an individual host. You also can assign the host to a host group that shares access to one or more volumes.

A host group is an optional topological element that you can define if you want to designate a collection of hosts that share access to the same volumes. The host group is a logical entity. Define a host group only if you have two or more hosts that share access to the same volumes.

If you do not specify a host group in which to place the host that you are creating, the newly defined host belongs to the default host group.

# **Minimum Firmware Level**

5.20

7.10 adds the hostType parameter.

# **Create Host Group**

This command creates a new host group.

# **Syntax**

create hostGroup userLabel="hostGroupName"

# **Parameter**

| Parameter | Description                                                                                                    |
|-----------|----------------------------------------------------------------------------------------------------|
|           | The name that you want to give the host group that you are creating. Enclose the host name in double quotation marks (" "). |

#### **Notes**

A host group is an optional topological element that you can define if you want to designate a collection of hosts that share access to the same volumes. The host group is a logical entity. Define a host group only if you have two or more hosts that can share access to the same volumes.

You can use any combination of alphanumeric characters, hyphens, and underscores for the names. Names can have a maximum of 30 characters.

# **Minimum Firmware Level**

5.20

# **Create Host Port**

This command creates a new host port identification on a host bus adapter (HBA) or on a host channel adapter (HCA). The identification is a software value that represents the physical HBA or HCA host port to the controller. Without the correct host port identification, the controller cannot receive instructions or data from the host port.

# **Syntax**

```
create hostPort identifier=("wwID" | "gid")
userLabel="portLabel"
host="hostName"
interfaceType=(FC | SAS | IB)
```

| Parameter  | Description                                                                                                    |
|------------|----------------------------------------------------------------------------------------------------|
| identifier | The 8-byte World Wide Identifier (WWID) or the 16-byte group identifier (GID) of the HBA or HCA host port. Enclose the WWID or the GID in double quotation marks (" "). |
| userLabel  | The name that you want to give to the new HBA or HCA host port. Enclose the host port label in double quotation marks (" ").                                            |

| Parameter     | Description                                                                                                    |
|---------------|----------------------------------------------------------------------------------------------------|
| host          | The name of the host for which you are defining an HBA or HCA host port. Enclose the host name in double quotation marks (" "). |
| interfaceType | The identifier of the type of interface for the host port.                                                                      |
|               | The choices for the types of host port interfaces are:                                                                          |
|               | ■ FC – Fibre Channel                                                                                                    |
|               | ■ SAS – Serial-Attached SCSI                                                                                                    |
|               | ■ IB – Infiniband                                                                                                    |
|               | An FC or a SAS selection requires an 8-byte WWID. An IB selection requires a 16-byte group identifier (gid).                    |
|               | If you do not specify the type of interface, FC is used as the default interface for the host port.                             |

An HBA host port or an HCA host port is a physical connection on a host bus adapter or on a host channel adapter that resides in a host computer. An HBA host port or an HCA host port provides host access to the volumes in a storage array. If the HBA or the HCA has only one physical connection (one host port), the terms host port and host bus adapter or host channel adapter are synonymous.

You can use any combination of alphanumeric characters, hyphens, and underscores for the names. Names can have a maximum of 30 characters.

# **Minimum Firmware Level**

5.20

7.10 deprecates the hostType parameter. The hostType parameter has been added to the create host command.

7.32 adds the interfaceType parameter.

# Create iSCSI Initiator

This command creates a new iSCSI initiator object.

# **Syntax**

```
create iscsiInitiator iscsiName="iscsiID"
userLabel="name"
host="hostName"
[chapSecret="securityKey"]
```

# **Parameters**

| Parameters | Description                                                                                                    |
|------------|----------------------------------------------------------------------------------------------------|
| iscsiName  | The default identifier of the iSCSI initiator. Enclose the identier in double quotation marks (" ").                               |
| userLabel  | The name that you want to use for the iSCSI initiator. Enclose the name in double quotation marks (" ").                           |
| host       | The name of the host in which the iSCSI initiator is installed. Enclose the name in double quotation marks (" ").                  |
| chapSecret | The security key that you want to use to authenticate a peer connection. Enclose the security key in double quotation marks (" "). |

# **Notes**

Challenge Handshake Authentication Protocol (CHAP) is a protocol that authenticates the peer of a connection. CHAP is based upon the peers sharing a *secret*. A secret is a security key that is similar to a password.

Use the chapSecret parameter to set up the security keys for initiators that require a mutual authentication.

# **Minimum Firmware Level**

7.10

# Create RAID Volume (Automatic Drive Select)

This command creates a volume group across the drives in the storage array and a new volume in the volume group. The storage array controllers choose the drives to be included in the volume.

**NOTE** If you have drives with different capacities, you cannot automatically create volumes by specifying the driveCount parameter. If you want to create volumes with drives of different capacities, see "Create RAID Volume (Manual Drive Select)."

# **Syntax**

```
create volume driveCount=numberOfDrives
volumeGroupUserLabel="volumeGroupName"
raidLevel=(0 | 1 | 3 | 5 | 6)
userLabel="volumeName"
driveMediaType=(HDD | SSD | unknown | allMedia)
[driveType=(fibre | SATA | SAS)
capacity=volumeCapacity
owner=(a | b)
cacheReadPrefetch=(TRUE | FALSE)
segmentSize=segmentSizeValue
usageHint=(fileSystem | dataBase | multiMedia)
trayLossProtect=(TRUE | FALSE)
drawerLossProtect=(TRUE | FALSE)
dssPreAllocate=(TRUE | FALSE)
securityType=(none | capable | enabled)
dataAssurance=(none | enabled)]
```

| Parameter            | Description                                                                                                    |
|----------------------|----------------------------------------------------------------------------------------------------|
| driveCount           | The number of unassigned drives that you want to use in the volume group.                                                                                      |
| volumeGroupUserLabel | The alphanumeric identifier (including – and _) that you want to give the new volume group. Enclose the new volume group name in double quotation marks (" "). |
| raidLevel            | The RAID level of the volume group that contains the volume. Valid values are 0, 1, 3, 5, or 6.                                                                |
| userLabel            | The name that you want to give to the new volume. Enclose the new volume name in double quotation marks (" ").                                                 |
| driveMediaType       | The type of drive media that you want to use for the volume group. Valid drive media are these:                                                                |
|                      | ■ HDD – Use this option when you have hard drives in the drive tray.                                                                                           |
|                      | <ul> <li>SSD – Use this option when you have solid state drives in the<br/>drive tray.</li> </ul>                                                              |
|                      | ■ unknown – Use if you are not sure what types of drive media are in the drive tray.                                                                           |
|                      | ■ allMedia – Use this option when you want to use all types of drive media that are in the drive tray.                                                         |

| Parameter         | Description                                                                                                    |
|-------------------|----------------------------------------------------------------------------------------------------|
| driveType         | The type of drive that you want to use in the volume. You cannot mix drive types.                                                                                                    |
|                   | You must use this parameter when you have more than one type of drive in your storage array.                                                                                                    |
|                   | Valid drive types are :                                                                                                    |
|                   | ■ fibre                                                                                                    |
|                   | ■ SATA                                                                                                    |
|                   | ■ SAS                                                                                                    |
|                   | If you do not specify a drive type, the command defaults to fibre.                                                                                                    |
| capacity          | The size of the volume that you are adding to the storage array. Size is defined in units of bytes, KB, MB, GB, or TB.                                                                                                    |
| owner             | The controller that owns the volume. Valid controller identifiers are a or b, where a is the controller in slot A, and b is the controller in slot B. If you do not specify an owner, the controller firmware determines the owner.                                   |
| cacheReadPrefetch | The setting to turn on or turn off cache read prefetch. To turn off cache read prefetch, set this parameter to FALSE. To turn on cache read prefetch, set this parameter to TRUE.                                                                                     |
| segmentSize       | The amount of data (in KB) that the controller writes on a single drive in a volume before writing data on the next drive. Valid values are 8, 16, 32, 64, 128, 256, or 512.                                                                                          |
| usageHint         | The setting for both cacheReadPrefetch parameter and the segmentSize parameter to be default values. The default values are based on the typical I/O usage pattern of the application that is using the volume. Valid values are fileSystem, dataBase, or multiMedia. |
| trayLossProtect   | The setting to enforce tray loss protection when you create the volume group. To enforce tray loss protection, set this parameter to TRUE. The default value is FALSE.                                                                                                |
| drawerLossProtect | The setting to enforce drawer loss protection when you create the mirror repository volume group. To enforce drawer loss protection, set this parameter to TRUE. The default value is FALSE.                                                                          |
| dssPreAllocate    | The setting to make sure that reserve capacity is allocated for future segment size increases. The default value is TRUE.                                                                                                    |

| Parameter     | Description                                                                                                    |
|---------------|----------------------------------------------------------------------------------------------------|
| securityType  | The setting to specify the security level when creating the volume groups and all associated volumes. These settings are valid:                                                                                                    |
|               | ■ none – The volume group and volumes are not secure.                                                                                                    |
|               | <ul> <li>capable – The volume group and volumes are capable of<br/>having security set, but security has not been enabled.</li> </ul>                                                                                                    |
|               | <ul> <li>enabled – The volume group and volumes have security<br/>enabled.</li> </ul>                                                                                                    |
| dataAssurance | The setting to specify that a volume group, and the volumes within the volume group, has data assurance protection to make sure that the data maintains its integrity. When you use this parameter, only protected drives can be used for the volume group. These settings are valid: |
|               | <ul> <li>none – The volume group does not have data assurance<br/>protection.</li> </ul>                                                                                                    |
|               | <ul> <li>enabled – The volume group has data assurance protection.</li> <li>The volume group supports protected information and is formatted with protection information enabled.</li> </ul>                                                                                          |

You can use any combination of alphanumeric characters, hyphens, and underscores for the names. Names can have a maximum of 30 characters.

The driveCount parameter lets you choose the number of drives that you want to use in the volume group. You do not need to specify the drives by tray ID and slot ID. The controllers choose the specific drives to use for the volume group.

The owner parameter defines which controller owns the volume.

If you do not specify a capacity using the capacity parameter, all of the drive capacity that is available in the volume group is used. If you do not specify capacity units, bytes is used as the default value.

# **Cache Read Prefetch**

Cache read prefetch lets the controller copy additional data blocks into cache while the controller reads and copies data blocks that are requested by the host from the drives into cache. This action increases the chance that a future request for datacan be fulfilled from cache. Cache read prefetch is important for multimedia applications that use sequential data transfers. The configuration settings for the storage array that you use determine the number of additional data blocks that the controller reads into cache. Valid values for the cacheReadPrefetch parameter are TRUE or FALSE.

# **Segment Size**

The size of a segment determines how many data blocks that the controller writes on a single drive in a volume before writing data on the next drive. Each data block stores 512 bytes of data. A data block is the smallest unit of storage. The size of a segment determines how many data blocks that it contains. For example, an 8-KB segment holds 16 data blocks. A 64-KB segment holds 128 data blocks.

When you enter a value for the segment size, the value is checked against the supported values that are provided by the controller at run time. If the value that you entered is not valid, the controller returns a list of valid values. Using a single drive for a single request leaves other drives available to simultaneously service other requests.

If the volume is in an environment where a single user is transferring large units of data (such as multimedia), performance is maximized when a single data transfer request is serviced with a single data stripe. A data stripe is the segment size that is multiplied by the number of drives in the volume group that are used for data transfers. In this case, multiple drives are used for the same request, but each drive is accessed only once.

For optimal performance in a multiuser database or file system storage environment, set your segment size to minimize the number of drives that are required to satisfy a data transfer request.

You do not need to enter a value for the cacheReadPrefetch parameter or the segmentSize parameter. If you do not enter a value, the controller firmware uses the usageHint parameter with fileSystem as the default value. Entering a value for the usageHint parameter and a value for the cacheReadPrefetch parameter or a value for the segmentSize parameter does not cause an error. The value that you enter for the cacheReadPrefetch parameter or the segmentSize parameter takes priority over the value for the usageHint parameter.

# **Tray Loss Protection and Drawer Loss Protection**

For tray loss protection to work, each drive in a volume group must be on a separate tray. If you set the trayLossProtect parameter to TRUE and have selected more than one drive from any one tray, the storage array returns an error. If you set the trayLossProtect parameter to FALSE, the storage array performs operations, but the volume group that you create might not have tray loss protection.

Tray loss protection is not valid when you create volumes on existing volume groups.

The drawerLossProtect parameter defines if data on a volume is accessible if a drawer fails. When you assign the drives, if you set the the drawerLossProtect parameter to TRUE and select more than one drive from any one drawer, the storage array returns an error. If you set the drawerLossProtect parameter to FALSE, the storage array performs operations, but the volume group that you create might not have drawer loss protection.

You must set the trayLossProtect parameter and the drawerLossProtect parameter to the same value. Both of the parameters must be either TRUE or FALSE. If the trayLossProtect parameter and the drawerLossProtect parameter are set to different values, the storage array returns an error.

# **Security Type**

The securityType parameter is valid for drives that are capable of full disk encryption (FDE). With FDE, the controller firmware can create akey and activate the Drive Security feature. The Drive Security feature encrypts data as the data is written to the drive and decrypts the data as the data is read from the drive. Without the key created by the controller, the data written to the drive is inaccessible.

Before you can set the securityType parameter to capable or enabled, you must create a storage array security key. Use the create storageArray securityKey command to create a storage array security key. These commands are related to the security key:

- create storageArray securityKey
- set storageArray securityKey
- import storageArray securityKey
- export storageArray securityKey
- start secureErase (drive | drives)
- enable volumeGroup [volumeGroupName] security

#### **Minimum Firmware Level**

5.20

7.10 adds RAID Level 6 capability and the dssPreAllocate parameter.

7.50 adds the securityType parameter.

7.60 adds the drawerLossProtect parameter.

7.75 adds the dataAssurance parameter.

# Create RAID Volume (Free Extent Based Select)

This command creates a volume in the free space of a volume group.

# **Syntax**

```
create volume volumeGroup="volumeGroupName"
userLabel="volumeName"
[freeCapacityArea=freeCapacityIndexNumber
capacity=volumeCapacity
owner=(a | b)
cacheReadPrefetch=(TRUE | FALSE)
segmentSize=segmentSizeValue
usageHint=(fileSystem | dataBase | multiMedia)]
[dssPreAllocate=(TRUE | FALSE)
securityType=(none | capable | enabled)
dataAssurance=(none | enabled)]
```

| Parameter         | Description                                                                                                    |
|-------------------|----------------------------------------------------------------------------------------------------|
| volumeGroup       | The alphanumeric identifier (including - and _) for a specific volume group in your storage array. Enclose the volume group name in double quotation marks (" ").                                                                                                    |
| userLabel         | The name that you want to give the new volume. Enclose the new volume name in double quotation marks (" ").                                                                                                    |
| freeCapacityArea  | The index number of the free space in an existing volume group that you want to use to create the new volume. Free capacity is defined as the free capacity between existing volumes in a volume group. For example, a volume group might have the following areas: volume 1, free capacity, volume 2, free capacity, volume 3, free capacity. To use the free capacity following volume 2, you would enter this index number:  freeCapacityArea=2  Run the show volumeGroup command to determine whether the free capacity area exists. |
| capacity          | The size of the volume that you are adding to the storage array. Size is defined in units of bytes, KB, MB, GB, or TB.                                                                                                    |
| owner             | The controller that owns the volume. Valid controller identifiers are a or b, where a is the controller in slot A, and b is the controller in slot B. If you do not specify an owner, the controller firmware determines the owner.                                                                                                    |
| cacheReadPrefetch | The setting to turn on or turn off cache read prefetch. To turn on cache read prefetch, set this parameter to TRUE. To turn off cache read prefetch, set this parameter to FALSE.                                                                                                    |

| Parameter      | Description                                                                                                    |
|----------------|----------------------------------------------------------------------------------------------------|
| segmentSize    | The amount of data (in KB) that the controller writes on a single drive in a volume before writing data on the next drive. Valid values are 8, 16, 32, 64, 128, 256, or 512.                                                                                                    |
| usageHint      | The settings for both the cacheReadPrefetch parameter and the segmentSize parameter to be default values. The default values are based on the typical I/O usage pattern of the application that is using the volume. Valid values are fileSystem, dataBase, or multiMedia.            |
| dssPreAllocate | The setting to make sure that reserve capacity is allocated for future segment size increases. The default value is TRUE.                                                                                                    |
| securityType   | The setting to specify the security level when creating the volume groups and all associated volumes. These settings are valid:                                                                                                    |
|                | none – The volume group and volumes are not secure.                                                                                                    |
|                | capable – The volume group and volumes are capable of having security set, but security has not been enabled.                                                                                                    |
|                | enabled – The volume group and volumes have security enabled.                                                                                                    |
| dataAssurance  | The setting to specify that a volume group, and the volumes within the volume group, has data assurance protection to make sure that the data maintains its integrity. When you use this parameter, only protected drives can be used for the volume group. These settings are valid: |
|                | <ul> <li>none – The volume group does not have data assurance<br/>protection.</li> </ul>                                                                                                    |
|                | <ul> <li>enabled – The volume group has data assurance protection. The<br/>volume group supports protected information and is formatted<br/>with protection information enabled.</li> </ul>                                                                                           |

You can use any combination of alphanumeric characters, hyphens, and underscores for the names. Names can have a maximum of 30 characters.

The owner parameter defines which controller owns the volume. The preferred controller ownership of a volume is the controller that currently owns the volume group.

If you do not specify a capacity using the capacity parameter, all of the available capacity in the free capacity area of the volume group is used. If you do not specify capacity units, bytes is used as the default value.

# Segment Size

The size of a segment determines how many data blocks that the controller writes on a single drive in a volume before writing data on the next drive. Each data block stores 512 bytes of data. A data block is the smallest unit of storage. The size of a segment determines how many data blocks that it contains. For example, an 8-KB segment holds 16 data blocks. A 64-KB segment holds 128 data blocks.

When you enter a value for the segment size, the value is checked against the supported values that are provided by the controller at run time. If the value that you entered is not valid, the controller returns a list of valid values. Using a single drive for a single request leaves other drives available to simultaneously service other requests.

If the volume is in an environment where a single user is transferring large units of data (such as multimedia), performance is maximized when a single data transfer request is serviced with a single data stripe. A data stripe is the segment size that is multiplied by the number of drives in the volume group that are used for data transfers. In this case, multiple drives are used for the same request, but each drive is accessed only once.

For optimal performance in a multiuser database or file system storage environment, set your segment size to minimize the number of drives that are required to satisfy a data transfer request.

# **Cache Read Prefetch**

Cache read prefetch lets the controller copy additional data blocks into cache while the controller reads and copies data blocks that are requested by the host from the drives into cache. This action increases the chance that a future request for datacan be fulfilled from cache. Cache read prefetch is important for multimedia applications that use sequential data transfers. The configuration settings for the storage array that you use determine the number of additional data blocks that the controller reads into cache. Valid values for the cacheReadPrefetch parameter are TRUE or FALSE. You do not need to enter a value for the cacheReadPrefetch parameter or the segmentSize parameter. If you do not enter a value, the controller firmware uses the usageHint parameter with fileSystem as the default value.

Entering a value for the usageHint parameter and a value for the cacheReadPrefetch parameter or a value for the segmentSize parameter does not cause an error. The value that you enter for the cacheReadPrefetch parameter or the segmentSize parameter takes priority over the value for the usageHint parameter.

# **Security Type**

The securityType parameter is valid for drives that are capable of full disk encryption (FDE). With FDE, the controller firmware can create akey and activate the Drive Security feature. The Drive Security feature encrypts data as the data is written to the drive and decrypts the data as the data is read from the drive. Without the key created by the controller, the data written to the drive is inaccessible.

Before you can set the securityType parameter to capable or enabled, you must create a storage array security key. Use the create storageArray securityKey command to create a storage array security key. These commands are related to the security key:

- create storageArray securityKey
- set storageArray securityKey
- import storageArray securityKey
- export storageArray securityKey
- start secureErase (drive | drives)
- enable volumeGroup [volumeGroupName] security
- create hostPort identifier

#### Minimum Firmware Level

5.20

7.10 adds the dssPreAllocate parameter.

7.50 adds the securityType parameter.

7.75 adds the dataAssurance parameter.

# Create RAID Volume (Manual Drive Select)

This command creates a new volume group and volume and lets you specify the drives for the volume.

**NOTE** You cannot use mixed drive types in the same volume group and volume. This command fails if you specify different types of drives for the RAID volume.

# **Syntax**

```
create volume drives=(trayID1,drawerID1,slotID1 ...
trayIDn,drawerIDn,slotIDn)
volumeGroupUserLabel="volumeGroupName"
raidLevel=(0 | 1 | 3 | 5 | 6)
userLabel="volumeName"
[capacity=volumeCapacity
owner=(a | b)
cacheReadPrefetch=(TRUE | FALSE)
segmentSize=segmentSizeValue
usageHint=(fileSystem | dataBase | multiMedia)
trayLossProtect=(TRUE | FALSE)
drawerLossProtect=(TRUE | FALSE)
dssPreAllocate=(TRUE | FALSE)
securityType=(none | capable | enabled)
dataAssurance=(none | enabled)]
```

| Parameter            | Description                                                                                                    |
|----------------------|----------------------------------------------------------------------------------------------------|
| drives               | The drives that you want to assign to the volume that you want to create. For high-capacity drive trays, specify the tray ID value, the drawer ID value, and the slot ID value for each drive that you assign to the volume. For low-capacity drive trays, specify the tray ID value and the slot ID value for each drive that you assign to the volume. Tray ID values are 0 to 99. Drawer ID values are 1 to 5. Slot ID values are 1 to 32. Enclose the tray ID values, the drawer ID values, and the slot ID values in parentheses. |
| volumeGroupUserLabel | The alphanumeric identifier (including – and _) that you want to give the new volume group. Enclose the volume group identifier in double quotation marks (" ").                                                                                                    |
| raidLevel            | The RAID level of the volume group that contains the volume. Valid values are 0, 1, 3, 5, or 6.                                                                                                    |
| userLabel            | The name that you want to give the new volume. Enclose the new volume name in double quotation marks (" ").                                                                                                    |
| capacity             | The size of the volume that you are adding to the storage array.  Size is defined in units of bytes, KB, MB, GB, or TB.                                                                                                    |

| Parameter         | Description                                                                                                    |
|-------------------|----------------------------------------------------------------------------------------------------|
| owner             | The controller that owns the volume. Valid controller identifiers are a or b, where a is the controller in slot A, and b is the controller in slot B. If you do not specify an owner, the controller firmware determines the owner.                                       |
| cacheReadPrefetch | The setting to turn on or turn off cache read prefetch. To turn off cache read prefetch, set this parameter to FALSE. To turn on cache read prefetch, set this parameter to TRUE.                                                                                         |
| segmentSize       | The amount of data (in KB) that the controller writes on a single drive in a volume before writing data on the next drive. Valid values are 8, 16, 32, 64, 128, 256, or 512.                                                                                              |
| usageHint         | The settings for both the cachReadPrefetch parameter and the segmentSize parameter to be default values. The default values are based on the typical I/O usage pattern of the application that is using the volume. Valid values are fileSystem, dataBase, or multiMedia. |
| trayLossProtect   | The setting to enforce tray loss protection when you create the repository. To enforce tray loss protection, set this parameter to TRUE. The default value is FALSE.                                                                                                    |
| drawerLossProtect | The setting to enforce drawer loss protection when you create the mirrored repository volume. To enforce drawer loss protection, set this parameter to TRUE. The default value is FALSE.                                                                                  |
| dssPreAllocate    | The setting to make sure that reserve capacity is allocated for future segment size increases. This default value is TRUE.                                                                                                    |
| securityType      | The setting to specify the security level when creating the volume groups and all associated volumes. These settings are valid:                                                                                                    |
|                   | ■ none – The volume group and volumes are not secure.                                                                                                    |
|                   | ■ capable – The volume group and volumes are capable of having security set, but security has not been enabled.                                                                                                    |
|                   | ■ enabled – The volume group and volumes have security enabled.                                                                                                    |

| Parameter     | Description                                                                                                    |
|---------------|----------------------------------------------------------------------------------------------------|
| dataAssurance | The setting to specify that a volume group, and the volumes within the volume group, has data assurance protection to make sure that the data maintains its integrity. When you use this parameter, only protected drives can be used for the volume group. These settings are valid: |
|               | none – The volume group does not have data assurance protection.                                                                                                    |
|               | <ul> <li>enabled – The volume group has data assurance<br/>protection. The volume group supports protected information<br/>and is formatted with protection information enabled.</li> </ul>                                                                                           |

The drives parameter supports both high-capacity drive trays and low-capacity drive trays. A high-capacity drive tray has drawers that hold the drives. The drawers slide out of the drive tray to provide access to the drives. A low-capacity drive tray does not have drawers. For a high-capacity drive tray, you must specify the identifier (ID) of the drive tray, the ID of the drawer, and the ID of the slot in which a drive resides. For a low-capacity drive tray, you need only specify the ID of the drive tray and the ID of the slot in which a drive resides. For a low-capacity drive tray, an alternative method for identifying a location for a drive is to specify the ID of the drive tray, set the ID of the drawer to 0, and specify the ID of the slot in which a drive resides.

If you set the raidLevel parameter to RAID 1, the controller firmware takes the list of drives and pairs them by using this algorithm:

Data drive = 
$$X$$
  
Parity drive =  $N/2 + X$ 

In this algorithm X is 1 to N/2, and N is the number of drives in the list. For example, if you have six drives, the mirrored pairs are as follows:

Data Parity
$$1 N/2 + 1 = 4$$

$$2 N/2 + 2 = 5$$

$$3 N/2 + 3 = 6$$

You can use any combination of alphanumeric characters, underscore (\_), hyphen (-), and pound (#) for the names. Names can have a maximum of 30 characters.

The owner parameter defines which controller owns the volume. The preferred controller ownership of a volume is the controller that currently owns the volume group.

If you do not specify a capacity using the capacity parameter, all of the drive capacity that is available in the volume group is used. If you do not specify capacity units, bytes is used as the default value.

#### **Segment Size**

The size of a segment determines how many data blocks that the controller writes on a single drive in a volume before writing data on the next drive. Each data block stores 512 bytes of data. A data block is the smallest unit of storage. The size of a segment determines how many data blocks that it contains. For example, an 8-KB segment holds 16 data blocks. A 64-KB segment holds 128 data blocks.

When you enter a value for the segment size, the value is checked against the supported values that are provided by the controller at run time. If the value that you entered is not valid, the controller returns a list of valid values. Using a single drive for a single request leaves other drives available to simultaneously service other requests.

If the volume is in an environment where a single user is transferring large units of data (such as multimedia), performance is maximized when a single data transfer request is serviced with a single data stripe. A data stripe is the segment size that is multiplied by the number of drives in the volume group that are used for data transfers. In this case, multiple drives are used for the same request, but each drive is accessed only once.

For optimal performance in a multiuser database or file system storage environment, set your segment size to minimize the number of drives that are required to satisfy a data transfer request.

#### Cache Read Prefetch

Cache read prefetch lets the controller copy additional data blocks into cache while the controller reads and copies data blocks that are requested by the host from the drive into cache. This action increases the chance that a future request for data can be fulfilled from cache. Cache read prefetch is important for multimedia applications that use sequential data transfers. The configuration settings for the storage array that you use determine the number of additional data blocks that the controller reads into cache. Valid values for the cacheReadPrefetch parameter are TRUE or FALSE.

You do not need to enter a value for the cacheReadPrefetch parameter or the segmentSize parameter. If you do not enter a value, the controller firmware uses the usageHint parameter with fileSystem as the default value. Entering a value for the usageHint parameter and a value for the cacheReadPrefetch parameter or a value for the segmentSize parameter does not cause an error. The value that you enter for the cacheReadPrefetch parameter or the segmentSize parameter takes priority over the value for the usageHint parameter.

#### **Tray Loss Protection and Drawer Loss Protection**

For tray loss protection to work, each drive in a volume group must be on a separate tray. If you set the trayLossProtect parameter to TRUE and have selected more than one drive from any one tray, the storage array returns an error. If you set the trayLossProtect parameter to FALSE, the storage array performs operations, but the volume group that you create might not have tray loss protection.

Tray loss protection is not valid when you create volumes on existing volume groups.

The drawerLossProtect parameter defines if data on a volume is accessible if a drawer fails. When you assign the drives, if you set the the drawerLossProtect parameter to TRUE and select more than one drive from any one drawer, the storage array returns an error. If you set the drawerLossProtect parameter to FALSE, the storage array performs operations, but the volume group that you create might not have drawer loss protection.

You must set the trayLossProtect parameter and the drawerLossProtect parameter to the same value. Both of the parameters must be either TRUE or FALSE. If the trayLossProtect parameter and the drawerLossProtect parameter are set to different values, the storage array returns an error.

#### **Security Type**

The securityType parameter is valid for drives that are capable of full disk encryption (FDE). With FDE, the controller firmware can create akey and activate the Drive Security feature. The Drive Security feature encrypts data as the data is written to the drive and decrypts the data as the data is read from the drive. Without the key created by the controller, the data written to the drive is inaccessible.

Before you can set the securityType parameter to capable or enabled, you must create a storage array security key. Use the create storageArray securityKey command to create a storage array security key. These commands are related to the security key:

- create storageArray securityKey
- enable volumeGroup [volumeGroupName] security
- export storageArray securityKey
- import storageArray securityKey
- set storageArray securityKey
- start secureErase (drive | drives)

#### **Minimum Firmware Level**

5.20

7.10 adds RAID Level 6 capability and the dssPreAllocate parameter.

7.60 adds the *drawerID* user input and the drawerLossProtect parameter.

7.75 adds the dataAssurance parameter.

## Create Volume in Disk Pool

This command creates a new standard RAID volume or a thin volume in an existing disk pool. Note that some of the traditional volume creation parameters are left off because they have no applicability to disk pools. Some of the parameters included in "create-raid-vol-attr-value-list" must be ignored, or should cause an error if specified by the user.

**NOTE** Some parameters for creating a standard RAID volume in a volume group are not compatible for creating volumes of any type in a disk pool. When using older scripts to create volumes in disk pools, make sure that all of the parameters are valid for disk pools. Invalid parameters prevent the scripts from running correctly and cause an error to be posted.

## Syntax for Creating a Standard Volume

```
create volume diskPool="diskPoolName"
userLabel="volumeName"
capacity=volumeCapacity
[thinProvisioned=(TRUE | FALSE) |
owner=(a|b) |
mapping=(none|default) |
dataAssurance=(none|enabled) |
cacheReadPrefetch=(TRUE | FALSE)]
```

#### **Syntax for Creating a Thin Provsion Volume**

```
create volume diskPool="diskPoolName"
userLabel="volumeName"
capacity=volumeCapacity
[thinProvisioned=(TRUE | FALSE) |
owner=(a|b) |
mapping=(none|default) |
dataAssurance=(none|enabled) |
(existingRepositoryLabel=existingRepositoryName |
newRepositoryCapacity=newRepositoryCapacityValue [KB |
MB | GB | TB | Bytes]) |
repositoryMaxCapacity=repositoryMaxCapacityValue[KB | MB | GB | TB | Bytes] |
warningThresholdPercent=warningThresholdPercentValue |
repositoryExpansionPolicy=(automatic|manual) |
cacheReadPrefetch=(TRUE | FALSE)]
```

| Parameter       | Description                                                                                                    |
|-----------------|----------------------------------------------------------------------------------------------------|
| diskPool        | The name of the disk pool in which to create the new volume. Enclose the disk pool name in double quotation marks (" ").                                                                                                    |
| userLabel       | The name that you want to give the new volume. Enclose the volume name in double quotation marks (" ").                                                                                                    |
| capacity        | The size of the volume that you are creating.                                                                                                    |
|                 | For a standard RAID volume, the capacity that will be allocated for the volume.                                                                                                    |
|                 | For a thin volume, the virtual capacity value that will be exposed by the thin volume.                                                                                                    |
|                 | Size is defined in units of bytes, KB, MB, GB, or TB. The following are examples of the syntax:                                                                                                    |
|                 | ■ capacity=500MB                                                                                                    |
|                 | ■ capacity=2GB                                                                                                    |
| thinProvisioned | This parameter enables thin provisioning for the new volume. To use thin provisioning, set this parameter to TRUE. If you do not want thin provisioning, set this parameter to FALSE.                                                        |
| owner           | The controller that owns the volume. Valid controller identifiers are a or b, where a is the controller in slot A, and b is the controller in slot B. If you do not specify an owner, the controller firmware determines the owner.          |
| mapping         | This parameter enables you to map the volume to a host. If you want to map later, set this parameter to none. If you want to map now, set this parameter to default. The volume is mapped to all hosts that have access to the storage pool. |
|                 | The default value is none.                                                                                                    |

| Parameter               | Description                                                                                                    |
|-------------------------|----------------------------------------------------------------------------------------------------|
| dataAssurance           | The setting to specify that a volume group, and the volumes within the volume group, has data assurance protection to make sure that the data maintains its integrity. When you use this parameter, only protected drives can be used for the volume group. These settings are valid:           |
|                         | ■ none – The volume group does not have any explicit data assurance defined.                                                                                                    |
|                         | <ul> <li>enabled – The volume group has data assurance<br/>protection. The volume group supports protected<br/>information and is formatted with protection<br/>information enabled.</li> </ul>                                                                                                 |
|                         | The default value is enabled if the disk pool is data assurance capable.                                                                                                    |
| existingRepositoryLabel | This parameter identifies an existing repository for a thin volume. A repository volume has the physical capacity for a thin volume. This parameter applies only for thin provisioning. If you use the existingRepositoryLabel parameter, you must not use the newRepositoryCapacity parameter. |
| newRepositoryCapacity   | This parameter creates a new repository for a thin volume. A repository volume has the physical capacity for a thin volume. Use this parameter only if you set the value of the thinProvisioned parameter to TRUE.                                                                              |
|                         | Size is defined in units of MB, GB, or TB. The following are examples of the syntax:                                                                                                    |
|                         | ■ capacity=500MB                                                                                                    |
|                         | ■ capacity=2GB                                                                                                    |
|                         | The default value is 50% of the virtual capacity.                                                                                                    |
| repositoryMaxCapacity   | This parameter defines the maximum capacity for a repository for a thin volume. Use this parameter only if you se the value of the thinProvisioned parameter to TRUE.                                                                                                    |
|                         | Size is defined in units of MB, GB, or TB. The following are examples of the syntax:                                                                                                    |
|                         | ■ capacity=500MB                                                                                                    |
|                         | ■ capacity=2GB                                                                                                    |

| Parameter                 | Description                                                 |
|---------------------------|-------------------------------------------------------------|
| warningThreshold          | Setting this value to zero disables warnings.               |
|                           | The default value is determined by the controller firmware. |
| repositoryExpansionPolicy | ■ automatic                                                 |
|                           | ■ manual                                                    |
| cacheReadPrefetch         | ■ TRUE                                                      |
|                           | ■ FALSE                                                     |

Each volume name must be unique. You can use any combination of alphanumeric characters, underscore (\_), hyphen(-), and pound (#) for the user label. User labels can have a maximum of 30 characters.

For thin volumes, the capacity value specifies the virtual capacity of the volume, and the repositoryCapacity specifies the capacity of the volume created as the repository volume. Use the existingRepositoryLabel to specify an existing unused repository volume instead of creating a new volume.

For best results when creating a thin volume, the repository volume must already exist or must be created in an already existing disk pool. If you do not specify some of the optional parameters when creating thin volumes the storage management software will attempt to create the repository volume. The most desirable candidate volume is a repository volume that already exists and that is within the size requirements. The next most desirable candidate volume is a new repository volume that is created in the disk pool free extent.

Repository volumes for thin volumes cannot be created in volume groups.

#### **Data Assurance Management**

If dataAssurance parameter is set to enabled, only data assurance capable drives will be considered for volume candidates, otherwise both data assurance capable and non-data assurance capable drives will be considered. If only data assurance drives are available the new volume will be created using the enabled dataAssurance drives.

If dataAssurance parameter is set to none, data assurance is not defined. The volume possibly will or will not have data assurance, depending on the availability of data assurance enabled drives. You can enable data assurance only on volumes that support data assurance. If only data assurance drives are available, the volumes will be data assurance enabled.

#### **Minimum Firmware Level**

7.83

# **Create Read-Only Snapshot Volume**

This command creates a read-only snapshot volume for the snapshot images of a base volume. To change a read-only snapshot volume to a read/write volume, use the set snapVolume convertToReadWrite command.

**NOTE** You cannot use this command for a snapshot image that is used in online volume copy.

## **Syntax**

create snapVolume userLabel="snapVolumeName"
snapImageID="snapCGID:imageID"
readOnly

| Parameter   | Description                                                                                                    |
|-------------|----------------------------------------------------------------------------------------------------|
| userLabel   | The name that you want to give to a snapshot volume. Enclose the snapshot volume name in double quotation marks (" ").                                                   |
| snapImageID | The alphanumeric identifier of a snapshot image that you want to add to the new read-only snapshot volume. The identifier of a snapshot image is comprised of two parts: |
|             | ■ The name of the snapshot group                                                                                                    |
|             | ■ An identifier for the snapshot image in the snapshot group                                                                                                    |
|             | The identifier for the snapshot image can be one of these:                                                                                                    |
|             | <ul> <li>An integer value that is the sequence number of the snapshot in the<br/>snapshot group.</li> </ul>                                                              |
|             | ■ NEWEST - Use this option when you want to show the latest snapshot image created in the snapshot group.                                                                |
|             | ■ OLDEST - Use this option when you want to show the earliest snapshot image created in the snapshot group.                                                              |
|             | Enclose the snapshot image name in double quotation marks (" ").                                                                                                    |
| readOnly    | This parameter sets the snapshot volume to read-only. This parameter is actually a Boolean; however, in the context of this command, the Boolean value is always TRUE.   |
|             | NOTE With the readOnly parameter, snapshot volumes are not created.                                                                                                    |

You can use any combination of alphanumeric characters, underscore (\_), hyphen (-), and pound (#) for the names. Names can have a maximum of 30 characters.

The identifier of a snapshot image has two parts separated by a colon (:):

- The name of the snapshot group
- The identifier of the snapshot image

For example, if you want to create a read-only volume named engData1 using the most recent snapshot image in a snapshot group that has the name snapGroup1, you would use this command:

```
create snapVolume userLabel="engData1"
snapImageID="snapGroup1:newest" readOnly;
```

## **Minimum Firmware Level**

7.83

## **Create Synchronous Mirroring**

This command creates both the primary volume and the secondary volume for a remote mirrored pair. This command also sets the write mode (synchronous write mode or asynchronous write mode) and the synchronization priority.

## **Syntax**

```
create remoteMirror primary="primaryVolumeName"
secondary="secondaryVolumeName"
(remoteStorageArrayName="storageArrayName" |
remoteStorageArrayWwn="wwID")
[remotePassword="password"
syncPriority=(highest | high | medium | low | lowest)
autoResync=(enabled | disabled)
writeOrder=(preserved | notPreserved)
writeMode=(synchronous | asynchronous)]
```

| Parameter              | Description                                                                                                    |
|------------------------|----------------------------------------------------------------------------------------------------|
| primary                | The name of an existing volume on the local storage array that you want to use for the primary volume. Enclose the primary volume name in double quotation marks (" ").      |
| secondary              | The name of an existing volume on the remote storage array that you want to use for the secondary volume. Enclose the secondary volume name in double quotation marks (" "). |
| remoteStorageArrayName | The name of the remote storage array. Enclose the remote storage array name in double quotation marks (" ").                                                                 |

| Parameter             | Description                                                                                                    |
|-----------------------|----------------------------------------------------------------------------------------------------|
| remoteStorageArrayWwn | The World Wide Identifier (WWID) of the remote storage array Enclose the WWID in double quotation marks (" ").                                                                      |
| remotePassword        | The password for the remote storage array. Use this parameter when the remote storage array is password protected. Enclose the password in double quotation marks (" ").            |
| syncPriority          | The priority that full synchronization has relative to host I/O activity. Valid values are highest, high, medium, low, or lowest.                                                   |
| autoResync            | The settings for automatic resynchronization between the primary volumes and the secondary volumes of a remote-mirror pair. This parameter has these values:                        |
|                       | <ul> <li>enabled- Automatic resynchronization is turned on. You<br/>do not need to do anything further to resynchronize the<br/>primary volume and the secondary volume.</li> </ul> |
|                       | disabled- Automatic resynchronization is turned off. To<br>resynchronize the primary volume and the secondary<br>volume, you must run the resume remoteMirror<br>command.           |
| writeOrder            | The write order for data transmission between the primary volume and the secondary volume. Valid values are preserved or notPreserved.                                              |
| writeMode             | How the primary volume writes to the secondary volume. Valid values are synchronous or asynchronous.                                                                                |

You can use any combination of alphanumeric characters, hyphens, and underscores for the names. Names can have a maximum of 30 characters.

When you choose the primary volume and the secondary volume, the secondary volume must be of equal or greater size than the primary volume. The RAID level of the secondary volume does not have to be the same as the primary volume.

Product shipments using the CE6998 or CE7900 controller define a maximum of 128 remote mirrors. The CDE3992 and CDE3994 controllers can define a maximum of 64 remote mirrors.

Passwords are stored on each storage array in a management domain. If a password was not previously set, you do not need a password. The password can be any combination of a alphanumeric characters with a maximum of 30 characters. (You can define a storage array password by using the set storageArray command.)

Synchronization priority defines the amount of system resources that are used to synchronize the data between the primary volume and the secondary volume of a mirror relationship. If you select the highest priority level, the data synchronization uses the most system resources to perform the full synchronization, which decreases performance for host data transfers.

The writeOrder parameter applies only to asynchronous write modes and makes the mirrored pair part of a consistency group. Setting the writeOrder parameter to preserved causes the remote mirrored pair to transmit data from the primary volume to the secondary volume in the same order as the host writes to the primary volume. In the event of a transmission link failure, the data is buffered until a full synchronization can occur. This action can require additional system overhead to maintain the buffered data, which slows operations. Setting the writeOrder parameter to notPreserved frees the system from having to maintain data in a buffer, but it requires forcing a full synchronization to make sure that the secondary volume has the same data as the primary volume.

## **Minimum Firmware Level**

6.10

## **Create Snapshot Group**

This command creates a new snapshot group and the associated repository volume. A snapshot group contains a sequence of snapshot images of an associated base volume. A snapshot group has a repository volume that is used to save data for all of the snapshot images that are part of the snapshot group.

## **Syntax**

```
create snapGroup userLabel="snapGroupName"
sourceVolume="volumeName"
(repositoryVolume="repos_xxxx" |
repositoryVolume=(volumeGroupName
[capacity=capacityValue])
repositoryVolume=(diskPoolName
[capacity=capacityValue]))
[repositoryFullPolicy=(failBaseWrites |
purgeSnapImages) |
rollbackPriority=(highest | high | medium | low |
lowest) |
repositoryFullLimit=percentValue |
autoDeleteLimit=numberOfSnapImages |
enableSchedule=(TRUE | FALSE)
schedule=(immediate | snapshotSchedule)]
```

| Parameter        | Description                                                                                                    |
|------------------|----------------------------------------------------------------------------------------------------|
| userLabel        | The name that you want to give the new snapshot group. Enclose the snapshot group identifier in double quotation marks (" ").                                                                                                    |
| sourceVolume     | The name of the volume that you want to use as the source for your snapshot images. Enclose the source volume name in double quotation marks (" ").                                                                                                    |
| repositoryVolume | The name of the repository volume that will contain the snapshot group.                                                                                                    |
|                  | You have two options for defining the name of a repository volume:                                                                                                    |
|                  | <ul> <li>Use an existing repository volume: name</li> </ul>                                                                                                    |
|                  | ■ Create a newrepository volume when you run this command                                                                                                    |
|                  | The name of an existing repository volume is comprised of two parts:                                                                                                    |
|                  | ■ The term <i>repos</i>                                                                                                    |
|                  | <ul> <li>A four digit numerical identifier that you assign to the<br/>repository volume name</li> </ul>                                                                                                    |
|                  | Enclose the name of the existing repository volume in double quotation marks (" ").                                                                                                    |
|                  | If you want to create a new repository volume when you run this command you must enter the name of either a a volume group or a disk pool in which you want the repository volume. Optionally, you also can define the capacity of the repository volume. If you want to define the capcity you can use these values: |
|                  | <ul> <li>An integer value that represents a percentage of the base<br/>volume capacity</li> </ul>                                                                                                    |
|                  | <ul> <li>A decimal fraction value that represents a percentage of the<br/>base volume capacity</li> </ul>                                                                                                    |
|                  | <ul> <li>A specific size for the repository volume. Size is defined in<br/>units of bytes, KB, MB, GB, or TB.</li> </ul>                                                                                                    |
|                  | If you do not use the capacity option, the storage management software sets the capacity to 20 percent of the base volume capacity.                                                                                                    |
|                  | Enclose the name of the new repository volume in parenthesis ( ).                                                                                                    |

| Parameter            | Description                                                                                                    |
|----------------------|----------------------------------------------------------------------------------------------------|
| repositoryFullPolicy | Defines how snapshot image processing continues if the snapshot group repository volume is full. You can choose to fail I/O writes to the base volume (failBaseWrites) or delete (purge) the snapshot images (purgeSnapImages) in the repository volume. The purgeSnapImages option deletes the oldest snapshot images to free up space. The default action is purgeSnapImages.                                                                                                    |
| rollBackPriority     | Determines whether system resources should be allocated to the rollback operation at the expense of system performance. A value of high indicates that the rollback operation is prioritized over all other host I/O. A value of low indicates that the rollback operation should be performed with minimal impact to host I/O. The default value is medium.                                                                                                    |
| repositoryFullLimit  | The percentage of repository capacity at which you receive a warning that the snapshot group repository volume is nearing full. Use integer values. For example, a value of 70 means 70 percent. The default value is 75.                                                                                                    |
| autoDeleteLimit      | Each snapshot group can be configured to perform automatic deletion of its snapshot images to keep the total number of snapshot images in the snapshot group at or below a designated level. When this option is enabled, then any time a new snapshot image is created in the snapshot group, the system automatically deletes the oldest snapshot image in the group to comply with the limit value. This action frees repository capacity so it can be used to satisfy ongoing copy-on-write requirements for the remaining snapshot images. |
| enableSchedule       | Use this parameter to turn on or to turn off the ability to schedule a snapshot operation. To turn on snapshot scheduling, set this parameter to TRUE. To turn off snapshot scheduling, set this parameter to FALSE.                                                                                                    |

| Parameter | Description                                                                             |
|-----------|-----------------------------------------------------------------------------------------|
| schedule  | Use this parameter to schedule a snapshot group operation.                              |
|           | You can use one of these options for setting a schedule for a snapshot group operation: |
|           | ■ immediate                                                                             |
|           | ■ startDate                                                                             |
|           | ■ scheduleDay                                                                           |
|           | ■ startTime                                                                             |
|           | ■ scheduleInterval                                                                      |
|           | ■ endDate                                                                               |
|           | ■ noEndDate                                                                             |
|           | ■ timesPerDay                                                                           |
|           | ■ timeZone                                                                              |
|           | See the Notes section for information explaining how to use these options.              |

Each snapshot group name must be unique. You can use any combination of alphanumeric characters, underscore (\_), hyphen(-), and pound (#) for the user label. User labels can have a maximum of 30 characters.

To create a snapshot group, you must have an associated repository volume in which you store the snapshot images. You can either use an existing repository volume or create a new repository volume. You can create the repository volume when you create the snapshot group. A snapshot group repository volume is an expandable volume that is structured as a concatenated collection of up to 16 standard volume entities. Initially, an expandable repository volume has only a single element. The capacity of the expandable repository volume is exactly that of the single element. You can increase the capacity of an expandable repository volume by attaching additional standard volumes to it. The composite expandable repository volume capacity then becomes the sum of the capacities of all of the concatenated standard volumes.

A snapshot group has a strict ordering of snapshot images based on the time that each snapshot image is created. A snapshot image that is created after another snapshot image is a *successor* relative to that other snapshot image. A snapshot image that is created before another snapshot image is a *predecessor* relative to that other one.

A snapshot group repository volume must satisfy a minimum capacity requirement that is the sum of the following:

- 32 MB to support fixed overhead for the snapshot group and for copy-on-write processing.
- Capacity for rollback processing, which is 1/5000th of the capacity of the base volume.

The minimum capacity is enforcement by the controller firmware and the storage management software.

When you first create a snapshot group, it does not contains any snapshot images. When you create snapshot images, you add the snapshot images to a snapshot group. Use the create snapshot image command to create snapshot images and add the snapshot images to a snapshot group.

A snapshot group can have one of these states:

- **Optimal** The snapshot group is operating normally.
- **Full** The snapshot group repository is full. Additional copy-on-write operations can not be performed. This state is possible only for snapshot groups that have the Repository Full policy set to Fail Base Writes. Any snapshot group in a Full state causes a Needs-Attention condition to be posted for the storage array.
- Over Threshold The snapshot group repository volume usage is at or beyond its alert threshold. Any snapshot group in this state causes a Needs-Attention condition to be posted for the storage array.
- **Failed** The snapshot group has encountered a problem that has made all snapshot images in the snapshot group unusable. For example, certain types of repository volume failures can cause a Failed state. To recover from a Failed state use the revive snapGroup command.

## **Automatic Snapshot Image Deletion**

You can configure each snapshot group to automatically delete the snapshot images by using the autoDeleteLimit parameter. Automatically deleting the snapshot images enables you to avoid having to routinely, manually delete the images that you do not want and that might prevent the creation of future snapshot images because the repository volume is full. When you use the autoDeleteLimit parameter it causes the storage management software to automatically delete snapshot images, starting with the oldest. The storage management software deletes snapshot images until it reaches a number of snapshot images that is equal to the number that you enter with autoDeleteLimit parameter. When new snapshot images are added to the repository volume, the storage management software deletes the oldest snapshot images until the autoDeleteLimit parameter number is reached.

## **Scheduling Snapshots**

The enableSchedule parameter and the schedule parameter provide a way for you to schedule creating snapshot images for a snapshot group. Using these parameters, you can schedule snapshots daily, weekly, or monthly (by day or by date).

The enableSchedule parameter turns on or turns off the ability to schedule snapshots. When you enable scheduling, you use the schedule parameter to define when you want the snapshots to occur.

This list explains how to use the options for the schedule parameter:

- immediate As soon as you enter the command, a snapshot image is created, and a copy-on-write operation begins.
- startDate A specific date on which you want to create a snapshot image and perform a copy-on-write operation. The format for entering the date is MM: DD: YY. If you do not provide a start date, the current date is used. An example of this option is startDate=06:27:11.
- scheduleDay A day of the week on which you want to create a snapshot image and perform a copy-on-write operation. You can enter these values: monday, tuesday, wednesday, thursday, friday, saturday, sunday, and all. An example of this option is scheduleDay=wednesday.
- startTime The time of a day that you want to create a snapshot image and start performing a copy-on-write operation. The format for entering the time is HH:MM, where HH is the hour and MM is the minute past the hour. Use a 24-hour clock. For example, 2:00 in the afternoon is 14:00. An example of this option is startTime=14:27.
- scheduleInterval An amount of time, in minutes, that you want to have as a minimum between copy-on-write operations. You can possibly create a schedule in which you have overlapping copy-on-write operations because of the duration of a copy operation. You can make sure that you have time between copy-on-write operations by using this option. The maximum value for the scheduleInterval option is 1440 minutes. An example of this option is scheduleInterval=180.
- endDate A specific date on which you want to stop creating a snapshot image and end the copy-on-write operation. The format for entering the date is
   MM:DD:YY. An example of this option is endDate=11:26:11.
- noEndDate Use this option if you do not want your scheduled copy-on-write operation to end. If you later decide to end the copy-on-write operations you must re-enter the set snapGroup command and specify an end date.
- timesPerDay The number of times that you want the schedule to run in a day. An example of this option is timesPerDay=4.
- timeZone Use this parameter to define the time zone in which the storage array is operating. You can define the time zone in one of two ways:
  - GMT±HH: MM The time zone offset from GMT. Enter the offset in hours and minutes. For example GMT-06:00 is the central time zone in the United States.
  - Text string Standard time zone text strings. For example:
     "USA/Chicago" or "Germany/Berlin". Time zone text strings are case
     sensitive. If you enter an incorrect text string, GMT time is used. Enclose the
     text string in double quotation marks.

The code string for defining a schedule is similar to these examples:

```
enableSchedule=true schedule startTime=14:27
enableSchedule=true schedule scheduleInterval=180
enableSchedule=true schedule timeZone=GMT-06:00
enableSchedule=true schedule timeZone="USA/Chicago"
```

If you also use the scheduleInterval option, the firmware chooses between the timesPerDay option and the scheduleInterval option by selecting the lowest value of the two options. The firmware calculates an integer value for the scheduleInterval option by dividing 1440 by the scheduleInterval option value that you set. For example, 1440/180 = 8. The firmware then compares the timesPerDay integer value with the calculated scheduleInterval integer value and uses the smaller value.

To remove a schedule, use the delete volume command with the schedule parameter. The delete volume command with the schedule parameter deletes only the schedule, not the snapshot volume.

The enableSchedule parameter and the schedule parameter provide a way for you to schedule automatic snapshot. Using these parameters, you can schedule snapshot daily, weekly, or monthly (by day or by date). The enableSchedule parameter turns on or turns off the ability to schedule snapshot. When you enable scheduling, you use the schedule parameter to define when you want the snapshot to occur.

This list explains how to use the options for the schedule parameter:

- immediate As soon as you enter the command, a snapshot volume is created, and a copy-on-write operation begins.
- startDate A specific date on which you want to create a snapshot volume and perform a copy-on-write operation. The format for entering the date is MM:DD:YY. If you do not provide a start date, the current date is used. An example of this option is startDate=06:27:11.
- scheduleDay A day of the week on which you want to create a snapshot volume and perform a copy-on-write operation. You can enter these values: monday, tuesday, wednesday, thursday, friday, saturday, sunday, and all. An example of this option is scheduleDay=wednesday.
- startTime The time of a day that you want to create a snapshot volume and start performing a copy-on-write operation. The format for entering the time is HH:MM, where HH is the hour and MM is the minute past the hour. Use a 24-hour clock. For example, 2:00 in the afternoon is 14:00. An example of this option is startTime=14:27.

- scheduleInterval An amount of time, in minutes, that you want to have as a minimum between copy-on-write operation. You can create a schedule in which you have overlapping copy-on-write operations because of the duration a copy operation. You can make sure that you have time between copy-on-write operations by using this option. The maximum value for the scheduleInterval option is 1440 minutes. An example of this option is scheduleInterval=180.
- endDate A specific date on which you want to stop creating a snapshot volume and end the copy-on-write operation. The format for entering the date is MM:DD:YY. An example of this option is endDate=11:26:11.
- noEndDate Use this option if you do not want your scheduled copy-on-write operation to end. If you later decide to end the copy-on-write operations you must re-enter the set snapGroup command and specify an end date.
- timesPerDay The number of times that you want the schedule to run in a day. An example of this option is timesPerDay=4.
- timeZone Use this parameter to define the time zone in which the storage array is operating. You can define the time zone in one of two ways:
  - GMT±HH: MM The time zone offset from GMT. Enter the offset in hours and minutes. For example GMT-06:00 is the central time zone in the United States.
  - Text string Standard time zone text strings. For example:
     "USA/Chicago" or "Germany/Berlin". Time zone text strings s are case sensitive. If you enter an incorrect text string, GMT time is used. Enclose the text string in double quotation marks.

The code string for defining a schedule is similar to these examples:

```
enableSchedule=true schedule startTime=14:27
enableSchedule=true schedule scheduleInterval=180
enableSchedule=true schedule timeZone=GMT-06:00
enableSchedule=true schedule timeZone="USA/Chicago"
```

If you also use the scheduleInterval option, the firmware chooses between the timesPerDay option and the scheduleInterval option by selecting the lowest value of the two options. The firmware calculates an integer value for the scheduleInterval option by dividing 1440 by the scheduleInterval option value that you set. For example, 1440/180 = 8. The firmware then compares the timesPerDay integer value with the calculated scheduleInterval integer value and uses the smaller value.

To remove a schedule, use the command set snapGroup ["snapGroupName"] enableSchedule=FALSE. This command deletes only the schedule, not the snapshot group.

#### **Minimum Firmware Level**

7.83

## Create Snapshot Image

This command creates a new snapshot image in one or more existing snapshot groups. Before you can create a snapshot image, you must first have at least one snapshot group into which you can place the snapshot image. To create a snapshot group use the create snapGroup command.

## **Syntax**

```
create snapImage (snapGroup="snapGroupName" |
snapGroups=("snapGroupName1"... "snapGroupNamen"))
```

#### **Parameters**

| Parameter               | Description                                                                                                    |
|-------------------------|----------------------------------------------------------------------------------------------------|
| snapGroup or snapGroups | The name of the snapshot group that will contain the snapshot image. Enclose the name of the snapshot group in double quotation marks (" ").                                        |
|                         | If you enter more than one snapshot group name, enclose each of the snapshot group names in double quotation marks (" "). Enclose all of the snapshot group names in parenthesizes. |

#### **Notes**

You can use any combination of alphanumeric characters, underscore (\_), hyphen (-), and pound (#) for the names. Names can have a maximum of 30 characters.

A snapshot image is a logical point-in-time image of the contents of an associated *base* volume. The snapshot image is created instantly and records the state of the base volume at that moment. Every snapshot image is created in the context of exactly one *snapshot group*. A snapshot group is a sequence of snapshot images of the associated base volume. A snapshot group has one *repository volume* used to save all of the data from the snapshot images. The snapshot images in a snapshot group have a specific order. The specific order of the snapshot images enables you to manage the snapshot images, such as restoring a specific snapshot image to the base volume or deleting the snapshot images that you no longer need.

The result of creating a snapshot image of a consistency group is a snapshot image of every member volume of the consistency group.

## **Minimum Firmware Level**

7.83

## Create Snapshot (Legacy) Volume

This command creates a snapshot (legacy) volume of a base volume. You can also use this command to create a new repository volume group if one does not already exist, or if you would prefer a different repository volume group. This command defines three ways to create a snapshot (legacy) volume:

- In a new repository volume group created from user-defined drives
- In a new repository volume group created from a user-defined number of drives
- In an existing repository volume group

If you choose to define a number of drives, the controller firmware chooses which drives to use for the snapshot (legacy) volume.

## **Syntax (User-Defined Drives)**

```
create snapshotVolume baseVolume="baseVolumeName"
(repositoryRAIDLevel=(1 | 3 | 5 | 6)
repositoryDrives=(trayID1,drawerID1,slotID1 ...
trayIDn,drawerIDn,slotIDn))
[repositoryVolumeGroupUserLabel="repositoryVolumeGroup
Name"
trayLossProtect=(TRUE | FALSE)
drawerLossProtect=(TRUE | FALSE)
freeCapacityArea=freeCapacityIndexNumber
userLabel="snapshotVolumeName"
warningThresholdPercent=percentValue
repositoryPercentOfBase=percentValue
repositoryUserLabel="repositoryName"
repositoryFullPolicy=(failBaseWrites | failSnapshot)
enableSchedule=(TRUE | FALSE)
schedule=(immediate | snapshotSchedule)]
```

## Syntax (User-Defined Number of Drives)

```
create snapshotVolume baseVolume="baseVolumeName"
repositoryRAIDLevel=(1 | 3 | 5 | 6)
repositoryDriveCount=numberOfDrives
[repositoryVolumeGroupUserLabel="repositoryVolumeGroup
Name"
driveMediaType=(HDD | SSD | unknown | allMedia)]
driveType=(fibre | SATA | SAS)
trayLossProtect=(TRUE | FALSE)
drawerLossProtect=(TRUE | FALSE)
userLabel="snapshotVolumeName"
warningThresholdPercent=percentValue
repositoryPercentOfBase=percentValue
repositoryUserLabel="repositoryName"
repositoryFullPolicy=(failBaseWrites | failSnapshot)
enableSchedule=(TRUE | FALSE)
schedule=(immediate | snapshotSchedule)]
```

## **Syntax (Existing Repository Volume Group)**

create snapshotVolume baseVolume="baseVolumeName"
[repositoryVolumeGroup="repositoryVolumeGroupName"
repositoryUserLabel="repositoryName"
freeCapacityArea=freeCapacityIndexNumber
userLabel="snapshotVolumeName"
warningThresholdPercent=percentValue
repositoryPercentOfBase=percentValue
repositoryFullPolicy=(failBaseWrites | failSnapshot)
enableSchedule=(TRUE | FALSE)
schedule=(immediate | snapshotSchedule)]

| Parameter            | Description                                                                                                    |
|----------------------|----------------------------------------------------------------------------------------------------|
| baseVolume           | The name of the base volume from which you want to take a snapshot (legacy). Enclose the base volume name in double quotation marks (" ").                                                                                                    |
| repositoryRAIDLevel  | Use this parameter when you create a new volume group.                                                                                                    |
|                      | The RAID level for the snapshot (legacy) repository volume group. Valid values are 1, 3, 5, or 6.                                                                                                    |
| repositoryDrives     | Use this parameter when you create a new volume group.                                                                                                    |
|                      | The drives that you want to assign to the snapshot (legacy) repository volume group. For high-capacity drive trays, specify the tray ID value, the drawer ID value, and the slot ID value for each drive that you assign to the snapshot (legacy) repository volume. For low-capacity drive trays, specify the tray ID value and the slot ID value for each drive that you assign to the snapshot (legacy) repository volume. Tray ID values are 0 to 99. Drawer ID values are 1 to 5. Slot ID values are 1 to 32. Enclose the tray ID values, the drawer ID values, and the slot ID values in parentheses. |
| repositoryDriveCount | Use this parameter when you create a new volume group.                                                                                                    |
|                      | The number of unassigned drives that you want to use for the snapshot (legacy) repository volume group.                                                                                                    |

| Parameter                      | Description                                                                                                    |
|--------------------------------|----------------------------------------------------------------------------------------------------|
| repositoryVolumeGroupUserLabel | Use this parameter when you create a new volume group.                                                                                                    |
|                                | The name of a new volume group to be used for the repository volume. Enclose the repository volume group name in double quotation marks (" ").                                                                                                    |
| repositoryVolumeGroup          | The name of an existing volume group where you want to place the repository volume. Use this parameter if you do not want to put the repository volume in the same volume group as the base volume. The default is to use the same volume group for both the base volume and the repository volume. Enclose the name of the repository volume group in double quotation marks (" "). |
| userLabel                      | The name that you want to give to the snapshots (legacy) volume. If you do not want to provide a name, the CLI creates a name using the base volume user label that you provide.                                                                                                    |
| trayLossProtect                | The setting to enforce tray loss protection when you create the snapshot (legacy) repository volume. To enforce tray loss protection, set this parameter to TRUE. The default value is FALSE.                                                                                                    |
| drawerLossProtect              | The setting to enforce drawer loss protection when you create the mirror repository volume. To enforce drawer loss protection, set this parameter to TRUE. The default value is FALSE.                                                                                                    |

| Parameter      | Description                                                                                                    |
|----------------|----------------------------------------------------------------------------------------------------|
| driveMediaType | The type of drive medium that you want to use for<br>the mirror repository volume. Valid drive media are<br>these: |
|                | ■ HDD – Use this option when you have hard drives in the drive tray.                                               |
|                | ■ SSD – Use this option when you have solid state drives in the drive tray.                                        |
|                | <ul> <li>unknown – Use if you are not sure what types<br/>of drive media are in the drive tray.</li> </ul>         |
|                | ■ allMedia – Use this option when you want to use all types of drive media that are in the drive tray.             |
|                | Use this parameter when you use the repositoryDriveCount parameter.                                                |
|                | You must use this parameter when you have more than one type of drive media in your storage array.                 |
| driveType      | The type of drive that you want to use in the volume. You cannot mix drive types.                                  |
|                | You must use this parameter when you have more than one type of drive in your storage array.                       |
|                | Valid drive types are:                                                                                             |
|                | ■ fibre                                                                                                    |
|                | ■ SATA                                                                                                    |
|                | ■ SAS                                                                                                    |
|                | If you do not specify a drive type, the command defaults to fibre.                                                 |
|                | Use this parameter when you use the repositoryDriveCount parameter.                                                |

| Parameter               | Description                                                                                                    |
|-------------------------|----------------------------------------------------------------------------------------------------|
| freeCapacityArea        | The index number of the free space in an existing volume group that you want to use to create the snapshot (legacy) repository volume. Free capacity is defined as the free capacity between existing volumes in a volume group. For example, a volume group might have these areas: volume 1, free capacity, volume 2, free capacity, volume 3, free capacity. To use the free capacity following volume 2, you would specify: freeCapacityArea=2 |
|                         | Run the show volumeGroup command to determine if a free capacity area exists.                                                                                                    |
| warningThresholdPercent | The percentage of repository capacity at which you receive a warning that the snapshot (legacy) repository volume is nearing full. Use integer values. For example, a value of 70 means 70 percent. The default value is 50.                                                                                                    |
| repositoryPercentOfBase | The size of the snapshot (legacy) repository volume as a percentage of the base volume. Use integer values. For example, a value of 40 means 40 percent. The default value is 20.                                                                                                    |
| repositoryUserLabel     | The name that you want to give to the snapshot (legacy) repository volume. Enclose the snapshot (legacy) repository volume name in double quotation marks (" ").                                                                                                    |
| repositoryFullPolicy    | How you want snapshot (legacy) processing to continue if the snapshot (legacy) repository volume is full. You can choose to fail writes to the base volume (failBaseWrites) or fail the snapshot (legacy) volume (failSnapshot). The default value is failSnapshot.                                                                                                    |
| enableSchedule          | Use this parameter to turn on or to turn off the ability to schedule a snapshot (legacy) operation. To turn on snapshot (legacy) scheduling, set this parameter to TRUE. To turn off snapshot (legacy) scheduling, set this parameter to FALSE.                                                                                                    |

| Parameter | Description                                                                                |
|-----------|--------------------------------------------------------------------------------------------|
| schedule  | Use this parameter to schedule a snapshot (legacy) operation.                              |
|           | You can use one of these options for setting a schedule for a snapshot (legacy) operation: |
|           | ■ immediate                                                                                |
|           | ■ startDate                                                                                |
|           | ■ scheduleDay                                                                              |
|           | ■ startTime                                                                                |
|           | ■ scheduleInterval                                                                         |
|           | ■ noEndDate                                                                                |
|           | ■ timesPerDay                                                                              |
|           | ■ timeZone                                                                                 |
|           | See the "Notes" section for information explaining how to use these options.               |

The volume that you are taking a snapshot (legacy) of must be a standard volume in the storage array. The maximum number of snapshot (legacy) volumes that you can create is one-half of the total number of volumes that are supported by a controller.

You can use any combination of alphanumeric characters, underscore (\_), hyphen (-), and pound (#) for the names. Names can have a maximum of 30 characters.

One technique for naming the snapshot (legacy) volume and the snapshot (legacy) repository volume is to add a hyphenated suffix to the original base volume name. The suffix distinguishes between the snapshot (legacy) volume and the snapshot (legacy) repository volume. For example, if you have a base volume with a name of Engineering Data, the snapshot (legacy) volume can have a name of Engineering Data-S1, and the snapshot (legacy) repository volume can have a name of EngineeringData-R1.

If you do not choose a name for either the snapshot (legacy) volume or the snapshot (legacy) repository volume, the storage management software creates a default name by using the base volume name. An example of the snapshot (legacy) volume name that the controllers might create is, if the base volume name is aaa and does not have a snapshot (legacy) volume, the default snapshot (legacy) volume name is aaa-1. If the base volume already has n-1 number of snapshot (legacy) volumes, the default name is aaa-n. An example of the snapshot (legacy) repository volume name that the controller might create is, if the base volume name is aaa and does not have a

snapshot (legacy) repository volume, the default snapshot (legacy) repository volume name is aaa-R1. If the base volume already has *n*-1 number of snapshot (legacy) repository volumes, the default name is aaa-R*n*.

If you do not specify the unconfigured space or free space, the snapshot (legacy) repository volume is placed in the same volume group as the base volume. If the volume group where the base volume resides does not have enough space, this command fails.

The repositoryDrives parameter supports both high-capacity drive trays and low-capacity drive trays. A high-capacity drive tray has drawers that hold the drives. The drawers slide out of the drive tray to provide access to the drives. A low-capacity drive tray does not have drawers. For a high-capacity drive tray, you must specify the identifier (ID) of the drive tray, the ID of the drawer, and the ID of the slot in which a drive resides. For a low-capacity drive tray, you need only specify the ID of the drive tray and the ID of the slot in which a drive resides. For a low-capacity drive tray, an alternative method for identifying a location for a drive is to specify the ID of the drive tray, set the ID of the drawer to 0, and specify the ID of the slot in which a drive resides.

## **Tray Loss Protection and Drawer Loss Protection**

When you assign the drives, if you set the trayLossProtect parameter to TRUE and have selected more than one drive from any one tray, the storage array returns an error. If you set the trayLossProtect parameter to FALSE, the storage array performs operations, but the volume group that you create might not have tray loss protection.

When the controller firmware assigns the drives, if you set the trayLossProtect parameter to TRUE, the storage array returns an error if the controller firmware cannot provide drives that result in the new volume group having tray loss protection. If you set the trayLossProtect parameter to FALSE, the storage array performs the operation even if it means the volume group might not have tray loss protection.

The drawerLossProtect parameter defines if data on a volume is accessible if a drawer fails. When you assign the drives, if you set the drawerLossProtect parameter to TRUE and select more than one drive from any one drawer, the storage array returns an error. If you set the drawerLossProtect parameter to FALSE, the storage array performs operations, but the volume group that you create might not have drawer loss protection.

If you have a storage configuration that includes a drive tray that has drawers to hold the drives, follow these guidelines when configuring tray loss protection:

- If you set trayLossProtect to TRUE, then you must set drawerLossProtect to TRUE.
- If you set trayLossProtect to FALSE, then you can set drawerLossProtect to either TRUE or FALSE.

If you set  ${\tt trayLossProtect}$  to TRUE and  ${\tt drawerLossProtect}$  to FALSE, the storage array returns an error.

## Scheduling Snapshots (Legacy)

The enableSchedule parameter and the schedule parameter provide a way for you to schedule automatic snapshots (legacy). Using these parameters, you can schedule snapshots (legacy) daily, weekly, or monthly (by day or by date). The enableSchedule parameter turns on or turns off the ability to schedule snapshots (legacy). When you enable scheduling, you use the schedule parameter to define when you want the snapshots (legacy) to occur.

This list explains how to use the options for the schedule parameter:

- immediate As soon as you enter the command, a snapshot (legacy) volume is created and a copy-on-write operation begins.
- startDate A specific date on which you want to create a snapshot (legacy) volume and perform a copy-on-write operation. The format for entering the date is MM:DD:YY. If you do not provide a start date, the current date is used. An example of this option is startDate=06:27:11.
- scheduleDay A day of the week on which you want to create a snapshot (legacy) volume and perform a copy-on-write operation. The values that you can enter are: monday, tuesday, wednesday, thursday, friday, saturday, sunday, and all. An example of this option is scheduleDay=wednesday.
- startTime The time of a day that you want to create a snapshot (legacy) volume and start performing a copy-on-write operation. The format for entering the time is HH: MM, where HH is the hour and MM is the minute past the hour. Use a 24-hour clock. For example, 2:00 in the afternoon is 14:00. An example of this option is startTime=14:27.
- scheduleInterval An amount of time, in minutes, that you want to have as a minimum between copy-on-write operation. You can create a schedule in which you have overlapping copy-on-write operations because of the duration of a copy operation. You can make sure that you have time between copy-on-write operations by using this option. The maximum value for the scheduleInterval option is 1440 minutes. An example of this option is scheduleInterval=180.
- endDate A specific date on which you want to stop creating a snapshot (legacy) volume and end the copy-on-write operations. The format for entering the date is MM:DD:YY. An example of this option is endDate=11:26:11.
- timesPerDay The number of times that you want the schedule to run in a day. An example of this option is timesPerDay=4.
- timeZone Use this parameter to define the time zone in which the storage array is operating. You can define the time zone in one of two ways:
  - GMT±HH: MM The time zone offset from GMT. Enter the offset in hours and minutes. For example GMT-06:00 is the central time zone in the United States.

Text string - Standard time zone text strings. For example:
 "USA/Chicago" or "Germany/Berlin". Time zone text strings s are case
 sensitive. If you enter an incorrect text string, GMT time is used. Enclose the
 text string in double quotation marks.

The code string for defining a schedule is similar to these examples:

```
enableSchedule=true schedule startTime=14:27
enableSchedule=true schedule scheduleInterval=180
enableSchedule=true schedule timeZone=GMT-06:00
enableSchedule=true schedule timeZone="USA/Chicago"
```

If you also use the scheduleInterval option, the firmware will choose between the timesPerDay option and the scheduleInterval option by selecting the lowest value of the two options. The firmware calculates an integer value for the scheduleInterval option by dividing 1440 by a the scheduleInterval option value that you set. For example, 1440/180 = 8. The firmware then compares the timesPerDay integer value with the calculated scheduleInterval integer value and uses the smaller value.

To remove a schedule, use the delete volume command with the schedule parameter. The delete volume command with the schedule parameter deletes only the schedule, not the snapshot (legacy) volume.

#### **Minimum Firmware Level**

5.00

7.10 adds RAID 6 Level capability.

7.60 adds the drawerID user input, the driveMediaType parameter, and the drawerLossProtect parameter.

7.77 adds scheduling.

7.83 removes the noEndDate option. This option is not supported.

## Create Snapshot Volume

This command creates a snapshot volume with read-write capabilities for snapshot images of a base volume. You can map the snapshot volume to a host and all of the host writes reside in the repository volume associated with the snapshot volume. You can assign the new snapshot volume to an existing repository volume, or you can create a new repository volume in a volume group or disk pool.

**NOTE** You cannot use this command for a snapshot image that is used in online volume copy.

## **Syntax**

```
create snapVolume userLabel="snapVolumeName"
snapImageID="snapCGID: imageID"
[(repositoryVolume="repos_xxxx" |
repositoryVolume=(volumeGroupName
[capacity=capacityValue])
repositoryVolume=(diskPoolName
[capacity=capacityValue]))
repositoryFullLimit=percentValue]
```

| Parameter   | Description                                                                                                    |
|-------------|----------------------------------------------------------------------------------------------------|
| userLabel   | The name that you want to give to a snapshot volume. Enclose the snapshot volume name in double quotation marks (" ").                                         |
| snapImageID | The alphanumeric identifier of a snapshot image that you want to add to the new snapshot volume. The identifier of a snapshot image is comprised of two parts: |
|             | ■ The name of the snapshot group                                                                                                    |
|             | ■ An identifier for the snapshot image in the snapshot group                                                                                                   |
|             | The identifier for the snapshot image can be one of these:                                                                                                    |
|             | <ul> <li>An integer value that is the sequence number of the snapshot<br/>in the snapshot group.</li> </ul>                                                    |
|             | ■ NEWEST - Use this option when you want to show the latest snapshot image created in the snapshot group.                                                      |
|             | <ul> <li>OLDEST - Use this option when you want to show the<br/>earliest snapshot image created in the snapshot group.</li> </ul>                              |
|             | Enclose the snapshot image name in double quotation marks (" ").                                                                                               |

| Parameter           | Description                                                                                                    |
|---------------------|----------------------------------------------------------------------------------------------------|
| repositoryVolume    | The name of the repository volume into which you want to load the snapshot image.                                                                                                    |
|                     | You have two options for defining the name of a repository volume:                                                                                                    |
|                     | ■ Use an existing repository volume: name                                                                                                    |
|                     | ■ Create a newrepository volume when you run this command                                                                                                    |
|                     | The name of an existing repository volume is comprised of two parts:                                                                                                    |
|                     | ■ The term <i>repos</i>                                                                                                    |
|                     | <ul> <li>A four digit numerical identifier that you assign to the<br/>repository volume name</li> </ul>                                                                                                    |
|                     | Enclose the name of the existing repository volume in double quotation marks (" ").                                                                                                    |
|                     | If you want to create a new repository volume when you run this command you must enter the name of either a a volume group or a disk pool in which you want the repository volume. Optionally, you can also define the capacity of the repository volume. If you want to define the capcity you can use these values: |
|                     | <ul> <li>An integer value that represents a percentage of the base<br/>volume capacity</li> </ul>                                                                                                    |
|                     | ■ A decimal fraction value that represents a percentage of the base volume capacity                                                                                                    |
|                     | ■ A specific size for the repository volume. Size is defined in units of bytes, KB, MB, GB, or TB.                                                                                                    |
|                     | If you do not use the capacity option, the storage management software sets the capacity to 20 percent of the base volume capacity.                                                                                                    |
|                     | Enclose the name of the new repository volume in parenthesis ( ).                                                                                                    |
| repositoryFullLimit | The percentage of repository capacity at which you receive a warning that the snapshot repository volume is nearing full. Use integer values. For example, a value of 70 means 70 percent. The default value is 75.                                                                                                   |

You can use any combination of alphanumeric characters, underscore (\_), hyphen (-), and pound (#) for the names. Names can have a maximum of 30 characters.

The identifier of a snapshot image has two parts separated by a colon (:):

- The name of the snapshot group
- The identifier of the snapshot image

For example, if you want to create a snapshot volume named snapData1 using the most recent snapshot image in a snapshot group that has the name snapGroup1 with a maximum fill limit of 80 percent for the repository volume, you would use this command:

```
create snapVolume userLabel="snapData1"
snapImageID="snapGroup1:newest"
repositoryVolume="repos_1234" repositoryFullLimit=80;
```

The repository volume identifier is automatically created by the storage management software and the firmware when you create a new snapshot group. You cannot rename the repository volume because renaming the repository volume breaks the linkage with the snapshot images.

## **Minimum Firmware Level**

7.83

## Create Storage Array Security Key

This command creates a new security key for a storage array that has full disk encryption (FDE) drives. This command also sets the security definitions and sets the state to Security Enabled. To use this command successfully, you need to have enough FDE drives to create at least one volume group or one disk pool.

**NOTE** Before you create a storage array security key, you must set the password for the storage array. Use theset storageArray command to set the password for the storage array.

## **Syntax**

```
create storageArray securityKey
[keyIdentifier="keyIdentifierString"] |
passPhrase="passPhraseString" |
file="fileName" |
commitSecurityKey=(TRUE | FALSE)
```

| Parameter | Description                                                                                                    |
|-----------|----------------------------------------------------------------------------------------------------|
|           | A character string that you can read that is a wrapper around a security key. Enclose the key identifier in double quotation marks (" "). |

| Parameter         | Description                                                                                                    |
|-------------------|----------------------------------------------------------------------------------------------------|
| passPhrase        | A character string that encrypts the security key so that you can store the security key in an external file. Enclose the pass phrase in double quotation marks (" ").                                                                                                    |
|                   | For information about the correct form for creating a valid pass phrase, refer to the Notes in this command description.                                                                                                    |
| file              | The file path and the file name to which you want to save the security key. For example:                                                                                                    |
|                   | file="C:\Program Files\CLI\sup\seckey.slk"                                                                                                    |
|                   | <b>IMPORTANT</b> – You must add a file extension of .slk to the end of the file name.                                                                                                    |
|                   | Enclose the file path and name in double quotation marks (" ").                                                                                                    |
| commitSecurityKey | This parameter commits the security key identifier to the storage array for all FDE drives as well as the controllers. After the security key identifier is committed, a key is required to read data or write data. The data can only be read or changed by using a key, and the drive can never be used in a non-secure mode without rendering the data useless or totally erasing the drive. |

Use this command for local key management only.

The controller firmware creates a lock that restricts access to the FDE drives. FDE drives have a state called Security Capable. When you create a security key, the state is set to Security Enabled, which restricts access to all FDE drives that exist within the storage array.

You can have a storage array configuration with more than one set of encrypted volume groups or disk pools. Each volume group or disk pool can have a unique security key. The character string generated by the keyIdentifier parameter is a string that you can read and that enables you to identify the security key that you need. You can create a keyIdentifer by using one of these methods:

- You can enter up to 189 alphanumeric characters for a key identifier. The key identifier cannot have these characters:
  - White spaces
  - Punctuation
  - Symbols
- If you do not enter the keyIdentifer parameter, the controller automatically generates the keyIdentifer parameter.

Additional characters are automatically generated and appended to the end of the string that you enter for the key identifier. If you do not enter any string for the keyIdentifier parameter, the key identifier consists of only the characters that are automatically generated.

Your pass phrase must meet these criteria:

- The pass phrase must be between eight and 32 characters long.
- The pass phrase must contain at least one uppercase letter.
- The pass phrase must contain at least one lowercase letter.
- The pass phrase must contain at least one number.
- The pass phrase must contain at least one non-alphanumeric character, for example, <> @ +.

**NOTE** If your pass phrase does not meet these criteria, you will receive an error message and will be asked to retry the command.

#### **Minimum Firmware Level**

7.40

## **Create Volume Copy**

This command creates a volume copy and starts the volume copy operation.

**ATTENTION** Starting a volume copy operation overwrites all existing data on the target volume, makes the target volume read-only to hosts, and fails all snapshot (legacy) volumes associated with the target volume, if any exist. If you have used the target volume as a copy before, be sure you no longer need the data or have it backed up.

This command creates volume copies in two ways:

- Volume copy without snapshot (legacy) also called *offline* volume copy
- Volume copy with snapshot (legacy), also called *online* volume copy

If you use volume copy without snapshot (legacy) you cannot write to the source volume until the copy operation is complete. If you want to be able to write to the source volume before the copy operation is complete, use volume copy with snapshot (legacy). You can select volume copy with snapshot (legacy) through the optional parameters in the command syntax.

After completion of the volume copy with snapshot (legacy) operation, the snapshot (legacy) is disabled.

**NOTE** You can have a maximum of eight volume copies in progress at one time. If you try to create more than eight volume copies at one time, the controllers return a status of Pending until one of the volume copies that is in progress finishes and returns a status of Complete.

## **Syntax**

```
create volumeCopy source="sourceName"
target="targetName"
[copyPriority=(highest | high | medium | low | lowest)
targetReadOnlyEnabled=(TRUE | FALSE)
copyType=(offline | online)
repositoryPercentOfBase=(20 | 40 | 60 | 120 | default)
|
repositoryGroupPreference=(sameAsSource |
otherThanSource | default)]
```

| Parameter             | Description                                                                                                    |
|-----------------------|----------------------------------------------------------------------------------------------------|
| source                | The name of an existing volume that you want to use as the source volume. Enclose the source volume name in double quotation marks (" ").                                                                                                    |
| target                | The name of an existing volume that you want to use as the target volume. Enclose the target volume name in double quotation marks (" ").                                                                                                    |
| copyPriority          | The priority that volume copy has relative to host I/O activity. Valid values are highest, high, medium, low, or lowest.                                                                                                    |
| targetReadOnlyEnabled | The setting so that you can write to the target volume or only read from the target volume. To write to the target volume, set this parameter to FALSE. To prevent writing to the target volume, set this parameter to TRUE.                                                                                                    |
| соруТуре              | Use this parameter to create a volume copy with a snapshot (legacy). Creating a volume copy with a snapshot (legacy) enables you to continue to write to the source volume while creating the volume copy. To create a volume copy with a snapshot (legacy), set this parameter to online. To create a volume copy without a snapshot (legacy), set this parameter to offline.  If you do not use this parameter, the volume copy is created without a snapshot (legacy). |

| Parameter                 | Description                                                                                                    |
|---------------------------|----------------------------------------------------------------------------------------------------|
| repositoryPercentOfBase   | This parameter determines the size of the repository volume for the snapshot (legacy) when you are creating a volume copy with a snapshot (legacy). The size of the repository volume is expressed as a percentage of the source volume, which is also called the base volume. Valid values for this parameter are 20, 40, 60, 120, and default. The default value is 20. If you do not use this parameter, the firmware uses a value of 20 percent. |
|                           | You must use the copyType parameter with the repositoryPercentOfBase parameter.                                                                                                    |
| repositoryGroupPreference | This parameter determines to which volume group the snapshot (legacy) repository volume is written. You have these choices:                                                                                                    |
|                           | ■ sameAsSource — The snapshot (legacy) repository volume is written to the same volume group as the source volume if space is available.                                                                                                    |
|                           | ■ otherThanSource – The snapshot (legacy) repository volume is written to a different volume group. Firmware determines which volume group based on available space on the volume groups.                                                                                                    |
|                           | <ul> <li>default – The snapshot (legacy) repository volume<br/>is written to any volume group that has space.</li> </ul>                                                                                                    |
|                           | For best performance, use the sameAsSource option.                                                                                                    |
|                           | You must use the copyType parameter with the repositoryGroupPreference parameter.                                                                                                    |

You can use any combination of alphanumeric characters, happens, and underscores for the names. Names can have a maximum of 30 characters.

Copy priority defines the amount of system resources that are used to copy the data between the source volume and the target volume of a volume copy pair. If you select the highest priority level, the volume copy uses the most system resources to perform volume copy, which decreases performance for host data transfers.

## **Minimum Firmware Level**

5.40

7.77 adds creating a volume copy with snapshot (legacy).

## **Create Volume Group**

This command creates either a free-capacity volume group or a volume group with one volume when you enter a set of unassigned drives.

#### **Syntax**

```
create volumeGroup
drives=(trayID1,drawerID1,slotID1 ...
trayIDn,drawerIDn,slotIDn)
raidLevel=(0 | 1 | 3 | 5 | 6)
userLabel="volumeGroupName"
[driveMediaType=(HDD | SSD | unknown | allMedia)
driveType=(fibre | SATA | SAS)
trayLossProtect=(TRUE | FALSE)
drawerLossProtect=(TRUE | FALSE)
securityType=(none | capable | enabled)
dataAssurance=(none | enabled)]
```

| Parameter | Description                                                                                                    |
|-----------|----------------------------------------------------------------------------------------------------|
| drives    | The drives that you want to assign to the volume group that you want to create. For high-capacity drive trays, specify the tray ID value, the drawer ID value, and the slot ID value for each drive that you assign to the volume group. For low-capacity drive trays, specify the tray ID value and the slot ID value for each drive that you assign to the volume group. Tray ID values are 0 to 99. Drawer ID values are 1 to 5. Slot ID values are 1 to 32. Enclose the tray ID values, the drawer ID values, and the slot ID values in parentheses. |
| raidLevel | The RAID level of the volume group that contains the volume. Valid values are 0, 1, 3, 5, or 6.                                                                                                    |
| userLabel | The alphanumeric identifier (including - and _) that you want to give the new volume group. Enclose the volume group identifier in double quotation marks (" ").                                                                                                    |

| Parameter         | Description                                                                                                    |
|-------------------|----------------------------------------------------------------------------------------------------|
| driveMediaType    | The type of drive media that you want to use for the volume group                                                                                                    |
|                   | You must use this parameter when you have more than one type of drive media in your storage array.                                                                         |
|                   | Valid drive media are:                                                                                                    |
|                   | ■ HDD – Use this option when you have hard drives in the drive tray.                                                                                                    |
|                   | <ul> <li>SSD – Use this option when you have solid state drives in the<br/>drive tray.</li> </ul>                                                                          |
|                   | ■ unknown – Use if you are not sure what types of drive media are in the drive tray.                                                                                       |
|                   | ■ allMedia – Use this option when you want to use all types of drive media that are in the drive tray.                                                                     |
| driveType         | The type of drive that you want to use in the volume group. You cannot mix drive types.                                                                                    |
|                   | You must use this parameter when you have more than one type of drive in your storage array.                                                                               |
|                   | Valid drive types are :                                                                                                    |
|                   | ■ fibre                                                                                                    |
|                   | ■ SATA                                                                                                    |
|                   | ■ SAS                                                                                                    |
|                   | If you do not specify a drive type, the command defaults to fibre.                                                                                                    |
| trayLossProtect   | The setting to enforce tray loss protection when you create the volume group. To enforce tray loss protection, set this parameter to TRUE. The default value is FALSE.     |
| drawerLossProtect | The setting to enforce drawer loss protection when you create the volume group. To enforce drawer loss protection, set this parameter to TRUE. The default value is FALSE. |
| securityType      | The setting to specify the security level when creating the volume groups and all associated volumes. These settings are valid:                                            |
|                   | ■ none – The volume group and volumes are not secure.                                                                                                    |
|                   | <ul> <li>capable – The volume group and volumes are capable of<br/>having security set, but security has not been enabled.</li> </ul>                                      |
|                   | ■ enabled – The volume group and volumes have security enabled.                                                                                                    |

| Parameter     | Description                                                                                                    |
|---------------|----------------------------------------------------------------------------------------------------|
| dataAssurance | The setting to specify that a volume group, and the volumes within the volume group, has data assurance protection to make sure that the data maintains its integrity. When you use this parameter, only protected drives can be used for the volume group. These settings are valid: |
|               | <ul> <li>none – The volume group does not have data assurance<br/>protection.</li> </ul>                                                                                                    |
|               | <ul> <li>enabled – The volume group has data assurance protection.</li> <li>The volume group supports protected information and is formatted with protection information enabled.</li> </ul>                                                                                          |

The drives parameter supports both high-capacity drive trays and low-capacity drive trays. A high-capacity drive tray has drawers that hold the drives. The drawers slide out of the drive tray to provide access to the drives. A low-capacity drive tray does not have drawers. For a high-capacity drive tray, you must specify the identifier (ID) of the drive tray, the ID of the drawer, and the ID of the slot in which a drive resides. For a low-capacity drive tray, you need only specify the ID of the drive tray and the ID of the slot in which a drive resides. For a low-capacity drive tray, an alternative method for identifying a location for a drive is to specify the ID of the drive tray, set the ID of the drawer to 0, and specify the ID of the slot in which a drive resides.

If you do not specify a capacity by using the capacity parameter, all of the drive capacity that is available in the volume group is used. If you do not specify capacity units, bytes is used as the default value.

#### Cache Read Prefetch

The cacheReadPrefetch command lets the controller copy additional data blocks into cache while the controller reads and copies data blocks that are requested by the host from the drives into cache. This action increases the chance that a future request for data can be fulfilled from cache. Cache read prefetch is important for multimedia applications that use sequential data transfers. The configuration settings for the storage array that you use determine the number of additional data blocks that the controller reads into cache. Valid values for the cacheReadPrefetch parameter are TRUE or FALSE.

You do not need to enter a value for the cacheReadPrefetch parameter or the segmentSize parameter. If you do not enter a value, the controller firmware uses the usageHint parameter with fileSystem as the default value. Entering a value for the usageHint parameter and a value for the cacheReadPrefetch parameter or a value for the segmentSize parameter does not cause an error.

The value that you enter for the cacheReadPrefetch parameter or the segmentSize parameter takes priority over the value for the usageHint parameter.

#### **Segment Size**

The size of a segment determines how many data blocks that the controller writes on a single drive in a volume before writing data on the next drive. Each data block stores 512 bytes of data. A data block is the smallest unit of storage. The size of a segment determines how many data blocks that it contains. For example, an 8-KB segment holds 16 data blocks. A 64-KB segment holds 128 data blocks.

When you enter a value for the segment size, the value is checked against the supported values that are provided by the controller at run time. If the value that you entered is not valid, the controller returns a list of valid values. Using a single drive for a single request leaves other drives available to simultaneously service other requests.

If the volume is in an environment where a single user is transferring large units of data (such as multimedia), performance is maximized when a single data transfer request is serviced with a single data stripe. A data stripe is the segment size that is multiplied by the number of drives in the volume group that are used for data transfers. In this case, multiple drives are used for the same request, but each drive is accessed only once.

For optimal performance in a multiuser database or file system storage environment, set your segment size to minimize the number of drives that are required to satisfy a data transfer request.

### **Security Type**

The securityType parameter is valid for drives that are capable of full disk encryption (FDE). With FDE, the controller firmware can create akey and activate the Drive Security feature. The Drive Security feature encrypts data as the data is written to the drive and decrypts the data as the data is read from the drive. Without the key created by the controller, the data written to the drive is inaccessible.

Before you can set the securityType parameter to capable or enabled, you must create a storage array security key. Use the create storageArray securityKey command to create a storage array security key. These commands are related to the security key:

- create storageArray securityKey
- enable volumeGroup [volumeGroupName] security
- export storageArray securityKey
- import storageArray securityKey
- set storageArray securityKey
- start secureErase (drive | drives)

#### Tray Loss Protection and Drawer Loss Protection

For tray loss protection to work, each drive in a volume group must be on a separate tray. If you set the trayLossProtect parameter to TRUE and have selected more than one drive from any one tray, the storage array returns an error. If you set the trayLossProtect parameter to FALSE, the storage array performs operations, but the volume group that you create might not have tray loss protection.

Tray loss protection is not valid when you create volumes on existing volume groups.

The drawerLossProtect parameter defines if data on a volume is accessible if a drawer fails. When you assign the drives, if you set the the drawerLossProtect parameter to TRUE and select more than one drive from any one drawer, the storage array returns an error. If you set the drawerLossProtect parameter to FALSE, the storage array performs operations, but the volume group that you create might not have drawer loss protection.

You must set the trayLossProtect parameter and the drawerLossProtect parameter to the same value. Both of the parameters must be either TRUE or FALSE. If the trayLossProtect parameter and the drawerLossProtect parameter are set to different values, the storage array returns an error.

#### **Data Assurance Management**

If dataAssurance parameter is set to enabled, only data assurance capable drives will be considered for volume candidates, otherwise both data assurance capable and non-data assurance capable drives will be considered. If only data assurance drives are available the new volume group will be created using the enabled dataAssurance drives.

If dataAssurance parameter is set to none, data assurance is not defined. The volume group will be comprised of volumes that possibly will or will not have data assurance, depending on the availability of data assurance enabled drives. You can enable data assurance only on volumes created on volume groups that support data assurance. If only data assurance drives are available, the volume groups will be data assurance enabled

#### **Minimum Firmware Level**

7 10

7.50 adds the securityType parameter.

7.60 adds the *drawerID* user input, the driveMediaType parameter, and the drawerLossProtect parameter.

7.75 adds the dataAssurance parameter.

## Deactivate Synchronous Mirroring

This command deactivates the Synchronous Mirroring premium feature, disassembles the mirror repository volume, and releases the controller owner of the secondary volume. The controller host port that is dedicated to the secondary volume is available for host data transfers.

#### **Syntax**

deactivate storageArray feature=remoteMirror

#### **Parameters**

None.

#### **Minimum Firmware Level**

6.10

## **Delete Consistency Group**

This command deletes a snapshot consistency group. This command works in two ways:

- You can delete both the consistency group and the repository volumes contained by the consistency group.
- You can delete only the consistency group and leave the repository volumes that are contained by the consistency group intact.

#### **Syntax**

delete consistencyGroup [consistencyGroupName
[deleteRepositoryMembers=(TRUE | FALSE)]]

#### Parameter

| Parameter               | Description                                                                                                    |
|-------------------------|----------------------------------------------------------------------------------------------------|
| consistencyGroup        | The name of the snapshot consistency group that you want to delete. Enclose the snapshot consistency group name in square brackets ([]). If the snapshot consistency group name has special characters, you also must enclose the snapshot consistency group name in double quotation marks (" "). |
| deleteRepositoryMembers | The setting to delete on or retain the repository volumes. To delete the repository volumes, set this parameter to TRUE. To retain the repository volumes, set this parameter to FALSE. The default setting is FALSE.                                                                              |

#### **Minimum Firmware Level**

7.83

## Delete Consistency Group Snapshot Image

This command deletes the snapshot images in a consistency group.

#### **Syntax**

```
delete cgSnapImage
consistencyGroup="consistencyGroupName"
[(deleteCount=numberOfSnapImages |
retainCount=numberOfSnapImages) |
ignoreSnapVolume=(TRUE | FALSE)
```

#### **Parameter**

| Parameter        | Description                                                                                                    |
|------------------|----------------------------------------------------------------------------------------------------|
| consistencyGroup | The name of the consistency group from which you want to delete the snapshot images. Enclose the consistency group name in double quotation marks (" ").                                                                                                    |
| deleteCount      | The number of snapshot images that you want to delete from the consistency group. Use integer values.                                                                                                    |
|                  | This parameter deletes the oldest snapshot image first and continues to delete the oldest snapshot images until reaching the number that you enter.                                                                                                    |
| retainCount      | The number of snapshot images that you want to keep in the consistency group. Use integer values.                                                                                                    |
|                  | This parameter keeps the most recent snapshot images in the consistency group.                                                                                                    |
| ignoreSnapVolume | Determines whether the associated consistency group snapshot volume is kept or deleted. This parameter applies only if the consistency group snapshot image is associated with a consistency group snapshot volume. To keep the snapshot volume, set this parameter to TRUE. To delete the snapshot volume, set this parameter to FALSE. The default value is FALSE. |

#### **Notes**

If the snapshot images cannot be deleted for all of the relevant member volumes of the consistency group, the operation fails and none of the snapshot images are deleted.

When you delete a consistency group snapshot image that is associated with a consistency group snapshot volume, the corresponding snapshot volume member in the consistency group snapshot volume are transitioned to the Stopped state. A snapshot volume member in the Stopped state no longer has a relationship to the snapshot group of the deleted snapshot image. However, a snapshot volume member in the Stopped state keeps its relationship to its consistency group snapshot volume.

#### **Minimum Firmware Level**

7.83

## Delete Consistency Group Snapshot Volume

This command deletes the snapshot volume of a consistency group. Optionally, you can also delete the repository members.

#### **Syntax**

```
delete cgSnapVolume ["snapVolumeName"]
[deleteRepositoryMembers=(TRUE | FALSE)]
```

#### **Parameter**

| Parameter               | Description                                                                                                    |
|-------------------------|----------------------------------------------------------------------------------------------------|
| cgSnapVolume            | The name of the consistency group snapshot volume that you want to delete. Enclose the name of the consistency group snapshot volume in double quotation marks (" ") inside square brackets ([]). |
| deleteRepositoryMembers | The parameter to save or delete the member volumes. To save the member volumes, set this parameter to TRUE. To delete the member volumes, set this parameter to FALSE. The default value is TRUE. |

#### **Minimum Firmware Level**

7.83

#### **Delete Disk Pool**

**ATTENTION Possible damage to the storage array configuration** – All of the data in the disk pool is lost as soon as you run this command.

This command deletes a disk pool. Depending on your version of the storage management software, this command also deletes all of the volumes in the disk pool. If your version of the storage management software does not support automatic deletion of the volumes, you can force the deletion of the disk pool and volumes.

#### **Syntax**

```
delete diskPool [diskPoolName]
[force=(TRUE | FALSE))]
```

#### **Parameter**

| Parameter    | Description                                                                                                    |
|--------------|----------------------------------------------------------------------------------------------------|
| diskPoolName | The name of the disk pool that you want to delete. Enclose the disk pool name in square brackets ([]). If the disk pool name has special characters, you also must enclose the host group name in double quotation marks (" ").                                                 |
| force        | This parameter forces the deletion of volumes if your storage management software does not support automatic deletion of the volumes in the disk pool. To force the deletion of a disk pool and the volumes that it contains, set this parameter to TRUE. The default is FALSE. |

#### Notes

Each disk pool name must be unique. You can use any combination of alphanumeric characters, underscore (\_), hyphen(-), and pound (#) for the user label. User labels can have a maximum of 30 characters.

#### **Minimum Firmware Level**

7.83

### **Delete Host**

This command deletes one or more hosts.

#### **Syntax**

```
delete (host [hostName] |
hosts ["hostName1" ... "hostNameN"])
```

| Parameter | Description                                                                                                    |  |
|-----------|----------------------------------------------------------------------------------------------------|--|
| host      | The name of the host that you want to delete. Enclose the host name in square brackets ([]). If the host name has special characters, you also must enclose the host name in double quotation marks (""). |  |
| hosts     | The names of several hosts that you want to delete. Enter the names of the hosts using these rules:                                                                                                    |  |
|           | ■ Enclose all of the names in square brackets ([]).                                                                                                    |  |
|           | ■ Enclose each of the names in double quotation marks (" ").                                                                                                    |  |
|           | <ul> <li>Separate each of the names with a space.</li> </ul>                                                                                                    |  |

A host is a computer that is attached to the storage array and accesses the volumes on the storage array through the host ports on the host.

#### **Minimum Firmware Level**

5.20

#### **Delete Host Group**

This command deletes a host group.

**ATTENTION Possible damage to the storage array configuration** – This command deletes all of the host definitions in the host group.

#### **Syntax**

delete hostGroup [hostGroupName]

#### **Parameter**

| Parameter | Description                                                                                                    |
|-----------|----------------------------------------------------------------------------------------------------|
| hostGroup | The name of the host group that you want to delete. Enclose the host group name in square brackets ([]). If the host group name has special characters, you also must enclose the host group name in double quotation marks (""). |

#### **Notes**

A host group is an optional topological element that is a collection of hosts that share access to the same volumes. The host group is a logical entity.

#### **Minimum Firmware Level**

5.20

#### **Delete Host Port**

This command deletes a host port identification. The identification is a software value that represents the physical host port to the controller. By deleting the identification, the controller no longer recognizes instructions and data from the host port.

#### **Syntax**

delete hostPort [hostPortName]

#### **Parameter**

| Parameter | Description                                                                                                   |
|-----------|----------------------------------------------------------------------------------------------------|
|           | The name of the host port that you want to delete. Enclose the name of the host port in square brackets ([]). |

#### **Notes**

A host port is a physical connection on a host adapter that resides within a host computer. A host port provides a host access to the volumes in a storage array.

#### **Minimum Firmware Level**

5.20

### **Delete iSCSI Initiator**

This command deletes a specific iSCSI initiator object.

#### **Syntax**

```
delete iscsiInitiator (["iscsiID"] | ["name"])
```

#### **Parameters**

| Parameter | Description                                                                                                    |
|-----------|----------------------------------------------------------------------------------------------------|
|           | The identifier of the iSCSI initiator that you want to delete. The identifier of the iSCSI initiator can be either an iSCSI ID or a unique name. Enclose the identifier in double quotation marks (" "). You must also enclose the iscsiID in either square brackets ([]) or angle brackets (<>). |

#### **Minimum Firmware Level**

7.10

## Delete Snapshot Group

**ATTENTION Possible damage to the storage array configuration** – All of the data in the snapshot group is lost as soon as you run this command.

This command deletes an entire snapshot group and optionally the associated repository volumes.

#### **Syntax**

```
delete snapGroup ["snapGroupName"]
[deleteRepositoryMembers=(TRUE | FALSE)
```

#### **Parameters**

| Parameter               | Description                                                                                                    |
|-------------------------|----------------------------------------------------------------------------------------------------|
| snapGroup               | The name of the snapshot group that you want to delete.  Enclose the snapshot group name in double quotation marks (" ") inside square brackets ([ ]).                                                         |
| deleteRepositoryMembers | The parameter to delete or save the repository volumes. To delete the repository volumes, set this parameter to TRUE. To save the repository volumes, set this parameter to FALSE. The default value is FALSE. |

#### **Notes**

You can use any combination of alphanumeric characters, underscore (\_), hyphen(-), and pound (#) for the user label. User labels can have a maximum of 30 characters.

You can delete a snapshot group if it is empty or if it contains snapshot images. All of the snapshot images in the snapshot group are deleted along with the snapshot group. If any existing snapshot image within the snapshot group has an associated snapshot volume, each snapshot volume is stopped and detached from the snapshot image. When you delete a snapshot group the associated repository volume is also deleted. By default, all member volumes in the repository volume are retained as unused, unmapped standard volumes. To remove the member volumes set the deleteRepositoryMembers parameter to TRUE, or do not use this parameter. To keep the member volumes, set the deleteRepositoryMembers parameter to FALSE.

#### **Minimum Firmware Level**

7.83

## Delete Snapshot Image

This command deletes one or more snapshot images from a snapshot group.

#### **Syntax**

```
delete snapImage (snapGroup="snapGroupName" |
snapGroups=("snapGroupName1"... "snapGroupNamen"))
(deleteCount=numberOfSnapImages |
retainCount=numberOfSnapImages |
ignoreSnapVolume=(TRUE | FALSE) |
snapImageID=OLDEST)
```

| Parameter                  | Description                                                                                                    |
|----------------------------|----------------------------------------------------------------------------------------------------|
| snapGroup or<br>snapGroups | The name of the snapshot group that has the snapshot image that you want to delete. Enclose the name of the snapshot group in double quotation marks (" ").                                       |
|                            | If you enter more than one snapshot group name, enclose each of the snapshot group names in double quotation marks (" "). Enclose all of the snapshot group names in parenthesizes.               |
|                            | If you do not use any other parameters with the snapGroup parameter or snapGroups parameter, by default the oldest snapshot image is deleted.                                                     |
| deleteCount                | The number of snapshot images that you want to delete from the snapshot group. Use integer values.                                                                                                |
|                            | This parameter deletes the oldest snapshot image first and continues to delete the oldest snapshot images until reaching the number that you enter.                                               |
|                            | If the number that you enter is greater than the actual number of all of the snapshot images in the snapshot group, all of the snapshot images will be deleted. The snapshot group is left empty. |
| retainCount                | The number of snapshot images that you want to keep in the snapshot group. Use integer values.                                                                                                    |
|                            | This parameter keeps the most recent snapshot images in the snapshot group and deletes older snapshot images.                                                                                     |
|                            | If the number of existing snapshot images in the snapshot group is less than the number that you enter, none of the snapshot images are deleted.                                                  |
| ignoreSnapVolume           | Use this parameter to make sure that you do not delete a snapshot image that has a snapshot volume associated with the snapshot image. You can use one of these values:                           |
|                            | ■ TRUE - Use this value to delete the snapshot image even though the snapshot image has an associated snapshot volume.                                                                            |
|                            | ■ FALSE - Use this value to keep the snapshot image when the snapshot image has an associated snapshot volume.                                                                                    |
|                            | The default value is TRUE.                                                                                                    |
| snapImageID                | The snapImageID parameter accepts only the OLDEST option. This parameter deletes the earliest snapshot image created.                                                                             |

You can delete the oldest snapshot image from a snapshot group repository volume. The definition of a snapshot image that you delete is removed from the system. The space occupied by the snapshot image that you delete from the snapshot group repository volume is released and made available for reuse within the snapshot group.

Any snapshot volumes that exist for a snapshot image transition to the Stopped state when the snapshot image is deleted.

This command will not run when the controller is in Lockdown mode.

#### **Minimum Firmware Level**

7.83

## Delete Snapshot (Legacy) Volume

This command deletes one or more snapshot (legacy) volumes or snapshot (legacy) repository volumes. You can also use this command to remove schedules for creating snapshots (legacy).

**ATTENTION Possible damage to the storage array configuration** – All of the data in the volume is lost as soon as you run this command.

#### **Syntax**

```
delete (volume [volumeName] |
volumes [volumeName1 ... volumeNameN])
[schedule]
```

### **Parameters**

| Parameter         | Description                                                                                                    |
|-------------------|----------------------------------------------------------------------------------------------------|
| volume or volumes | The name of the snapshot (legacy) volume that you want to delete. You can enter more than one snapshot (legacy) volume name. Enclose the snapshot (legacy) volume name in square brackets ([]). If the snapshot (legacy) volume name has special characters, you also must enclose the snapshot (legacy) volume name in double quotation marks (" "). |
| schedule          | This parameter deletes the schedule for a specific snapshot (legacy) volume. Only the schedule is deleted, the snapshot (legacy) volume remains.                                                                                                    |

#### **Minimum Firmware Level**

7.77

## Delete Snapshot Volume

This command deletes a snapshot volume and optionally the associated snapshot repository members.

**NOTE** You cannot use this command for snapshot images involved in online volume copy.

#### **Syntax**

```
delete snapVolume ["snapVolumeName"]
[deleteRepositoryMembers=(TRUE | FALSE)]
```

#### **Parameters**

| Parameter               | Description                                                                                                    |
|-------------------------|----------------------------------------------------------------------------------------------------|
| snapVolume              | The name of the snapshot volume that you want to delete. Enclose the snapshot volume identifier in double quotation marks (" ") inside square brackets ([ ]).                                                                                                    |
| deleteRepositoryMembers | The parameter to save or delete the repository members. To save the repository members, set this parameter to FALSE. To delete the repository members, set this parameter to TRUE. The default value is TRUE. If you do not use this parameter the repository members are automatically deleted. |

#### **Minimum Firmware Level**

7.83

#### **Delete Volume**

This command deletes one or more standard volumes, snapshot (legacy) volumes, or snapshot (legacy) repository volumes.

**ATTENTION Possible damage to the storage array configuration** – All of the data in the volume is lost as soon as you run this command.

#### **Syntax**

```
delete (allVolumes |
volume [volumeName] |
volumes [volumeName1 ... volumeNameN])
[removeVolumeGroup=(TRUE | FALSE)
force=(TRUE | FALSE)]
```

#### **Parameters**

| Parameter         | Description                                                                                                    |
|-------------------|----------------------------------------------------------------------------------------------------|
| allVolumes        | This parameter deletes all of the volumes in a storage array.                                                                                                    |
| volume or volumes | The name of the specific volume for which you are retrieving information. Enclose the volume name in square brackets ([]). If the volume name has special characters, you also must enclose the volume name in double quotation marks ("") inside square brackets. If the volume name consists only of numbers, such as "1002," you also must enclose the volume name in double quotation marks ("") inside square brackets. |
|                   | You can enter more than one volume name. Enclose all of the volume names in one set of double quotation marks (" ") inside square brackets ([]). Separate each volume name with a white space.                                                                                                    |
| removeVolumeGroup | Deleting the last volume in a volume group does not delete the volume group. You can have a standalone volume group (minus any volumes). To remove the standalone volume group, set this parameter to TRUE. To keep standalone volume groups intact, set this parameter to FALSE.                                                                                                    |
| force             | Use this parameter to force the immediate deletion of a volume even if the controllers are performing other operations. To immediately force the deletion of a volume, set this parameter to TRUE. To wait until the controllers have finished performing other operations, do not use this parameter or set this parameter to FALSE.                                                                                        |

#### **Notes**

When you use the allVolumes parameter, this command deletes volumes until all of the volumes are removed or until an error is encountered. If an error is encountered, this command does not try to delete the remaining volumes. Deleting volumes from different volume groups is possible. All of the volume groups that become empty are deleted if you set the removeVolumeGroup parameter to TRUE.

If you want to delete an entire volume group, you can also use the delete volumeGroup command.

#### **Minimum Firmware Level**

6.10

7.10 adds the removeVolumeGroup parameter.

## Delete Volume from Disk Pool

This command deletes either normal or thin volumes from a disk pool. You also can use this command to delete any schedules related to the volume. When you delete the schedule the volume is not deleted.

**ATTENTION Possible damage to the storage array configuration** – All of the data in the volume is lost as soon as you run this command.

### **Syntax**

```
delete (allVolumes |
volume [volumeName] |
volumes [volumeName1 ... volumeNameN] | allVolumes)
[removeVolumeGroup=(TRUE | FALSE)
force=(TRUE | FALSE)
schedule
retainRepositoryMembers=(TRUE | FALSE)]
```

| Parameter         | Description                                                                                                    |
|-------------------|----------------------------------------------------------------------------------------------------|
| allVolumes        | This parameter deletes all of the volumes on a disk pool.                                                                                                    |
| volume or volumes | The name of the volume that you want to delete. Enclose the volume name in square brackets ([]). If the volume name has special characters, you also must enclose the volume name in double quotation marks ("") inside square brackets. If the volume name consists only of numbers, such as "1002," you also must enclose the volume name in double quotation marks ("") inside square brackets. |
|                   | You can enter more than one volume name. Enclose all of the volume names in one set of double quotation marks (" ") inside square brackets ([]). Separate each volume name with a white space.                                                                                                    |
| removeVolumeGroup | Deleting the last volume in a volume group does not delete<br>the volume group. You can have a standalone volume group<br>(minus any volumes). To remove the standalone volume<br>group, set this parameter to TRUE. To keep standalone<br>volume groups intact, set this parameter to FALSE.                                                                                                    |
| force             | Use this parameter to force the immediate deletion of a volume even if the controllers are performing other operations. To immediately force the deletion of a volume, set this parameter to TRUE. To wait until the controllers have finished performing other operations, do not use this parameter or set this parameter to FALSE.                                                              |

| Parameter               | Description                                                                                                    |
|-------------------------|----------------------------------------------------------------------------------------------------|
| schedule                | This parameter deletes any schedule for related to a specific disk pool volume. Only the schedule is deleted, the disk pool volume remains.                                                                                           |
| retainRepositoryMembers | When you delete a thin volume, the associated repository volume is deleted by default. However, when the retainRepositoryMembers is set to TRUE, the repository volume is retained. For normal volumes, this parameter has no effect. |

When you use the allVolumes parameter, this command deletes volumes until all of the volumes are removed or until an error is encountered. If an error is encountered, this command does not try to delete the remaining volumes. Deleting volumes from different volume groups is possible. All of the volume groups that become empty are deleted if you set the removeVolumeGroup parameter to TRUE.

#### **Minimum Firmware Level**

7.83

## Delete Volume Group

**ATTENTION Possible damage to the storage array configuration** – All of the data in the volume group is lost as soon as you run this command.

This command deletes an entire volume group and its associated volumes.

#### **Syntax**

delete volumeGroup [volumeGroupName]

#### **Parameter**

| Parameter | Description                                                                                                    |
|-----------|----------------------------------------------------------------------------------------------------|
|           | The alphanumeric identifier (including - and _) of the volume group that you want to delete. Enclose the volume group identifier in square brackets ([]). |

#### **Minimum Firmware Level**

6.10

### **Diagnose Controller**

This command runs diagnostic tests on the controller. The diagnostic tests consist of loopback tests in which data is written to the drives and read from the drives.

#### **Syntax**

```
diagnose controller [(a | b)]
loopbackDriveChannel=(allchannels | (1 | 2 | 3 | 4 | 5
| 6 | 7 | 8))
testID=(1 | 2 | 3 | discreteLines)
[patternFile="filename"]
```

#### **Parameters**

| Parameter            | Description                                                                                                    |
|----------------------|----------------------------------------------------------------------------------------------------|
| controller           | The controller on which you want to run the diagnostic tests. Valid controller identifiers are a or b, where a is the controller in slot A, and b is the controller in slot B. Enclose the controller identifier in square brackets ([]). If you do not specify a controller, the storage management software returns a syntax error. |
| loopbackDriveChannel | The drive channels on which you want to run the diagnostic tests. You can either choose to run the diagnostics on all channels or select a specific channel on which to run diagnostics. If you select a specific channel, valid values for the drive channels are 1, 2, 3, 4, 5, 6, 7, or 8.                                         |
| testID               | The identifier for the diagnostic test you want to run. The identifier and corresponding tests are as follows:                                                                                                    |
|                      | ■ 1 – Read test                                                                                                    |
|                      | ■ 2 – Write test                                                                                                    |
|                      | ■ 3 – Data loop-back test                                                                                                    |
|                      | ■ discreteLines – Discrete lines diagnostic test                                                                                                    |
| patternFile          | The file path and the file name that contains a data pattern that you want to use as test data. Enclose the file name of the data pattern in double quotation marks (" "). For example:                                                                                                    |
|                      | file="C:\Program Files\CLI\sup\patfile.txt"                                                                                                    |

#### Notes

When you run a data loop-back test, you can optionally specify a file that contains a data pattern. If you do not specify a file, the controller firmware provides a default pattern.

Discrete lines are control lines and status lines that are connected between two controllers in a controller tray. The discrete lines diagnostic test lets each controller check that control signal transitions can be observed at the control inputs of the

alternate controller. The discrete lines diagnostic test automatically runs after each power-cycle or each controller-reset. You can run the discrete lines diagnostic test after you have replaced a component that failed the initial discrete lines diagnostic test. This test applies only to the CE6998 controller tray and the CE7900 controller tray. The discrete lines diagnostic test returns one of these messages:

• When the discrete lines diagnostic test runs successfully, this message appears:

```
The controller discrete lines successfully passed the diagnostic test. No failures were detected.
```

• If the discrete lines diagnostic test fails, this message appears:

```
One or more controller discrete lines failed the diagnostic test.
```

■ If the CLI cannot run the discrete lines diagnostic test, the CLI returns Error 270, which means that the discrete lines diagnostic test could not start nor complete.

#### **Minimum Firmware Level**

6.10 adds the read test, the write test, and the data loop-back test.

6.14 adds the discrete lines diagnostic test.

7.30 adds the updated drive channel identifier.

## Diagnose Controller iSCSI Host Cable

This command runs diagnostic tests on the copper cables between iSCSI Host interface cards and a controller. You can run diagnostics on a selected port or all ports. The ports must be able to support the cable diagnostics. If the ports do not support cable diagnostics an error is returned.

#### **Syntax**

```
diagnose controller [(a | b)]
iscsiHostPort [(all | 1 | 2 | 3 | 4)]
testID=cableDiagnostics
```

| Parameter | Description                                                                                                    |
|-----------|----------------------------------------------------------------------------------------------------|
|           | The controller on which you want to run the cable diagnostic test. Valid controller identifiers are a or b, where a is the controller in slot A, and b is the controller in slot B. Enclose the controller identifier in square brackets ([]). If you do not specify a controller, the storage management software returns a syntax error. |

| Parameter     | Description                                                                                                    |
|---------------|----------------------------------------------------------------------------------------------------|
| iscsiHostPort | The iSCSI host port on which you want to run the diagnostic tests. You can either choose to run the diagnostics on all iSCSI host ports or select a specific iSCSI host port on which to run diagnostics. Valid values for the specific iSCSI host port identifiers are 1, 2, 3, or 4. Enclose the iSCSI host port identifier in square brackets ([]). |
| testID        | The identifier for the diagnostic test that you want to run. For this diagnostic test, the only choice is cableDiagnostics.                                                                                                    |

When you run the cable diagnostic test, the firmware returns the following information:

- Host Port: The port on which the diagnostic test was run.
- HIC: The host interface card associated with this port.
- The date and time the test was run.
- Status:
  - OK: All of the pairs of cables are good and do not have any faults.
  - Open: One or more of the four pairs of cables are open.
  - Short: One or more of the four pairs of cables are shorted.
  - Incomplete: One or more of the four pairs returned incomplete or invalid test results.
- Length The length of the cables are listed in meters and the following information about the cables is returned:
  - When the cable status is OK, the approximate lengths of the cable pairs are returned. The lengths of the cable pairs are shown as a range (L1-L2), which are the shortest and the longest lengths of the cable pairs.
  - If the cable status is Open or Short, the approximate distance to the failure in the cable pairs. If there is one failure, the length is reported for that cable pair. If there is more than one failure, the information returned is both the shortest and longest lengths to the failures. The lengths are listed as a range (L1-L2) where L1<L2.
  - If the cable status is Incomplete, the information returned are the lengths for the shortest and longest cable pairs that the firmware can successfully test.
     The lengths are listed for the valid cable pairs as a range (L1-L2) where L1<L2.</li>
- Register values for the cable diagnostic registers. The values are in a hexadecimal format:
  - Two bytes show the combined cable status (four bits per port).
  - Four two-byte numbers show the length of each channel.

#### **Minimum Firmware Level**

7.77

## Diagnose Synchronous Mirroring

This command tests the connection between the specified primary volumes and the mirror volumes on a storage array with the Synchronous Mirroring premium feature enabled.

#### **Syntax**

diagnose remoteMirror (primary [primaryVolumeName] |
primaries [primaryVolumeName1 ... primaryVolumeNameN])
testID=connectivity

#### Parameter

| Parameter               | Description                                                                                                    |
|-------------------------|----------------------------------------------------------------------------------------------------|
| primary or<br>primaries | The name of the primary volume of the remote mirror pair that you want to test. You can enter more than one primary volume name. Enclose the primary volume names in square brackets ([]). If the primary volume name has special characters, you also must enclose the primary volume name in double quotation marks (" "). |

#### **Minimum Firmware Level**

6.10

## Disable External Security Key Management

This command disables external security key management for a storage array that has full disk encryption drives.

### **Syntax**

```
disable storageArray externalKeyManagement
file="fileName"
passPhrase="passPhraseString"
```

| Parameter  | Description                                                                                                   |
|------------|----------------------------------------------------------------------------------------------------|
| file       | The file path and the file name that has the security key. For example:                                       |
|            | file="C:\Program Files\CLI\sup\seckey.slk"                                                                    |
|            | IMPORTANT – The file name must have an extension of .slk.                                                     |
| passPhrase | A character string that encrypts the security key so that you can store the security key in an external file. |

Your pass phrase must meet these criteria:

- The pass phrase must be between eight and 32 characters long.
- The pass phrase must contain at least one uppercase letter.
- The pass phrase must contain at least one lowercase letter.
- The pass phrase must contain at least one number.
- The pass phrase must contain at least one non-alphanumeric character, for example, <> @ +.

**NOTE** If your pass phrase does not meet these criteria, you will receive an error message.

#### **Minimum Firmware Level**

7.70

## Disable Snapshot (Legacy)

This command stops a copy-on-write operation. This command performs the same action as the legacy stop snapshot command.

#### **Syntax**

```
disableSnapshot (volume [volumeName] |
volumes [volumeName1 ... volumeNameN])
```

| Parameter         | Description                                                                                                    |
|-------------------|----------------------------------------------------------------------------------------------------|
| volume or volumes | The name of the specific volume for which you want to stop a copy-on-write operation. You can enter more than one volume name. |
|                   | Enclose the volume names using one of these forms:                                                                             |
|                   | ■ On a Windows command line: \"volumeName\"                                                                                    |
|                   | ■ In a Windows script engine window: ["volumeName"]                                                                            |
|                   | ■ On a Linux command line: \"volumeName\"                                                                                      |
|                   | ■ In a Linux script engine window: [\"volumeName\"]                                                                            |

Names can be any combination of alphanumeric characters, underscore (\_), hyphen (-), and pound (#). Names can have a maximum of 30 characters.

One technique for naming the snapshot (legacy) volume and the snapshot (legacy) repository volume is to add a hyphenated suffix to the original base volume name. The suffix distinguishes between the snapshot (legacy) volume and the snapshot (legacy) repository volume. For example, if you have a base volume with a name of Engineering Data, the snapshot (legacy) volume can have a name of Engineering Data-S1, and the snapshot (legacy) repository volume can have a name of EngineeringData-R1.

If you do not choose a name for either the snapshot (legacy) volume or the snapshot (legacy) repository volume, the storage management software creates a default name by using the base volume name. An example of the snapshot (legacy) volume name that the controllers might create is, if the bæ volume name is aaa and does not have a snapshot (legacy) volume, the default snapshot (legacy) volume name is aaa-1. If the base volume already has n-1 number of snapshot (legacy) volumes, the default name is aaa-n. An example of the snapshot (legacy) repository volume name that the controller might create is, if the base volume name is aaa and does not have a snapshot (legacy) repository volume, the default snapshot (legacy) repository volume name is aaa-R1. If the base volume already has n-1 number of snapshot (legacy) repository volumes, the default name is aaa-Rn.

#### **Minimum Firmware Level**

6.10

## Disable Storage Array Feature

This command disables a storage array premium feature. Run the show storageArray command to show a list of the feature identifiers for all enabled premium features in the storage array.

#### **Syntax**

```
disable storageArray (featurePack |
feature=featureAttributeList)
```

The feaatureAttributeList can be one or more of these attribute values. If you enter more than one attribute value, separate the values with a white space.

- volumeCopy
- snapshot
- remoteMirror
- mixedDriveTypes
- goldKey
- driveSecurity
- enterpriseSecurityKeyMgr
- thinProvisioning

storagePartition[2|4|8|16|32|64|96|128|192|256|512|Max]

The form for this attribute value is a combination of the alphabetical term merged with the numerical value, as shown by this example: storagePartition256

driveSlotLimit[16|24|32|48|60|64|72|96|112|10|128|136|14
4|180|192|256| 272|300|360|384|448|480|Max]

The form for this attribute value is a combination of the alphabetical term merged with the numerical value, as shown by this example: driveSlotLimit360

- dataAssurance
- SSDSupport
- highPerformanceTier
- raid6
- snapshot[2|4|8|16]

The form for this attribute value is a combination of the alphabetical term merged with the numerical value, as shown by this example: snapshot16

**NOTE** This attribute is for enabling the snapshot (legacy) feature only.

■ remoteMirror[8|16|32|64|128]

The form for this attribute value is a combination of the alphabetical term merged with the numerical value, as shown by this example: remoteMirror128

#### **Parameters**

None.

#### Notes

If you specify the remoteMirror parameter, this command disables the Synchronous Mirroring premium feature and takes away the structure of the mirror repository volume.

If you disable the High Performance Tier feature, all of the included features are disabled.

### **Minimum Firmware Level**

5.00

6.50 adds these attributes:

- qoldKey
- mixedDriveTypes

7.60 adds the SSDSupport attribute.

7.70 adds the remoteMirror8 attribute. Firmware version 7.70 supports a maximum of eight remote mirrored pairs.

7.83 adds these attributes:

- raid6
- snapshot
- thinProvisioning

## Display Automatic Support Bundle Collection Configuration

This command displays the automatic support bundle collection settings.

#### **Syntax**

supportBundle auto show

#### **Parameters**

None.

#### **Minimum Firmware Level**

7.83

### Display Support Bundle Collection Schedule

This command displays the schedule for collecting support bundles for all storage arrays.

#### **Syntax**

supportBundle schedule show

#### **Parameters**

None.

#### **Minimum Firmware Level**

7.83

## Download Drive Firmware

This command downloads a firmware image to a drive.

**ATTENTION Possible damage to the storage array configuration** – Downloading drive firmware incorrectly can result in damage to the drives or a loss of data access.

This command is intended for downloading a firmware image to only one drive at a time. If you use this command in a script, make sure that you use this command only once. If you use this command more than once, the operation can fail. You can download firmware images to all of the drives in a storage array at one time by using the download storageArray driveFirmware command.

#### **Syntax**

```
download drive [trayID,drawerID,slotID] firmware
file="filename"
```

#### **Parameters**

| Parameter | Description                                                                                                    |
|-----------|----------------------------------------------------------------------------------------------------|
| drive     | The drive to which you want to download the firmware image. For high-capacity drive trays, specify the tray ID value, the drawer ID value, and the slot ID value for each drive to which you want to download firmware. For low-capacity drive trays, specify the tray ID value and the slot ID value for each drive to which you want to download firmware. Tray ID values are 0 to 99. Drawer ID values are 1 to 5. Slot ID values are 1 to 32. Enclose the tray ID values, the drawer ID values, and the slot ID values in brackets ([]). |
| file      | The file path and the file name of the file that contains the firmware image. Enclose the file path and the file name of the firmware image in double quotation marks (" "). For example:  file="C:\Program Files\CLI\dnld\drvfrm.dlp"  Valid file names have a .dlp extension.                                                                                                    |

#### **Notes**

Before trying to download drive firmware, take these precautions:

- Stop all I/O activity to the storage array before you download the firmware image. The download drive command blocks all I/O activity until the download finishes or fails; however, as a precaution, make sure that all I/O activity that might affect the drive is stopped.
- Make sure that the firmware image file is compatible with the drive tray. If you download a firmware image file that is not compatible with the drive tray that you have selected, the drive tray might become unusable.
- Do not make any configuration changes to the storage array while you download drive firmware. Trying to make a configuration change can cause the firmware download to fail and make the selected drives unusable.

When you download the firmware to the drives, you must provide the full path and file name to the firmware image that is stored on your system.

You can use download drive command to test the firmware on one drive before you install the firmware on all of the drives in a storage array. The download returns one of these statuses:

- Successful
- Unsuccessful With Reason
- Never Attempted With Reason

The drive parameter supports both high-capacity drive trays and low-capacity drive trays. A high-capacity drive tray has drawers that hold the drives. The drawers slide out of the drive tray to provide access to the drives. A low-capacity drive tray does not

have drawers. For a high-capacity drive tray, you must specify the identifier (ID) of the drive tray, the ID of the drawer, and the ID of the slot in which a drive resides. For a low-capacity drive tray, you need only specify the ID of the drive tray and the ID of the slot in which a drive resides. For a low-capacity drive tray, an alternative method for identifying a location for a drive is to specify the ID of the drive tray, set the ID of the drawer to 0, and specify the ID of the slot in which a drive resides.

#### **Minimum Firmware Level**

6.10

7.60 adds the drawerID user input.

## Download Environmental Card Firmware

This command downloads environmental services module (ESM) firmware.

#### **Syntax**

```
download (allTrays | tray [trayID])
firmware file="filename"
```

#### **Parameters**

| Parameter | Description                                                                                                    |
|-----------|----------------------------------------------------------------------------------------------------|
| allTray   | This parameter downloads new firmware to all of the trays in the storage array.                                                                                                    |
| tray      | The drive tray that contains the ESM card to which you want to load new firmware. Tray ID values are 0 to 99. Enclose the tray ID value in square brackets ([]).                          |
| file      | The file path and the file name of the file that contains the firmware image. Enclose the file path and the file name of the firmware image in double quotation marks (" "). For example: |
|           | file="C:\Program Files\CLI\dnld\esmfrm.esm"                                                                                                    |
|           | Valid file names have an .esm extension.                                                                                                    |

#### **Notes**

The tray parameter downloads new firmware to a specific drive tray. If you need to download new firmware to more than one drive tray, but not all drive trays, you must enter this command for each drive tray.

#### **Minimum Firmware Level**

5.20

## Download Storage Array Drive Firmware

This command downloads firmware images to all of the drives in the storage array.

#### **Syntax**

download storageArray driveFirmware file="filename"
[file="filename2"... file="filenameN"]

#### Parameter

| Parameter | Description                                                                                                    |
|-----------|----------------------------------------------------------------------------------------------------|
| file      | The file path and the file name of the file that contains the firmware image. Enclose the file path and the file name of the firmware image in double quotation marks (" "). For example: |
|           | file="C:\Program Files\CLI\dnld\sadrvfrm.dlp"                                                                                                    |
|           | Valid file names have a .dlp extension.                                                                                                    |

#### **Notes**

When you run this command, you can download more than one firmware image file to the drives in a storage array. The number of firmware image files that you can download depends on the storage array. The storage management software returns an error if you try to download more firmware image files than the storage array can accept.

You can schedule downloads for multiple drives at the same time, including multiple drives in a redundant volume group. Each firmware image file contains information about the drive types on which the firmware image runs. The specified firmware images can be downloaded only to a compatible drive. Use the download drive firmware command to download a firmware image to a specific drive.

The download storageArray driveFirmware command blocks all I/O activity until either download try has been made for each candidate drive or you run the stop storageArray downloadDriveFirmware command. When the download storageArray driveFirmware command finishes downloading the firmware image, each candidate drive shows the download status for each drive. One of these statuses is returned:

- Successful
- Unsuccessful With Reason
- Never Attempted With Reason

#### **Minimum Firmware Level**

5.20

## Download Storage Array Firmware/NVSRAM

This command downloads firmware and, optionally, NVSRAM values for the storage array controller. If you want to download only NVSRAM values, use the downLoad storageArray NVSRAM command.

### **Syntax**

```
download storageArray firmware [, NVSRAM ]
file="filename" [, "NVSRAM-filename"]
[downgrade=(TRUE | FALSE)]
[activateNow=(TRUE | FALSE)]
```

| Parameter       | Description                                                                                                    |
|-----------------|----------------------------------------------------------------------------------------------------|
| NVSRAM          | The setting to download a file with NVSRAM values when you download a firmware file. Do not include square brackets with this parameter. Include a comma after the firmware parameter.                                                                                                    |
| file            | The file path and the file name that contains the firmware. Enclose the file path and the file name in double quotation marks (" "). For example:                                                                                                    |
|                 | file="C:\Program Files\CLI\dnld\safrm.dlp"                                                                                                    |
|                 | Valid file names have a .dlp extension.                                                                                                    |
| NVSRAM-filename | The file path and the file name that contains the NVSRAM values. Enclose the NVSRAM file name in double quotation marks (" "). For example:                                                                                                    |
|                 | file="C:\Program Files\CLI\dnld\safrm.dlp"                                                                                                    |
|                 | Valid file names have a .dlp extension.                                                                                                    |
|                 | Include a comma before the file name downloading both firmware and NVSRAM.                                                                                                    |
| downgrade       | ATTENTION Possible damage to the storage array configuration  – Downloading a previous version of the controller firmware or  NVSRAM incorrectly can result in damage to the controllers or a loss of data access. Contact your Technical Support representative before using this parameter. |
|                 | The setting to load firmware that is a previous version. The default value is FALSE. Set the downgrade parameter to TRUE if you want to download an earlier version of firmware.                                                                                                    |

| Parameter   | Description                                                                                                    |
|-------------|----------------------------------------------------------------------------------------------------|
| activateNow | The setting to activate the firmware image and the NVSRAM image. The default value is TRUE. If you set the activateNow parameter to FALSE, you must run the activate storageArray firmware command to activate the firmware values and the NVSRAM values at a later time. |

#### **Minimum Firmware Level**

5.00

## Download Storage Array NVSRAM

This command downloads the NVSRAM values for the storage array controller.

#### **Syntax**

download storageArray NVSRAM file="filename"

#### **Parameter**

| Parameter | Description                                                                                                    |
|-----------|----------------------------------------------------------------------------------------------------|
| file      | The file path and the file name that contains the NVSRAM values. Enclose the NVSRAM file name in double quotation marks (" "). For example: |
|           | file="C:\Program Files\CLI\dnld\afrm.dlp"                                                                                                   |
|           | Valid file names have a .dlp extension.                                                                                                    |

#### **Minimum Firmware Level**

6.10

## Download Tray Configuration Settings

This command downloads the factory default settings to all of the drive trays in a storage array or to a specific drive tray in a storage array.

#### **Syntax**

download (allTrays | tray [trayID])
configurationSettings
file="filename"

#### **Parameters**

| Parameter | Description                                                                                                    |
|-----------|----------------------------------------------------------------------------------------------------|
| allTray   | This parameter downloads new firmware to all of the trays in the storage array.                                                                                                    |
| tray      | The drive tray that contains the ESM card to which you want to load new firmware. Tray ID values are 0 to 99. Enclose the tray ID value in square brackets ([]).                          |
| file      | The file path and the file name of the file that contains the firmware image. Enclose the file path and the file name of the firmware image in double quotation marks (" "). For example: |
|           | file="C:\Program Files\CLI\dnld\trayset.dlp"                                                                                                    |
|           | Valid file names have a .dlp extension.                                                                                                    |

#### Notes

The tray parameter downloads the factory default configuration settings to a specific drive tray. If you need to download the factory default configuration settings to more than one drive tray, but not all drive trays, you must enter this command for each drive tray.

### **Minimum Firmware Level**

7.75

## **Enable Controller Data Transfer**

This command revives a controller that has become quiesced while running diagnostics.

### **Syntax**

enable controller [(a | b)] dataTransfer

| Parameter  | Description                                                                                                    |
|------------|----------------------------------------------------------------------------------------------------|
| controller | The controller that you want to revive. Valid controller identifiers are a or b, where a is the controller in slot A, and b is the controller in slot B. Enclose the controller identifier in square brackets ([]). If you do not specify a controller, the storage management software returns a syntax error. |

#### **Minimum Firmware Level**

6.10

## **Enable Disk Pool Security**

This command converts a non-secure disk pool to a secure disk pool.

**NOTE** All of the drives that comprise the disk pool must be security capable.

#### **Syntax**

enable diskPool [diskPoolName] security

#### Parameter

| Parameter | Description                                                                                                    |
|-----------|----------------------------------------------------------------------------------------------------|
| diskPool  | The name of the disk pool that you want to place in the Security Enabled state. Enclose the disk pool identifier in square brackets ([]). |

#### **Notes**

Each disk pool name must be unique. You can use any combination of alphanumeric characters, underscore (\_), hyphen(-), and pound (#) for the user label. User labels can have a maximum of 30 characters.

#### **Minimum Firmware Level**

7.83

# Enable External Security Key Management

This command enables external security key management for a storage array that has full disk encryption drives.

#### **Syntax**

```
enable storageArray externalKeyManagement
file="fileName" |
passPhrase="passPhraseString"
```

#### **Parameters**

| Parameter  | Description                                                                                                    |
|------------|----------------------------------------------------------------------------------------------------|
| file       | The file path and the file name that has the security key. Enclose the file path and the file name that has the security key in double quotation marks (" "). For example:              |
|            | file="C:\Program Files\CLI\sup\seckey.slk"                                                                                                    |
|            | IMPORTANT – The file name must have an extension of .slk.                                                                                                    |
| passPhrase | A character string that encrypts the security key so that you can store the security key in an external file. Enclose the pass phrase character string in double quotation marks (" "). |

#### **Notes**

Your pass phrase must meet these criteria:

- The pass phrase must be between eight and 32 characters long.
- The pass phrase must contain at least one uppercase letter.
- The pass phrase must contain at least one lowercase letter.
- The pass phrase must contain at least one number.
- The pass phrase must contain at least one non-alphanumeric character, for example, <> @ +.

**NOTE** If your pass phrase does not meet these criteria, you will receive an error message.

#### **Minimum Firmware Level**

7.70

## **Enable Storage Array Feature**

This command enables a premium feature by using a feature key file or an evaluation key

**ATTENTION** Before you enable the High Performance Tier premium feature, stop all host I/O operations to the storage array. When you enable the High Performance Tier premium feature, both controllers in the storage array will immediately reboot.

#### **Syntax**

enable storageArray [featurePack |
feature=featureAttributeList]
file="filename"

The feaatureAttributeList can be one or more of these attribute values. If you enter more than one attribute value, separate the values with a white space.

- volumeCopy
- snapshot
- remoteMirror
- mixedDriveTypes
- goldKey
- driveSecurity
- enterpriseSecurityKeyMgr
- thinProvisioning
- storagePartition[2|4|8|16|32|64|96|128|192|256|512|Max]

The form for this attribute value is a combination of the alphabetical term merged with the numerical value, as shown by this example: storagePartition256

driveSlotLimit[16|24|32|48|60|64|72|96|112|10|128|136|14
4|180|192|256| 272|300|360|384|448|480|Max]

The form for this attribute value is a combination of the alphabetical term merged with the numerical value, as shown by this example: driveSlotLimit360

- dataAssurance
- SSDSupport
- highPerformanceTier
- raid6
- snapshot[2|4|8|16]

The form for this attribute value is a combination of the alphabetical term merged with the numerical value, as shown by this example: snapshot16

**NOTE** This attribute is for enabling the snapshot (legacy) feature only.

remoteMirror[8|16|32|64|128]

The form for this attribute value is a combination of the alphabetical term merged with the numerical value, as shown by this example: remoteMirror128

#### **Parameter**

| Parameter | Description                                                                                                    |
|-----------|----------------------------------------------------------------------------------------------------|
|           | The file path and the file name of a valid feature key file. Enclose the file path and the file name in double quotation marks (" "). For example: |
|           | file="C:\Program Files\CLI\dnld\ftrkey.key"                                                                                                    |
|           | Valid file names for feature key files end with a .key extension.                                                                                  |

#### **Notes**

A premium feature is an additional application to enhance the capabilities of a storage array. The premium features are these:

- Drive Security
- High performance tier
- Mixed drive types
- Snapshots (Legacy)
- Snapshots that work with disk pools.
- Storage partitioning
- SSD support
- Synchronous Mirroring

A feature pack is a predefined set of premium features, such as Storage Partitioning and Synchronous Mirroring. These premium features are combined for the convenience of the users.

#### **Minimum Firmware Level**

6.10

6.50 adds these attributes:

- goldKey
- mixedDriveTypes

7.50 adds the highPerformanceTier attribute.

7.70 adds the remoteMirror8 attribute. Firmware version 7.70 supports a maximum of eight remote mirrored pairs.

7.83 adds these attributes:

- raid6
- snapshot
- thinProvisioning

# **Enable Volume Group Security**

This command converts a non-secure volume group to a secure volume group.

### **Syntax**

enable volumeGroup [volumeGroupName] security

### Parameter

| Parameter | Description                                                                                                    |
|-----------|----------------------------------------------------------------------------------------------------|
| _         | The alphanumeric identifier (including - and _) of the volume group that you want to place in the Security Enabled state. Enclose the volume group identifier in square brackets ([]). |

### **Notes**

These conditions must be met to successfully run this command.

- All drives in the volume group must be full disk encryption drives.
- The Drive Security premium feature must be enabled.
- The storage array security key has to be set.
- The volume group is Optimal, and it does not have snapshot (legacy) volumes or repository volumes.

The controller firmware creates a lock that restricts access to the FDE drives. FDE drives have a state called Security Capable. When you create a security key, the state is set to Security Enabled, which restricts access to all FDE drives that exist within the storage array.

### **Minimum Firmware Level**

7.40

# Export Storage Array Security Key

This command saves a full disk encryption (FDE) security key to a file. You can transfer the file from one storage array to another storage array. The file enables you to move FDE drives between storage arrays.

### **Syntax**

```
export storageArray securityKey
passPhrase="passPhraseString"
file="fileName"
```

### **Parameters**

| Parameter  | Description                                                                                                   |
|------------|----------------------------------------------------------------------------------------------------|
| passPhrase | A character string that encrypts the security key so that you can store the security key in an external file. |
| file       | The file path and the file name to which you want to save the security key. For example:                      |
|            | file="C:\Program Files\CLI\sup\seckey.slk"                                                                    |
|            | <b>IMPORTANT</b> – You must add a file extension of .slk to the end of the file name.                         |

#### **Notes**

The storage array to which you will be moving drives must have drives with a capacity that is equal to or greater than the drives that you are importing.

The controller firmware creates a lock that restricts access to the full disk encryption (FDE) drives. FDE drives have a state called Security Capable. When you create a security key, the state is set to Security Enabled, which restricts access to all FDE drives that exist within the storage array.

Your pass phrase must meet these criteria:

- The pass phrase must be between eight and 32 characters long.
- The pass phrase must contain at least one uppercase letter.
- The pass phrase must contain at least one lowercase letter.
- The pass phrase must contain at least one number.
- The pass phrase must contain at least one non-alphanumeric character, for example, <> @ +.

**NOTE** If your pass phrase does not meet these criteria, you will receive an error message and will be asked to retry the command.

### **Minimum Firmware Level**

7.40

# Import Storage Array Security Key

This command unlocks one or more full disk encryption (FDE) drives that you have imported from one storage array to another storage array. Only the FDE drives with the matching security key from the imported storage array are unlocked. After they are unlocked, the security key for the new storage array is applied.

## **Syntax**

import storageArray securityKey file="fileName"
passPhrase="passPhraseString"

### **Parameters**

| Parameter  | Description                                                                                                    |
|------------|----------------------------------------------------------------------------------------------------|
|            | The file path and the file name that has the original security key of the imported FDE drives. For example:                                                                                                    |
|            | file="C:\Program Files\CLI\sup\seckey.slk"                                                                                                    |
|            | <b>IMPORTANT</b> – The file that has the security key must have a file extension of .slk.                                                                                                    |
| passPhrase | The character string that provides authentication for the security key. The pass phrase is 8 to 32 characters in length. You must use at least one number, one lowercase letter, one uppercase letter, and one non-alphanumeric character in the pass phrase. A space is not permitted. |

### **Notes**

The controller firmware creates a lock that restricts access to the FDE drives. FDE drives have a state called Security Capable. When you create a security key, the state is set to Security Enabled, which restricts access to all FDE drives that exist within the storage array.

Your pass phrase must meet these criteria:

- The pass phrase must be between eight and 32 characters long.
- The pass phrase must contain at least one uppercase letter.
- The pass phrase must contain at least one lowercase letter.
- The pass phrase must contain at least one number.
- The pass phrase must contain at least one non-alphanumeric character, for example, <> @ +.

**NOTE** If your pass phrase does not meet these criteria, you will receive an error message and will be asked to retry the command.

### **Minimum Firmware Level**

7.40

# Increase Capacity of Volume in Disk Pool

This command increases the capacity of either a standard volume or a repository volume in a disk pool. In this command, a standard volume is also called a thick volume.

**NOTE** You cannot use this command to increase the capacity of a thin volume.

# **Syntax**

start increaseVolCapacity volume="volumeName"
incrementalCapacity=volumeCapacity
[addDrives=(trayID1,drawerID1,slotID1 ...
trayIDn,drawerIDn,slotIDn)]

#### **Parameters**

| Parameter           | Description                                                                                                    |
|---------------------|----------------------------------------------------------------------------------------------------|
| volume              | The name of the disk pool volume for which you want to increase capacity. Enclose the volume name in square brackets ([]). If the volume name has special characters, you also must enclose the volume name in double quotation marks ("") inside square brackets. If the volume name consists only of numbers, such as "1002," you also must enclose the volume name in double quotation marks ("") inside square brackets.         |
| incrementalCapacity | The setting to increase the storage size (capacity) for the volume. Size is defined in units of bytes, KB, MB, GB, or TB. The default value is bytes.                                                                                                    |
| addDrives           | The setting to add new drives to the volume. For high-capacity drive trays, specify the tray ID value, the drawer ID value, and the slot ID value for the drive. For low-capacity drive trays, specify the tray ID value and the slot ID value for the drive. Tray ID values are 0 to 99. Drawer ID values are 1 to 5. Slot ID values are 1 to 32. Enclose the tray ID value, drawer ID value, and the slot ID value in parentheses. |

### **Notes**

In some cases a drive parameter might appear as valid input for the command syntax. However, you cannot use the drive parameter with this command.

Setting the incrementalCapacity parameter, starts a long-running operation that you cannot stop. Long-running operations are performed in the background and do not prevent you from running other commands. To show the progress of long-running operations, use the show volume actionProgress command.

The addDrives parameter supports both high-capacity drive trays and low-capacity drive trays. A high-capacity drive tray has drawers that hold the drives. The drawers slide out of the drive tray to provide access to the drives. A low-capacity drive tray does not have drawers. For a high-capacity drive tray, you must specify the identifier (ID) of the drive tray, the ID of the drawer, and the ID of the slot in which a drive resides. For a low-capacity drive tray, you need only specify the ID of the drive tray and the ID of the slot in which a drive resides. For a low-capacity drive tray, an alternative method for identifying a location for a drive is to specify the ID of the drive tray, set the ID of the drawer to 0, and specify the ID of the slot in which a drive resides.

### **Minimum Firmware Level**

7.83

# Initialize Thin Volume

This command initializes or re-initializes a thin volume.

- Used without any of the optional parameters, this command deletes the data on the thin volume. The repository volume capacity is not affected.
- Used with any of the optional parameters, this command cause reinitialization and repository volume actions.

**NOTE** Initializing a thin volume starts a long-running operation that you cannot stop.

# **Syntax**

```
start volume [volumeName] initialize
[existingRepositoryLabel=existingRepositoryName |
diskPool="diskPoolName" capacity=capacityValue|
retainRepositoryMembers=[TRUE|FALSE]]
```

### Parameter

| Parameter | Description                                                                                                    |
|-----------|----------------------------------------------------------------------------------------------------|
| volume    | The name of the volume for which you are starting the formatting. Enclose the volume name in square brackets ([]). If the volume name has special characters, you also must enclose the volume name in double quotation marks ("") inside square brackets. If the volume name consists only of numbers, such as "1002," you also must enclose the volume name in double quotation marks ("") inside square brackets. |

| Parameter               | Description                                                                                                    |
|-------------------------|----------------------------------------------------------------------------------------------------|
| existingRepositoryLabel | This parameter replaces the repository volume by the candidate volume specified.                                                                                             |
|                         | ■ The value specified is an existing repository volume user label. The volume specified must be an unused repository volume with the name in the proper form.                |
|                         | ■ If the newly specified repository volume is on a different disk pool, the thin volume will change ownership to that pool.                                                  |
|                         | ■ The old repository volume will be deleted by default.                                                                                                    |
| diskPool                | This parameter identifies the disk pool in which you want to create a a new repository volume with the specified capacity.                                                   |
|                         | You must use this parameter with the capacity parameter to create a new repository volume with the specified capacity.                                                       |
| capacity                | The size that you want to set for the repository volume that you are creating. Size is defined in units of bytes, KB, MB, GB, or TB.                                         |
|                         | The minimum physical capacity is 4 GB.                                                                                                    |
|                         | The maximum physical capacity is 64 TB.                                                                                                    |
|                         | You must use this parameter with the diskPool parameter to create a new repository volume with the specified capacity.                                                       |
| retainRepositoryMembers | If this parameter is set to TRUE, the old repository is retained. By default, the old repository is deleted. This parameter is ignored if the existing repository is reused. |

### **Notes**

If you do not specify a volume with the volume parameter, this command resets the metadata in the repository and, in effect, causes the thin volume to appear empty to the host. If you specify a volume with the volume parameter, that volume is either replaced by a newly created volume or by an existing volume if you specify one with the existingRepositoryLabel parameter. If you specify an existing volume with the existingRepositoryLabel parameter that is in a different disk pool, the thin volume will change ownership to the new disk pool.

The volume parameters of the thin volume, such as virtual capacity, quota and warning threshold, retain their previous values after you reinitialize the thin volume.

The following table lists the capacity limits for a thin volume.

| Type of Capacity          | Size  |
|---------------------------|-------|
| Minimum virtual capacity  | 32 MB |
| Maximum virtual capacity  | 63 TB |
| Minimum physical capacity | 4 GB  |
| Maximum physical capacity | 64 TB |

Thin volumes support all of the operations that standard volumes do with the following exceptions:

- You cannot change the segment size of a thin volume.
- You cannot enable the pre-read redundancy check for a thin volume.
- You cannot use a thin volume as the target volume in a Volume Copy.
- You cannot use a thin volume in a snapshot (legacy) operation.
- You cannot use a thin volume in a Synchronous Mirroring operation.

If you want to change a thin volume to a standard volume, use the volume copy operation to create a copy of the thin volume. The target of a volume copy is always a standard volume.

#### **Minimum Firmware Level**

7.83

# Load Storage Array DBM Database

This command restores a Database Management (DBM) database image by retrieving the image from a file or from cache. This command restores a storage array DBM database to the exact configuration that existed when the database image was captured using the save storageArray dbmDatabase command. The data in a file can be just RAID configuration data or all data, including data for RAID configuration, volume groups and disk pools. The data in a cache location always includes all data.

Before using this command with the file option, you must first obtain a validator string (a security code) from your Technical Support representative. To obtain a validator, use the save storageArray dbmValidator command to generate an XML file that contains validator information. Your Technical Support representative uses the XML file to generate the validator string required for this command.

### **Syntax**

```
load storageArray dbmDatabase
((file="filename" validator="validatorValue") |
sourceLocation=onboard)
[controller [(a|b)]]
```

### **Parameters**

| Parameter      | Description                                                                                                    |
|----------------|----------------------------------------------------------------------------------------------------|
| file           | The file path and the file name of the DBM database you want to upload. Enclose the file name in double quotation marks (" "). For example:                                                                                                    |
|                | file="C:\Array Backups\DBMbackup_03302010.dbm"                                                                                                    |
|                | This command does not automatically append a file extension to the saved file. You must specify a file extension when entering the file name.                                                                                                    |
| validator      | The alphanumeric security code required to restore a storage array to an existing configuration. Use the save storageArray dbmValidator command to generate the required validation information XML file. After the validation information XML file is available, contact your Technical Support representative to obtain the Validator. |
| sourceLocation | This parameter specifies the location from which to retrieve backup database information. The parameter must be included for consistency, but the only allowed value is onboard.                                                                                                    |
| controller     | This parameter specifies the controller from which data will be exclusively retrieved, if sourceLocation is set to onboard. Enclose the controller identifier in squarebrackets ([]). If the controller parameter is not specified, data might be retrieved from either controller.                                                      |
|                | Valid controller identifiers are a or b, where a is the controller in slot A, and bis the controller in slot B.                                                                                                    |

## Notes

Depending on the size of the database image, restoring the database might take up as much as 30 minutes. The host software will not show the controllers in an Optimal state until after all actions for loading the database image are completed on the controllers.

# **Minimum Firmware Level**

7.75

7.83 adds these parameters:

- sourceLocation
- controller
- contentType

# Recopy Volume Copy

**NOTE** With firmware version 7.83 the copyType=(online | offline) parameter is no longer used.

This command reinitiates a volume copy operation using an existing volume copy pair. This command is valid for both snapshot (legacy) volume copy pairs and new snapshot volume copy pairs.

**ATTENTION** Starting a volume copy operation overwrites all existing data on the target volume, makes the target volume read-only to hosts, and fails all snapshot (legacy) volumes associated with the target volume, if any exist. If you have used the target volume as a copy before, be sure you no longer need the data or have it backed up.

This command works with volume copy pairs that you created with a snapshot (legacy) volume or without a snapshot (legacy) volume.

### **Syntax**

```
recopy volumeCopy target [targetName]
[source [sourceName]]
[copyPriority=(highest | high | medium | low | lowest)
targetReadOnlyEnabled=(TRUE | FALSE)]
```

#### **Parameters**

| Parameter             | Description                                                                                                    |
|-----------------------|----------------------------------------------------------------------------------------------------|
| target                | The name of the target volume for which you want to reinitiate a volume copy operation. Enclose the target volume name in square brackets ([]). If the target volume name has special characters, you also must enclose the target volume name in double quotation marks (" "). |
| source                | The name of the source volume for which you want to reinitiate a volume copy operation. Enclose the source volume name in square brackets ([]). If the source volume name has special characters, you also must enclose the source volume name in double quotation marks ("").  |
| copyPriority          | The priority that the volume copy has relative to host I/O activity. Valid values are highest, high, medium, low, or lowest.                                                                                                    |
| targetReadOnlyEnabled | The setting so that you can write to the target volume or only read from the target volume. To write to the target volume, set this parameter to FALSE. To prevent writing to the target volume, set this parameter to TRUE.                                                    |

### **Notes**

Copy priority defines the amount of system resources that are used to copy the data between the source volume and the target volume of a volume copy pair. If you select the highest priority level, the volume copy uses the most system resources to perform the volume copy, which decreases performance for host data transfers.

### Minimum Firmware Level

6 10

7.77 adds recopying a volume copy with snapshot (legacy).

7.83 removes the copyType=(online | offline) parameter.

# Recover RAID Volume

This command creates a RAID volume with the given properties without initializing any of the user data areas on the drives. Parameter values are derived from the Recovery Profile data file (recovery Profile.csv) for the storage array. You can create the recover volume in an existing volume group or create a new volume group by using this command.

**NOTE** You can run this command only from a command line. You cannot run this command from the GUI script editor. You cannot use the storage managment GUI to recover a volume.

### **Syntax**

```
recover volume (drive=(trayID,drawerID,slotID) |
drives=(trayID1,drawerID1,slotID1
... trayIDn,drawerIDn,slotIDn)
volumeGroup=volumeGroupName))
[newVolumeGroup=volumeGroupName]
userLabel=("volumeName"
volumeWWN="volumeWWN")
capacity=volumeCapacity
offset=offsetValue
raidLevel=(0 | 1 | 3 | 5 | 6)
segmentSize=segmentSizeValue
dssPreallocate=(TRUE | FALSE)
SSID=subsystemVolumeID
[owner=(a | b)
cacheReadPrefetch=(TRUE | FALSE)
dataAssurance=(none | enabled)]
```

### **Parameters**

| Parameter       | Description                                                                                                    |
|-----------------|----------------------------------------------------------------------------------------------------|
| drive or drives | The drives that you want to assign to the volume group that will contain the volume that you want to recover. For high-capacity drive trays, specify the tray ID value, the drawer ID value, and the slot ID value for each drive that you assign to the volume. For low-capacity drive trays, specify the tray ID value and the slot ID value for each drive that you assign to the volume. Tray ID values are 0 to 99. Drawer ID values are 1 to 5. Slot ID values are 1 to 32. Enclose the tray ID values, the drawer ID values, and the slot ID values insqurare brackets ([]). |
| volumeGroup     | The name of an existing volume group in which you want to create the volume. (To determine the names of the volume groups in your storage array, run the show storageArray profile command.)                                                                                                    |
| newVolumeGroup  | The name that you want to give a new volume group. Enclose the new volume group name in double quotation marks (" ").                                                                                                    |
| userLabel       | The name of the volume that you want to recover. Enclose the volume name in double quotation marks (" ").                                                                                                    |
| volumeWWN       | The world wide name of the volume that you want to recover. The name is a 16 byte identifier, for example, 60080E500017B4320000000049887D77. Enclose the identifier in double quotation marks (" ").                                                                                                    |
| capacity        | The size of the volume that you are adding to the storage array. Size is defined in units of bytes, KB, MB, GB, or TB.                                                                                                    |
| offset          | The number of blocks from the start of the volume group to the start of the referenced volume.                                                                                                    |
| raidLevel       | The RAID level of the volume group that contains the drives. Valid values are 0, 1, 3, 5, or 6.                                                                                                    |
| segmentSize     | The amount of data (in KB) that the controller writes on a single drive in a volume group before writing data on the next drive. Valid values are 8, 16, 32, 64, 128, 256, or 512.                                                                                                    |
| dssPreallocate  | The setting to turn on or turn off allocating volume storage capacity for future segment size changes. To turn on allocation, set this parameter to TRUE. To turn off allocation, set this parameter to FALSE.                                                                                                    |
| SSID            | The storage array subsystem identifier of a wolume. Use the show volume command to determine the storage array subsystem identifier.                                                                                                    |

| Parameter         | Description                                                                                                    |
|-------------------|----------------------------------------------------------------------------------------------------|
| owner             | The controller that owns the volume. Valid controller identifiers are a or b, where a is the controller in slot A, and b is the controller in slot B. If you do not specify an owner, the controller firmware determines the owner.                                                   |
| cacheReadPrefetch | The setting to turn on or turn off cache read prefetch. To turn off cache read prefetch, set this parameter to FALSE. To turn on cache read prefetch, set this parameter to TRUE.                                                                                                    |
| dataAssurance     | The setting to specify that a volume group, and the volumes within the volume group, has data assurance protection to make sure that the data maintains its integrity. When you use this parameter, only protected drives can be used for the volume group. These settings are valid: |
|                   | <ul> <li>none – The volume group does not have data assurance<br/>protection.</li> </ul>                                                                                                    |
|                   | <ul> <li>enabled – The volume group has data assurance protection.</li> <li>The volume group supports protected information and is formatted with protection information enabled.</li> </ul>                                                                                          |

### **Notes**

The storage management software collects recovery profiles of the monitored storage arrays and saves the profiles on a storage management station.

The drive parameter supports both high-capacity drive trays and low-capacity drive trays. A high-capacity drive tray has drawers that hold the drives. The drawers slide out of the drive tray to provide access to the drives. A low-capacity drive tray does not have drawers. For a high-capacity drive tray, you must specify the identifier (ID) of the drive tray, the ID of the drawer, and the ID of the slot in which a drive resides. For a low-capacity drive tray, you need only specify the ID of the drive tray and the ID of the slot in which a drive resides. For a low-capacity drive tray, an alternative method for identifying a location for a drive is to specify the ID of the drive tray, set the ID of the drawer to 0, and specify the ID of the slot in which a drive resides.

If you attempt to recover a volume using the drive parameter or the drives parameter and the drives are in an unassigned state, the controller automatically creates a new volume group. Use the newVolumeGroup parameter to specify a name for the new volume group.

You can use any combination of alphanumeric characters, underscore (\_), hyphen(-), and pound (#) for the names. Names can have a maximum of 30 characters.

The owner parameter defines which controller owns the volume. The preferred controller ownership of a volume is the controller that currently owns the volume group.

### **Preallocating Storage Capacity**

The dssPreallocate parameter enables you to assign capacity in a volume for storing information that is used to rebuild a volume. When you set the dssPreallocate parameter to TRUE, the storage space allocation logic in the controller firmware preallocates the space in a volume for future segment size changes. The preallocated space is the maximum allowable segment size. The dssPreallocate parameter is necessary for properly recovering volume configurations that are not retievable from the controller data base. To turn off the preallocation capability, setdssPreallocate to FALSE.

### **Segment Size**

The size of a segment determines how many data blocks that the controller writes on a single drive in a volume before writing data on the next drive. Each data block stores 512 bytes of data. A data block is the smallest unit of storage. The size of a segment determines how many data blocks that it contains. For example, an 8-KB segment holds 16 data blocks. A 64-KB segment holds 128 data blocks.

When you enter a value for the segment size, the value is checked against the supported values that are provided by the controller at run time. If the value that you entered is not valid, the controller returns a list of valid values. Using a single drive for a single request leaves other drives available to simultaneously service other requests.

If the volume is in an environment where a single user is transferring large units of data (such as multimedia), performance is maximized when a single data transfer request is serviced with a single data stripe. (A data stripe is the segment size that is multiplied by the number of drives in the volume group that are used for data transfers.) In this case, multiple drives are used for the same request, but each drive is accessed only once.

For optimal performance in a multiuser database or file system storage environment, set your segment size to minimize the number of drives that are required to satisfy a data transfer request.

### **Cache Read Prefetch**

Cache read prefetch lets the controller copy additional data blocks into cache while the controller reads and copies data blocks that are requested by the host from disk into cache. This action increases the chance that a future request for data can be fulfilled from cache. Cache read prefetch is important for multimedia applications that use sequential data transfers. The configuration settings for the storage array that you use determine the number of additional data blocks that the controller reads into cache. Valid values for the cacheReadPrefetch parameter are TRUE or FALSE.

### **Minimum Firmware Level**

5.43

7.10 adds RAID 6 Level capability and the newVolumeGroup parameter.

7.60 adds the drawerID user input.

7.75 adds the dataAssurance parameter.

# Re-create External Security Key

This command regenerates a storage array security key for use with the external security key management feature.

### **Syntax**

```
recreate storageArray securityKey
passPhrase="passPhraseString"
file="fileName"
```

### **Parameters**

| Parameter  | Description                                                                                                   |
|------------|----------------------------------------------------------------------------------------------------|
| passPhrase | A character string that encrypts the security key so that you can store the security key in an external file. |
| file       | The file path and the file name that has the security key. For example:                                       |
|            | file="C:\Program Files\CLI\sup\seckey.slk"                                                                    |
|            | IMPORTANT – The file name must have an extension of .slk.                                                     |

### Notes

Your pass phrase must meet these criteria:

- The pass phrase must be between eight and 32 characters long.
- The pass phrase must contain at least one uppercase letter.
- The pass phrase must contain at least one lowercase letter.
- The pass phrase must contain at least one number.
- The pass phrase must contain at least one non-alphanumeric character, for example, <> @ +.

**NOTE** If your pass phrase does not meet these criteria, you will receive an error message.

### **Minimum Firmware Level**

7.70

Re-create Synchronous Mirroring Repository Volume **NOTE** With firmware version 7.80, the recreate storageArray mirrorRepository command is deprecated. This command is no longer supported in either the GUI or the CLI. If you attempts to run this command, an error message will be returned indicating that this functionality is no longer supported and that no changes will be made to the specified remote mirror repositories.

This command creates a new Synchronous Mirroring repository volume (also called a mirror repository volume) by using the parameters defined for a previous mirror repository volume. The underlying requirement is that you have previously created a mirror repository volume. When you use this command, you can define the mirror repository volume in one of three ways: user-defined drives, user-defined volume group, or user-defined number of drives for the mirror repository volume. If you choose to define a number of drives, the controller firmware chooses which drives to use for the mirror repository volume.

### **Syntax (User-Defined Drives)**

```
recreate storageArray mirrorRepository
repositoryRAIDLevel=(1 | 3 | 5 | 6)
repositoryDrives=(trayID1,slotID1 ... trayIDn,slotIDn)
[trayLossProtect=(TRUE | FALSE)
dataAssurance=(none | enabled)]
```

### **Syntax (User-Defined Volume Group)**

```
recreate storageArray mirrorRepository
repositoryVolumeGroup=volumeGroupName
[freeCapacityArea=freeCapacityIndexNumber]
```

### **Syntax (User-Defined Number of Drives)**

```
recreate storageArray mirrorRepository
repositoryRAIDLevel=(1 | 3 | 5 | 6)
repositoryDriveCount=numberOfDrives
[driveType=(fibre | SATA | SAS)]
[trayLossProtect=(TRUE | FALSE)
dataAssurance=(none | enabled)]
```

### **Parameters**

| Parameter             | Description                                                                                                    |
|-----------------------|----------------------------------------------------------------------------------------------------|
| repositoryRAIDLevel   | The RAID level for the mirror repository volume. Valid values are 1, 3, 5, or 6.                                                                                                    |
| repositoryDrives      | The drives for the mirror repository volume. Specify the tray ID and slot ID for each drive that you assign to the mirror repository volume. Tray ID values are 0 to 99. Slot ID values are 1 to 32. Enclose the tray ID values and the slot ID values in parentheses.                                                                                                    |
| repositoryVolumeGroup | The name of the volume group where the mirror repository volume is located.                                                                                                    |
| freeCapacityArea      | The index number of the free space in an existing volume group that you want to use to re-create the mirror repository volume. Free capacity is defined as the free capacity between existing volumes in a volume group. For example, a volume group might have the following areas: volume 1, free capacity, volume 2, free capacity, volume 3, free capacity. To use the free capacity following volume 2, you would specify: |
|                       | freeCapacityArea=2                                                                                                    |
|                       | Run the show volumeGroup command to determine if a free capacity area exists.                                                                                                    |
| repositoryDriveCount  | The number of unassigned drives that you want to use for the mirror repository volume.                                                                                                    |
| driveType             | The type of drive that you want to use for the mirror repository volume. You cannot mix drive types.                                                                                                    |
|                       | You must use this parameter when you have more than one type of drive in your storage array.                                                                                                    |
|                       | Valid drive types are :                                                                                                    |
|                       | ■ fibre                                                                                                    |
|                       | ■ SATA                                                                                                    |
|                       | ■ SAS                                                                                                    |
|                       | If you do not specify a drive type, the command defaults to fibre.                                                                                                    |
| trayLossProtect       | The setting to enforce tray loss protection when you create the mirror repository volume. To enforce tray loss protection, set this parameter to TRUE. The default value is FALSE.                                                                                                    |

| Parameter     | Description                                                                                                    |
|---------------|----------------------------------------------------------------------------------------------------|
| dataAssurance | The setting to specify that a volume group, and the volumes within the volume group, has data assurance protection to make sure that the data maintains its integrity. When you use this parameter, only protected drives can be used for the volume group. These settings are valid: |
|               | <ul> <li>none – The volume group does not have data assurance<br/>protection.</li> </ul>                                                                                                    |
|               | <ul> <li>enabled – The volume group has data assurance<br/>protection. The volume group supports protected<br/>information and is formatted with protection information<br/>enabled.</li> </ul>                                                                                       |

### **Notes**

If you enter a value for the storage space of the mirror repository volume that is too small, the controller firmware returns an error message, which states the amount of space that is needed for the mirror repository volume. The command does not try to change the mirror repository volume. You can re-enter the command by using the value from the error message for the storage space value of the mirror repository volume.

When you assign the drives, if you set the trayLossProtect parameter to TRUE and have selected more than one drive from any one tray, the storage array returns an error. If you set the trayLossProtect parameter to FALSE, the storage array performs operations, but the mirror repository volume that you create might not have tray loss protection.

When the controller firmware assigns the drives, if you set the trayLossProtect parameter to TRUE, the storage array returns an error if the controller firmware cannot provide drives that result in the new mirror repository volume having tray loss protection. If you set the trayLossProtect parameter to FALSE, the storage array performs the operation even if it means that the mirror repository volume might not have tray loss protection.

### **Minimum Firmware Level**

6.10

7.10 adds RAID Level 6 capability

7.75 adds the dataAssurance parameter.

# Re-create Snapshot (Legacy)

This command starts a fresh copy-on-write operation by using an existing snapshot (legacy) volume. You can re-create a single snapshot (legacy) volume or re-create multiple snapshot (legacy) volumes. If you choose to re-create multiple snapshot (legacy) volumes, you can re-create from two to the maximum number of snapshot (legacy) volumes that your storage array can support.

### **Syntax**

```
recreate snapshot (volume [volumeName] |
volumes [volumeName1 ... volumeNameN])
[userLabel="snapshotVolumeName"
warningThresholdPercent=percentValue
repositoryFullPolicy (failBaseWrites | failSnapshot)]
```

#### **Parameters**

| Parameter               | Description                                                                                                    |
|-------------------------|----------------------------------------------------------------------------------------------------|
| volume or volumes       | The name of the specific volume for which you want to start a fresh copy-on-write operation. You can enter more than one volume name. Enclose the volume name in square brackets ([]). If the volume name has special characters, you must also enclose the volume name in double quotation marks (""). |
| userLabel               | The name of the snapshot (legacy) volume. Enclose the snapshot (legacy) volume name in double quotation marks (" "). If you enter more than one snapshot (legacy) volume name, this command fails.                                                                                                    |
| warningThresholdPercent | The percentage of repository capacity at which you receive a warning that the snapshot (legacy) repository volume is nearing full. Use integer values. For example, a value of 70 means 70 percent. The default value is 50.                                                                            |
| repositoryFullPolicy    | The type of processing that you want to continue if the snapshot (legacy) repository volume is full. You can choose to fail writes to the base volume (failBaseWrites) or fail writes to the snapshot (legacy) volume (failSnapshot). The default value is failSnapshot.                                |

### **Notes**

You can use any combination of alphanumeric characters, underscore (\_), hyphen (-), and pound (#) for the names. Names can have a maximum of 30 characters.

If you do not specify a value for the warningThresholdPercent parameter or the repositoryFullPolicy parameter, the previously set value is used.

# Recreating a Single Snapshot (Legacy) Volume or Multiple Snapshot (Legacy) Volumes with Optional Parameters

- If you specify one or more of the optional parameters, the re-create operation processes each snapshot (legacy) volume separately.
- If you try to use the same user label for more than one volume, the command will fail
- If you do not set the warningThresholdPercent parameter or the repositoryFullPolicy parameter, values that you previously set are used.

### Recreating Multiple Snapshot (Legacy) Volumes without Optional Parameters

- If you list multiple snapshot (legacy) volumes to be re-created but do not specify any of the optional parameters, the re-create operation processes the snapshot (legacy) volumes as a "batch" process.
- Validation checks for the necessary snapshot (legacy)-restarted preconditions are performed before restarting any snapshot (legacy). If any of the listed snapshot (legacy) volumes fail the validation, the entire command fails and the snapshot (legacy) volumes are not re-created. If the validation is successful for all of the snapshot (legacy) volumes in the list, but one or more of the snapshots (legacy) in the list fails to restart, the entire command fails and none of the snapshots (legacy) are re-created.
- During snapshot (legacy) re-creation, all affected volumes (snapshots (legacy), base, and repository) are appropriately quiesced and I/O operations are resumed to all affected volumes after all snapshots (legacy) have been successfully re-created.

### **Minimum Firmware Level**

5.00

# Remove Member Volume from Consistency Group

This command removes a member volume from a an existing snapshot consistency group. Optionally, you can delete the repository volume members from the consistency group.

### **Syntax**

```
set consistencyGroup ["consistencyGroupName"]
removeCGMemberVolume="memberVolumeName"
[deleteRepositoryMembers=(TRUE | FALSE)]
```

### **Parameters**

| Parameter               | Description                                                                                                    |
|-------------------------|----------------------------------------------------------------------------------------------------|
| consistencyGroupName    | The name of the consistency group from which you want to remove a member. Enclose the consistency group name in double quotation marks (" ") inside square brackets ([ ]). |
| removeCGMemberVolume    | The name of the member volume that you want to remove. Enclose the consistency group name in double quotation marks (" ").                                                 |
| deleteRepositoryMembers | Determines whether to remove all of the repository members from the consistency group.                                                                                     |

# **Minimum Firmware Level**

7.83

# Remove Synchronous Mirroring

This command removes the mirror relationship between the primary volume and the secondary volume in a remote-mirrored pair.

### **Syntax**

remove remoteMirror (localVolume [volumeName] |
localVolumes [volumeName1 ... volumeNameN])

### **Parameter**

| Parameter      | Description                                                                                                    |
|----------------|----------------------------------------------------------------------------------------------------|
| localVolume or | The name of the primary volume (the volume on the local storage                                                                                                    |
|                | array) that you want to remove. You can enter more than one volume name. Enclose the volume name in square brackets ([]). If the volume name has special characters, you also must enclose the volume name in double quotation marks (""). |

### **Minimum Firmware Level**

6.10

# Remove Volume Copy

**NOTE** With firmware version 7.83 the copyType=(online | offline) parameter is no longer used.

This command removes a volume copy pair. This command is valid for both snapshot (legacy) volume copy pairs and new snapshot volume copy pairs.

### **Syntax**

```
remove volumeCopy target [targetName]
[source [sourceName]]
```

### **Parameters**

| Parameter | Description                                                                                                    |
|-----------|----------------------------------------------------------------------------------------------------|
| target    | The name of the target volume that you want to remove. Enclose the target volume name in square brackets ([]). If the target volume name has special characters, you also must enclose the target volume name in double quotation marks (""). |
| source    | The name of the source volume that you want to remove. Enclose the source volume name in square brackets ([]). If the source volume name has special characters, you also must enclose the source volume name in double quotation marks (""). |

### **Minimum Firmware Level**

5.40

7.77 adds creating a volume copy with snapshot (legacy).

7.83 removes the copyType=(online | offline) parameter.

# Remove Volume LUN Mapping

This command removes the logical unit number (LUN) mapping from one or more volumes.

### **Syntax**

```
remove (allVolumes | volume [volumeName] |
volumes [volumeName1 ... volumeNameN] | accessVolume)
lunMapping (host="hostName" |
hostGroup=("hostGroupName" | defaultGroup))
```

### **Parameters**

| Parameter            | Description                                                                                                    |
|----------------------|----------------------------------------------------------------------------------------------------|
| allVolumes           | This parameter removes the LUN mapping from all of the volumes.                                                                                                    |
| volume or<br>volumes | The name of the specific volume for which you are retrieving information. Enclose the volume name in square brackets ([]). If the volume name has special characters, you also must enclose the volume name in double quotation marks ("") inside square brackets. If the volume name consists only of numbers, such as "1002," you also must enclose the volume name in double quotation marks ("") inside square brackets. |
|                      | You can enter more than one volume name. Enclose all of the volume names in one set of double quotation marks (" ") inside square brackets ([ ]). Separate each volume name with a white space.                                                                                                    |
| accessVolume         | This parameter removes the access volume.                                                                                                    |
| host                 | The name of the host to which the volume is mapped. Enclose the host name in double quotation marks (" ").                                                                                                    |
| hostGroup            | The name of the host group that contains the host to which the volume is mapped. Enclose the host group name in double quotation marks (" "). The defaultGroup value is the host group that contains the host to which the volume is mapped.                                                                                                    |

### Notes

The access volume is the volume in a SAN environment that is used for communication between the storage management software and the storage array controller. The access volume uses a LUN address and consumes 20 MB of storage space that is not available for application data storage. An access volume is required only for in-band managed storage arrays.

**ATTENTION Removing an access volume can damage your configuration** – The agent uses the access volumes to communicate with a storage array. If you remove an access volume mapping for a storage array from a host that has an agent running on it, the storage management software is no longerable to manage the storage array through the agent.

You must use the host parameter and the hostGroup parameter when you specify a non-access volume or an access volume. The Script Engine ignores the host parameter or the hostGroup parameter when you use the allVolumes parameter or the volumes parameter.

### **Minimum Firmware Level**

6.10

# Rename Snapshot Volume

This command renames an existing snapshot volume.

### **Syntax**

```
set snapVolume ["snapVolumeName"]
userLabel="snapImageVolumeName"
```

### **Parameters**

| Parameter  | Description                                                                                                    |
|------------|----------------------------------------------------------------------------------------------------|
| snapVolume | The name of the snapshot volume that you want to rename. Enclose the snapshot volume name in double quotation marks (" ") inside of square brackets ([]). |
| userLabel  | A new name that you want to give to the snapshot volume. Enclose the new snapshot volume name in double quotation marks (" ").                            |

### Notes

You can use any combination of alphanumeric characters, underscore (\_), hyphen (-), and pound (#) for the names. Names can have a maximum of 30 characters.

### **Minimum Firmware Level**

7.83

# Repair Volume Parity

This command repairs the parity errors on a volume.

# **Syntax**

```
repair volume [volumeName] parity
parityErrorFile="filename"
[verbose=(TRUE | FALSE)]
```

### **Parameters**

| Parameter | Description                                                                                                    |
|-----------|----------------------------------------------------------------------------------------------------|
| volume    | The name of the specific volume for which you are retrieving information. Enclose the volume name in square brackets ([]). If the volume name has special characters, you also must enclose the volume name in double quotation marks ("") inside square brackets. If the volume name consists only of numbers, such as "1002," you also must enclose the volume name in double quotation marks ("") inside square brackets. |

| Parameter       | Description                                                                                                    |
|-----------------|----------------------------------------------------------------------------------------------------|
| parityErrorFile | The file path and the file name that contains the parity error information that you use to repair the errors. Enclose the file name in double quotation marks (" "). For example:  file="C:\Program Files\CLI\sup\parfile.txt"                                      |
| verbose         | The setting to capture progress details, such as percent complete, and to show the information as the volume parity is being repaired. To capture progress details, set this parameter to TRUE. To prevent capturing progress details, set this parameter to FALSE. |

# **Minimum Firmware Level**

6.10

# **Replace Drive**

This command redefines the composition of a volume group. You can use this command to replace a drive with either an unassigned drive or a fully integrated hot spare.

# **Syntax**

replace drive([trayID,drawerID,slotID] | <"wwID">)
replacementDrive=trayID,drawerID,slotID

### **Parameters**

| Parameter        | Description                                                                                                    |
|------------------|----------------------------------------------------------------------------------------------------|
| drive            | The location of the drive that you want to reconstruct. For high-capacity drive trays, specify the tray ID value, the drawer ID value, and the slot ID value of the drive that you want to revive. For low-capacity drive trays, specify the tray ID value and the slot ID value of the drive that you want to revive. Tray ID values are 0 to 99. Drawer ID values are 1 to 5. Slot ID values are 1 to 32. Enclose the tray ID value, the drawer ID value, and the slot ID value in square brackets ([]). |
| replacementDrive | The location of the drive that you want to use for a replacement. For high-capacity drive trays, specify the tray ID value, the drawer ID value, and the slot ID value for the drive. For low-capacity drive trays, specify the tray ID value and the slot ID value for the drive. Tray ID values are 0 to 99. Drawer ID values are 1 to 5. Slot ID values are 1 to 32.                                                                                                    |

### **Notes**

The drive parameter supports both high-capacity drive trays and low-capacity drive trays. A high-capacity drive tray has drawers that hold the drives. The drawers slide out of the drive tray to provide access to the drives. A low-capacity drive tray does not have drawers. For a high-capacity drive tray, you must specify the identifier (ID) of the drive tray, the ID of the drawer, and the ID of the slot in which a drive resides. For a low-capacity drive tray, you need only specify the ID of the drive tray and the ID of the slot in which a drive resides. For a low-capacity drive tray, an alternative method for identifying a location for a drive is to specify the ID of the drive tray, set the ID of the drawer to 0, and specify the ID of the slot in which a drive resides.

### **Minimum Firmware Level**

7 10

7.60 adds the drawerID user input.

### Reset Controller

This command resets a controller, and it is disruptive to I/O operations.

**ATTENTION** When you reset a controller, the controller is removed from the data path and is not available for I/O operations until the reset operation is complete. If a host is using volumes that are owned by the controller being reset, the I/O directed to the controller is rejected. Before resetting the controller, either make sure that the volumes that are owned by the controller are not in use or make sure that a multi-path driver is installed on all of the hosts that use these volumes.

### **Syntax**

```
reset controller [(a | b)]
```

### Parameter

| Parameter  | Description                                                                                                    |
|------------|----------------------------------------------------------------------------------------------------|
| controller | The controller that you want to reset. Valid controller identifiers are a or b, where a is the controller in slot A, and b is the controller in slot B. Enclose the controller identifier in square brackets ([]). If you do not specify a controller owner, the controller firmware returns a syntax error. |

### Notes

The controller that receives the reset controller command resets the controller specified. For example, if the reset controller command is sent to controller A to request a reset of controller A, then controller A reboots itself by doing a soft reboot. If the reset controller command is sent to controller A to request a reset of controller

B, then controller A holds controller B in reset and then releases controller B from reset, which is a hard reboot. A soft reboot in some products only resets the IOC chip. A hard reboot resets both the IOC and the expander chips in the controller.

### **Minimum Firmware Level**

5.20

# Reset Storage Array Battery Install Date

This command resets the age of the batteries in a storage array to zero days. You can reset the age of the batteries for an entire storage array or the age of a battery in a specific controller or in a specific battery pack.

# **Syntax**

```
reset storageArray batteryInstallDate
(controller=[(a | b)] | batteryPack [left | right])
```

### **Parameters**

| Parameter   | Description                                                                                                    |
|-------------|----------------------------------------------------------------------------------------------------|
| controller  | The controller that contains the battery for which you want to reset the age. Valid controller identifiers are a or b, where a is the controller in slot A, and b is the controller in slot B. Use the controller parameter only for controllers with batteries.                                                       |
| batteryPack | The battery pack contains both a left battery and a right battery. Valid identifiers are left or right, where left is the battery that supports the controller in slot A, and right is the battery that supports the controller in slot B. Use the batteryPack parameter only for controller trays with battery packs. |

#### **Notes**

A controller might have a battery associated with it, so the controller is identified as either a or b. With the release of the CE7900 controller tray, battery packs inside the interconnect-battery canister are identified as either left or right. If the command statement uses the wrong parameter, an error appears.

### **Minimum Firmware Level**

6.10

7.15 adds the ability to reset the battery installation dates on the left battery or the right battery in the CE6998-series controllers or the CE7900-series controllers.

# Reset Storage Array Diagnostic Data

This command resets the NVSRAM that contains the diagnostic data for the storage array. This command does not delete the diagnostic data. This command replaces the Needs Attention status with the Diagnostic Data Available status. The old diagnostic data is written over automatically when new data is captured. The memory that contains the diagnostic data is also cleared when the controllers reboot. Before you reset the diagnostic data, use the save storageArray diagnosticData command to save the diagnostic data to a file.

**ATTENTION** Run this command only with the assistance of your Technical Support representative.

### **Syntax**

reset storageArray diagnosticData

#### **Parameters**

None.

### Minimum Firmware Level

6.16

# Reset Storage Array Infiniband Statistics Baseline

This command resets the Infiniband statistics baseline to 0 for the storage array.

#### **Syntax**

reset storageArray ibStatsBaseline

### **Parameters**

None.

### Notes

This command does not actually reset the raw counts maintained in the hardware and firmware. Instead, the firmware creates a snapshot of the current counter values and uses these values to report differences in the counts when the statistics are retrieved. The new baseline time is applied to both controllers so that the controller counts are synchronized with each other. If one controller resets without the other controller resetting, the counters are no longer synchronized. The client becomes aware that the controllers are not synchronized because the timestamp data reported along with the statistics is not the same for both controllers.

### **Minimum Firmware Level**

7.10

# Reset Storage Array iSCSI Baseline

This command resets the iSCSI baseline to 0 for the storage array.

### **Syntax**

reset storageArray iscsiStatsBaseline

#### **Parameters**

None

#### **Notes**

This command resets the baseline to 0 for both controllers in the storage array. The purpose of resetting both of the controller baselines is to help make sure that the controller counts are synchronized between the controllers. If one controller resets but the second controller does not reset, the host is informed that the controllers are out of synchronization. The host is informed by the time stamps that are reported with the statistics.

### **Minimum Firmware Level**

7.10

# Reset Storage Array RLS Baseline

This command resets the read link status (RLS) baseline for all devices by setting all of the RLS counts to 0.

#### **Syntax**

reset storageArray RLSBaseline

## **Parameters**

None

#### **Minimum Firmware Level**

5.00

# Reset Storage Array SAS PHY Baseline

This command resets the SAS physical layer (SAS PHY) baseline for all devices, and removes the list of errors from the .csv file. The .csv file is generated when you run the save storageArray SASPHYCounts command.

**NOTE** The previous release of the reset storageArray SASPHYBaseline command cleared error counts for all devices except the drives. The reset storageArray SASPHYBaseline command now resets the SAS PHY baseline for the drives as well as the other devices. All errors are deleted from the .csv file.

### **Syntax**

reset storageArray SASPHYBaseline

# **Parameters**

None.

### **Minimum Firmware Level**

6.10

7.83 resets the SAS PHY baseline for drives.

# Reset Storage Array SOC Baseline

This command resets the baseline for all switch-on-a-chip (SOC) devices that are accessed through the controllers. This command resets the baseline by setting all of the SOC counts to 0. This command is valid only for Fibre Channel devices in an arbitrated loop topology.

### **Syntax**

reset storageArray SOCBaseline

#### **Parameters**

None.

### **Minimum Firmware Level**

6.16

# Reset Storage Array Volume Distribution

This command reassigns (moves) all of the volumes to their preferred controller.

### **Syntax**

reset storageArray volumeDistribution

### **Parameters**

None.

# Notes

If you use this command on a host without a multi-path driver, you must stop I/O operations to the volumes until this command has completed to prevent application errors

Under certain host operating system environments, you might be required to reconfigure the multi-path host driver. You might also need to make operating system modifications to recognize the new I/O path to the volumes.

# **Minimum Firmware Level**

5.20

# Resume Consistency Group Snapshot Volume

This command restarts a copy-on-write operation for creating a consistency group snapshot volume that you stopped using the stop cgSnapVolume command.

### **Syntax**

```
resume cgSnapVolume ["snapVolumeName"]
cgSnapImage="snapImageName"
```

### **Parameter**

| Parameter    | Description                                                                                                    |
|--------------|----------------------------------------------------------------------------------------------------|
| cgSnapVolume | The name of the consistency group snapshot volume that you want to resume. Enclose the name of the consistency group snapshot volume in double quotation marks (" ") inside square brackets ([ ]). |
| cgSnapImage  | The name of the snapshot image in a consistency group that you are restarting. The name of a snapshot image is comprised of two parts:                                                             |
|              | ■ The name of the consistency group                                                                                                    |
|              | ■ An identifier for the snapshot image in the consistency group.                                                                                                    |
|              | The identifier for the snapshot image can be one of these:                                                                                                    |
|              | An integer value that is the sequence number of the snapshot in the consistency group.                                                                                                    |
|              | ■ NEWEST - Use this option when you want to show the latest snapshot image created in the consistency group.                                                                                       |
|              | <ul> <li>OLDEST - Use this option when you want to show the earliest<br/>snapshot image created in the consistency group.</li> </ul>                                                               |
|              | Enclose the snapshot image name in double quotation marks (" ").                                                                                                    |

#### **Notes**

The name of a snapshot image has two parts separated by a colon (:):

- The identifier of the consistency group
- The identifier of the snapshot image

For example, if you want to restart a copy-on-write operation for snapshot image 12345 which is in snapshot consistency group snapsroup1 in a consistency group snapshot volume that has the name snapVol1, you would use this command:

```
resume cgSnapVolume ["snapVol1"]
cgSnapImage=["snapgroup1:12345"]
```

### **Minimum Firmware Level**

7.83

# Resume Synchronous Mirroring

This command resumes a suspended Synchronous Mirroring operation.

### **Syntax**

```
resume remoteMirror (primary [volumeName] |
primaries [volumeName1 ... volumeNameN])
[writeConsistency=(TRUE | FALSE)]
```

### **Parameters**

| Parameter            | Description                                                                                                    |
|----------------------|----------------------------------------------------------------------------------------------------|
| primary or primaries | The name of the primary volume for which you want to resume operation. You can enter more than one primary volume name. Enclose the primary volume name in square brackets ([]). If the primary volume name has special characters, you also must enclose the primary volume name in double quotation marks (""). |
| writeConsistency     | The setting to identify the volumes in this command that are in a write-consistency group or are separate. For the volumes to be in the same write-consistency group, set this parameter to TRUE. For the volumes to be separate, set this parameter to FALSE.                                                    |

### **Notes**

If you set the writeConsistency parameter to TRUE, the volumes must be in a write-consistency group (or groups). This command resumes all write-consistency groups that contain the volumes. For example, if volumes A, B, and C are in a write-consistency group and they have remote counterparts A', B', and C', the resume remoteMirror volume ["A"] writeConsistency=TRUE command resumes A-A', B-B', and C-C'.

### **Minimum Firmware Level**

6.10

# Resume Snapshot Image Rollback

This command resumes a rollback operation that has entered a paused state. A rollback operation can enter a paused state due to processing errors, which causes a Needs Attention condition for the storage array.

If the rollback operation cannot be resumed, the selected snapshot image reverts to a paused state, and the Needs Attention condition is displayed.

**NOTE** You cannot use this command for snapshot images involved in online volume copy.

### **Syntax**

resume snapImage [snapImageName] rollback

### **Parameter**

| Parameter | Description                                                                                                    |
|-----------|----------------------------------------------------------------------------------------------------|
| snapImage | The name of the snapshot image for which you want to restart a rollback operation. The name of a snapshot image is comprised of two parts: |
|           | ■ The name of the snapshot group                                                                                                    |
|           | ■ An identifier for the snapshot image in the snapshot group                                                                               |
|           | The identifier for the snapshot image can be one of these:                                                                                 |
|           | ■ An integer value that is the sequence number of the snapshot in the snapshot group.                                                      |
|           | <ul> <li>NEWEST - Use this option when you want to show the latest<br/>snapshot image created in the snapshot group.</li> </ul>            |
|           | <ul> <li>OLDEST - Use this option when you want to show the earliest<br/>snapshot image created in the snapshot group.</li> </ul>          |
|           | Enclose the snapshot image name in double quotation marks (" ") inside square brackets ([ ]).                                              |

### Notes

The name of a snapshot image has two parts separated by a colon (:):

- The identifier of the snapshot group
- The identifier of the snapshot image

For example, if you want to restart a rollback operation for snapshot image 12345 in a snapshot group that has the name snapgroup1, you would use this command:

resume snapImage ["snapgroup1:12345"] rollback;

# **Minimum Firmware Level**

7.83

# Resume Snapshot (Legacy) Rollback

This command resumes a rollback operation that has entered a paused state. A rollback operation can enter a paused state due to processing errors, which will trigger a Needs Attention condition for the storage array.

If the rollback operation cannot be resumed, the selected snapshot (legacy) volume reverts to a paused state, and the Needs Attention condition is displayed.

### **Syntax**

resume rollback volume [snapshotVolumeName]

### **Parameter**

| Parameter | Description                                                                                                    |
|-----------|----------------------------------------------------------------------------------------------------|
| volume    | The name of the specific snapshot (legacy) volume for which you want to resume a rollback operation. Enclose the snapshot (legacy) volume name in square brackets ([]). If the snapshot (legacy) volume name has special characters, you must also enclose the snapshot (legacy) volume name in double quotation marks (" "). |

# **Minimum Firmware Level**

7.80

# **Resume Snapshot Volume**

This command resumes a snapshot volume operation that was stopped.

# **Syntax**

resume snapVolume [snapVolumeName]
snapImage="snapCGID:imageID"

# **Parameters**

| Parameter  | Description                                                                                                    |
|------------|----------------------------------------------------------------------------------------------------|
| snapVolume | The name of the specific snapshot volume that you want to resume. Enclose the snapshot volume name in square brackets ([]). If the snapshot volume name has special characters, you also must enclose the snapshot volume name in double quotation marks (" "). |
| snapImage  | The name of the snapshot image for which you want to resume snapshot volume operations. The name of a snapshot image is comprised of two parts:                                                                                                    |
|            | ■ The name of the snapshot group                                                                                                    |
|            | ■ An identifier for the snapshot image in the snapshot group                                                                                                    |
|            | The identifier for the snapshot image can be one of these:                                                                                                    |
|            | ■ An integer value that is the sequence number of the snapshot in the snapshot group.                                                                                                    |
|            | <ul> <li>NEWEST - Use this option when you want to show the latest<br/>snapshot image created in the snapshot group.</li> </ul>                                                                                                    |
|            | <ul> <li>OLDEST - Use this option when you want to show the earliest<br/>snapshot image created in the snapshot group.</li> </ul>                                                                                                    |
|            | Enclose the snapshot image name in double quotation marks (" ") inside square brackets ([]).                                                                                                    |

### Notes

The name of a snapshot image has two parts separated by a colon (:):

- The identifier of the snapshot group
- The identifier of the snapshot image

For example, if you want to resume snapshot volume operations for snapshot image 12345 in a snapshot group that has the name snapGroup1, you would use this command:

```
resume snapVolume [snapVol1]
snapImage=["snapGroup1:12345"];
```

To resume snapshot volume operations for the most recent snapshot image in a snapshot group that has the name snapGroup1, you would use this command:

```
resume snapVolume [snapVol1]
snapImage=["snapGroup1:newest"];
```

### Minimum Firmware Level

7.83

### **Revive Drive**

This command forces the specified drive to the Optimal state.

**ATTENTION Possible loss of data access** – Correct use of this command depends on the data configuration on all of the drives in the volume group. Never try to revive a drive unless you are supervised by your Technical Support representative.

### **Syntax**

```
revive drive [trayID,drawerID,slotID]
```

#### **Parameter**

| Parameter | Description                                                                                                    |
|-----------|----------------------------------------------------------------------------------------------------|
| drive     | The location of the drive that you want to revive. For high-capacity drive trays, specify the tray ID value, the drawer ID value, and the slot ID value of the drive that you want to revive. For low-capacity drive trays, specify the tray ID value and the slot ID value of the drive that you want to revive. Tray ID values are 0 to 99. Drawer ID values are 1 to 5. Slot ID values are 1 to 32. Enclose the tray ID value, drawer ID value, and the slot ID value in square brackets ([]). |

### **Notes**

The drive parameter supports both high-capacity drive trays and low-capacity drive trays. A high-capacity drive tray has drawers that hold the drives. The drawers slide out of the drive tray to provide access to the drives. A low-capacity drive tray does not

have drawers. For a high-capacity drive tray, you must specify the identifier (ID) of the drive tray, the ID of the drawer, and the ID of the slot in which a drive resides. For a low-capacity drive tray, you need only specify the ID of the drive tray and the ID of the slot in which a drive resides. For a low-capacity drive tray, an alternative method for identifying a location for a drive is to specify the ID of the drive tray, set the ID of the drawer to 0, and specify the ID of the slot in which a drive resides.

#### **Minimum Firmware Level**

5.43

7.60 adds the drawerID user input.

# Revive Snapshot Group

This command forces the specified snapshot group to the Optimal state. If the snapshot group is not in a Failed state, the firmware displays an error message and does not run this command.

### **Syntax**

revive snapGroup ["snapGroupName"]

### **Parameter**

| Parameter | Description                                                                                                    |
|-----------|----------------------------------------------------------------------------------------------------|
|           | The name of the snapshot group that you want to set to the Optimal state. Enclose the snapshot group name in double quotation marks (" ") inside of square brackets ([]). |

### Notes

You can use any combination of alphanumeric characters, underscore (\_), hyphen (-), and pound (#) for the names. Names can have a maximum of 30 characters.

### **Minimum Firmware Level**

7.83

# Revive Snapshot Volume

This command forces a specified snapshot volume to the Optimal state. The snapshot volume can be one of these:

- A standalone snapshot volume
- A snapshot volume that is a member of a consistency group

If the snapshot volume is not in a Failed state, the firmware displays an error message and does not run this command.

**NOTE** You cannot use this command for a snapshot volume that is used in online volume copy.

# **Syntax**

revive snapVolume ["snapVolumeName"]

### **Parameter**

| Parameter | Description                                                                                                    |
|-----------|----------------------------------------------------------------------------------------------------|
|           | The name of the snapshot volume that you want to set to the Optimal state. Enclose the snapshot group name in double quotation marks (" ") inside of square brackets ([]). |

### **Notes**

You can use any combination of alphanumeric characters, underscore (\_), hyphen (-), and pound (#) for the names. Names can have a maximum of 30 characters.

### **Minimum Firmware Level**

7.83

# Revive Volume Group

This command forces the specified volume group and its associated failed drives to the Optimal state.

**ATTENTION Possible loss of data access** – Correct use of this command depends on the data configuration on all of the drives in the volume group. Never try to revive a drive unless you are supervised by your Technical Support representative.

### **Syntax**

revive volumeGroup [volumeGroupName]

#### Parameter

| Parameter | Description                                                                                                    |
|-----------|----------------------------------------------------------------------------------------------------|
|           | The alphanumeric identifier (including - and _) of the volume group to be set to the Optimal state. Enclose the volume group identifier in square brackets ([]). |

### **Minimum Firmware Level**

6.10

# Save Controller NVSRAM

This command saves a copy of the controller NVSRAM values to a file. This command saves all of the regions.

#### **Syntax**

save controller [(a | b)] NVSRAM file="filename"

#### **Parameters**

| Parameter  | Description                                                                                                    |
|------------|----------------------------------------------------------------------------------------------------|
| controller | The controller with the NVSRAM values that you want to save. Valid controller identifiers are a or b, where a is the controller in slot A, and b is the controller in slot B. Enclose the controller identifier in square brackets ([]). |
| file       | The file path and the file name to which you want to save the NVSRAM values. Enclose the NVSRAM file name in double quotation marks (" "). For example:                                                                                  |
|            | file="C:\Program Files\CLI\logs\nvsramb.txt"                                                                                                    |
|            | This command does not automatically append a file extension to the saved file. You must specify a file extension when entering the file name.                                                                                            |

## **Minimum Firmware Level**

6.10

## Save Drive Channel Fault Isolation Diagnostic Status

This command saves the drive channel fault isolation diagnostic data that is returned from the start driveChannel faultDiagnostics command. You can save the diagnostic data to a file as standard text or as XML.

See "Start Drive Channel Fault Isolation Diagnostics" for more information.

## **Syntax**

save driveChannel faultDiagnostics file="filename"

| Parameter | Description                                                                                                    |
|-----------|----------------------------------------------------------------------------------------------------|
| file      | The file path and the file name to which you want to save the results of the fault isolation diagnostics test on the drive channel. Enclose the file name in double quotation marks (" "). For example: |
|           | file="C:\Program Files\CLI\sup\fltdiag.txt"                                                                                                    |
|           | This command does not automatically append a file extension to the saved file. You must specify a file extension when entering the file name.                                                           |

A file extension is not automatically appended to the saved file. You must specify the applicable format file extension for the file. If you specify a file extension of .txt, the output will be in a text file format. If you specify a file extension of .xml, the output will be in an XML file format.

## **Minimum Firmware Level**

7.15 introduces this new capability for the CE7900 controller tray.

## Save Drive Log

This command saves the log sense data to a file. Log sense data is maintained by the storage array for each drive.

## **Syntax**

save allDrives logFile="filename"

#### **Parameter**

| Parameter | Description                                                                                                    |
|-----------|----------------------------------------------------------------------------------------------------|
| logFile   | The file path and the file name to which you want to save the log sense data. Enclose the file name in double quotation marks (" "). For example: |
|           | file="C:\Program Files\CLI\logs\lgsendat.txt"                                                                                                    |
|           | This command does not automatically append a file extension to the saved file. You must specify a file extension when entering the file name.     |

#### **Minimum Firmware Level**

6.10

# Save Storage Array Configuration

This command creates a script file that you can use to re-create the current storage array volume configuration.

## **Syntax**

```
save storageArray configuration file="filename"
[(allconfig | globalSettings=(TRUE | FALSE)
volumeConfigAndSettings=(TRUE | FALSE)
hostTopology=(TRUE | FALSE)
lunMappings=(TRUE | FALSE))]
```

## **Parameters**

| Parameter               | Description                                                                                                    |
|-------------------------|----------------------------------------------------------------------------------------------------|
| file                    | The file path and the file name to which you want to save the configuration settings. Enclose the file name in double quotation marks (" "). For example:                                                                                                    |
|                         | file="C:\Program Files\CLI\logs\saconf.cfg"                                                                                                    |
|                         | This command does not automatically append a file extension to the saved file. You must specify a file extension when entering the file name.                                                                                                    |
| allConfig               | The setting to save all of the configuration values to the file. (If you choose this parameter, all of the configuration parameters are set to TRUE.)                                                                                                    |
| globalSettings          | The setting to save the global settings to the file. To save the global settings, set this parameter to TRUE. To prevent saving the global settings, set this parameter to FALSE. The default value is TRUE.                                                                                                    |
| volumeConfigAndSettings | The setting to save the volume configuration settings and all of the global settings to the file. To save the volume configuration settings and global settings, set this parameter to TRUE. To prevent saving the volume configuration settings and global settings, set this parameter to FALSE. The default value is TRUE. |
| hostTopology            | The setting to save the host topology to the file. To save the host topology, set this parameter to TRUE. To prevent saving the host topology, set this parameter to FALSE. The default value is FALSE.                                                                                                    |
| lunMappings             | The setting to save the LUN mapping to the file. To save the LUN mapping, set this parameter to TRUE. To prevent saving the LUN mapping, set this parameter to FALSE. The default value is FALSE.                                                                                                    |

## Notes

When you use this command, you can specify any combination of the parameters for the global setting, the volume configuration setting, the host topology, or the LUN mapping. If you want to enter all settings, use the allConfig parameter. The parameters are all optional.

## **Minimum Firmware Level**

6.10

# Save Storage Array Core Dump

This command saves a core dump to a specified file on a host.

## **Syntax**

save storageArray coreDump file="filename"

#### **Parameter**

| Parameter | Description                                                                                                    |
|-----------|----------------------------------------------------------------------------------------------------|
| file      | The file path and the file name to which you save the core dump. Enclose the file name in double quotation marks (" "). For example: |
|           | file="C:\Array Backups\DBMbackup_03302010.core"                                                                                      |

#### **Notes**

A core dump file might be one to two gigabytes in size, and take several minutes to save. In addition to saving the core dump itself, this command generates an XML descriptor file based on the core dump metadata. This descriptor file is saved in ZIP file format to the same path as the core dump. The following example show the XML format for the descriptor file.

```
<?xml version="1.0" encoding="UTF-8" standalone="no" ?>
- <DPLCoreDumpInfo>
<dplCoreDumpTag>sometag#</dplCoreDumpTag>
<captureTime>12/22/10 3:58:53 PM IST</captureTime>
- <StorageArrayData>
<ArraySAID>600a0b80006e006a00000004c65efc1</ArraySAID>
<ManagementApiVersion>devmgr.v1083api01.Manager/ManagementA
piVersion>
<fwVersion>07.83.01.00</fwVersion>
<platformType>7091</platformType>
</StorageArrayData>
<fullCoreDumpCtlr>controllerSerialNumber1</fullCoreDumpCtlr>
<fullCoreDumpSize>fullCaptureSize</fullCoreDumpSize>
<altCoreDumpCtlr>controllerSerialNumber2</altCoreDumpCtlr>
<altCoreDumpSize>altCaptureSize</altCoreDumpSize>
<triggerReason>Exception</triggerReason>-<DPLCoreDumpDetail>
<dplCoreDumpReason>DPLCoreDumpReason</dplCoreDumpReason>
- <fwLocation >
<filename>filename</filename>
<lineNumber>line#</lineNumber>
</fwLocation >
<panicReason>panicString</panicReason>
</DPLCoreDumpDetail>
</DPLCoreDumpInfo>
```

When you retrieve a core dump from the controller cache to a host, a flag is set on the controller to indicate that the core dump does not need to be retrieved. This setting persists for 48 hours. If a new core dump occurs during that period, the new core dump is saved to the controller cache and overwrites any previous core dump data in cache.

## **Minimum Firmware Level**

7.83

# Save Storage Array DBM Database

Use this command to back up RAID configration data or all data to a file on the host. You can specify multiple data locations and controller.

#### **Syntax**

```
save storageArray dbmDatabase
file="fileName"
[sourceLocation=(disk | onboard) |
controller [(a|b)]]
```

| Parameter      | Description                                                                                                    |
|----------------|----------------------------------------------------------------------------------------------------|
| file           | The file path and the file name to which you want to save the database. Enclose the file name in double quotation marks (" "). For example:                                                                               |
|                | file="C:\Program Files\CLI\logs\events.txt"                                                                                                    |
|                | This parameter must appear last, after any of the optional parameters.                                                                                                    |
|                | This command does not automatically append a file extension to the saved file. You must specify a file extension when entering the file name.                                                                             |
| sourceLocation | This parameter specifies the location from which to obtain backup database information.                                                                                                    |
|                | disk indicates that data comes directly from the database on the drive                                                                                                    |
|                | ■ onboard indicates that data comes from the RPA memory location                                                                                                    |
|                | The default location is onboard.                                                                                                    |
| controller     | This parameter specifies the controller from which data will be exclusively retrieved, if sourceLocation is set to onboard. If the controller parameter is not specified, data might be retrieved from either controller. |
|                | Valid controller identifiers are a or b, where a is the controller in slot A, and b is the controller in slot B.                                                                                                    |

The data that you save to the host using this command can, if needed, be restored to the controller. A validator, however, is required to restore data from the file on the host.

## **Minimum Firmware Level**

7.75

7.83 adds these parameters:

- sourceLocation
- controller

## Save Storage Array DBM Validator Information File

This command saves the database management (DBM) validation information for a storage array in an XML file. A Technical Support representative can use this XML file to generate a validator string (a security code). The validator string must be included in the load storageArray dbmDatabase command when restoring a storage array back to a pre-existing configuration.

## **Syntax**

save storageArray dbmValidatorInfo file="filename"
dbmDatabase="filename"

| Parameter   | Description                                                                                                    |
|-------------|----------------------------------------------------------------------------------------------------|
|             | The file path and the file name of the DBM validator required for Technical Support. Enclose the file name in double quotation marks (" "). For example:                           |
|             | file="C:\Array Backups \DBMvalidator.xml"                                                                                                    |
|             | This command does not automatically append a file extension to the saved file. You must specify the .xml file extension when you enter the file name.                              |
| dbmDatabase | The file path and the file name of the DBM database from which you want to generatae the XML information file. Enclose the file name in double quotation marks (" "). For example: |
|             | dbmDatabase="C:\Array Backups<br>\DBMbackup_03302010.dbm"                                                                                                    |
|             | This command does not automatically append a file extension to the saved file. You must specify the .dbm file extension when you enter the file name.                              |

If you are generating the XML information file to obtain a validator string, you must run this command while you are connected to the controller where you intend to restore the database. The following example show the format of the XML file:

```
<?xml version="1.0" encoding="utf-8"?>
<DbmImageMetadata>
<Controllers>
<A>1IT0nnnnnnnnnnABCD</A>
<B>1T0nnnnnnnnnABCD</B>
</Controllers>
<Header>
<ImageVersion>1</ImageVersion>
<TimeStamp>1269388283</TimeStamp>
</Header>
<Trailer>
<CRC>nnnnnnnnnnn</CRC></Trailer>
</DbmImageMetadata>
```

#### **Minimum Firmware Level**

7.75

# Save Storage Array Diagnostic Data

This command saves the storage array diagnostic data from either the controllers or the environmental services modules (ESMs) to a file. You can review the file contents at a later time. You can also send the file to your Technical Support representative for further review.

After you have saved the diagnostic data, you can reset the NVSRAM registers that contain the diagnostic data so that the old data can be overwritten. Use the reset storageArray diagnosticData command to reset the diagnostic data registers.

**ATTENTION** Run this command only with the assistance of your Technical Support representative.

## **Syntax**

```
save storageArray diagnosticData [(controller | tray)]
file="filename"
```

#### **Parameters**

| Parameter      | Description                                                                                                    |
|----------------|----------------------------------------------------------------------------------------------------|
| diagnosticData | This parameter allows you to downloads the diagnostic data from either the controllers or the ESMs.                                                                                                    |
| file           | The file path and the file name to which you want to save the storage array diagnostic data. Enclose the file name in double quotation marks (" "). For example:                                                         |
|                | file="C:\Program Files\CLI\logs\sadiag.zip"                                                                                                    |
|                | This command automatically saves the data to a compressed file; however, this command does not automatically append a file extension to the saved file. You must specify the .zip extension when entering the file name. |

## **Notes**

In versions of this command before 10.77, the user option was esm instead of tray. Starting in 10.77 tray replaces esm. The use of esm is still supported, but for best compatibility with future releases, replace esm with tray.

#### **Minimum Firmware Level**

6.16

7.77 tray replaces esm.

## Save Storage Array Events

This command saves events from the Major Event Log to a file. You can save these events:

- Critical events An error occurred on the storage array that needs to be addressed immediately. Loss of data access might occur if you do not immediately correct the error.
- Warning events An error occurred on the storage array that results in degraded performance or reduced ability to recover from another error. Access to data has not been lost, but you must correct the error to prevent possible loss of data access if another error would occur.
- Informational events An event occurred on the storage array that does not impact normal operations. The event is reporting a change in configuration or other information that might be useful in evaluating how well the storage array is performing.
- **Debug events** An event occurred on the storage array that provides information that you can use to help determine the steps or states that led to an error. You can send a file with this information to your Technical Support representative to help determine the cause of an error.

**NOTE** Some storage arrays might not be able to support all four types of events.

## **Syntax**

```
save storageArray (allEvents | criticalEvents |
warningEvents | infoEvents | debugEvents)
file="filename"
[count=numberOfEvents
forceSave=(TRUE | FALSE)]
```

## **Parameters**

| Parameter      | Description                                                                                                    |
|----------------|----------------------------------------------------------------------------------------------------|
| allEvents      | The parameter to save all of the events to a file.                                                                                                    |
| criticalEvents | The parameter to save only the critical events to a file.                                                                                                    |
| warningEvents  | The parameter to save only the warning events to a file.                                                                                                    |
| infoEvents     | The parameter to save only the informational events to a file.                                                                                                    |
| debugEvents    | The parameter to save only the debug events to a file.                                                                                                    |
| file           | The file path and the file name to which you want to save the events.  Enclose the file name in double quotation marks (" "). For example:                                                                                                    |
|                | file="C:\Program Files\CLI\logs\events.txt"                                                                                                    |
|                | This command does not automatically append a file extension to the saved file. You must specify a file extension when entering the file name.                                                                                                    |
| count          | The number of events or critical events that you want to save to a file. If you do not enter a value for the count, all events or all critical events are saved to the file. If you enter a value for the count, only that number of events or critical events (starting with the last event entered) are saved to the file. Use integer values. |
| forceSave      | The parameter to force saving the critical events to a file. To force saving the events, set this parameter to TRUE. The default value is FALSE.                                                                                                    |

## Notes

You have the option to save all events (allEvents) or only the critical events (criticalEvents).

## **Minimum Firmware Level**

6.10

7.77 add these parameters:

- warningEvents
- infoEvents
- debugEvents
- forceSave

# Save Storage Array Firmware Inventory

This command saves a report to a file of all of the firmware currently running on the storage array. The report lists the firmware for these components:

- Controllers
- Drives
- Drawers (if applicable)
- Environmental services modules (ESMs)

You can use the information to help identify out-of-date firmware or firmware that does not match the other firmware in your storage array. You can also send the report to your Technical Support representative for further review.

## **Syntax**

save storageArray firmwareInventory file="filename"

## **Parameter**

| Parameter | Description                                                                                                    |
|-----------|----------------------------------------------------------------------------------------------------|
| file      | The file path and the file name to which you want to save the firmware inventory. Enclose the file name in double quotation marks (" "). For example: |
|           | file="C:\Program Files\CLI\logs\fwinvent.txt"                                                                                                    |
|           | This command does not automatically append a file extension to the saved file. You must specify a file extension when entering the file name.         |

## **Minimum Firmware Level**

7.70

# Save Storage Array InfiniBand Statistics

This command saves the InfiniBand performance statistics of the storage array to a file

## **Syntax**

```
save storageArray ibStats [raw | baseline]
file="filename"
```

#### **Parameters**

| Parameter | Description                                                                                                    |
|-----------|----------------------------------------------------------------------------------------------------|
| raw       | The statistics that are collected are all statistics from the controller start-of-day. Enclose the parameter in square brackets ([]).                                                                      |
| baseline  | The statistics that are collected are all statistics from the time the controllers were reset to zero using the reset storageArray ibStatsBaseline command. Enclose the parameter in square brackets ([]). |
| file      | The file path and the file name to which you want to save the performance statistics. Enclose the file name in double quotation marks (" "). For example:                                                  |
|           | file="C:\Program Files\CLI\sup\ibstat.txt"                                                                                                    |
|           | This command does not automatically append a file extension to the saved file. You must specify a file extension when entering the file name.                                                              |

## **Notes**

If you have not reset the InfiniBand baseline statistics since the controller start-of-day, the time at the start-of-day is the default baseline time.

## **Minimum Firmware Level**

7.32

# Save Storage Array iSCSI Statistics

This command saves the iSCSI performance of the storage array to a file.

## **Syntax**

save storageArray iscsiStatistics [raw | baseline]
file="filename"

| Parameter | Description                                                                                                    |
|-----------|----------------------------------------------------------------------------------------------------|
|           | The statistics collected are all statistics from the controller start-of-day. Enclose the parameter in square brackets ([ ]). |

| Parameter | Description                                                                                                    |
|-----------|----------------------------------------------------------------------------------------------------|
| baseline  | The statistics that are collected are all statistics from the time the controllers were reset to zero using the reset storageArray ibStatsBaseline command. Enclose the parameter in square brackets ([]). |
| file      | The file path and the file name to which you want to save the performance statistics. Enclose the file name in double quotation marks (" "). For example:                                                  |
|           | file="C:\Program Files\CLI\logs\iscsistat.csv"                                                                                                    |
|           | This command does not automatically append a file extension to the saved file. You can use any file name but you must use the .csv extension.                                                              |

If you have not reset the iSCSI baseline statistics since the controller start-of-day, the time at the start-of-day is the default baseline time.

## **Minimum Firmware Level**

7.10

## Save Storage Array Performance Statistics

This command saves the performance statistics to a file. Before you use this command, run the set session performanceMonitorInterval command and the set session performanceMonitorIterations command to specify how often statistics are collected.

## **Syntax**

save storageArray performanceStats file="filename"

## Parameter

| Parameter | Description                                                                                                    |
|-----------|----------------------------------------------------------------------------------------------------|
| file      | The file path and the file name to which you want to save the performance statistics. Enclose the file name in double quotation marks (" "). For example: |
|           | file="C:\Program Files\CLI\logs\sastat.csv"                                                                                                    |
|           | This command does not automatically append a file extension to the saved file. You can use any file name, but you must use the .csv extension.            |

## **Minimum Firmware Level**

6.10

## Save Storage Array RLS Counts

This command saves the read link status (RLS) counters to a file.

## **Syntax**

save storageArray RLSCounts file="filename"

## **Parameter**

| Parameter | Description                                                                                                    |
|-----------|----------------------------------------------------------------------------------------------------|
| file      | The file path and the file name to which you want to save the RLS counters. Enclose the file name in double quotation marks (" "). For example:  |
|           | file="C:\Program Files\CLI\logs\rlscnt.csv"                                                                                                    |
|           | The default name of the file that contains the RLS counts is readLinkStatus.csv. You can use any file name, but you must use the .csv extension. |

## Notes

To more effectively save RLS counters to a file, perform these steps:

- 1. Run the reset storageArray RLSBaseline command to set all of the RLS counters to  $\theta$ .
- 2. Run the storage array for a predetermined amount of time (for instance, two hours).
- Run the save storageArray RLSCounts file="filename" command

## **Minimum Firmware Level**

6.10

# Save Storage Array SAS PHY Counts

This command saves the SAS physical layer (SAS PHY) counters to a file. To reset the SAS PHY counters, run the reset storageArray SASPHYBaseline command.

## **Syntax**

save storageArray SASPHYCounts file="filename"

#### Parameter

| Parameter | Description                                                                                                    |
|-----------|----------------------------------------------------------------------------------------------------|
| file      | The file path and the file name to which you want to save the SAS PHY counters. Enclose the file path and the file name in double quotation marks (" "). For example: |
|           | file="C:\Program Files\CLI\logs\sasphy.csv"                                                                                                    |
|           | This command does not automatically append a file extension to the saved file. You can use any file name but you must use the .csv extension.                         |

#### **Minimum Firmware Level**

6.10

# Save Storage Array SOC Counts

This command saves the SOC error statistics to a file. This command is valid only for Fibre Channel devices in an arbitrated loop topology.

#### Syntax

save storageArray SOCCounts file="filename"

## **Parameter**

| Parameter | Description                                                                                                    |
|-----------|----------------------------------------------------------------------------------------------------|
| file      | The file path and the file name to which you want to save the SOC error statistics. Enclose the file name in double quotation marks (" "). For example:  |
|           | file="C:\Program Files\CLI\logs\socstat.csv"                                                                                                    |
|           | The default name of the file that contains the SOC error statistics is socStatistics.csv. You can use any file name but you must use the .csv extension. |

### **Notes**

To more effectively save SOC error statistics to a file, perform these steps:

- 1. Run the reset storageArray SOCBaseline command to set all of the SOC counters to 0.
- 2. Run the storage array for a predetermined amount of time (for example, two hours)
- 3. Run the save storageArray SOCCounts file="filename" command.

### **Minimum Firmware Level**

6.16

# Save Storage Array State Capture

This command saves the state capture of a storage array to a file.

## **Syntax**

save storageArray stateCapture file="filename"

#### Parameter

| Parameter | Description                                                                                                    |
|-----------|----------------------------------------------------------------------------------------------------|
| file      | The file path and the file name to which you want to save the state capture. Enclose the file name in double quotation marks (" "). For example: |
|           | file="C:\Program Files\CLI\logs\state.zip"                                                                                                    |
|           | This command does not automatically append a file extension to the saved file. You must specify a file extension when entering the file name.    |

#### **Minimum Firmware Level**

6.10

# Save Storage Array Support Data

This command saves the support-related information of the storage array to a file. Support-related information includes these items:

- The storage array profile
- The Major Event Log information
- The read link status (RLS) data
- The NVSRAM data
- Current problems and associated recovery information
- The performance statistics for the entire storage array
- The persistent registration information and the persistent reservation information
- Detailed information about the current status of the storage array
- The diagnostic data for the drive
- A recovery profile for the storage array
- The unreadable sectors that are detected on the storage array
- The state capture data
- An inventory of the versions of the firmware running on the controllers, the drives, the drawers, and the environmental services modules (ESMs)

## **Syntax**

save storageArray supportData file="filename"

## **Parameter**

| Parameter | Description                                                                                                    |
|-----------|----------------------------------------------------------------------------------------------------|
| file      | The file path and the file name to which you want to save the support-related data for the storage array. Enclose the file path and the file name in double quotation marks (" "). For example: |
|           | file="C:\Program Files\CLI\logs\supdat.zip"                                                                                                    |
|           | This command does not automatically append a file extension to the saved file. You must specify a file extension when entering the file name.                                                   |

## **Minimum Firmware Level**

6.10

## **Save Tray Log**

This command saves the log sense data to a file. Log sense data is maintained by the environmental cards for each tray. Not all of the environmental cards contain log sense data.

## **Syntax**

save allTrays logFile="filename"

## Parameter

| Parameter | Description                                                                                                    |
|-----------|----------------------------------------------------------------------------------------------------|
| logFile   | The file path and the file name to which you want to save the log sense data. Enclose the file name in double quotation marks (" "). For example: |
|           | file="C:\Program Files\CLI\logs\traylogdat.txt"                                                                                                   |
|           | This command does not automatically append a file extension to the saved file. You must specify a file extension when entering the file name.     |

## **Minimum Firmware Level**

6.50

## Schedule Support Bundle Collection Configuration

This command creates or removes a schedule for saving a support bundle on one or more storage arrays.

## **Syntax**

```
SMcli -supportBundle schedule (enable|disable)
(all|storageArrayName)
[data=pathName |
startTime=HH:MM |
startDate=MM:DD:YYYY]
endDate=MM:DD:YYYY]
(daysOfWeek={} | months={}
(onDays={} |
weekNumber=(First|Second|Third|Fourth|Last)
dayOfWeek=(Sunday|Monday|Tuesday|Wednesday|Thursday|Fr
iday|Saturday))
```

#### **Parameters**

| Parameter        | Description                                                                                                    |
|------------------|----------------------------------------------------------------------------------------------------|
| enable           | Enable automatic collection of support bundles when a critical MEL event is detected. This parameter resumes collecting support bundle data if it has been suspended. You must use the parameter whenever you create a new schedule or modify an existing schedule. |
| disable          | Disables the automatic collection of support bundles and deletes any previously defined schedules immediately.                                                                                                    |
|                  | NOTE Disabling a schedule also deletes the schedule.                                                                                                    |
| all              | Apply the command to all storage arrays detected from the host.                                                                                                    |
| storageArrayName | Apply the command to the named storage array.                                                                                                    |
| data             | Store the data generated by the command at the location specified by the pathName.                                                                                                    |

## Notes

When you use the all parameter to set a common schedule for all of the storage arrays, the schedules for individual storage arrays are deleted. If a schedule is set for all storage arrays, newly discovered storage arrays will follow the same schedule. If a schedule is set for all storage arrays and then a schedule is set for a single storage array, newly discovered storage arrays will not have a schedule defined.

## **Minimum Firmware Level**

7.83

# **Set Consistency Group Attributes**

This command defines the properties for a snapshot consistency group.

## **Syntax**

```
set consistencyGroup ["consistencyGroupName"]
[userLabel="consistencyGroupName" |
repositoryFullPolicy=(failBaseWrites |
purgeSnapImages)|
repositoryFullLimit=percentValue |
autoDeleteLimit=numberOfSnapImages |
rollbackPriority=(lowest | low | medium | high |
highest)]
```

| Parameter            | Description                                                                                                    |
|----------------------|----------------------------------------------------------------------------------------------------|
| consistencyGroupName | The name of the consistency group for which you are setting properties. Enclose the consistency group name in double quotation marks (" ") inside square brackets ([ ]).                                                                                                    |
| userLabel            | The new name that you want to give to the snapshot consistency group. Enclose the new consistency group name in double quotation marks (" ").                                                                                                    |
| repositoryFullPolicy | How you want snapshot processing to continue if the snapshot repository volumes are full. You can choose to fail writes to the base volume (failBaseWrites) or delete (purge) the snapshot images (purgeSnapImages). The default action is purgeSnapImages.                                                                                                    |
| repositoryFullLimit  | The percentage of repository capacity at which you receive a warning that the snapshot repository volume is nearing full. Use integer values. For example, a value of 70 means 70 percent. The default value is 75.                                                                                                    |
| autoDeleteLimit      | Each consistency group can be configured to perform automatic deletion of its snapshot images to keep the total number of snapshot images in the snapshot group at or below a designated level. When this option is enabled, then any time a new snapshot image is created in the snapshot group, the system automatically deletes the oldest snapshot image in the group to comply with the limit value. This action frees repository capacity so it can be used to satisfy ongoing copy-on-write requirements for the remaining snapshot images. |
| rollBackPriority     | The priority for rollback operations for a consistency group while the storage array is operational. Valid values are highest, high, medium, low, or lowest.                                                                                                    |

You can use any combination of alphanumeric characters, underscore (\_), hyphen (-), and pound (#) for the names. Names can have a maximum of 30 characters.

When you use this command, you can specify one or more of the parameters. You do not, however, need to use all of the parameters.

The rollback priority defines the amount of system resources that should be allocated to the rollback operation at the expense of system performance. A value of high indicates that the rollback operation is prioritized over all other host I/O. A value of low indicates that the rollback operation should be performed with minimal impact to host I/O.

#### **Auto Delete**

You can configure each snapshot group to perform automatic deletion of its snapshot images to keep the total number of snapshot images in the snapshot group at or below a maximum number of images. When the number of snapshot images in the snapshot group is at the maximum limit, the autoDeleteLimit parameter automaticly deletes snapshot images whenever a new snapshot image is created in the snapshot group. The autoDeleteLimit parameter deletes the oldest snapshot images in the snapshot group until the maximum number of images defined with the parameter is met. Deleting snapshot images in this way frees repository capacity so it can be used to satisfy ongoing copy-on-write requirements for the remaining snapshot images.

#### **Minimum Firmware Level**

7.83

## Set Consistency Group Snapshot Volume

This command creates a unique name for a snapshot volume of a consistency group.

#### **Syntax**

set cgSnapVolume [cgSnapVolumeName]
userLabel="cgSnapVolumeName"

| Parameter    | Description                                                                                                    |
|--------------|----------------------------------------------------------------------------------------------------|
| cgSnapVolume | The name of the consistency group volume that you want to rename. Enclose the name of the consistency group snapshot volume in square brackets ([]).      |
| userLabel    | The new name that you want to give to the snapshot volume in the consistency group. Enclose the new snapshot volume name in double quotation marks (" "). |

You can use any combination of alphanumeric characters, underscore (\_), hyphen (-), and pound (#) for the names. Names can have a maximum of 30 characters.

## **Minimum Firmware Level**

7.83

## **Set Controller**

This command defines the attributes for the controllers.

## **Syntax**

```
set controller [(a | b)]
availability=(online | offline | serviceMode) |
ethernetPort [(1 | 2)] ethernetPortOptions |
globalNVSRAMByte [nvsramOffset]=(nvsramByteSetting |
nvsramBitSetting) |
hostNVSRAMByte [hostType,
nvsramOffset]=(nvsramByteSetting | nvsramBitSetting) |
IPv4GatewayIP=ipAddress |
IPv6RouterAddress=ipv6Address |
iscsiHostPort [(1 | 2 | 3 | 4)] iscsiHostPortOptions |
rloginEnabled=(TRUE | FALSE) |
serviceAllowedIndicator=(on | off)
```

| Parameter        | Description                                                                                                    |
|------------------|----------------------------------------------------------------------------------------------------|
| controller       | The controller for which you want to define properties. Valid controller identifiers are a or b, where a is the controller in slot A, and b is the controller in slot B. Enclose the identifier for the controller in square brackets ([]). If you do not specify a controller, the firmware for the controller returns a syntax error. |
| availability     | The mode for the controller, which you can set to online, offline, or serviceMode (service).                                                                                                    |
| ethernetPort     | The attributes (options) for the management Ethernet ports. The entries to support this parameter are listed in the Syntax Element Statement Data table that follows. Many settings are possible, including setting the IP address, the gateway address, and the subnet mask address.                                                   |
| globalNVSRAMByte | A portion of the controller NVSRAM. Specify the region to be modified using the starting byte offset within the region and the byte value or bit value of the new data to be stored into the NVSRAM.                                                                                                    |

| Parameter               | Description                                                                                                    |
|-------------------------|----------------------------------------------------------------------------------------------------|
| hostNVSRAMByte          | The NVSRAM for the host-specific region. The setting specifies the host index for the specific host, the starting offset within the region, the number of bytes, and the the byte value or bit value of the new data to be stored into the NVSRAM.                 |
| IPv4GatewayIP           | The IP address of the node that provides the interface to the network. The address format for the IPv4 gateway is (0–255).(0–255).(0–255).                                                                                                    |
| IPv6RouterAddress       | The IP address of IPv6 router that connects two or more logical subnets. The address format for the IPv6 router is (0-FFFF):(0-FFFF):(0-FFFF):(0-FFFF):(0-FFFF):                                                                                                   |
| iscsiHostPort           | The values that support this parameter are listed in the Syntax Element Statement Data table that follows. Many settings are possible, including setting the IP address, the gateway address, the subnet mask address, the IPv4 priority, and the IPv6 priority.   |
| rloginEnabled           | The setting for whether the remote login feature is turned on or turned off. To turn on the remote login feature, set this parameter to TRUE. To turn off the remote login feature, set this parameter to FALSE.                                                   |
| serviceAllowedIndicator | The setting for whether the Service Action Allowed indicator light is turned on or turned off. To turn on the Service Action Allowed indicator light, set this parameter to on. To turn off the Service Action Allowed indicator light, set this parameter to off. |

## **Syntax Element Statement Data**

```
Options for the ethernetPort Parameter

enableIPv4=(TRUE | FALSE) |
enableIPv6=(TRUE | FALSE) |
IPv6LocalAddress=(0-FFFF):(0-FFFF):(0-FFFF):(0-FFFF):
(0-FFFF):(0-FFFF):(0-FFFF):(0-FFFF) |
IPv6RoutableAddress=(0-FFFF):(0-FFFF):(0-FFFF):
(0-FFFF):(0-FFFF):(0-FFFF):(0-FFFF) |
IPv4Address=(0-255).(0-255).(0-255).(0-255) |
IPv4ConfigurationMethod=[(static | dhcp)] |
IPv4SubnetMask=(0-255).(0-255).(0-255).(0-255) |
duplexMode=(TRUE | FALSE) |
portSpeed=[(autoNegotiate | 10 | 100 | 1000)]
```

## Options for the iscsiHostPort Parameter IPv4Address=(0-255).(0-255).(0-255).(0-255) IPv6LocalAddress=(0-FFFF):(0-FFFF):(0-FFFF):(0-FFFF): (0-FFFF):(0-FFFF):(0-FFFF):(0-FFFF) IPv6RoutableAddress=(0-FFFF):(0-FFFF):(0-FFFF): (0-FFFF):(0-FFFF):(0-FFFF):(0-FFFF) IPv6RouterAddress=(0-FFFF):(0-FFFF):(0-FFFF):(0-FFFF): (0-FFFF):(0-FFFF):(0-FFFF):(0-FFFF) enableIPv4=(TRUE | FALSE) | enableIPv6=(TRUE | FALSE) | enableIPv4Vlan=(TRUE | FALSE) | enableIPv6Vlan=(TRUE | FALSE) | enableIPv4Priority=(TRUE | FALSE) | enableIPv6Priority=(TRUE | FALSE) | IPv4ConfigurationMethod=(static | dhcp) | IPv6ConfigurationMethod=(static | auto) | IPv4GatewayIP=(TRUE | FALSE) | IPv6HopLimit=[0-255] IPv6NdDetectDuplicateAddress=[0-256] IPv6NdReachableTime=[0-65535] | IPv6NdRetransmitTime=[0-65535] | IPv6NdTimeOut=[0-65535] IPv4Priority=[0-7] | IPv6Priority=[0-7] | IPv4SubnetMask=(0-255).(0-255).(0-255).(0-255)IPv4VlanId=[1-4094] | IPv6VlanId=[1-4094] | maxFramePayload=[frameSize] | tcpListeningPort=[3260, 49152-65536] | portSpeed=[(autoNegotiate | 1 | 10)]

**NOTE** Before firmware version 7.75, the set controller command supported an NVSRAMByte parameter. The NVSRAMByte parameter is deprecated and must be replaced with either thehostNVSRAMByte parameter or the global NVSRAMByte parameter.

When you use this command, you can specify one or more of the parameters. You do not need to use all of the parameters.

Setting the availability parameter to serviceMode causes the alternate controller to take ownership of all of the volumes. The specified controller no longer has any volumes and refuses to take ownership of any more volumes. Service mode is persistent across reset cycles and power cycles until the availability parameter is set to online.

Use the show controller NVSRAM command to show the NVSRAM information. Before making any changes to the NVSRAM, contact your Technical Support representative to learn what regions of the NVSRAM you can modify.

When the duplexMode option is set to TRUE, the selected Ethernet port is set to full duplex. The default value is half duplex (the duplexMode parameter is set to FALSE).

To make sure that the IPv4 settings or the IPv6 settings are applied, you must set these iscsiHostPort options:

- enableIPV4=TRUE
- enableIPV6=TRUE

The IPv6 address space is 128 bits. It is represented by eight 16-bit hexadecimal blocks separated by colons.

The maxFramePayload option is shared between IPv4 and IPv6. The payload portion of a standard Ethernet frame is set to 1500, and a jumbo Ethernet frame is set to 9000. When using jumbo frames, all of the devices that are in the network path should be capable of handling the larger frame size.

The portSpeed option is expressed as megabits per second (Mb/s).

Values for the portSpeed option of the iscsiHostPort parameter are in megabits per second (Mb/s).

The following values are the default values for the iscsiHostOptions:

- The IPv6HopLimit option is 64.
- The IPv6NdReachableTime option is 30000 milliseconds.
- The IPv6NdRetransmitTime option is 1000 milliseconds.
- The IPv6NdTimeOut option is 30000 milliseconds.
- The tcpListeningPort option is 3260.

#### **Minimum Firmware Level**

7.15 removed the bootp parameter, and added the new Ethernet port options and the new iSCSI host port options.

7.50 moved the IPV4Gateway parameter and the IPV6RouterAddress parameter from the iSCSI host port options to the command.

7.60 adds the portSpeed option of the iscsiHostPort parameter.

7.75 deprecates the NVSRAMByte parameter.

## Set Controller Service Action Allowed Indicator

This command turns on or turns off the Service Action Allowed indicator light on a controller in a controller tray or a controller-drive tray. If the storage array does not support the Service Action Allowed indicator light feature, this command returns an error. If the storage array supports the command but is unable to turn on or turn off the indicator light, this command returns an error. (To turn on or turn off the Service Action Allowed indicator light on the power-fan canister or the interconnect-battery canister, use the set tray serviceAllowedIndicator command.)

## **Syntax**

```
set controller=[(a | b)]
serviceAllowedIndicator=(on | off)
```

#### **Parameters**

| Parameter               | Description                                                                                                    |
|-------------------------|----------------------------------------------------------------------------------------------------|
| controller              | The controller that has the Service Action Allowed indicator light that you want to turn on or turn off. Valid controller identifiers are a or b, where a is the controller in slot A, and b is the controller in slot B. Enclose the controller identifier in square brackets ([]). If you do not specify a controller, the controller firmware returns a syntax error. |
| serviceAllowedIndicator | The setting to turn on or turn off the Service Action Allowed indicator light. To turn on the Service Action Allowed indicator light, set this parameter to on. To turn off the Service Action Allowed indicator light, set this parameter to off.                                                                                                    |

#### **Notes**

This command was originally defined for use with the CE6998 controller tray. This command is not supported by controller trays that were shipped before the introduction of the CE6998 controller tray. The 3992 and 3994 controllers also support this command.

#### **Minimum Firmware Level**

6.14

## **Set Disk Pool**

This command sets the attributes associated with a disk pool based on the specified parameters.

## **Syntax**

```
set diskPool (diskPool=[diskPoolName] |
diskPools=[diskPoolName1... diskPoolNamen] |
allDiskPools)
[reserveDriveCount=reserveDriveCountValue |
warningThreshold=(warningThresholdValue | default) |
criticalThreshold=(criticalThresholdValue | default) |
criticalPriority=(highest|high|medium|low|lowest) |
degradedPriority=(highest|high|medium|low|lowest)
backgroundPriority=(highest|high|medium|low|lowest) |
userLabel=diskPoolName]
```

| Parameter             | Description                                                                                                    |
|-----------------------|----------------------------------------------------------------------------------------------------|
| diskPool or diskPools | The name of the disk pool for which you are setting attributes. Enclose the disk pool name in square brackets ([]).                                                                                                    |
|                       | You can enter more than one disk pool name if you use the diskpools parameter. Enclose all of the disk pool names in a single set of square bracketes ([]). Separate each disk pool name with a space. If you have special characters in a disk pool name, you must also enclose that name in double quotation marks (" "). |
| allDiskPools          | This parameter sets attributes for all of the disk pools in the storage array.                                                                                                    |
| reserveDriveCount     | This parameter sets the number of drives to be reserved in the disk pool for drive failures or drive removals. Setting this value to 0 results in a possible loss of data if a drive failure occurs in a disk pool.                                                                                                    |
| warningThreshold      | The percentage of disk pool capacity at which you receive a warning alert that the disk pool is nearing full. Use integer values. For example, a value of 70 means 70 percent. For best operation, the value for this parameter must be less than the value for the criticalThreshold parameter.                            |
|                       | Setting this parameter to 0 disables warning alerts.                                                                                                    |

| Parameter          | Description                                                                                                    |
|--------------------|----------------------------------------------------------------------------------------------------|
| criticalThreshold  | The percentage of disk pool capacity at which you receive a critical alert that the disk pool is nearing full. Use integer values. For example, a value of 70 means 70 percent. For best operation, the value for this parameter must be greater than the value for the warningThreshold parameter. |
|                    | Setting this parameter to 0 disables both warning alerts and critical alerts.                                                                                                    |
| criticalPriority   | The priority for reconstruction operations for critical events on the disk pool. For example, disk pool reconstruction after at least two drive failures.                                                                                                    |
|                    | Valid values are highest, high, medium,  low, and lowest.<br>The default value is highest.                                                                                                    |
| degradedPriority   | The priority for reconstruction operations for degraded events on the disk pool. For example, disk pool reconstruction after at one drive failure.                                                                                                    |
|                    | Valid values are highest, high, medium,  low, and lowest.<br>The default value is high.                                                                                                    |
| backgroundPriority | The priority for background operations on the disk pool.                                                                                                    |
|                    | Valid values are highest, high, medium,  low, and lowest. The default value is low.                                                                                                    |
| userLabel          | The new alphanumeric identifier (including - and _) that you want to give the disk pool. Enclose the disk pool identifier in double quotation marks (" ").                                                                                                    |

Each disk pool name must be unique. You can use any combination of alphanumeric characters, underscore (\_), hyphen(-), and pound (#) for the user label. User labels can have a maximum of 30 characters.

You can specify an arbitrary set of disk pools. If you select multiple disk pools, setting a value for the userLabel causes an error.

If you do not specify a value for an optional parameter, a default value is assigned.

## **Disk Pool Alert Thresholds**

Each disk pool has two progressively severe levels of alerts to inform users when the storage capacity of the disk pool is approaching full. The threshold for an alert is a percent of the used capacity to the total usable capacity in the disk pool. The alerts are:

- Warning This is the first level of alert that the used capacity in a disk pool is approaching full. When the threshold for the warning alert is reached a Needs Attention condition is generated and an event is posted to the storage management software. The warning threshold is superseded by the critical threshold. The default warning threshold is 50 percent.
- Critical This is the most severe level of alert that the used capacity in a disk pool is approaching full. When the threshold for the critical alert is reached a Needs Attention condition is generated and an event is posted to the storage management software. The warning threshold is superseded by the critical threshold. The default threshold for the critical alert is 85 percent.

To be effective, the value for a warning alert must always be less than the value for a critical alert. If the value for the warning alert is the same as the value for a critical alert, only the critical alert is sent.

### **Disk Pool Background Operations**

Disk pools support these background operations:

- Reconstruction
- Instant Availability Format (IAF)
- Format
- Dynamic Capacity Expansion (DCE)
- Dynamic Volume Expansion (DVE) (For disk pools, DVE is actually not a background operation, but DVE is supported as a synchronous operation.)

Disk pools do not queue background commands. You can start several background commands sequentially, but starting more than one background operation at a time delays the completion of commands that you started previously. The relative priority levels for the supported background operations are:

- 1. Reconstruction
- 2. Format
- 3. IAF
- 4. DCE

### Minimum Firmware Level

7.83

## Set Disk Pool (Modify Disk Pool)

This command adds capacity to a disk pool or changes the controller ownership for the entire disk pool. These two operations are mutually exclusive.

## **Syntax**

```
set diskPool [diskPoolName]
((addDrives=[trayID1,drawerID1,slotID1 ...
trayIDn,drawerIDn,slotIDn] |
addCapacity=(diskPoolCapacity)) | owner=(a | b))
```

#### **Parameters**

| Parameter   | Description                                                                                                    |
|-------------|----------------------------------------------------------------------------------------------------|
| diskPool    | The name of the disk pool that you want to modify. Enclose the disk pool name in square brackets ([]).                                                                                                    |
| addDrives   | The drive s that you want to add to the disk pool. For high-capacity drive trays, specify the tray ID value, the drawer ID value, and the slot ID value of the drive that you want to add. For low-capacity drive trays, specify the tray ID value and the slot ID value of the drive that you want to add. Tray ID values are 0 to 99. Drawer ID values are 1 to 5. Slot ID values are 1 to 32. Enclose the tray ID value, the drawer ID value, and the slot ID value in square brackets ([]). |
| addCapacity | The amount of additional storage capacity that you want to add to the disk pool. This parameter automatically selects the drives to meet the capacity that you want to add. The capacity is defined in units of bytes, KB, MB, GB, or TB.                                                                                                    |
| owner       | The controller that owns the disk pool. Valid controller identifiers are a or b, where a is the controller in slot A, and b is the controller in slot B. If you do not specify an owner, the controller firmware determines the owner.                                                                                                    |

#### **Notes**

Volumes already in the disk pool remain on line and available for I/O operations while you add new drives. The disk pool must be in the Complete state before you add capacity.

To add capacity, specify individual drives with the addDrives parameter, or an amount of drive capacity with the addCapacity parameter. If you use addDrives, the host must validate the drive set before allowing the operation to run. If you use the addCapacity parameter, the capacity you specify is taken as the minimum capacity to be added. The candidate drives with the best match for quality of service and a capacity greater than or equal to what you specified are used. If no candidate is available with a minimum match, or the drive list specified is not available or attribute mismatches are detected, the operation fails.

You also can use this command to change ownership of a disk pool from one controller in the storage array to the other. Using this command to change ownership is mutually exclusive with using the command to add drives or to add capacity.

### **Minimum Firmware Level**

7.83

## Set Drawer Service Action Allowed Indicator

This command turns on or turns off the Service Action Allowed indicator light on a drawer that holds drives. Drawers are used in high-capacity drive trays. The drawers slide out of the drive tray to provide access to the drives. Use this command only for drive trays that use drawers. If the storage array does not support the Service Action Allowed indicator light feature, this command returns an error. If the storage array supports the command but is unable to turn on or turn off the indicator light, this command returns an error.

## **Syntax**

```
set tray [trayID] drawer [drawerID]
serviceAllowedIndicator=(on | off | forceOnWarning)
```

#### **Parameters**

| Parameter               | Description                                                                                                    |
|-------------------------|----------------------------------------------------------------------------------------------------|
| tray                    | The tray where the drawer resides. Tray ID values are 0 to 99. Enclose the tray ID value in square brackets ([]). If you do not enter a tray ID value, the tray ID of the controller tray is the default value.                                                                                               |
| drawer                  | The location of the drawer for which you want to turn on or turn off the Service Action Allowed Indicator light. Drawer ID values are 1 to 5. Enclose the drawer ID value in square brackets ([]).                                                                                                    |
| serviceAllowedIndicator | The setting to turn on r turn off the Service Action Allowed indicator light. To turn on the Service Action Allowed indicator light, set this parameter to on. To turn off the Service Action Allowed indicator light, set this parameter to off.  For information about using forceOnWarning, see the Notes. |

#### Notes

Before you can enter this command, the drive tray must meet these conditions:

- The drive tray cannot be over temperature.
- The fans must have a status of Optimal.
- All drive tray components must be in place.
- The volumes in the drive drawer cannot be in a Degraded state. If you remove drives from the drive drawer and a volume is already in a Degraded state, the volume can fail.

**ATTENTION** Do not issue this command if you cannot meet any of these conditions.

All volumes with drives in the affected drive drawer are checked to make sure that the volumes have drawer loss protection before the command is sent. If the volumes have drawer loss protection, the Set Service Action Allowed command proceeds without stopping I/O activity to the volume.

If any volumes in the affected drawer do not have drawer loss protection, you must stop I/O activity to those volumes. A warning appears, which indicates that this command should not be completed.

If you are preparing a component for removal and want to override the warning that the volumes do not have drawer loss protection, enter this parameter:

```
serviceAllowedIndicator=forceOnWarning
```

forceOnWarning sends the request to prepare to remove a component to the controller firmware, and forces the set drawer serviceAllowedIndicator command to proceed.

To turn on or turn off the Service Action Allowed indicator light for the entire high-capacity drive tray, use the set tray serviceAllowedIndicator command.

#### **Minimum Firmware Level**

7.60

# Set Drive Channel Status

This command defines how the drive channel performs.

## **Syntax**

```
set driveChannel [(1 | 2 | 3 | 4 | 5 | 6 | 7 | 8)]
status=(optimal | degraded)
```

#### **Parameters**

| Parameter    | Description                                                                                                    |
|--------------|----------------------------------------------------------------------------------------------------|
| driveChannel | The identifier number of the drive channel for which you want to set the status. Valid drive channel values are 1, 2, 3, 4, 5, 6, 7, or 8. Enclose the drive channel number in square brackets ([]). |
| status       | The condition of the drive channel. You can set the drive channel status to optimal or degraded.                                                                                                    |

#### **Notes**

Use the optimal option to move a degraded drive channel back to the Optimal state. Use the degraded option when the drive channel is experiencing problems, and the storage array requires additional time for data transfers.

### **Minimum Firmware Level**

6.10

7.15 adds the update to the drive channel identifier.

## **Set Drive Hot Spare**

This command assigns or unassigns one or more drives as a hot spare.

## **Syntax**

```
set (drive [trayID,drawerID,slotID] |
drives [trayID1,drawerID1,slotID1 ...
trayIDn,drawerIDn,slotIDn])
hotSpare=(TRUE | FALSE)
```

## **Parameters**

| Parameter       | Description                                                                                                    |
|-----------------|----------------------------------------------------------------------------------------------------|
| drive or drives | The location of the drive that you want to use for a hot spare. For high-capacity drive trays, specify the tray ID value, the drawer ID value, and the slot ID value for the drive. For low-capacity drive trays, specify the tray ID value and the slot ID value for the drive. Tray ID values are 0 to 99. Drawer ID values are 1 to 5. Slot ID values are 1 to 32. Enclose the tray ID value, the drawer ID value, and the slot ID value in square brackets ([]). |
| hotSpare        | The setting to assign the drive as the hot spare. To assign the drive as the hot spare, set this parameter to TRUE. To remove a hot spare assignment from a drive, set this parameter to FALSE.                                                                                                    |

#### **Notes**

The drive parameter supports both high-capacity drive trays and low-capacity drive trays. A high-capacity drive tray has drawers that hold the drives. The drawers slide out of the drive tray to provide access to the drives. A low-capacity drive tray does not have drawers. For a high-capacity drive tray, you must specify the identifier (ID) of the drive tray, the ID of the drawer, and the ID of the slot in which a drive resides. For a low-capacity drive tray, you need only specify the ID of the drive tray and the ID of the slot in which a drive resides. For a low-capacity drive tray, an alternative method for identifying a location for a drive is to specify the ID of the drive tray, set the ID of the drawer to 0, and specify the ID of the slot in which a drive resides.

#### **Minimum Firmware Level**

6.10

7.60 adds the drawerID user input.

## Set Drive Service Action Allowed Indicator

This command turns on or turns off the Service Action Allowed indicator light on a drive in drive trays that support the Service Action Allowed indicator light feature. If the storage array does not support the Service Action Allowed indicator light feature, this command returns an error. If the storage array supports the command but is unable to turn on or turn off the indicator light, this command returns an error.

## **Syntax**

```
set (drive [trayID,drawerID,slotID] |
drives [trayID1,drawerID1,slotID1 ...
trayIDn,drawerIDn,slotIDn])
serviceAllowedIndicator=(on | off)
```

#### **Parameters**

| Parameter               | Description                                                                                                    |
|-------------------------|----------------------------------------------------------------------------------------------------|
| drive or drives         | The location of the drive that you want to turn on or turn off the service action allowed indicator. For high-capacity drive trays, specify the trayID value, the drawer ID value, and the slot ID value for the drive. For low-capacity drive trays, specify the tray ID value and the slot ID value for the drive. Tray ID values are 0 to 99. Drawer ID values are 1 to 5. Slot ID values are 1 to 32. Enclose the tray ID value, the drawer ID value, and the slot ID value in square brackets ([]). |
| serviceAllowedIndicator | The setting to turn on or turn off the Service Action Allowed indicator light. To turn on the Service Action Allowed indicator light, set this parameter to on. To turn off the Service Action Allowed indicator light, set this parameter to off.                                                                                                    |

## Notes

The drive parameter supports both high-capacity drive trays and low-capacity drive trays. A high-capacity drive tray has drawers that hold the drives. The drawers slide out of the drive tray to provide access to the drives. A low-capacity drive tray does not have drawers. For a high-capacity drive tray, you must specify the identifier (ID) of the drive tray, the ID of the drawer, and the ID of the slot in which a drive resides. For a low-capacity drive tray, you need only specify the ID of the drive tray and the ID of the slot in which a drive resides. For a low-capacity drive tray, an alternative method for identifying a location for a drive is to specify the ID of the drive tray, set the ID of the drawer to 0, and specify the ID of the slot in which a drive resides.

### **Minimum Firmware Level**

6.16

7.60 adds the drawerID user input.

#### **Set Drive State**

This command sets a drive to the Failed state. (To return a drive to the Optimal state, use the revive drive command.)

## **Syntax**

set drive [trayID,drawerID,slotID]
operationalState=failed

#### Parameter

| Parameter | Description                                                                                                    |
|-----------|----------------------------------------------------------------------------------------------------|
|           | The location of the drive that you want to set to the Failed state. For high-capacity drive trays, specify the tray ID value, the drawer ID value, and the slot ID value for the drive. For low-capacity drive trays, specify the tray ID value and the slot ID value for the drive. Tray ID values are 0 to 99. Drawer ID values are 1 to 5. Slot ID values are 1 to 32. Enclose the tray ID value, the drawer ID value, and the slot ID value in square brackets ([]). |

#### Notes

The drive parameter supports both high-capacity drive trays and low-capacity drive trays. A high-capacity drive tray has drawers that hold the drives. The drawers slide out of the drive tray to provide access to the drives. A low-capacity drive tray does not have drawers. For a high-capacity drive tray, you must specify the identifier (ID) of the drive tray, the ID of the drawer, and the ID of the slot in which a drive resides. For a low-capacity drive tray, you need only specify the ID of the drive tray and the ID of the slot in which a drive resides. For a low-capacity drive tray, an alternative method for identifying a location for a drive is to specify the ID of the drive tray, set the ID of the drawer to 0, and specify the ID of the slot in which a drive resides.

## **Minimum Firmware Level**

5.20

7.60 adds the drawerID user input.

# Set Foreign Drive to Native

A drive is considered to be native when it is a part of a volume group in a storage array. A drive is considered to be foreign when it does not belong to a volume group in a storage array or when it fails to be imported with the drives of a volume group that are transferred to a new storage array. The latter failure creates an incomplete volume group on the new storage array.

Run this command to add the missing (foreign) drives back into their original volume group and to make them part of the volume groupin the new storage array.

Use this operation for emergency recovery only: when one or more drives need to be changed from a foreign drive status and returned to a native status within their original volume group.

**ATTENTION Possible data corruption or data loss** – Using this command for reasons other than what is stated previously might result in data loss without notification.

## **Syntax**

```
set (drive [trayID,drawerID,slotID] |
   drives [trayID1,drawerID1,slotID1 ...
trayIDn,drawerIDn,slotIDn] |
   allDrives) nativeState
```

#### **Parameters**

| Parameter          | Description                                                                                                    |
|--------------------|----------------------------------------------------------------------------------------------------|
| drive or<br>drives | The location of the foreign drive that you want to add to the volume group in a storage array. For high-capacity drive trays, specify the tray ID value, the drawer ID value, and the slot ID value for the drive. For low-capacity drive trays, specify the tray ID value and the slot ID value for the drive. Tray ID values are 0 to 99. Drawer ID values are 1 to 5. Slot ID values are 1 to 32. Enclose the tray ID value, the drawer ID value, and the slot ID value in square brackets ([]). |
| allDrives          | The setting to select all of the drives.                                                                                                    |

## Notes

The drive parameter supports both high-capacity drive trays and low-capacity drive trays. A high-capacity drive tray has drawers that hold the drives. The drawers slide out of the drive tray to provide access to the drives. A low-capacity drive tray does not have drawers. For a high-capacity drive tray, you must specify the identifier (ID) of the drive tray, the ID of the drawer, and the ID of the slot in which a drive resides. For a low-capacity drive tray, you need only specify the ID of the drive tray and the ID of the slot in which a drive resides. For a low-capacity drive tray, an alternative method for identifying a location for a drive is to specify the ID of the drive tray, set the ID of the drawer to 0, and specify the ID of the slot in which a drive resides.

## **Minimum Firmware Level**

7.10

7.60 adds the drawerID user input.

## **Set Host**

This command assigns a host to a host group or moves a host to a different host group. You can also create a new host group and assign the host to the new host group with this command. The actions performed by this command depend on whether the host has individual mappings or does not have individual mappings.

## **Syntax**

```
set host [hostName]
hostGroup=("hostGroupName" | none | defaultGroup)
userLabel="newHostName"
hostType=(hostTypeIndexLabel | hostTypeIndexNumber)
```

| Parameter | Description                                                                                                    |
|-----------|----------------------------------------------------------------------------------------------------|
| host      | The name of the host that you want to assign to a host group. Enclose the host name in square brackets ([]). If the host name has special characters, you also must enclose the host name in double quotation marks ("").                                                                                                    |
| hostGroup | The name of the host group to which you want to assign the host. (The following table defines how the command runs if the host does or does not have individual mappings.) Enclose the host group name in double quotation marks (" "). The defaultGroup option is the host group that contains the host to which the volume is mapped. |
| userLabel | The new host name. Enclose the host name in double quotation marks (" ").                                                                                                    |
| hostType  | The index label or number of the host type for the host port. Use the show storageArray hostTypeTable command to generate a list of available host type identifiers. If the host type has special characters, enclose the hosttype in double quotation marks (" ").                                                                     |

| Host Group<br>Parameter | Host Has Individual Mappings                                                                                     | Host Does Not Have Individual<br>Mappings                                                                        |
|-------------------------|----------------------------------------------------------------------------------------------------|----------------------------------------------------------------------------------------------------|
| hostGroupName           | The host is removed from the present host group and is placed under the new host group defined by hostGroupName. | The host is removed from the present host group and is placed under the new host group defined by hostGroupName. |
| none                    | The host is removed from the host group as an independent partition and is placed under the root node.           | The host is removed from the present host group and is placed under the default group.                           |
| defaultGroup            | The command fails.                                                                                               | The host is removed from the present host group and is placed under the default group.                           |

When you use this command, you can specify one or more of the optional parameters.

For the names, you can use any combination of alphanumeric characters, hyphens, and underscores. Names can have a maximum of 30 characters.

#### **Minimum Firmware Level**

6.10

## **Set Host Channel**

This command defines the loop ID for the host channel.

## **Syntax**

set hostChannel [hostChannelNumber]
preferredID=portID

## **Parameters**

| Parameter   | Description                                                                                                    |
|-------------|----------------------------------------------------------------------------------------------------|
| hostChannel | The identifier number of the host channel for which you want to set the loop ID. Enclose the host channel identifier number in square brackets ([ ]).                                                                                                    |
|             | Use a host channel value that is appropriate for your particular controller model. A controller tray might support one host channel or as many as eight host channels. Valid host channel values are a1, a2, a3, a4, a5, a6, a7, a8, b1, b2, b3, b4, b5, b6, b7, or b8. |
| preferredID | The port identifier for the specified host channel. Port ID values are 0 to 127.                                                                                                    |

## **Minimum Firmware Level**

6.10

6.14 adds an update to the host channel identifier.

7.15 adds an update to the host channel identifier.

## **Set Host Group**

This command renames a host group.

## **Syntax**

set hostGroup [hostGroupName]
userLabel="newHostGroupName"

#### **Parameters**

| Parameter | Description                                                                                                    |
|-----------|----------------------------------------------------------------------------------------------------|
| hostGroup | The name of the host group that you want to rename. Enclose the host group name in square brackets ([]). If the host group name has special characters, you also must enclose the host group name in double quotation marks (""). |
| userLabel | The new name for the host group. Enclose the new host group name in double quotation marks (" ").                                                                                                    |

## **Notes**

You can use any combination of alphanumeric characters, hyphens, and underscores for the names. Names can have a maximum of 30 characters.

#### **Minimum Firmware Level**

6.10

## **Set Host Port**

This command changes the host type for a host port. You can also change a host port label with this command.

## **Syntax**

```
set hostPort [portLabel] host="hostName"
userLabel="newPortLabel"
```

## **Parameters**

| Parameter | Description                                                                                                    |
|-----------|----------------------------------------------------------------------------------------------------|
| hostPort  | The name of the host port for which you want to change the host type, or for which you want to create a new name. Enclose the host port name in square brackets ([]). If the host port label has special characters, enclose the host port label in double quotation marks (""). |
| host      | The name of the host to which the host port is connected. Enclose the host name in double quotation marks (" ").                                                                                                    |
| userLabel | The new name that you want to give to the host port. Enclose the new name of the host port in double quotation marks (" ").                                                                                                    |

## Notes

When you use this command, you can specify one or more of the optional parameters.

You can use any combination of alphanumeric characters, hyphens, and underscores for the names. Names can have a maximum of 30 characters.

#### **Minimum Firmware Level**

6.10

## Set iSCSI Initiator

This command sets the attributes for an iSCSI initiator.

## **Syntax**

```
set iscsiInitiator (["iscsiID"] |
userLabel="newName" |
host="newHostName" |
chapSecret="newSecurityKey")
```

#### **Parameters**

| Parameter      | Description                                                                                                    |
|----------------|----------------------------------------------------------------------------------------------------|
| iscsiInitiator | The name of the iSCSI initiator for which you want to set attributes. Enclose the iSCSI initiator name in double quotation marks (" ") and square brackets ([]). |
| userLabel      | The new name that you want to use for the iSCSI initiator. Enclose the new name in double quotation marks (" ").                                                 |
| host           | The name of the new host to which the host port is connected. Enclose the host name in double quotation marks (" ").                                             |
| chapSecret     | The security key that you want to use to authenticate a peer connection. Enclose the security key in double quotation marks (" ").                               |

#### **Notes**

You can use any combination of alphanumeric characters, hyphens, and underscores for the names. Names can have a maximum of 30 characters.

Challenge Handshake Authentication Protocol (CHAP) is a protocol that authenticates the peer of a connection. CHAP is based upon the peers sharing a *secret*. A secret is a security key that is similar to a password.

Use the chapSecret parameter to set up the security keys for initiators that require a mutual authentication. The CHAP secret must be between 12 characters and 57 characters. This table lists the valid characters.

| Space | ! | " | # | \$ | % | & | ' | ( | ) | * | + |
|-------|---|---|---|----|---|---|---|---|---|---|---|
| ,     | - | ٠ | / | 0  | 1 | 2 | 3 | 4 | 5 | 6 | 7 |
| 8     | 9 | : | ; | <  | = | > | ? | @ | A | В | С |
| D     | Е | F | G | Н  | I | J | K | L | M | N | О |
| P     | Q | R | S | T  | U | V | W | X | Y | Z | [ |
| \     | ] | ٨ | _ | 1  | a | b | c | d | e | f | g |
| h     | i | j | k | 1  | m | n | О | p | q | r | S |
| t     | u | v | W | X  | у | Z | { |   | } | ~ |   |

## **Minimum Firmware Level**

7.10

## Set iSCSI Target Properties

This command defines properties for an iSCSI target.

## **Syntax**

```
set iscsiTarget ["userLabel"]
authenticationMethod=(none | chap) |
chapSecret=securityKey |
targetAlias="userLabel"
```

## **Parameters**

| Parameter            | Description                                                                                                    |
|----------------------|----------------------------------------------------------------------------------------------------|
| iscsiTarget          | The iSCSI target for which you want to set properties. Enclose the userLabe1 in double quotation marks (" "). You must also enclose the userLabe1 in either square brackets ([]) or angle brackets (<>). |
| authenticationMethod | The means of authenticating your iSCSI session.                                                                                                    |
| chapSecret           | The security key that you want to use to authenticate a peer connection.                                                                                                    |
| targetAlias          | The new name that you want to use for the target. Enclose the name in double quotation marks (" ").                                                                                                    |

## Notes

Challenge Handshake Authentication Protocol (CHAP) is a protocol that authenticates the peer of a connection. CHAP is based upon the peers sharing a *secret*. A secret is a security key that is similar to a password.

Use the chapSecret parameter to set up the security keys for initiators that require a mutual authentication. The CHAP secret must be between 12 characters and 57 characters. This table lists the valid characters.

| Space | ! | " | # | \$ | % | & | ' | ( | ) | * | + |
|-------|---|---|---|----|---|---|---|---|---|---|---|
| ,     | - | ٠ | / | 0  | 1 | 2 | 3 | 4 | 5 | 6 | 7 |
| 8     | 9 | : | ; | <  | = | > | ? | @ | A | В | С |
| D     | Е | F | G | Н  | I | J | K | L | M | N | О |
| P     | Q | R | S | T  | U | V | W | X | Y | Z | [ |
| \     | ] | ٨ | _ | '  | a | b | c | d | e | f | g |
| h     | i | j | k | 1  | m | n | О | p | q | r | S |
| t     | u | v | W | X  | у | Z | { |   | } | ~ |   |

## **Minimum Firmware Level**

7.10

## Set Read-Only Snapshot Volume to a Read/Write Volume

This command changes a snapshot volume that is a read-only volume to a snapshot volume that is read/write volume. You also can use this command to identify a new repository volume for the read/write volume, or to set a full limit warning level for the repository volume.

## **Syntax**

```
set snapVolume ["snapImageVolumeName"]
convertToReadWrite
[repositoryVolume="repos_xxxx" |
repositoryFullLimit=percentValue]
```

| Parameter | Description                                                                                                    |
|-----------|----------------------------------------------------------------------------------------------------|
|           | The name of the snapshot volume that you want to change from read-only to read/write. Enclose the snapshot volume identifier in double quotation marks (" ") inside of square brackets ([ ]). |

| Parameter           | Description                                                                                                    |
|---------------------|----------------------------------------------------------------------------------------------------|
| repositoryVolume    | The name of the repository volume that has the snapshot image. All repository identifiers have this form:                                                                                                    |
|                     | The repository volume name is comprised of two parts:                                                                                                    |
|                     | ■ The term <i>repos</i>                                                                                                    |
|                     | ■ A numerical identifier generated by the storage management software and the firmware                                                                                                    |
|                     | Enclose the name of the repository volume in parenthesis ( ).                                                                                                    |
| repositoryFullLimit | The percentage of repository volume capacity at which you receive a warning that the snapshot image repository volume is nearing full. Use integer values. For example, a value of 70 means 70 percent. The default value is 75. |

You can use any combination of alphanumeric characters, underscore (\_), hyphen(-), and pound (#) for the user label. User labels can have a maximum of 30 characters.

The repository volume name is automatically created by the storage management software and the firmware when you create a new snapshot group. You cannot rename the repository volume because renaming the repository volume will break the linkage with the snapshot images.

A snapshot group repository volume is an expandable volume that is structured as a concatenated collection of up to 16 standard volume entities. Initially, an expandable repository volume has only a single element. The capacity of the expandable repository volume is exactly that of the single element. You can increase the capacity of an expandable repository volume by attaching additional standard volumes to it. The composite expandable repository volume capacity then becomes the sum of the capacities of all of the concatenated standard volumes.

A snapshot group repository volume must satisfy a minimum capacity requirement that is the sum of the following:

- 32 MB to support fixed overhead for the snapshot group and for copy-on-write processing.
- Capacity for rollback processing, which is 1/5000th of the capacity of the base volume.

The minimum capacity is enforcement by the controller firmware and the storage management software.

#### **Minimum Firmware Level**

7.83

## **Set Synchronous Mirroring**

This command defines the properties for a remote-mirrored pair.

## **Syntax**

```
set remoteMirror (localVolume [volumeName] |
localVolumes [volumeName1 ... volumeNameN])
role=(primary | secondary)
[force=(TRUE | FALSE)]
syncPriority=(highest | high | medium | low | lowest)
autoResync=(enabled | disabled)
writeOrder=(preserved | notPreserved)
writeMode=(synchronous | asynchronous)
```

| Parameter                   | Description                                                                                                    |  |  |  |
|-----------------------------|----------------------------------------------------------------------------------------------------|--|--|--|
| localVolume or localVolumes | The name of the primary volume for which you want to define properties. You can enter more than one primary volume name. Enclose the primary volume name in square brackets ([]). If the primary volume name has special characters, you also must enclose the primary volume name in double quotation marks (" ").      |  |  |  |
| role                        | The setting for the volume to act as the primary volume or the secondary volume. To define the volume as the primary volume, set this parameter to primary. To define the volume as the secondary volume, set this parameter to secondary. This parameter applies only when the volume is part of a mirror relationship. |  |  |  |
| force                       | The role reversal is forced if the communications link between the storage arrays is down and promotion or demotion on the local side results in a dual-primary condition or a dual-secondary condition. To force a role reversal, set this parameter to TRUE. The default value is FALSE.                               |  |  |  |
| syncPriority                | The priority that full synchronization has relative to host I/O activity. Valid values are highest, high, medium, low, or lowest.                                                                                                    |  |  |  |
| autoResync                  | The settings for automatic resynchronization between the primary volumes and the secondary volumes of a remote-mirrored pair. This parameter has these values:                                                                                                    |  |  |  |
|                             | <ul> <li>enabled – Automatic resynchronization is turned on. You do not<br/>need to do anything further to resynchronize the primary volume<br/>and the secondary volume.</li> </ul>                                                                                                    |  |  |  |
|                             | <ul> <li>disabled – Automatic resynchronization is turned off. To<br/>resynchronize the primary volumes and the secondary volume,<br/>you must run the resume remoteMirror command.</li> </ul>                                                                                                    |  |  |  |

| Parameter  | Description                                                                                                    |
|------------|----------------------------------------------------------------------------------------------------|
| writeOrder | This parameter defines write order for data transmission between the primary volume and the secondary volume. Valid values are preserved or notPreserved. |
| writeMode  | This parameter defines how the primary volume writes to the secondary volume. Valid values are synchronous or asynchronous.                               |

When you use this command, you can specify one or more of the optional parameters.

Synchronization priority defines the amount of system resources that are used to synchronize the data between the primary volumes and the secondary volumes of a mirror relationship. If you select the highest priority level, the data synchronization uses the most system resources to perform the full synchronization, which decreases the performance for host data transfers.

The writeOrder parameter applies only to asynchronous mirrors and makes them become part of a consistency group. Setting the writeOrder parameter to preserved causes the remote-mirrored pair to transmit data from the primary volume to the secondary volume in the same order as the host writes to the primary volume. In the event of a transmission link failure, the data is buffered until a full synchronization can occur. This action can require additional system overhead to maintain the buffered data, which slows operations. Setting the writeOrderparameter to notPreserved frees the system from having to maintain data in a buffer, but it requires forcing a full synchronization to make sure that the secondary volume has the same data as the primary volume.

## **Minimum Firmware Level**

6.10

## **Set Session**

This command defines how you want the current script engine session to run. For the purpose of this command a session is the duration for the running of the commands. This command does not permanently set the parameters for the storage array.

## **Syntax**

```
set session errorAction=(stop | continue)
password="storageArrayPassword"
performanceMonitorInterval=intervalValue
performanceMonitorIterations=iterationValue
```

#### **Parameters**

| Parameter                    | Description                                                                                                    |
|------------------------------|----------------------------------------------------------------------------------------------------|
| errorAction                  | How the session responds if an error is encountered during processing. You can choose to stop the session if an error is encountered, or you can continue the session after encountering an error. The default value is stop. (This parameter defines the action for execution errors, not syntax errors. Some error conditions might override the continue value.) |
| password                     | The password for the storage array. Enclose the password in double quotation marks (" ").                                                                                                    |
| performanceMonitorInterval   | The frequency of gathering performance data. Enter an integer value for the polling interval, in seconds, for which you want to capture data. The range of values is 3 to 3600 seconds. The default value is 5 seconds.                                                                                                    |
| performanceMonitorIterations | The number of samples to capture. Enter an integer value. The range of values for samples captured is 1 to 3600. The default value is 5.                                                                                                    |

## **Notes**

When you use this command, you can specify one or more of the optional parameters.

Passwords are stored on each storage array in a management domain. If a password was not previously set, you do not need a password. The password can be any combination of alphanumeric characters with a maximum of 30 characters. (You can define a storage array password by using the set storageArray command.)

The polling interval and the number of iterations that you specify remain in effect until you end the session. After you end the session, the polling interval and the number of iterations return to the default values.

## **Minimum Firmware Level**

5.20

## Set Snapshot Group Attributes

This command defines the properties for a snapshot group.

## **Syntax**

```
set snapGroup ["snapGroupName"]
[userLabel="snapGroupName" |
repositoryFullPolicy=(failBaseWrites |
purgeSnapImages) |
repositoryFullLimit=percentValue |
autoDeleteLimit=numberOfSnapImages |
rollbackPriority=(lowest | low | medium | high |
highest)]
```

| Parameter            | Description                                                                                                    |
|----------------------|----------------------------------------------------------------------------------------------------|
| snapGroup            | The name of the snapshot group for which you are setting properties. Enclose the snapshot group name in double quotation marks (" ") inside of square brackets ([ ]).                                                                                                    |
| userLabel            | The new name that you want to give to the snapshot group. Use this parameter when you want to rename the snapshot group. Enclose the new snapshot group name in double quotation marks (" ").                                                                                                    |
| repositoryFullPolicy | How you want snapshot image processing to continue if the repository volumes for the snapshot image group are full. You can choose to fail writes to the base volume (failBaseWrites) or delete (purge) the snapshot images (purgeSnapImages). The default action is purgeSnapImages.                                                                                                    |
| repositoryFullLimit  | The percentage of repository volume capacity at which you receive a warning that the snapshot image repository volume is nearing full. Use integer values. For example, a value of 70 means 70 percent. The default value is 75.                                                                                                    |
| autoDeleteLimit      | The maximum number of snapshot images that you want to automatically delete if you have selected to purge the snapshot images for a repository full policy. Use integer values. The default value is 32.                                                                                                    |
| rollBackPriority     | Use this parameter to determine whether system resources should be allocated to the rollback operation at the expense of system performance. Valid values are highest, high, medium, low, or lowest A value of high indicates that the rollback operation is prioritized over all other host I/O. A value of lowest indicates that the rollback operation should be performed with minimal impact to host I/O. |

You can use any combination of alphanumeric characters, underscore (\_), hyphen (-), and pound (#) for the names. Names can have a maximum of 30 characters.

When you use this command, you can specify one or more of the parameters. You do not, however, need to use all of the parameters.

## **Minimum Firmware Level**

7.83

## Set Snapshot Group Media Scan

This command runs a media scan on a snapshot group.

## **Syntax**

```
set snapGroup ["snapGroupName"]
mediaScanEnabled=(TRUE | FALSE)
redundancyCheckEnabled=(TRUE | FALSE)
```

#### **Parameters**

| Parameter              | Description                                                                                                    |
|------------------------|----------------------------------------------------------------------------------------------------|
| snapGroup              | The name of the snapshot group on which you want to run a media scan. Enclose the snapshot group name in double quotation marks (" ") inside of square brackets ([ ]).                                                                                      |
| mediaScanEnabled       | The setting to turn on or turn off media scan for the volume. To turn on media scan, set this parameter to TRUE. To turn off media scan, set this parameter to FALSE. (If media scan is disabled at the storage array level, this parameter has no effect.) |
| redundancyCheckEnabled | The setting to turn on or turn off redundancy checking during a media scan. To turn on redundancy checking, set this parameter to TRUE. To turn off redundancy checking, set this parameter to FALSE.                                                       |

## Notes

You can use any combination of alphanumeric characters, underscore (\_), hyphen (-), and pound (#) for the names. Names can have a maximum of 30 characters.

## **Minimum Firmware Level**

7.83

## Set Snapshot Group Repository Volume Capacity

This command increases or decreases the capacity of a snapshot group repository volume.

## **Syntax for Increasing Capacity**

```
set snapGroup ["snapGroupName"]
increaseRepositoryCapacity
(repositoryVolume="repos_xxxx" |
repositoryVolume=(volumeGroupName
[capacity=capacityValue])
repositoryVolume=(diskPoolName
[capacity=capacityValue]))
```

## **Syntax for Decreasing Capacity**

```
set snapGroup ["snapGroupName"]
decreaseRepositoryCapacity
count=numberOfVolumes
```

| Parameter | Description                                                                                                    |
|-----------|----------------------------------------------------------------------------------------------------|
|           | The name of the snapshot group on which you want to run a media scan. Enclose the snapshot group name in double quotation marks (" ") inside of square brackets ([]). |

| Parameter        | Description                                                                                                    |
|------------------|----------------------------------------------------------------------------------------------------|
| repositoryVolume | The name of the repository volume for which you want to increase capacity. An available standard volume is added to the repository volume to increase the capacity of the repository volume.                                                                                                    |
|                  | You have two options for defining the name of a repository volume:                                                                                                    |
|                  | ■ Use an existing repository volume: name                                                                                                    |
|                  | ■ Create a newrepository volume when you run this command                                                                                                    |
|                  | The name of an existing repository volume is comprised of two parts:                                                                                                    |
|                  | ■ The term <i>repos</i>                                                                                                    |
|                  | ■ A four digit numerical identifier that you assign to the repository volume name                                                                                                    |
|                  | Enclose the name of the existing repository volume in double quotation marks (" ").                                                                                                    |
|                  | If you want to create a new repository volume when you run this command you must enter the name of either a a volume group or a disk pool in which you want the repository volume. Optionally, you can also define the capacity of the repository volume. If you want to define the capcity you can use these values: |
|                  | ■ An integer value that represents a percentage of the base volume capacity                                                                                                    |
|                  | ■ A decimal fraction value that represents a percentage of the base volume capacity                                                                                                    |
|                  | ■ A specific size for the repository volume. Size is defined in units of bytes, KB, MB, GB, or TB.                                                                                                    |
|                  | If you do not use the capacity option, the storage management software sets the capacity to 20 percent of the base volume capacity.                                                                                                    |
|                  | Enclose the name of the new repository volume in parenthesis ( ).                                                                                                    |
| count            | The number of repository volumes that you want to remove from the snapshot group. Use integer values.                                                                                                    |

You can use any combination of alphanumeric characters, underscore (\_), hyphen(-), and pound (#) for the user label. User labels can have a maximum of 30 characters.

The repository volume name is automatically created by the storage management software and the firmware when you create a new snapshot group. You cannot rename the repository volume because renaming the repository volume breaks the linkage with the snapshot images.

A snapshot group repository volume is an expandable volume that is structured as a concatenated collection of up to 16 standard volume entities. Initially, an expandable repository volume has only a single element. The capacity of the expandable repository volume is exactly that of the single element. You can increase the capacity of an expandable repository volume by attaching additional standard volumes to it. The composite expandable repository volume capacity then becomes the sum of the capacities of all of the concatenated standard volumes.

A snapshot group repository volume must satisfy a minimum capacity requirement that is the sum of the following:

- 32 MB to support fixed overhead for the snapshot group and for copy-on-write processing.
- Capacity for rollback processing, which is 1/5000th of the capacity of the base volume.

The minimum capacity is enforcement by the controller firmware and the storage management software.

#### **Minimum Firmware Level**

7.83

## Set Snapshot Group Schedule

This command defines the the schedule for taking snapshot images for a snapshot group.

## **Syntax**

```
set snapGroup ["snapGroupName"]
enableSchedule=(TRUE | FALSE)
schedule=(immediate | snapshotSchedule)
```

| Parameter      | Description                                                                                                    |
|----------------|----------------------------------------------------------------------------------------------------|
| snapGroup      | The name of the snapshot group for which you are setting properties. Enclose the snapshot group name in double quotation marks (" ") inside of square brackets ([ ]).                                                |
| enableSchedule | Use this parameter to turn on or to turn off the ability to schedule a snapshot operation. To turn on snapshot scheduling, set this parameter to TRUE. To turn off snapshot scheduling, set this parameter to FALSE. |

| Parameter | Description                                                                             |
|-----------|-----------------------------------------------------------------------------------------|
| schedule  | Use this parameter to schedule a snapshot group operation.                              |
|           | You can use one of these options for setting a schedule for a snapshot group operation: |
|           | ■ immediate                                                                             |
|           | ■ startDate                                                                             |
|           | ■ scheduleDay                                                                           |
|           | ■ startTime                                                                             |
|           | ■ scheduleInterval                                                                      |
|           | ■ endDate                                                                               |
|           | ■ noEndDate                                                                             |
|           | ■ timesPerDay                                                                           |
|           | ■ timeZone                                                                              |
|           | See the Notes section for information explaining how to use these options.              |

You can use any combination of alphanumeric characters, underscore (\_), hyphen (-), and pound (#) for the names. Names can have a maximum of 30 characters.

## **Scheduling Snapshots**

The enableSchedule parameter and the schedule parameter provide a way for you to schedule creating snapshot images for a snapshot group. Using these parameters, you can schedule snapshots daily, weekly, or monthly (by day or by date). The enableSchedule parameter turns on or turns off the ability to schedule snapshots. When you enable scheduling, you use the schedule parameter to define when you want the snapshots to occur.

This list explains how to use the options for the schedule parameter:

- immediate As soon as you enter the command, a snapshot image is created, and a copy-on-write operation begins.
- startDate A specific date on which you want to create a snapshot image and perform a copy-on-write operation. The format for entering the date is MM:DD:YY. If you do not provide a start date, the current date is used. An example of this option is startDate=06:27:11.
- scheduleDay A day of the week on which you want to create a snapshot image and perform a copy-on-write operation. You can enter these values: monday, tuesday, wednesday, thursday, friday, saturday, sunday, and all. An example of this option is scheduleDay=wednesday.

- startTime The time of a day that you want to create a snapshot image and start performing a copy-on-write operation. The format for entering the time is HH:MM, where HH is the hour and MM is the minute past the hour. Use a 24-hour clock. For example, 2:00 in the afternoon is 14:00. An example of this option is startTime=14:27.
- scheduleInterval An amount of time, in minutes, that you want to have as a minimum between copy-on-write operations. You can possibly create a schedule in which you have overlapping copy-on-write operations because of the duration of a copy operation. You can make sure that you have time between copy-on-write operations by using this option. The maximum value for the scheduleInterval option is 1440 minutes. An example of this option is scheduleInterval=180.
- endDate A specific date on which you want to stop creating a snapshot image and end the copy-on-write operation. The format for entering the date is
   MM:DD:YY. An example of this option is endDate=11:26:11.
- noEndDate Use this option if you do not want your scheduled copy-on-write operation to end. If you later decide to end the copy-on-write operations you must re-enter the set snapGroup command and specify an end date.
- timesPerDay The number of times that you want the schedule to run in a day. An example of this option is timesPerDay=4.
- timeZone Use this parameter to define the time zone in which the storage array is operating. You can define the time zone in one of two ways:
  - GMT±HH: MM The time zone offset from GMT. Enter the offset in hours and minutes. For example GMT-06:00 is the central time zone in the United States.
  - Text string Standard time zone text strings. For example:
     "USA/Chicago" or "Germany/Berlin". Time zone text strings are case sensitive. If you enter an incorrect text string, GMT time is used. Enclose the text string in double quotation marks.

The code string for defining a schedule is similar to these examples:

```
enableSchedule=true schedule startTime=14:27
enableSchedule=true schedule scheduleInterval=180
enableSchedule=true schedule timeZone=GMT-06:00
enableSchedule=true schedule timeZone="USA/Chicago"
```

If you also use the scheduleInterval option, the firmware chooses between the timesPerDay option and the scheduleInterval option by selecting the lowest value of the two options. The firmware calculates an integer value for the scheduleInterval option by dividing 1440 by the scheduleInterval option value that you set. For example, 1440/180 = 8. The firmware then compares the timesPerDay integer value with the calculated scheduleInterval integer value and uses the smaller value.

To remove a schedule, use the delete volume command with the schedule parameter. The delete volume command with the schedule parameter deletes only the schedule, not the snapshot volume.

The enableSchedule parameter and the schedule parameter provide a way for you to schedule automatic snapshot. Using these parameters, you can schedule snapshot daily, weekly, or monthly (by day or by date). The enableSchedule parameter turns on or turns off the ability to schedule snapshot. When you enable scheduling, you use the schedule parameter to define when you want the snapshot to occur.

This list explains how to use the options for the schedule parameter:

- immediate As soon as you enter the command, a snapshot volume is created, and a copy-on-write operation begins.
- startDate A specific date on which you want to create a snapshot volume and perform a copy-on-write operation. The format for entering the date is MM:DD:YY. If you do not provide a start date, the current date is used. An example of this option is startDate=06:27:11.
- scheduleDay A day of the week on which you want to create a snapshot volume and perform a copy-on-write operation. You can enter these values: monday, tuesday, wednesday, thursday, friday, saturday, sunday, and all. An example of this option is scheduleDay=wednesday.
- startTime The time of a day that you want to create a snapshot volume and start performing a copy-on-write operation. The format for entering the time is HH:MM, where HH is the hour and MM is the minute past the hour. Use a 24-hour clock. For example, 2:00 in the afternoon is 14:00. An example of this option is startTime=14:27.
- scheduleInterval An amount of time, in minutes, that you want to have as a minimum between copy-on-write operation. You can possibly create a schedule in which you have overlapping copy-on-write operations because of the duration a copy operation. You can make sure that you have time between copy-on-write operations by using this option. The maximum value for the scheduleInterval option is 1440 minutes. An example of this option is scheduleInterval=180.
- endDate A specific date on which you want to stop creating a snapshot volume and end the copy-on-write operation. The format for entering the date is MM:DD:YY. An example of this option is endDate=11:26:11.
- noEndDate Use this option if you do not want your scheduled copy-on-write operation to end. If you later decide to end the copy-on-write operations you must re-enter the set snapGroup command and specify an end date.
- timesPerDay The number of times that you want the schedule to run in a day. An example of this option is timesPerDay=4.
- timeZone Use this parameter to define the time zone in which the storage array is operating. You can define the time zone in one of two ways:

- GMT±HH: MM The time zone offset from GMT. Enter the offset in hours and minutes. For example GMT-06:00 is the central time zone in the United States.
- Text string Standard time zone text strings. For example:
   "USA/Chicago" or "Germany/Berlin". Time zone text strings s are case sensitive. If you enter an incorrect text string, GMT time is used. Enclose the text string in double quotation marks.

The code string for defining a schedule is similar to these examples:

```
enableSchedule=true schedule startTime=14:27
enableSchedule=true schedule scheduleInterval=180
enableSchedule=true schedule timeZone=GMT-06:00
enableSchedule=true schedule timeZone="USA/Chicago"
```

If you also use the scheduleInterval option, the firmware chooses between the timesPerDay option and the scheduleInterval option by selecting the lowest value of the two options. The firmware calculates an integer value for the scheduleInterval option by dividing 1440 by the scheduleInterval option value that you set. For example, 1440/180 = 8. The firmware then compares the timesPerDay integer value with the calculated scheduleInterval integer value and uses the smaller value.

To remove a schedule, use the command set snapGroup ["snapGroupName"] enableSchedule=FALSE. This command deletes only the schedule, not the snapshot group.

## **Minimum Firmware Level**

7.83

## Set Snapshot (Legacy) Volume

This command defines the properties for a snapshot (legacy) volume and lets you rename a snapshot (legacy) volume.

## **Syntax**

```
set (volume [volumeName] | volumes [volumeName1 ...
volumeNameN])
userLabel="snapshotVolumeName"
warningThresholdPercent=percentValue
repositoryFullPolicy=(failBaseWrites | failSnapshot)
enableSchedule=(TRUE | FALSE)
schedule=(immediate | snapshotSchedule)
rollbackPriority=(0 | 1 | 2 | 3 | 4)
```

| Parameter               | Description                                                                                                    |
|-------------------------|----------------------------------------------------------------------------------------------------|
| volume or volumes       | The name of the specific snapshot (legacy) volume for which you want to define properties. (You can enter more than one volume name if you use the volumes parameter). Enclose the snapshot (legacy) volume name in double quotation marks (" ") inside of square brackets ([]). |
| userLabel               | A new name that you want to give to a snapshot (legacy) volume. Enclose the new snapshot (legacy) volume name in double quotation marks (" ").                                                                                                    |
| warningThresholdPercent | The percentage of repository capacity at which you receive a warning that the snapshot (legacy) repository is nearing full. Use integer values. For example, a value of 70 means 70 percent. The default value is 50.                                                            |
| repositoryFullPolicy    | How you want snapshot (legacy) processing to continue if the snapshot (legacy) repository volume is full. You can choose to fail writes to the base volume (failBaseWrites) or fail writes to the snapshot (legacy) volume (failSnapshot). The default value is failSnapshot.    |
| enableSchedule          | Use this parameter to turn on or to turn off the ability to schedule a snapshot (legacy) operation. To turn on snapshot (legacy) scheduling, set this parameter to TRUE. To turn off snapshot (legacy) scheduling, set this parameter to FALSE.                                  |

| Parameter        | Description                                                                                                    |
|------------------|----------------------------------------------------------------------------------------------------|
| schedule         | Use this parameter to schedule a snapshot (legacy) operation.                                                                                                    |
|                  | You can use one of these options for setting a schedule for a snapshot (legacy) operation:                                                                                                    |
|                  | ■ immediate                                                                                                    |
|                  | ■ startDate                                                                                                    |
|                  | ■ scheduleDay                                                                                                    |
|                  | ■ startTime                                                                                                    |
|                  | ■ scheduleInterval                                                                                                    |
|                  | ■ endDate                                                                                                    |
|                  | ■ timesPerDay                                                                                                    |
|                  | ■ timeZone                                                                                                    |
|                  | See the Notes section for information explaining how to use these options.                                                                                                    |
| rollbackPriority | Use this parameter to determine whether system resources should be allocated to the rollback operation at the expense of system performance. A value of 0 indicates that the rollback operation is prioritized over all other host I/O. A value of 4 indicates that the rollback operation should be performed with minimal impact to host I/O. |

When you use this command, you can specify one or more of the optional parameters.

You can use any combination of alphanumeric characters, hyphens, and underscores for the names. Names can have a maximum of 30 characters.

You can set the warningThresholdPercent parameter and the repositoryFullPolicy parameter for both the snapshot (legacy) repository volume or the snapshot (legacy) volume.

## **Scheduling Snapshots (Legacy)**

The enableSchedule parameter and the schedule parameter provide a way for you to schedule automatic snapshots (legacy). Using these parameters, you can schedule snapshots (legacy) daily, weekly, or monthly (by day or by date). The enableSchedule parameter turns on or turns off the ability to schedule snapshots (legacy). When you enable scheduling, you use the schedule parameter to define when you want the snapshots (legacy) to occur.

This list explains how to use the options for the schedule parameter:

- immediate As soon as you enter the command, a snapshot (legacy) volume is created, and a copy-on-write operation begins.
- startDate A specific date on which you want to create a snapshot (legacy) volume and perform a copy-on-write operation. The format for entering the date is MM: DD: YY. If you do not provide a start date, the current date is used. An example of this option is startDate=06:27:11.
- scheduleDay A day of the week on which you want to create a snapshot (legacy) volume and perform a copy-on-write operation. You can enter these values: monday, tuesday, wednesday, thursday, friday, saturday, sunday, and all. An example of this option is scheduleDay=wednesday.
- startTime The time of a day that you want to create a snapshot (legacy) volume and start performing a copy-on-write operation. The format for entering the time is HH:MM, where HH is the hour and MM is the minute past the hour. Use a 24-hour clock. For example, 2:00 in the afternoon is 14:00. An example of this option is startTime=14:27.
- scheduleInterval An amount of time, in minutes, that you want to have as a minimum between copy-on-write operation. You can create a schedule in which you have overlapping copy-on-write operations because of the duration a copy operation. You can make sure that you have time between copy-on-write operations by using this option. The maximum value for the scheduleInterval option is 1440 minutes. An example of this option is scheduleInterval=180.
- endDate A specific date on which you want to stop creating a snapshot (legacy) volume and end the copy-on-write operation. The format for entering the date is MM: DD: YY. An example of this option is endDate=11:26:11.
- timesPerDay The number of times that you want the schedule to run in a day. An example of this option is timesPerDay=4.
- timeZone Use this parameter to define the time zone in which the storage array is operating. You can define the time zone in one of two ways:
  - GMT±HH: MM The time zone offset from GMT. Enter the offset in hours and minutes. For example GMT-06:00 is the central time zone in the United States.
  - Text string Standard time zone text strings. For example:
     "USA/Chicago" or "Germany/Berlin". Time zone text strings s are case
     sensitive. If you enter an incorrect text string, GMT time is used. Enclose the
     text string in double quotation marks.

The code string for defining a schedule is similar to these examples:

```
enableSchedule=true schedule startTime=14:27
enableSchedule=true schedule scheduleInterval=180
enableSchedule=true schedule timeZone=GMT-06:00
enableSchedule=true schedule timeZone="USA/Chicago"
```

If you also use the scheduleInterval option, the firmware chooses between the timesPerDay option and the scheduleInterval option by selecting the lowest value of the two options. The firmware calculates an integer value for the scheduleInterval option by dividing 1440 by the scheduleInterval option value that you set. For example, 1440/180 = 8. The firmware then compares the timesPerDay integer value with the calculated scheduleInterval integer value and uses the smaller value.

To remove a schedule, use the delete volume command with the schedule parameter. The delete volume command with the schedule parameter deletes only the schedule, not the snapshot (legacy) volume.

#### **Minimum Firmware Level**

6.10

7.77 adds scheduling.

7.80 adds the rollback parameter.

7.83 removes the noEndDate option. This option is not supported.

## Set Snapshot Volume Media Scan

This command runs a media scan on the drives used for a snapshot volume. Optionally, you also can perform a redundancy check on the data.

#### **Syntax**

```
set snapVolume ["snapVolumeName"]
mediaScanEnabled=(TRUE | FALSE)
[redundancyCheckEnabled=(TRUE | FALSE)]
```

| Parameter | Description                                                                                                    |
|-----------|----------------------------------------------------------------------------------------------------|
|           | The name of the snapshot volume for which you are setting properties. Enclose the snapshot volume identifier in double quotation marks (" ") inside of square brackets ([ ]). |

| Parameter        | Description                                                                                                    |
|------------------|----------------------------------------------------------------------------------------------------|
| mediaScanEnabled | The setting to turn on or turn off media scan for the snapshot volume. To turn on media scan, set this parameter to TRUE. To turn off media scan, set this parameter to FALSE. (If media scan is disabled at the storage array level, this parameter has no effect.) |
| -                | The setting to turn on or turn off redundancy checking during a media scan. To turn on redundancy checking, set this parameter to TRUE. To turn off redundancy checking, set this parameter to FALSE.                                                                |

You can use any combination of alphanumeric characters, underscore (\_), hyphen (-), and pound (#) for the names. Names can have a maximum of 30 characters.

## **Minimum Firmware Level**

7.83

## Set Snapshot Volume Repository Volume Capacity

This command increases or decreases the capacity of a snapshot volume repository volume.

## **Syntax for Increasing Capacity**

```
set snapVolume["snapVolumeName"]
increaseRepositoryCapacity
(repositoryVolume="repos_xxxx" |
repositoryVolume=volumeGroupName |
repositoryVolume=diskPoolName)
[capacity=capacityValue(KB|MB|GB|TB|bytes]
```

## **Syntax for Decreasing Capacity**

```
set snapVolume ["snapVolumeName"]
decreaseRepositoryCapacity
count=numberOfVolumes
```

| Parameter        | Description                                                                                                    |
|------------------|----------------------------------------------------------------------------------------------------|
| snapVolume       | The name of the snapshot volume for which you are setting properties. Enclose the snapshot volume identifier in double quotation marks (" ") inside of square brackets ([ ]).                                                                                                    |
| repositoryVolume | The name of the repository volume for which you want to increase capacity. An available standard volume is added to the repository volume to increase the capacity of the repository volume.                                                                                                    |
|                  | You have two options for defining the name of a repository volume:                                                                                                    |
|                  | ■ Use an existing repository volume: name                                                                                                    |
|                  | ■ Create a newrepository volume when you run this command                                                                                                    |
|                  | The name of an existing repository volume is comprised of two parts:                                                                                                    |
|                  | ■ The term <i>repos</i>                                                                                                    |
|                  | ■ A four digit numerical identifier that you assign to the repository volume name                                                                                                    |
|                  | Enclose the name of the existing repository volume in double quotation marks (" ").                                                                                                    |
|                  | If you want to create a new repository volume when you run this command you must enter the name of either a a volume group or a disk pool in which you want the repository volume. Optionally, you can also define the capacity of the repository volume. If you want to define the capcity you can use these values: |
|                  | ■ An integer value that represents a percentage of the base volume capacity                                                                                                    |
|                  | A decimal fraction value that represents a percentage of the base volume capacity                                                                                                    |
|                  | ■ A specific size for the repository volume. Size is defined in units of bytes, KB, MB, GB, or TB.                                                                                                    |
|                  | If you do not use the capacity option, the storage management software sets the capacity to 20 percent of the base volume capacity.                                                                                                    |
|                  | Enclose the name of the new repository volume in parenthesis ( ).                                                                                                    |
| capacity         | The size of a new repository volume in either a volume group or a disk pool. Size is defined in units of bytes, KB, MB, GB, or TB.                                                                                                    |
| count            | The number of volumes that you want to remove . Use integer values.                                                                                                    |

You can use any combination of alphanumeric characters, underscore (\_), hyphen (-), and pound (#) for the names. Names can have a maximum of 30 characters.

A snapshot repository volume is an expandable volume that is structured as a concatenated collection of up to 16 standard volume entities. Initially, an expandable repository volume has only a single element. The capacity of the expandable repository volume is exactly that of the single element. You can increase the capacity of an expandable repository volume by attaching additional standard volumes to it. The composite expandable repository volume capacity then becomes the sum of the capacities of all of the concatenated standard volumes.

A snapshot group repository volume must satisfy a minimum capacity requirement that is the sum of the following:

- 32 MB to support fixed overhead for the snapshot group and for copy-on-write processing.
- Capacity for rollback processing, which is 1/5000th of the capacity of the base volume.

The minimum capacity is enforcement by the controller firmware and the storage management software.

## **Minimum Firmware Level**

7.83

## **Set Storage Array**

This command defines the properties of the storage array.

#### **Syntax**

```
set storageArray (alarm=(enable | disable | mute) |
autoSupportConfig (enable | disable) |
cacheBlockSize=cacheBlockSizeValue |
cacheFlushStart=cacheFlushStartSize |
cacheFlushStop=cacheFlushStopSize |
defaultHostType=("hostTypeName" | hostTypeIdentifier)
failoverAlertDelay=delayValue |
mediaScanRate=(disabled | 1-30) |
password="password" |
userLabel="storageArrayName"
isnsRegistration=(TRUE | FALSE))
```

| Parameter          | Description                                                                                                    |
|--------------------|----------------------------------------------------------------------------------------------------|
| alarm              | The setting for the audible alarm. This parameter has these values:                                                                                                    |
|                    | ■ enable – The audible alarm is turned on and sounds if a fault occurs.                                                                                                    |
|                    | disable – The audible alarm is turned off and does not<br>sound if a fault occurs.                                                                                                    |
|                    | ■ mute – The audible alarm is turned off if it is sounding.                                                                                                    |
|                    | If another fault occurs after you set the audible alarm to mute, the audible alarm sounds again.                                                                                                    |
| autoSupportConfig  | The setting for automatically collecting support data each time the firmware detects a critical MEL event. This parameter has these values:                                                                                                    |
|                    | ■ enable – Turns on the collection of support data                                                                                                    |
|                    | ■ disable – Turns off the collection of support data                                                                                                    |
| cacheBlockSize     | The cache block size that is used by the controller for managing the cache. Valid values are 4 (4 KB), 8 (8 KB), 16 (16 KB), or 32 (32 KB).                                                                                                    |
| cacheFlushStart    | The percentage of unwritten data in the cache that causes a cache flush. Use integer values from 0 to 100 to define the percentage. The default value is 80.                                                                                                    |
| cacheFlushStop     | The percentage of unwritten data in the cache that stops a cache flush in progress. Use integer values from 0 to 100 to define the percentage. This value must be less than the value of the cacheFlushStart parameter.                                                                                                    |
| defaultHostType    | The default host type of any unconfigured host port to which the controllers are connected. To generate a list of valid host types for the storage array, run the show storageArray hostTypeTable command. Host types are identified by a name or a numerical index. Enclose the host type name in double quotation marks (" "). Do not enclose the host type numerical identifier in double quotation marks. |
| failoverAlertDelay | The failover alert delay time in minutes. The valid values for the delay time are 0 to 60 minutes. The default value is 5.                                                                                                    |

| Parameter        | Description                                                                                                    |
|------------------|----------------------------------------------------------------------------------------------------|
| mediaScanRate    | The number of days over which the media scan runs. Valid values are disabled, which turns off the media scan, or 1 day to 30 days, where 1 day is the fastest scan rate, and 30 days is the slowest scan rate. A value other than disabled or 1 to 30 does not allow the media scan to function. |
| password         | The password for the storage array. Enclose the password in double quotation marks (" ").                                                                                                    |
| userLabel        | The name for the storage array. Enclose the storage array name in double quotation marks (" ").                                                                                                    |
| isnsRegistration | The means of listing the iSCSI target on the iSNS server. Set the parameter to TRUE to list it.                                                                                                    |

When you use this command, you can specify one or more of the optional parameters.

## **Auto Support Data**

When enabled, the set storageArray autoSupportConfig command causes all configuration and state information for the storage array to be returned each time a critical Major Event Log (MEL) event is detected. The configuration and state information is returned in the form of an object graph. The object graph contains all relevant logical and physical objects and their associated state information for the storage array.

The set storageArray autoSupportConfig command collects configuration and state information in this way:

- Automatic collection of the configuration and state information occurs every 72 hours. The configuration and state information is saved to the storage array zip archive file. The archive file has a time stamp that is used to manage the archive files
- Two storage array zip archive files are maintained for each storage array. The zip archive files are kept on a drive. After the 72-hour time period is exceeded, the oldest archive file is always overwritten during the new cycle.
- After you enable automatic collection of the configuration and state information using this command, an initial collection of information starts. Collecting information after the you issue the command makes sure that one archive file is available and starts the time stamp cycle.

You can run the set storageArray autoSupportConfig command on more than one storage array.

#### Cache Block Size

When you define cache block sizes, use the 4-KB cache block size for storage arrays that require I/O streams that are typically small and random. Use the 8-KB cache block size when the majority of your I/O streams are larger than 4 KB but smaller than 8 KB. Use the 16-KB cache block size or the 32-KB cache block size for storage arrays that require large data transfer, sequential, or high-bandwidth applications.

The cacheBlockSize parameter defines the supported cache block size for all of the volumes in the storage array. Not all controller types support all cache block sizes. For redundant configurations, this parameter includes all of the volumes that are owned by both controllers within the storage array.

#### Cache Flush Start and Cache Flush Stop

When you define values to start a cache flush, a value that is too low increases the chance that data needed for a host read is not in the cache. A low value also increases the number of drive writes that are necessary to maintain the cache level, which increases system overhead and decreases performance.

When setting storage array cache settings, the value of the cacheFlushStart parameter must always be greater than or equal to the value of the cacheFlushStop parameter. For example, if the value of the cacheFlushStart parameter is set to 80, you may set the value of the cacheFlushStop parameter within the range of 0 to 80.

When you define values to stop a cache flush, the lower the value, the higher the chance that the data for a host read requires a drive read rather than reading from the cache.

## **Default Host Type**

When you define host types, if Storage Partitioning is enabled, the default host type affects only those volumes that are mapped in the default group. If Storage Partitioning is not enabled, all of the hosts that are attached to the storage array must run the same operating system and be compatible with the default host type.

#### **Media Scan Rate**

Media scan runs on all of the volumes in the storage array that have Optimal status, do not have modification operations in progress, and have the mediaScanRate parameter enabled. Use the set volume command to enable or disable the mediaScanRate parameter.

#### **Password**

Passwords are stored on each storage array. For best protection, the password must meet these criteria:

- The password must be between eight and 30 characters long.
- The password must contain at least one uppercase letter.
- The password must contain at least one lowercase letter.

- The password must contain at least one number.
- The password must contain at least one non-alphanumeric character, for example,  $<> \omega$  +.

**NOTE** If you are using full disk encryption drives in your storage array, you must use these criteria for your storage array password.

**NOTE** You must set a password for your storagearray before you can create a scurity key for encrypted full disk encryption drives.

## **Minimum Firmware Level**

5.00 adds the defaultHostType parameter.

5.40 adds the failoverAlertDelay parameter.

6.14 adds the alarm parameter.

7.15 adds more cache block sizes.

## Set Storage Array ICMP Response

This command returns the default values for negotiable settings for sessions and connections, which represent the starting point for the storage array for negotiations.

#### Svntax

set storageArray icmpPingResponse=(TRUE | FALSE)

## **Parameter**

| Parameter | Description                                                                                                    |
|-----------|----------------------------------------------------------------------------------------------------|
|           | This parameter turns on or turns off Echo Request messages. Set the parameter to TRUE to turn on Echo Request messages. Set the parameter to FALSE to turn off Echo Request messages. |

#### Notes

The Internet Control Message Protocol (ICMP) is used by operating systems in a network to send error messages, test packets, and informational messages related to the IP, such as a requested service is not available or that a host or router could not be reached. The ICMP response command sends ICMP Echo Request messages and receives ICMP Echo Response messages to determine if a host is reachable and the time it takes for packets to get to and from that host.

#### **Minimum Firmware Level**

7.10

## Set Storage Array iSNS Server IPv4 Address

This command sets the configuration method and address for an IPv4 Internet Storage Name Service (iSNS).

#### **Syntax**

set storageArray isnsIPv4ConfigurationMethod=[static |
dhcp]
isnsIPv4Address=ipAddress

#### **Parameters**

| Parameters                  | Description                                                                                                    |
|-----------------------------|----------------------------------------------------------------------------------------------------|
| isnsIPv4ConfigurationMethod | The method that you want to use to define the iSNS server configuration. You can enter the IP address for the IPv4 iSNS servers by selecting static. For IPv4, you can choose to have a Dynamic Host Configuration Protocol (DHCP) server select the iSNS server IP address by entering dhcp. To enable DCHP, you must set the isnsIPv4Address parameter to 0.0.0.0. |
| isnsIPv4Address             | The IP address that you want to use for the iSNS server. Use this parameter with the static value for IPv4 configurations. If you choose to have a DHCP server set the IP address for an IPv4 Internet iSNS server, you must set the isnsIPv4Address parameter to 0.0.0.0.                                                                                           |

#### **Notes**

The iSNS protocol facilitates the automated discovery, management, and configuration of iSCSI devices and Fibre Channel devices on a TCP/IP network. iSNS provides intelligent storage discovery and management services comparable to those found in Fibre Channel networks, which allow a commodity IP network to function in a similar capacity as a storage area network. iSNS also facilitates a seamless integration of IP networks and Fibre Channel networks, due to its ability to emulate Fibre Channel fabric services and manage both iSCSI devices and Fibre Channel devices.

The DHCP server passes configuration parameters, such as network addresses, to IP nodes. DHCP enables a client to acquire all of the IP configuration parameters that it needs to operate. DHCP lets you automatically allocate reusable network addresses.

#### **Minimum Firmware Level**

7.10

# Set Storage Array iSNS Server IPv6 Address

This command sets the IPv6 address for the iSNS server.

## **Syntax**

set storageArray isnsIPv6Address=ipAddress

#### **Parameter**

| Parameters      | Description                                                |
|-----------------|------------------------------------------------------------|
| isnsIPv6Address | The IPv6 address that you want to use for the iSNS server. |

#### **Notes**

The iSNS protocol facilitates the automated discovery, management, and configuration of iSCSI devices and Fibre Channel devices on a TCP/IP network. iSNS provides intelligent storage discovery and management services comparable to those found in Fibre Channel networks, which permits a commodity IP network to function in a similar capacity as a storage area network. iSNS also facilitates a seamless integration of IP networks and Fibre Channel networks, due to its ability to emulate Fibre Channel fabric services, and manage both iSCSI devices and Fibre Channel devices. iSNS provides value in any storage network that has iSCSI devices, Fibre Channel devices, or any combination.

#### **Minimum Firmware Level**

7.10

# Set Storage Array iSNS Server Listening Port

This command sets the iSNS server listening port.

## **Syntax**

set storageArray
isnsListeningPort=listeningPortIPAddress

#### **Parameter**

| Parameter | Description                                                                                                    |
|-----------|----------------------------------------------------------------------------------------------------|
|           | The IP address that you want to use for the iSNS server listening port. The range of values for the listening port is 49152 to 65535. The default value is 3205. |

## Notes

A listening port resides on the database server and is responsible for these activities:

- Listening (monitoring) for incoming client connection requests
- Managing the traffic to the server

When a client requests a network session with a server, a listener receives the actual request. If the client information matches the listener information, then the listener grants a connection to the database server.

#### **Minimum Firmware Level**

7.10

## Set Storage Array iSNS Server Refresh

This command refreshes the network address information for the iSNS server. This command is valid for only IPv4.

### **Syntax**

set storageArray isnsServerRefresh

#### **Parameters**

None.

#### **Notes**

If the DHCP server is not operating at full capability, or if the DHCP server is unresponsive, the refresh operation can take between two and three minutes to complete.

The set storageArray isnsServerRefresh command returns an error if you did not set the configuration method to DHCP. To set the configuration method to DHCP, use the set storageArray isnsIPV4ConfigurationMethod command.

## **Minimum Firmware Level**

7.10

## Set Storage Array Learn Cycle

This command sets the learn cycle for the battery backup unit. The learn cycle enables the storage management software to predict the remaining battery life. Learn cycles run at set intervals and store the results for software analysis.

#### **Syntax**

```
set storageArray learnCycleDate
(daysToNextLearnCycle=numberOfDays |
day=dayOfTheWeek) time=HH:MM
```

| Parameter            | Description                                                                                                    |
|----------------------|----------------------------------------------------------------------------------------------------|
| daysToNextLearnCycle | Valid values are 0 through 7, where 0 is immediately and 7 is in seven days. The daysToNextLearnCycle parameter takes place up to seven days after the next scheduled learn cycle. |

| Parameter | Description                                                                                                    |
|-----------|----------------------------------------------------------------------------------------------------|
| day       | Valid values for the day parameter include the days of the week (Sunday, Monday, Tuesday, Wednesday, Thursday, Friday, and Saturday). Setting the day causes the next learn cycle to be scheduled on the specified day, after the currently scheduled learn cycle. |
| time      | The time in 24-hour format; for example 8:00 a.m. is entered as 08:00. Nine o'clock p.m. is entered as 21:00, and 9:30 p.m. is entered as 21:30.                                                                                                    |

You can set the learn cycle to occur only once during a seven-day period.

The time parameter selects a specific time that you want to run the learn cycle. If a value is not entered, the command uses a default value of 00:00 (midnight).

If the day and time specified are in the past, the next learn cycle takes place on the next possible day specified.

## **Minimum Firmware Level**

7.15

## **Set Storage Array Redundancy Mode**

This command sets the redundancy mode of the storage array to either simplex or duplex.

## **Syntax**

set storageArray redundancyMode=(simplex | duplex)

## **Parameter**

| Parameter | Description                                                                                        |
|-----------|----------------------------------------------------------------------------------------------------|
| <u> </u>  | Use simplex mode when you have a single controller. Use duplex mode when you have two controllers. |

## **Minimum Firmware Level**

6.10

## Set Storage Array Security Key

Use this command to set the security key that is used throughout the storage array to implement the Drive Security premium feature. When any security-capable drive in the storage array is assigned to a secured volume group or disk pool, that drive will be security-enabled using the security key. Before you can set the security key, you must use the create storageArray securityKey command to create the security key.

#### **Syntax**

set storageArray securityKey

#### **Parameters**

None.

#### Notes

Security-capable drives have hardware to accelerate cryptographic processing and each has a unique drive key. A security-capable drive behaves like any other drive until it is added to a secured volume group, at which time the security-capable drive becomes security-enabled.

Whenever a security-enabled drive is powered on, it requires the correct security key from the controller before it can read or write data. So, a security-enabled drive uses two keys: the drive key that encrypts and decrypts the data and the security key that authorizes the encryption and decryption processes. The set storageArray securityKey command commits the security key to all of the controllers and security-enabled drives in the storage array. The full disk encryption feature ensures that if a security-enabled drive is physically removed from a storage array, its data cannot be read by any other device unless the security key is known.

## **Minimum Firmware Level**

7.50

## Set Storage Array Time

This command sets the clocks on both controllers in a storage array by synchronizing the controller clocks with the clock of the host from which you run this command.

## **Syntax**

set storageArray time

#### **Parameters**

None.

## **Minimum Firmware Level**

6.10

## Set Storage Array Tray Positions

This command defines the position of the trays in a storage array. You must include all of the trays in the storage array when you enter this command.

## **Syntax**

set storageArray trayPositions=(controller | trayID
... trayIDn)

#### **Parameter**

| Parameter     | Description                                                                                                    |
|---------------|----------------------------------------------------------------------------------------------------|
| trayPositions | A list of all of the tray IDs. The sequence of the tray IDs in the list defines the positions for the controller tray and the drive trays in a storage array. Valid values are 0 to 99. Enter the tray ID values separated with a space. Enclose the list of tray ID values in parentheses. For storage arrays where the controller tray has a predefined identifier that is not in the range of valid tray position values, use the controller value. |

#### **Notes**

This command defines the position of a tray in a storage array by the position of the tray ID in the trayPositions list. For example, if you have a controller tray with an ID set to 84 and drive trays with IDs set to 1, 12, and 50, the trayPositions sequence (84 1 12 50) places the controller tray in the first position, drive tray 1 in the second position, drive tray 12 in the third position, and drive tray 50 in the fourth position. The trayPositions sequence (1 84 50 12) places the controller tray in the second position, drive tray 1 in the first position, drive tray 50 in the third position, and drive tray 12 in the fourth position.

**NOTE** You must include all of the trays in the storage array in the list defined by the trayPositions parameter. If the number of trays in the list doesnot match the total number of trays in the storage array, an error message appears.

## **Minimum Firmware Level**

6.10

For 6.14 and 6.16, controller is not a valid value.

## Set Storage Array Unnamed Discovery Session

This command enables the storage array to participate in unnamed discovery sessions.

## **Syntax**

set storageArray unnamedDiscoverySession=(TRUE |
FALSE)

#### Parameter

| Parameter | Description                                                                                                    |
|-----------|----------------------------------------------------------------------------------------------------|
| _         | This parameter tums on or turns off unnamed discovery sessions. Set the parameter to TRUE to turn on unnamed discovery sessions. Set the parameter to FALSE to turn off unnamed discovery sessions. |

#### **Notes**

Discovery is the process where initiators determine the targets that are available. Discovery occurs at power-on/initialization and also if the bus topology changes, for example, if an extra device is added.

An unnamed discovery session is a discovery session that is established without specifying a target ID in the login request. For unnamed discovery sessions, neither the target ID nor the target portal group ID are available to the targets.

## **Minimum Firmware Level**

7.10

## Set Thin Volume Attributes

This command defines the properties for a thin volume. You can use the parameters to define properties for one or more thin volumes.

#### **Syntax**

```
set (volume ["volumeName"] |
volumes ["volumeName1" ... "volumeNameN"] | volume
<wwID>)
[newCapacity=capacityValue |
repositoryMaxCapacity=capacityValue|
repositoryExpansionPolicy=(automatic|manual)|
warningThresholdPercent=integer-literal |
addRepositoryCapacity=capacity-spec]
```

| Parameter                 | Description                                                                                                    |
|---------------------------|----------------------------------------------------------------------------------------------------|
| volume Or volumes         | The name of the specific volume for which you want to define properties. Enclose the volume name in square brackets ([]). If the volume name has special characters, you also must enclose the volume name in double quotation marks (" ") inside square brackets. If the volume name consists only of numbers, such as "1002," you also must enclose the volume name in double quotation marks (" ") inside square brackets.  You can enter more than one volume name. Enclose all of the volume names in one set of double quotation marks |
|                           | (" ") inside square brackets ([ ]). Separate each volume name with a white space.                                                                                                    |
| volume                    | The World Wide Identifier (WWID) of the volume for which you are setting properties. You can use the WWID instead of the volume name to identify the volume. Enclose the WWID in angle brackets (<>).                                                                                                    |
| newCapacity               | This parameter increases the virtual capacity of the thin volume. The virtual capacity is the value that the volume will report to a host that is mapped to the volume. Values smaller or equal to the existing capacity will cause an error. Size is defined in units of bytes, KB, MB, GB, or TB.                                                                                                    |
|                           | The minimum virtual capacity is 32 MB.                                                                                                    |
|                           | The maximum virtual capacity is 63 TB.                                                                                                    |
| repositoryMaxCapacity     | This parameter sets the maximum capacity of the repository volume. The value must not be smaller that the physical capacity of the repository volume. If the new value results in a reduction in capacity to a level below the warning threshold, the command will produce an error.                                                                                                    |
| repositoryExpansionPolicy | This parameter sets the expansion policy to automatic or manual. When you change the policy from automatic to manual, the maximum capacity value (quota) changes to the physical capacity of the repository volume.                                                                                                    |
| warningThresholdPercent   | This parameter adjusts the warning threshold. If a change to this value would cause a warning condition, the command will fail and produce an error.                                                                                                    |

| Parameter | Description                                                                                                    |
|-----------|----------------------------------------------------------------------------------------------------|
|           | This parameter allocates capacity from the free extent of the disk pool. If insufficient space is available the command fails. |

When you use this command, you can specify one or more of the optional parameters. The following table lists the capacity limits for a thin volume.

| Type of Capacity          | Size  |
|---------------------------|-------|
| Minimum virtual capacity  | 32 MB |
| Maximum virtual capacity  | 63 TB |
| Minimum physical capacity | 4 GB  |
| Maximum physical capacity | 64 TB |

Thin volumes support all of the operations that standard volumes do with the following exceptions:

- You cannot change the segment size of a thin volume.
- You cannot enable the pre-read redundancy check for a thin volume.
- You cannot use a thin volume as the target volume in a volume copy.
- You cannot use a thin volume in a snapshot (legacy) operation.
- You cannot use a thin volume in a Synchronous Mirroring operation.

If you want to change a thin volume to a standard volume, use the volume copy operation to create a copy of the thin volume. The target of a volume copy is always a standard volume.

# **Minimum Firmware Level**

7.83

# **Set Tray Alarm**

This command turns on, turns off, or mutes the audible alarm for a specific tray or all of the trays in a storage array.

# **Syntax**

```
set (allTrays | tray [trayID]
alarm=(enable | disable | mute))
```

## **Parameters**

| Parameter | Description                                                                                                    |
|-----------|----------------------------------------------------------------------------------------------------|
| allTrays  | The setting to select all of the trays in a storage array that have audible alarms that you want to turn on, turn off, or mute.                                                                                                    |
| tray      | The specific tray that has the audible alarm that you want to turn on, turn off, or mute. Tray ID values are 0 to 99. Enclose the tray ID value in square brackets ([]).                                                                                                    |
| alarm     | <ul> <li>The setting for the audible alarm. This alarm has these values:</li> <li>enable – The audible alarm is turned on and sounds if a fault occurs.</li> <li>disable – The audible alarm is turned off and does not sound if a fault occurs.</li> <li>mute – The audible alarm is turned off if it is sounding.</li> <li>(If another fault occurs after you set the audible alarm to mute, the audible alarm sounds again.)</li> </ul> |

# **Minimum Firmware Level**

6.16

# Set Tray Identification

This command sets the tray ID of a controller tray, a controller-drive tray, or a drive tray in a storage array. This command is valid only for controller trays, controller-drive trays, or drive trays that have tray IDs that you can set through the controller firmware. You cannot use this command for controller trays, controller-drive trays, or drive trays that have a tray ID that you set with a switch.

# **Syntax**

set tray ["serialNumber"] id=trayID

| Parameter | Description                                                                                                    |
|-----------|----------------------------------------------------------------------------------------------------|
| tray      | The serial number of the controller tray, controller-drive tray, or the drive tray for which you are setting the tray ID. Serial numbers can be any combination of alphanumeric characters and any length. Enclose the serial number in double quotation marks (" "). |
| id        | The value for the controller tray tray ID, controller-drive tray tray ID, or the drive tray tray ID. Tray ID values are 0 through 99. You do not need to enclose the tray ID value in parentheses.                                                                    |

This command originally supported the CE6998 controller tray. The CE6998-series controller trays can connect to a variety of drive trays, including those whose tray IDs are set by switches. When connecting a CE6998-series controller tray to drive trays whose tray IDs are set by switches, valid values for tray IDs for the controller tray are 80 through 99. This range avoids conflicts with tray IDs that are used for attached drive trays.

## **Minimum Firmware Level**

6.14 adds support for the CE6998 controller tray.

6.16 adds support for controller trays, controller-drive trays, and drive trays that have tray IDs set through the controller firmware.

# Set Tray Service Action Allowed Indicator

This command turns on or turns off the Service Action Allowed indicator light on a power-fan canister, an interconnect-battery canister, or an environmental services module (ESM) canister. If the storage array does not support the Service Action Allowed indicator light feature, this command returns an error. If the storage array supports the command but is unable to turn on or turn off the indicator light, this command returns an error.

To turn on or turn off the Service Action Allowed indicator light on the controller canister, use the set controller serviceAllowedIndicator command.

## **Syntax**

```
set tray [trayID]
(powerFan [(left | right | top | bottom)] |
interconnect |
esm [(left | right | top | bottom)]) |
battery [(left | right)] |
serviceAllowedIndicator=(on | off)
```

| Parameter | Description                                                                                                    |
|-----------|----------------------------------------------------------------------------------------------------|
| tray      | The tray where the power-fan canister, the interconnect canister, the ESM canister, or the battery canister resides. Tray ID values are 0 to 99. Enclose the tray ID value in square brackets ([]). If you do not enter a tray ID value, the tray ID of the controller tray is the default value. |
| powerFan  | The Service Action Allowed indicator light on the power-fan canister that you want to turn on or turn off. Valid power-fan canister identifiers are left, right, top, or bottom. Enclose the power-fan canister identifier in square brackets ([]).                                               |

| Parameter               | Description                                                                                                    |
|-------------------------|----------------------------------------------------------------------------------------------------|
| interconnect            | The Service Action Allowed indicator light for the interconnect-battery canister.                                                                                                    |
| esm                     | The Service Action Allowed indicator light for an ESM canister. Valid ESM canister identifiers are left, right, top, or bottom.                                                                                                    |
| battery                 | The Service Action Allowed indicator light for a battery. Valid battery identifiers are left or right.                                                                                                    |
| serviceAllowedIndicator | The setting to turn on or turn off the Service Action Allowed indicator light. To turn on the Service Action Allowed indicator light, set this parameter to on. To turn off the Service Action Allowed indicator light, set this parameter to off. |

# Example

This command turns on the Service Action Allowed indicator light for the left ESM in tray 5 with the IP address of 155.155.155.155.

```
SMcli 123.145.167.214 123.145.167.215 -c "set tray [5]
ESM [left] serviceAllowedIndicator=on;"
```

# **Notes**

This command was originally defined for use with the CE6998 controller tray. This command is not supported by controller trays that were shipped before the introduction of the CE6998 controller tray.

# **Minimum Firmware Level**

6.14 adds these parameters:

- powerFan
- interconnect

6.16 adds these parameters:

- tray
- esm

7.60 adds the identifiers top and bottom.

# Set Volume Attributes

This command defines the properties for a volume. You can use most parameters to define properties for one or more volumes. You also can use some parameters to define properties for only one volume. The syntax definitions are separated to show which parameters apply to several volumes and which apply to only one volume.

**NOTE** In configurations where volume groups consist of more than 32 volumes, the operation can result in host I/O errors or internal controller reboots due to the expiration of the timeout period before the operation completes. If you experience host I/O errors or internal controller reboots, quiesce the host I/O and try the operation again.

# **Syntax Applicable to One or More Volumes**

```
set (allVolumes | volume ["volumeName"] |
volumes ["volumeName1" ... "volumeNameN"] | volume
<wwID>)
cacheFlushModifier=cacheFlushModifierValue
cacheWithoutBatteryEnabled=(TRUE | FALSE)
mediaScanEnabled=(TRUE | FALSE)
mirrorCacheEnabled=(TRUE | FALSE)
modificationPriority=(highest | high | medium | low |
lowest)
owner=(a | b)
preReadRedundancyCheck=(TRUE | FALSE)
readCacheEnabled=(TRUE | FALSE)
writeCacheEnabled=(TRUE | FALSE)
cacheReadPrefetch=(TRUE | FALSE)
dataAssuranceDisabled=(TRUE | FALSE)
```

# **Syntax Applicable to Only One Volume**

```
set (volume ["volumeName"] | volume <wwID>)
addCapacity=volumeCapacity
[addDrives=(trayID1,drawerID1,slotID1 ...
trayIDn,drawerIDn,slotIDn)]
redundancyCheckEnabled=(TRUE | FALSE)
segmentSize=segmentSizeValue
userLabel=volumeName
preReadRedundancyCheck=(TRUE | FALSE)
```

| Parameter                  | Description                                                                                                    |
|----------------------------|----------------------------------------------------------------------------------------------------|
| allVolumes                 | The properties for all volumes in the storage array.                                                                                                    |
| volume or volumes          | The name of the specific volume for which you are retrieving information. Enclose the volume name in square brackets ([]). If the volume name has special characters, you also must enclose the volume name in double quotation marks (" ") inside square brackets. If the volume name consists only of numbers, such as "1002," you also must enclose the volume name in double quotation marks (" ") inside square brackets. |
|                            | You can enter more than one volume name. Enclose all of the volume names in one set of double quotation marks (" ") inside square brackets ([ ]). Separate each volume name with a white space.                                                                                                    |
| volume                     | The World Wide Identifier (WWID) of the volume for which you are setting properties. You can use the WWID instead of the volume name to identify the volume. Enclose the WWID in angle brackets (<>).                                                                                                    |
| cacheFlushModifier         | The maximum amount of time that data for the volume stays in cache before the data is flushed to physical storage. Valid values are listed in the Notes section.                                                                                                    |
| cacheWithoutBatteryEnabled | The setting to turn on or turn off caching without batteries. To turn on caching without batteries, set this parameter to TRUE. To turn off caching without batteries, set this parameter to FALSE.                                                                                                    |
| mediaScanEnabled           | The setting to turn on or turn off media scan for the volume. To turn on media scan, set this parameter to TRUE. To turn off media scan, set this parameter to FALSE. (If media scan is disabled at the storage array level, this parameter has no effect.)                                                                                                    |
| mirrorCacheEnabled         | The setting to turn on or turn off the mirror cache. To turn on the mirror cache, set this parameter to TRUE. To turn off the mirror cache, set this parameter to FALSE.                                                                                                    |
| modificationPriority       | The priority for volume modifications while the storage array is operational. Valid values are highest, high, medium, low, or lowest.                                                                                                    |

| Parameter              | Description                                                                                                    |
|------------------------|----------------------------------------------------------------------------------------------------|
| owner                  | The controller that owns the volume. Valid controller identifiers are a or b, where a is the controller in slot A, and b is the controller in slot B. Use this parameter only if you want to change the volume owner.                                                                                                    |
| preReadRedundancyCheck | The setting to turn on or turn off preread redundancy checking. Turning on preread redundancy checking verifies the consistency of RAID redundancy data for the stripes containing the read data. Preread redundancy checking is performed on read operations only. To turn on preread redundancy checking, set this parameter to TRUE. To turn off preread redundancy checking, set this parameter to FALSE. |
|                        | NOTE Do not use this parameter on non-redundant volumes, such as RAID 0 volumes.                                                                                                    |
| readCacheEnabled       | The setting to turn on or turn off the read cache. To turn on the read cache, set this parameter to TRUE. To turn off the read cache, set this parameter to FALSE.                                                                                                    |
| writeCacheEnabled      | The setting to turn on or turn off the write cache. To turn on the write cache, set this parameter to TRUE. To turn off the write cache, set this parameter to FALSE.                                                                                                    |
| cacheReadPrefetch      | The setting to turn on or turn off cache read prefetch. To turn off cache read prefetch, set this parameter to FALSE. To turn on cache read prefetch, set this parameter to TRUE.                                                                                                    |

| Parameter             | Description                                                                                                    |
|-----------------------|----------------------------------------------------------------------------------------------------|
| dataAssuranceDisabled | The setting to turn on or turn off data assurance for a specific volume.                                                                                                    |
|                       | For this parameter to have meaning, your volume must be capable of data assurance. This parameter changes a volume from one that supports data assurance to a volume that cannot support data assurance.                                                                                                    |
|                       | To remove data assurance from a volume that supports data assurance, set this parameter to TRUE. To return a volume to supporting data assurance, set this parameter to FALSE.                                                                                                    |
|                       | NOTE If you remove data assurance from a volume, you cannot reset data assurance for that volume.                                                                                                    |
|                       | To reset data assurance for the data on a volume, from which you removed data assurance, perform these steps:                                                                                                    |
|                       | 1. Remove the data from the volume.                                                                                                    |
|                       | 2. Delete the volume.                                                                                                    |
|                       | 3. Recreate a new volume with the properties of the deleted volume.                                                                                                    |
|                       | 4. Set data assurance for the new volume.                                                                                                    |
|                       | 5. Move the data to the new volume.                                                                                                    |
| addCapacity           | The setting to increase the storage size (capacity) of the volume for which you are defining properties. Size is defined in units of bytes, KB, MB, GB, or TB. The default value is bytes.                                                                                                    |
| addDrives             | The setting to add new drives to the volume. For high-capacity drive trays, specify the tray ID value, the drawer ID value, and the slot ID value for the drive. For low-capacity drive trays, specify the tray ID value and the slot ID value for the drive. Tray ID values are 0 to 99. Drawer ID values are 1 to 5. Slot ID values are 1 to 32. Enclose the tray ID value, drawer ID value, and the slot ID value in parentheses. Use this parameter with the addCapacity parameter if you need to specify additional drives to accommodate the new size. |

| Parameter              | Description                                                                                                    |
|------------------------|----------------------------------------------------------------------------------------------------|
| redundancyCheckEnabled | The setting to turn on or turn off redundancy checking during a media scan. To turn on redundancy checking, set this parameter to TRUE. To turn off redundancy checking, set this parameter to FALSE.                                                                                                |
| segmentSize            | The amount of data (in KB) that the controller writes on a single drive in a volume before writing data on the next drive. Valid values are 8, 16, 32, 64, 128, 256, or 512.                                                                                                    |
| userLabel              | The new name that you want to give an existing volume. Enclose the new volume name in double quotation marks (" ").                                                                                                    |
| preReadRedundancyCheck | The setting to check the consistency of RAID redundancy data on the stripes during read operations. Do not use this operation for non-redundant volumes, for example RAID Level 0. To check redundancy consistency, set this parameter to TRUE. For no stripe checking, set this parameter to FALSE. |

Host I/O errors might result in volume groups with more than 32 volumes. This operation might also result in internal controller reboots due to the expiration of the timeout period before the operation completes. If you experience this issue, quiesce host I/O, and try the operation again.

When you use this command, you can specify one or more of the optional parameters.

You can apply these parameters to only one volume at a time:

- addCapacity
- segmentSize
- userLabel
- logicalUnitNumber

# Add Capacity, Add Drives, and Segment Size

Setting the addCapacity parameter, the addDrives parameter, or the segmentSize parameter starts a long-running operation that you cannot stop. These long-running operations are performed in the background and do not prevent you from running other commands. To show the progress of long-running operations, use the show volume actionProgress command.

The addDrives parameter supports both high-capacity drive trays and low-capacity drive trays. A high-capacity drive tray has drawers that hold the drives. The drawers slide out of the drive tray to provide access to the drives. A low-capacity drive tray does not have drawers. For a high-capacity drive tray, you must specify the identifier (ID) of the drive tray, the ID of the drawer, and the ID of the slot in which a drive resides. For a low-capacity drive tray, you need only specify the ID of the drive tray and the ID of the slot in which a drive resides. For a low-capacity drive tray, an alternative method for identifying a location for a drive is to specify the ID of the drive tray, set the ID of the drawer to 0, and specify the ID of the slot in which a drive resides.

# **Cache Flush Modifier**

Valid values for the cache flush modifier are listed in this table.

| Value     | Description                                                                                                    |
|-----------|----------------------------------------------------------------------------------------------------|
| Immediate | Data is flushed as soon as it is placed into the cache.                                                                                      |
| 250       | Data is flushed after 250 ms.                                                                                                    |
| 500       | Data is flushed after 500 ms.                                                                                                    |
| 750       | Data is flushed after 750 ms.                                                                                                    |
| 1         | Data is flushed after 1 s.                                                                                                    |
| 1500      | Data is flushed after 1500 ms.                                                                                                    |
| 2         | Data is flushed after 2 s.                                                                                                    |
| 5         | Data is flushed after 5 s.                                                                                                    |
| 10        | Data is flushed after 10 s.                                                                                                    |
| 20        | Data is flushed after 20 s.                                                                                                    |
| 60        | Data is flushed after 60 s (1 min.).                                                                                                    |
| 120       | Data is flushed after 120 s (2 min.).                                                                                                    |
| 300       | Data is flushed after 300 s (5 min.).                                                                                                    |
| 1200      | Data is flushed after 1200 s (20 min.).                                                                                                    |
| 3600      | Data is flushed after 3600 s (1 hr).                                                                                                    |
| Infinite  | Data in cache is not subject to any age or time constraints. The data is flushed based on other criteria that are managed by the controller. |

# **Cache Without Battery Enabled**

Write caching without batteries enables write caching to continue if the controller batteries are completely discharged, not fully charged, or not present. If you set this parameter to TRUE without an uninterruptible power supply (UPS) or other backup power source, you can lose data if the power to the storage array fails. This parameter has no effect if write caching is disabled.

## **Modification Priority**

Modification priority defines the amount of system resources that are used when modifying volume properties. If you select the highest priority level, the volume modification uses the most system resources, which decreases the performance for host data transfers.

#### Cache Read Prefetch

The cacheReadPrefetch parameter enables the controller to copy additional data blocks into cache while the controller reads and copies data blocks that are requested by the host from the drive into cache. This action increases the chance thata future request for data can be fulfilled from cache. Cache read prefetch is important for multimedia applications that use sequential data transfers. The configuration settings for the storage array that you use determine the number of additional data blocks that the controller reads into cache. Valid values for the cacheReadPrefetch parameter are TRUE or FALSE.

## **Segment Size**

The size of a segment determines how many data blocks that the controller writes on a single drive in a volume before writing data on the next drive. Each data block stores 512 bytes of data. A data block is the smallest unit of storage. The size of a segment determines how many data blocks that it contains. For example, an 8-KB segment holds 16 data blocks. A 64-KB segment holds 128 data blocks.

When you enter a value for the segment size, the value is checked against the supported values that are provided by the controller at run time. If the value that you entered is not valid, the controller returns a list of valid values. Using a single drive for a single request leaves other drives available to simultaneously service other requests.

If the volume is in an environment where a single user is transferring large units of data (such as multimedia), performance is maximized when a single data transfer request is serviced with a single data stripe. (A data stripe is the segment size that is multiplied by the number of drives in the volume group that are used for data transfers.) In this case, multiple drives are used for the same request, but each drive is accessed only once.

For optimal performance in a multiuser database or file system storage environment, set your segment size to minimize the number of drives that are required to satisfy a data transfer request.

## **Minimum Firmware Level**

5.00 adds the addCapacity parameter.

7.10 adds the preReadRedundancyCheck parameter.

7.60 adds the drawerID user input.

7.75 adds the dataAssuranceDisabled parameter.

# Set Volume Attributes for a Disk Pool

This command defines the properties for a volume in a disk pool.

**NOTE** In configurations where disk pools consist of more than 32 volumes, the operation can result in host I/O errors or internal controller reboots due to the expiration of the timeout period before the operation completes. If you experience host I/O errors or internal controller reboots, bring the host to a quiescent state and try the operation again.

## **Syntax**

```
set (allVolumes | volume ["volumeName"] |
volumes ["volumeName1" ... "volumeNameN"] | volume
[(addCapacity = capacityValue[KB|MB|GB|TB|Bytes] |
[addDrives = (drive-spec-list)])|
cacheFlushModifier=cacheFlushModifierValue
cacheReadPrefetch = (TRUE | FALSE) |
cacheWithoutBatteryEnabled=(TRUE | FALSE) |
mediaScanEnabled=(TRUE | FALSE) |
mirrorCacheEnabled=(TRUE | FALSE) |
modificationPriority=(highest | high | medium | low |
lowest)
owner=(a | b) |
preReadRedundancyCheck = (TRUE | FALSE) |
readCacheEnabled=(TRUE | FALSE) |
redundancyCheckEnabled = (TRUE | FALSE) |
segmentSize = segmentSizeValue
userLabel = userlabelValue
writeCacheEnabled=(TRUE | FALSE) |
dataAssuranceDisabled=(TRUE | FALSE)]
```

# **Set Volume Copy**

**NOTE** With firmware version 7.83 the copyType=(online | offline) parameter is no longer used.

This command defines the properties for a volume copy pair. This command is valid for both snapshot (legacy) volume copy pairs and new snapshot volume copy pairs.

# **Syntax**

```
set volumeCopy target [targetName]
[source [sourceName]]
copyPriority=(highest | high | medium | low | lowest)
targetReadOnlyEnabled=(TRUE | FALSE)]
```

# **Parameters**

| Parameter             | Description                                                                                                    |
|-----------------------|----------------------------------------------------------------------------------------------------|
| target                | The name of the target volume for which you want to define properties. Enclose the target volume name in square brackets ([]). If the target volume name has special characters, you also must enclose the target volume name in double quotation marks (" "). |
| source                | The name of the source volume for which you want to define properties. Enclose the source volume name in square brackets ([]). If the source volume name has special characters, you also must enclose the source volume name in double quotation marks ("").  |
| copyPriority          | The priority that the volume copy has relative to host I/O activity. Valid values are highest, high, medium, low, or lowest.                                                                                                    |
| targetReadOnlyEnabled | The setting so that you can write to the target volume or only read from the target volume. To write to the target volume, set this parameter to FALSE. To prevent writing to the target volume, set this parameter to TRUE.                                   |

# Notes

When you use this command, you can specify one or more of the optional parameters.

## **Minimum Firmware Level**

5.40

7.77 adds creating a volume copy with snapshot (legacy).

# **Set Volume Group**

This command defines the properties for a volume group.

# **Syntax**

```
set volumeGroup [volumeGroupName]
addDrives=(trayID1,drawerID1,slotID1 ...
trayIDn,drawerIDn,slotIDn)
raidLevel=(0 | 1 | 3 | 5 | 6)
owner=(a | b)
```

## **Parameters**

| Parameter   | Description                                                                                                    |
|-------------|----------------------------------------------------------------------------------------------------|
| volumeGroup | The alphanumeric identifier (including - and _) of the volume group for which you want to set properties. Enclose the volume group identifier in square brackets ([]).                                                                                                    |
| addDrives   | The location of the drive that you want to add to the volume group. For high-capacity drive trays, specify the tray ID value, the drawer ID value, and the slot ID value for the drive. For low-capacity drive trays, specify the tray ID value and the slot ID value for the drive. Tray ID values are 0 to 99. Drawer ID values are 1 to 5. Slot ID values are 1 to 32. Enclose the tray ID value, the drawer ID value, and the slot ID value in parentheses. |
| raidLevel   | The RAID level for the volume group. Valid values are 0, 1, 3, 5, or 6.                                                                                                    |
| owner       | The controller that owns the volume group. Valid controller identifiers are a or b, where a is the controller in slot A, and b is the controller in slot B. Use this parameter only if you want to change the volume group owner.                                                                                                    |

# Notes

Host I/O errors might result in volume groups with more than 32 volumes. This operation also might result in internal controller reboots because the timeout period ends before the volume group definition is set. If you experience this issue, quiesce the host I/O operations, and try the command again.

When you use this command, you can specify one or more of the parameters.

**NOTE** Specifying the addDrives parameter or the raidLevel parameter starts a long-running operation that you cannot stop.

The addDrives parameter supports both high-capacity drive trays and low-capacity drive trays. A high-capacity drive tray has drawers that hold the drives. The drawers slide out of the drive tray to provide access to the drives. A low-capacity drive tray does not have drawers. For a high-capacity drive tray, you must specify the identifier (ID) of the drive tray, the ID of the drawer, and the ID of the slot in which a drive

resides. For a low-capacity drive tray, you need only specify the ID of the drive tray and the ID of the slot in which a drive resides. For a low-capacity drive tray, an alternative method for identifying a location for a drive is to specify the ID of the drive tray, set the ID of the drawer to 0, and specify the ID of the slot in which a drive resides.

## **Troubleshooting**

Attempting to expand large volume groups by adding drives, also called Dynamic Capacity Expansion (DCE), may fail with the following message:

Return code: Error 26 - The modification operation cannot complete because of the number of drives in the volume group and the segment size of the associated volumes. Reduce the segment size of all volumes in the volume group to 128 KB or below using the Change Segment Size option. Then, retry the operation.

Systems running 7.35.xx.xx firmware may fail with the following message instead of the one noted above:

Return code: Error 462 - A SYMbol procedure could not be carried out because the firmware could not allocate sufficient cache memory. Operation when error occurred: PROC startVolum

In addition to the above messages, a Major Event Log (MEL) event indicating insufficient cache available to complete the DCE operation may occur.

Any controller running 7.xx firmware may encounter this problem.

DCE requires enough memory to buffer the data read from the original volume and the data to be written to the expanded volume. Some combination of number of drives in the expansion operation, stripe size, and whether mirror operations are enabled may result in not enough memory being available to complete the DCE operation.

If the above situation is encountered, possible workarounds are as follows:

- Create the desired size volume group using other unassigned drives.
- Delete the current volume group and then recreate the volume group with the desired number of drives.
- Reduce the segment size being used and then retry the operation.
- If possible, add additional memory to the controller and then retry the operation.

## Minimum Firmware Level

6.10

7.10 adds RAID 6 capability.

7.30 removes the availability parameter.

7.60 adds the drawerID user input.

# Set Volume Group Forced State

This command moves a volume group into a Forced state. Use this command if the start volumeGroup import command does not move the volume group to an Imported state or if the import operation does not work because of hardware errors. In a Forced state, the volume group can be imported, and you can then identify the hardware errors.

# **Syntax**

set volumeGroup [volumeGroupName] forcedState

## **Parameter**

| Parameter | Description                                                                                                    |
|-----------|----------------------------------------------------------------------------------------------------|
|           | The alphanumeric identifier (including - and _) of the volume group that you want to place in a Forced state. Enclose the volume group identifier in square brackets ([]). |

#### **Notes**

You can move the drives that comprise a volume group from one storage array to another storage array. The CLI provides three commands that let you move the drives. The commands are start volumeGroup export, start volumeGroup import, and set volumeGroup forcedState.

In the Forced state, you can perform an import operation on the volume group.

# **Minimum Firmware Level**

7.10

# **Set Volume Mapping**

This command defines the logical unit number (LUN) mapping between a volume a host or host group. This command is applicable to volumes in either a volume group or disk pools.

**NOTE** You cannot use this command for a snapshot volume that is used in online volume copy

## **Syntax**

```
set (volume ["volumeName"] | volume <wwID> |
accessVolume)
logicalUnitNumber=LUN
(host="hostName" |
hostGroup=("hostGroupName" | defaultGroup)
```

## **Parameter**

| Parameter         | Description                                                                                                    |
|-------------------|----------------------------------------------------------------------------------------------------|
| volume            | The name of the specific volume for which you are retrieving information. Enclose the volume name in square brackets ([]). If the volume name has special characters, you also must enclose the volume name in double quotation marks ("") inside square brackets. If the volume name consists only of numbers, such as "1002," you also must enclose the volume name in double quotation marks ("") inside square brackets. |
|                   | The World Wide Identifier (WWID) of the volume for which you are setting properties. You can use the WWID instead of the volume name to identify the volume. Enclose the WWID in angle brackets (<>).                                                                                                    |
| accessVolume      | The logical unit number for the access volume. The logical unit number is the only property that you can set for the access volume.                                                                                                    |
| logicalUnitNumber | The logical unit number that you want to use to map to a specific host. This parameter also assigns the host to a host group                                                                                                    |
| host              | The name of the host to which the volume is mapped. Enclose the host name in double quotation marks (" ").                                                                                                    |
| hostGroup         | The name of the host group to which the volume is mapped. Enclose the host group name in double quotation marks (" "). defaultGroup is the host group that contains the host to which the volume is mapped.                                                                                                    |

## **Notes**

A host group is an optional topological element that you can define if you want to designate a collection of hosts that share access to the same volumes. The host group is a logical entity. Define a host group only if you have two or more hosts that can share access to the same volumes.

You can use any combination of alphanumeric characters, hyphens, and underscores for the names. Names can have a maximum of 30 characters.

The access volume is the volume in a SAN environment that is used for in-band communication between the storage management software and the storage array controller. This volume uses a LUN address and consumes 20 MB of storage space that is not available for application data storage. An access volume is required only for in-band managed storage arrays. If you specify the accessVolume parameter, the only property you can set is the logicalUnitNumber parameter.

## **Minimum Firmware Level**

5.20

7.83 adds snapshot volume for disk pools.

# Show Cache Backup Device Diagnostic Status

This command returns the status of backup device diagnostic tests started by the start cacheBackupDevice diagnostic command. If the diagnostics have finished, all of the results of the diagnostic tests are shown. If the diagnostics have not finished, only the results of the diagnostic tests that finished are shown. The results of the test are shown on the terminal, or you can write the results to a file.

# **Syntax**

```
show cacheBackupDevice controller [(a | b)]
diagnosticStatus [file="fileName"]
```

## **Parameters**

| Parameter  | Description                                                                                                    |
|------------|----------------------------------------------------------------------------------------------------|
| controller | The controller that has the cache backup device on which you are running the diagnostic tests. Valid controller identifiers are a or b, where a is the controller in slot A, and b is the controller in slot B. Enclose the controller identifier in square brackets ([]). If you do not specify a controller, the storage management software returns a syntax error. |
| file       | The name of the file that contains the result of the diagnostic tests. Enclose the file name in double quotation marks (" ").  This command does not automatically append a file extension to the                                                                                                    |
|            | file name. You must add an extension when you enter the file name.                                                                                                    |

## **Minimum Firmware Level**

7.60 adds the capability for cache backup device diagnostics.

# Show Cache Memory Diagnostic Status

This command returns the status of cache memory diagnostics started by the start controller diagnostic command. If the diagnostics have finished, all of the results of the diagnostic tests are shown. If all of the diagnostics have not finished, only the results of the diagnostic tests that finished are shown.

#### **Syntax**

```
show cacheMemory controller [(a \mid b)] diagnosticStatus file="fileName"
```

# **Parameters**

| Parameter  | Description                                                                                                    |
|------------|----------------------------------------------------------------------------------------------------|
| controller | The controller that has the cache memory on which you are running the diagnostic tests. Valid controller identifiers are a or b, where a is the controller in slot A, and b is the controller in slot B. Enclose the controller identifier in square brackets ([]).   |
| file       | The name of the file that contains the result of the diagnostic tests.  Enclose the file name in double quotation marks (" ").  This command does not automatically append a file extension to the file name. You must add an extension when you enter the file name. |

## **Minimum Firmware Level**

7.60 adds the capability for the cache memory diagnostics.

# **Show Consistency Group**

This command returns information about one or more consistency groups.

# **Syntax**

```
show (consistencyGroup [consistencyGroupName] |
consistencyGroups [consistencyGroupName1 ...
consistencyGroupNameN] |
allConsistencyGroups)
[(summary | schedule)]
```

| Parameter                             | Description                                                                                                    |
|---------------------------------------|----------------------------------------------------------------------------------------------------|
| consistencyGroup or consistencyGroups | The name of the specific consistency group for which you are retrieving information. You can enter more than one consistency group name. Enclose the consistency group name in square brackets ([]).                                       |
|                                       | You can enter more than one snapshot image name or sequence number. Enclose all of the snapshot image names in one set of double quotation marks (" ") inside square brackets ([ ]). Separate each snapshot image name with a white space. |
| allConsistencyGroups                  | This setting returns information about all of the consistency groups in the storage array.                                                                                                    |
| summary                               | This setting returns a concise list of information about the consistency groups.                                                                                                    |
| schedul                               | This parameter returns information about any schedules for a consistency group.                                                                                                    |

# **Minimum Firmware Level**

7.83

# Show Consistency Group Snapshot Image

This command shows one snapshot image or several snapshot images that are in one or more snapshot consistency groups.

# **Syntax**

```
show ((CGSnapImage [(CGSnapImageName |
CGSnapImageSequenceNumber)]) |
(CGSnapImageSequenceNumber1 ...
CGSnapImageNumbern | CGSnapImageSequenceNumber1 ...
CGSnapImageSequenceNumbern)]) |
allCGSnapImageS
[summary]
```

| Parameter                   | Description                                                                                                    |
|-----------------------------|----------------------------------------------------------------------------------------------------|
| CGSnapImage or CGSnapImages | The name of the snapshot image in a consistency group. The name of a snapshot image is comprised of two parts:                                                                                                    |
|                             | ■ The name of the consistency group                                                                                                    |
|                             | ■ An identifier for the snapshot image in the consistency group.                                                                                                    |
|                             | The identifier for the snapshot image can be one of these:                                                                                                    |
|                             | ■ An integer value that is the sequence number of the snapshot in the consistency group.                                                                                                    |
|                             | <ul> <li>NEWEST - Use this option when you want to show the latest<br/>snapshot image created in the consistency group.</li> </ul>                                                                                                    |
|                             | <ul> <li>OLDEST - Use this option when you want to show the earliest<br/>snapshot image created in the consistency group.</li> </ul>                                                                                                    |
|                             | Enclose the snapshot image name in double quotation marks (" ") inside square brackets ([]).                                                                                                    |
|                             | You can enter more than one snapshot image name or sequence number. Enclose all of the snapshot image names in one set of double quotation marks (" ") inside square brackets ([ ]). Separate each snapshot image name with a white space. |
| allCGSnapImages             | The setting to return all of the snapshot images from the consistency groups.                                                                                                    |
| summary                     | The setting to return a concise list of information about all of the snapshot images in the storage array.                                                                                                    |

The name of a snapshot image has two parts separated by a colon (:):

- The identifier of the snapshot consistency group
- The identifier of the snapshot image

For example, if you want to show snapshot image 12345 in a snapshot consistency group that has the name snapCGroup1, you would use this command:

```
show CGsnapImage ["snapCGroup1:12345"];
```

To show the most recent snapshot image in a snapshot consistency group that has the name snapCGroup1, you would use this command:

```
show CGsnapImage ["snapCGroup1:newest"];
```

To show the snapshot images in several snapshot consistency groups that have the names snapCGroup1, snapCGroup2, and snapCGroup3, you would use this command:

```
show CGsnapImages ["snapCGroup1:12345
snapCGroup2:newest snapCGroup3:oldest"];
```

Note that in these examples the snapshot consistency group name is separated from the snapshot image identifier by a colon (:).

## **Minimum Firmware Level**

7.83

# **Show Controller**

For each controller in a storage array, this command returns the following information:

- The status (Online or Offline)
- The current firmware and NVSRAM configuration
- The pending firmware configuration and NVSRAM configuration (if any)
- The board ID
- The product ID
- The product revision
- The serial number
- The date of manufacture
- The cache size or the processor size
- The date and the time to which the controller is set
- The associated volumes (including the preferred owner)
- The Ethernet port
- The physical disk interface
- The host interface, which applies only to Fibre Channel host interfaces

# **Syntax**

```
show (allControllers | controller [(a | b)]) [summary]
```

## **Parameters**

| Parameter      | Description                                                                                                    |
|----------------|----------------------------------------------------------------------------------------------------|
| allControllers | The setting to return information about both controllers in the storage array.                                                                                                    |
| controller     | The setting to return information about a specific controller in the storage array. Valid controller identifiers are a or b, where a is the controller in slot A, and b is the controller in slot B. Enclose the controller identifier in square brackets ([]). |
| summary        | The setting to return a concise list of information about both controllers in the storage array.                                                                                                    |

## **Notes**

The following list is an example of the information that is returned by the show controller command. This example only shows how the information is presented and should not be considered to represent best practice for a storage array configuration.

```
Controller in slot A
  Status: Online
  Current configuration
      Firmware version: 96.10.21.00
         Appware version: 96.10.21.00
         Bootware version: 96.10.21.00
      NVSRAM version: N4884-610800-001
  Pending configuration
      Firmware version: Not applicable
         Appware version: Not applicable
         Bootware version: Not applicable
      NVSRAM version: Not applicable
      Transferred on: Not applicable
  Board ID: 4884
  Product ID: INF-01-00
  Product revision: 9610
  Serial number: 1T14148766
  Date of manufacture: October 14, 2006
  Cache/processor size (MB): 1024/128
  Date/Time: Wed Feb 18 13:55:53 MST 2008
  Associated Volumes (* = Preferred Owner):
      1*, 2*, CTL 0 Mirror Repository*, Mirror
Repository 1*,
```

```
JCG_Remote_MirrorMenuTests*
Ethernet port: 1
   MAC address: 00:a0:b8:0c:c3:f5
   Host name: ausctlr9
   Network configuration: Static
   IP address: 172.22.4.249
   Subnet mask: 255.255.255.0
   Gateway: 172.22.4.1
   Remote login: Enabled
Drive interface: Fibre
   Channel: 1
   Current ID: 125/0x1
   Maximum data rate: 2 Gbps
   Current data rate: 1 Gbps
   Data rate control: Switch
   Link status: Up
Drive interface: Fibre
   Channel: 2
   Current ID: 125/0x1
   Maximum data rate: 2 Gbps
   Current data rate: 1 Gbps
   Data rate control: Switch
   Link status: Up
Drive interface: Fibre
   Channel: 3
   Current ID: 125/0x1
   Maximum data rate: 2 Gbps
   Current data rate: 1 Gbps
   Data rate control: Switch
   Link status: Up
Drive interface: Fibre
   Channel: 4
   Current ID: 125/0x1
   Maximum data rate: 2 Gbps
   Current data rate: 1 Gbps
   Data rate control: Switch
   Link status: Up
Host interface: Fibre
   Current ID: Not applicable/0xFFFFFFFF
   Preferred ID: 126/0x0
   NL-Port ID: 0x011100
   Maximum data rate: 2 Gbps
   Current data rate: 1 Gbps
   Data rate control: Switch
   Link status: Up
```

```
Topology: Fabric Attach
   World-wide port name: 20:2c:00:a0:b8:0c:c3:f6
   World-wide node name: 20:2c:00:a0:b8:0c:c3:f5
   Part type: HPFC-5200
                           revision 10
Host interface: Fibre
   Current ID: Not applicable/0xFFFFFFF
   Preferred ID: 126/0x0
   NL-Port ID: 0x011100
   Maximum data rate: 2 Gbps
   Current data rate: 1 Gbps
   Data rate control: Switch
   Link status: Up
   Topology: Fabric Attach
   World-wide port name: 20:2c:00:a0:b8:0c:c3:f7
   World-wide node name: 20:2c:00:a0:b8:0c:c3:f5
   Part type: HPFC-5200
                           revision 10
```

When you use the summary parameter, the command returns the list of information without the drive channel information and the host channel information.

The show storageArray command also returns detailed information about the controller.

#### **Minimum Firmware Level**

5.43 adds the summary parameter.

# Show Controller Diagnostic Status

This command returns the status of controller diagnostics started by the start controller diagnostic command. If the diagnostics have finished, the entire results of the diagnostic tests are shown. If the diagnostic tests have not finished, only the results of the of the tests that are finished are shown. The results of the test are shown on the terminal, or you can write the results to a file.

# **Syntax**

```
show controller [(a | b)] diagnosticStatus
[file=filename]
```

| Parameter  | Description                                                                                                    |
|------------|----------------------------------------------------------------------------------------------------|
| controller | The setting to return information about a specific controller in the storage array. Valid controller identifiers are a or b, where a is the controller in slot A, and b is the controller in slot B. Enclose the controller identifier in square brackets ([]). |

| Parameter | Description                                                                                                    |
|-----------|----------------------------------------------------------------------------------------------------|
|           | The name of the file that contains the results of the diagnostic tests.  This command does not automatically append a file extension to the file name. You must add an extension when you enter the file name. |

# **Minimum Firmware Level**

7.70 adds the capability for controller diagnostic status.

# Show Controller NVSRAM

This command returns a list of the NVSRAM byte values for the specified host type. If you do not enter the optional parameters, this command returns a list of all of the NVSRAM byte values. To view an example of a table of NVSRAM values that are returned by this command, refer to the "Examples of Information Returned by the Show Command" appendix in Configuring and Maintaining a Storage Array Using the Command Line Interface document.

## **Syntax**

```
show (allControllers | controller [(a | b)])
NVSRAM [hostType=hostTypeIndexLabel | host="hostName"]
```

## **Parameters**

| Parameter      | Description                                                                                                    |
|----------------|----------------------------------------------------------------------------------------------------|
| allControllers | The setting to return information about both controllers in the storage array.                                                                                                    |
| controller     | The setting to return information about a specific controller in the storage array. Valid controller identifiers are a or b, where a is the controller in slot A, and b is the controller in slot B. Enclose the controller identifier in square brackets ([]). |
| hostType       | The index label or number of the host type. Use the show storageArray hostTypeTable command to generate a list of available host type identifiers.                                                                                                    |
| host           | The name of the host that is connected to the controllers. Enclose the host name in double quotation marks (" ").                                                                                                    |

# **Notes**

Use the show controller NVSRAM command to show parts of or all of the NVSRAM before using the set controller command to change the NVSRAM values. Before making any changes to the NVSRAM, contact your Technical Support representative to learn what regions of the NVSRAM you can modify.

# Minimum Firmware Level

6.10

# Show Current iSCSI Sessions

This command returns information about an iSCSI session for either an iSCSI initiator or an iSCSI target.

# **Syntax**

```
show iscsiInitiator ["initiatorName"] iscsiSessions
show iscsiTarget ["targetName"] iscsiSessions
```

#### **Parameters**

| Parameter      | Description                                                                                                    |
|----------------|----------------------------------------------------------------------------------------------------|
| iscsiInitiator | The name of the iSCSI initiator for which you want to obtain session information. Enclose the iSCSI initiator name in double quotation marks (" "). You must also enclose the name in either square brackets ([ ]) or angle brackets (< >). |
| iscsiTarget    | The name of the iSCSI target for which you want to obtain session information. Enclose the iSCSI target name in double quotation marks (" "). You must also enclose the name in either square brackets ([ ]) or angle brackets (<>).        |

## Notes

If you enter this command without defining any arguments, this command returns information about all of the iSCSI sessions that are currently running. The following command returns information about all of the current iSCSI sessions:

```
show iscsiSessions
```

To limit the information that is returned, enter a specific iSCSI initiator or a specific iSCSI target. This command then returns information about the session for only the iSCSI initiator or the iSCSI target that you named.

# **Minimum Firmware Level**

7.10

# **Show Disk Pool**

This command returns this information about a disk pool:

- The status (such as optimal, online, offline)
- The total capacity
- The preservation capacity, usable capacity and unusable capacity
- The current owner (the controller in slot A or the controller in slot B)
- The drive media (Fibre Channel, SATA, or SAS)
- The drive interface (Fibre Channel, SATA, or SAS)
- The associated volumes and free capacity
- The associated drives

# **Syntax**

show diskPool [diskPoolName]

## Parameter

| Parameter | Description                                                                                                    |
|-----------|----------------------------------------------------------------------------------------------------|
|           | The name of the disk pool for which you are retrieving information. Enclose the disk pool name in square brackets ([]). |

## **Notes**

Use this command to show the disk pool content of the storage array profile.

# **Minimum Firmware Level**

7.83

# **Show Drive**

For each drive in the storage array, this command returns the following information:

- The total number of drives
- The type of drive (Fibre Channel, SATA, or SAS)
- Information about the basic drive:
  - The tray location and the slot location
  - The status
  - The capacity
  - The data transfer rate
  - The product ID
  - The firmware level
- Information about the drive channel:
  - The tray location and the slot location
  - The preferred channel
  - The redundant channel
- Hot spare coverage
- Details for each drive

Depending on the size of your storage array, this information can be several pages long. To view an example of the drive information that is returned by the show drives command, refer to the "Examples of Information Returned by the Show Commands" topic in "Configuring and Maintaining a Storage Array Using the Command Line Interface." In addition, the drive information is returned for the show storageArray profile command.

# **Syntax**

```
show (allDrives
[driveMediaType=(HDD | SSD | unknown | allMedia)] |
[driveType=(fibre | SATA | SAS)]) |
drive [trayID,drawerID,slotID] |
drives [trayID1,drawerID1,slotID1 ...
trayIDn,drawerIDn,slotIDn])
summary
```

| Parameter       | Description                                                                                                    |
|-----------------|----------------------------------------------------------------------------------------------------|
| allDrives       | The setting to return information about all of the drives in the storage array.                                                                                                    |
| driveMediaType  | The type of drive media for which you want to retrieve information. The following values are valid types of drive media:                                                                                                    |
|                 | ■ HDD – Use this option when you have hard drives in the drive tray.                                                                                                    |
|                 | ■ SSD – Use this option when you have solid state drives in the drive tray.                                                                                                    |
|                 | ■ unknown – Use this option if you are not sure what types of drive media are in the drive tray.                                                                                                    |
|                 | ■ allMedia – Use this option when you want to use all types of drive media that are in the drive tray.                                                                                                    |
| driveType       | The type of drive for which you want to retrieve information. You cannot mix drive types.                                                                                                    |
|                 | Valid drive types are :                                                                                                    |
|                 | ■ fibre                                                                                                    |
|                 | ■ SATA                                                                                                    |
|                 | ■ SAS                                                                                                    |
|                 | If you do not specify a drive type, the command defaults to fibre.                                                                                                    |
| drive or drives | The location of the drive for which you want to retrieve information. For high-capacity drive trays, specify the tray ID value, the drawer ID value, and the slot ID value for each drive. For low-capacity drive trays, specify the tray ID value and the slot ID value for each drive. Tray ID values are 0 to 99. Drawer ID values are 1 to 5. Slot ID values are 1 to 32. Enclose the tray ID values, the drawer ID values, and the slot ID values in parentheses. |
| summary         | The setting to return the status, the capacity, the data transfer rate, the product ID, and the firmware version for the specified drives.                                                                                                    |

To determine information about the type and location of all of the drives in the storage array, use the allDrives parameter.

To determine the information about the Fibre Channel, SATA, or SAS drives in the storage array, use the driveType parameter.

To determine the type of drive in a specific location, use the drive parameter, and enter the tray ID and the slot ID for the drive.

The drive parameter supports both high-capacity drive trays and low-capacity drive trays. A high-capacity drive tray has drawers that hold the drives. The drawers slide out of the drive tray to provide access to the drives. A low-capacity drive tray does not have drawers. For a high-capacity drive tray, you must specify the identifier (ID) of the drive tray, the ID of the drawer, and the ID of the slot in which a drive resides. For a low-capacity drive tray, you need only specify the ID of the drive tray and the ID of the slot in which a drive resides. For a low-capacity drive tray, an alternative method for identifying a location for a drive is to specify the ID of the drive tray, set the ID of the drawer to 0, and specify the ID of the slot in which a drive resides.

#### **Minimum Firmware Level**

5.43

7.60 adds the drawerID user input and the driveMediaType parameter.

# **Show Drive Channel Statistics**

This command shows the cumulative data transfer for the drive channel and error information. If the controller has automatically degraded a drive channel, this command also shows interval statistics. When you use this command, you can show information about one specific drive channel, several drive channels, or all drive channels.

## **Syntax**

```
show (driveChannel [(1 | 2 | 3 | 4 | 5 | 6 | 7 | 8)] |
    driveChannels [1 2 3 4 5 6 7 8] |
    allDriveChannels) stats
```

| Parameter    | Description                                                                                                    |
|--------------|----------------------------------------------------------------------------------------------------|
| driveChannel | The identifier number of the drive channel for which you want to show information. Valid drive channel values are 1, 2, 3, 4, 5, 6, 7, or 8. Enclose the drive channel in square brackets ([]).  Use this parameter when you want to show the statistics for only one drive channel. |

| Parameter        | Description                                                                                                    |
|------------------|----------------------------------------------------------------------------------------------------|
| driveChannels    | The identifier numbers of several drive channels for which you want to show information. Valid drive channel values are 1, 2, 3, 4, 5, 6, 7, or 8. Enclose the drive channels in square brackets ([]) with the drive channel value separated with a space.  Use this parameter when you want to show the statistics for more than |
|                  | one drive channel.                                                                                                    |
| allDriveChannels | The identifier that selects all of the drive channels.                                                                                                    |

None.

## **Minimum Firmware Level**

6.10

7.15 adds an update to the drive channel identifier.

# **Show Drive Download Progress**

This command returns the status of firmware downloads for the drives that are targeted by the download drive firmware command or the download storageArray driveFirmware command.

# **Syntax**

show allDrives downloadProgress

# **Parameters**

None.

# **Notes**

When all of the firmware downloads have successfully completed, this command returns good status. If any firmware downloads fail, this command shows the firmware download status of each drive that was targeted. This command returns the statuses shown in this table.

| Status           | Definition                              |
|------------------|-----------------------------------------|
| Successful       | The downloads completed without errors. |
| Not Attempted    | The downloads did not start.            |
| Partial Download | The downloads are in progress.          |
| Failed           | The downloads completed with errors.    |

# **Minimum Firmware Level**

6.10

# Show Host Interface Card Diagnostic Status

This command returns the status of running, interrupted, or completed host interface card diagnostics started by the start hostCard diagnostic command. If the diagnostics have finished, the entire results of the diagnostic tests are shown. If the diagnostics have not finished, only the results of the tests that are finished are shown. The results of the test are shown on the terminal, or you can write the results to a file.

# **Syntax**

show hostCard controller [(a | b)] diagnosticStatus
[progressOnly] [file=filename]

# **Parameters**

| Parameter    | Description                                                                                                    |
|--------------|----------------------------------------------------------------------------------------------------|
| controller   | The controller that has the host interface card on which you are running the diagnostic tests. Valid controller identifiers are a or b, where a is the controller in slot A, and b is the controller in slot B. Enclose the controller identifier in square brackets ([]). If you do not specify a controller, the storage management software returns a syntax error. |
| progressOnly | The progressOnly parameter, shows the progress of the diagnostic test without waiting for the diagnostic tests to completely finish.                                                                                                    |
| file         | The name of the file that contains the results of the diagnostic tests.  This command does not automatically append a file extension to the file name. You must add an extension when you enter the file name.                                                                                                    |

# Notes

The progressOnly parameter is useful for seeing the progress of command scripts that need to sequentially complete operations.

# **Minimum Firmware Level**

7.70 adds the capability for controller host interface card diagnostics.

# **Show Host Ports**

For all of the host ports that are connected to a storage array, this command returns this information:

- The host port identifier
- The host port name
- The host type

# **Syntax**

show allHostPorts

## **Parameters**

None.

This command returns HBA host port information similar to this example.

```
      HOST PORT IDENTIFIER
      HOST PORT NAME
      HOST TYPE

      12:34:56:54:33:22:22:22
      Jupiter1
      Solaris

      12:34:56:78:98:98:88:88
      Pluto1
      Windows

      2000/Server 2003 Clustered

      54:32:12:34:34:55:65:66
      Undefined
      Undefined
```

# **Minimum Firmware Level**

5.40

# Show Synchronous Mirroring Volume Candidates

This command returns information about the candidate volumes on a remote storage array that you can use as secondary volumes in a Synchronous Mirroring configuration.

# **Syntax**

show remoteMirror candidates primary="volumeName"
remoteStorageArrayName="storageArrayName"

## **Parameters**

| Parameter              | Description                                                                                                    |
|------------------------|----------------------------------------------------------------------------------------------------|
| primary                | The name of the local volume that you want for the primary volume in the remote-mirrored pair. Enclose the primary volume name in double quotation marks (" ").                                                               |
| remoteStorageArrayName | The remote storage array that contains possible volumes for a secondary volume. If the remote storage array name has special characters, you must also enclose the remote storage array name in double quotation marks (" "). |

# **Minimum Firmware Level**

5.40

# Show Synchronous Mirroring Volume Synchronization Progress

This command returns the progress of data synchronization between the primary volume and the secondary volume in a Synchronous Mirroring configuration. This command shows the progress as a percentage of data synchronization that has been completed.

# **Syntax**

```
show remoteMirror (localVolume ["volumeName"] |
localVolumes ["volumeName1" ... "volumeNameN"])
synchronizationProgress
```

# **Parameter**

| Parameter                   | Description                                                                                                    |
|-----------------------------|----------------------------------------------------------------------------------------------------|
| localVolume or localVolumes | The name of the primary volume of the remote mirrored pair for which you want to check synchronization progress. Enclose the primary volume name in double quotation marks (" ") inside of square brackets ([]). |

# **Minimum Firmware Level**

5.40

# **Show Snapshot Group**

This command returns this information about one or more snapshot image groups.

## **Syntax**

```
show (allSnapGroups | snapGroup [snapGroupName] |
snapGroups ["snapGroupName1" ... "snapGroupNamen"])
[summary | schedule]
```

# **Parameters**

| Parameter                  | Description                                                                                                    |
|----------------------------|----------------------------------------------------------------------------------------------------|
| allSnapGroups              | The parameter to return information about all of the snapshot groups in the storage array.                                                                                                    |
| snapGroup or<br>snapGroups | The name of the specific snapshot group for which you are retrieving information. Enclose the snapshot group name in square brackets ([]). If you enter more than one snapshot group name, separate each name with a space. Enclose each snapshot group name in double quotation marks (""). Enclose all of the snapshot group names in only one set of square brackets ([]). |
| summary                    | The parameter to return a concise list of information about the snapshot groups.                                                                                                    |
| schedule                   | The parameter to return a concise list of information about the schedules for the snapshot group copy operations.                                                                                                    |

## **Notes**

You can use any combination of alphanumeric characters, underscore (\_), hyphen (-), and pound (#) for the names. Names can have a maximum of 30 characters.

```
This command returns snapshot group information as shown in this example:
```

```
Total Snapshot Groups: 1
  Total Snapshot Images: 0
  Enabled Snapshot Image Schedules: 0
  Status: 1 Optimal, 0 Non Optimal
  Name
            Type
                       Status
                                 Associated Base
Volume
  2 SG 01
            Standard
                       Optimal
  Total Repository Capacity Available Repository
Capacity Snapshot Image Limit
  10.318 GB
                             10.318 GB
(100%)
  Snapshot Images Scheduled
  0
                    No
DETAILS
  Snapshot Group "2_SG_01"
   Status: Optimal
   Type:
           Standard
   Associated base volume: 2
   Cluster size: 65,536 bytes
   Repository
    Total repository volumes: 3
    Aggregate repository status: Optimal
    Total repository capacity:
                                 10.318 GB
    Used capacity:
                            0.000 MB (0%)
    Available repository capacity: 10.318 GB (100%)
    Repository full policy:
                             Auto-purge Snapshot
Images
    Utilization alert threshold: 75%
   Snapshot images
    Total Snapshot images: 0
    Auto-delete Snapshot images: Disabled
    Snapshot image schedule: Not Applicable
```

# **Minimum Firmware Level**

7.83

# **Show Snapshot Image**

This command returns information about the snapshot images that a user had previously created.

# Syntax for Showing a Specific Snapshot Image

```
show (snapImage ["snapImageName"] |
snapImages ["snapImageName1" ... "snapImageNamen"] |
allSnapImages])
[summary]
```

# **Parameters**

| Parameter               | Description                                                                                                    |
|-------------------------|----------------------------------------------------------------------------------------------------|
| snapImage or snapImages | The name of the snapshot image. The name of a snapshot image is comprised of two parts:                                                                                                    |
|                         | ■ The name of the snapshot group                                                                                                    |
|                         | ■ An identifier for the snapshot image in the snapshot group                                                                                                    |
|                         | The identifier for the snapshot image can be one of these:                                                                                                    |
|                         | ■ An integer value that is the sequence number of the snapshot in the snapshot group.                                                                                                    |
|                         | ■ NEWEST - Use this option when you want to show the latest snapshot image created in the snapshot group.                                                                                                    |
|                         | ■ OLDEST - Use this option when you want to show the earliest snapshot image created in the snapshot group.                                                                                                    |
|                         | Enclose the snapshot image name in double quotation marks (" ") inside square brackets ([ ]).                                                                                                    |
|                         | If you enter more than one snapshot image name, separate each name with a space. Enclose each snapshot image name in double quotation marks (" "). Enclose all of the snapshot group names in only one set of square brackets ([ ]). |
| allSnapImages           | The parameter to return information about all of the snapshot images in the storage array.                                                                                                    |
| summary                 | This parameter returns a concise list of information about the snapshot images.                                                                                                    |

# Notes

The name of a snapshot image has two parts separated by a colon (:):

- The identifier of the snapshot group
- The identifier of the snapshot image

For example, if you want to show snapshot image 12345 in a snapshot group that has the name snapGroup1, you would use this command:

```
show snapImage ["snapGroup1:12345"];
```

To show the most recent snapshot image in a snapshot group that has the name snapGroup1, you would use this command:

```
show snapImage ["snapGroup1:newest"];
```

To show the snapshot images in several snapshot consistency groups that has the names snapGroup1, snapGroup2, and snapGroup3, you would use this command:

```
show snapImages ["snapGroup1:12345 snapGroup2:newest
snapGroup3:oldest"];
```

#### **Minimum Firmware Level**

7.83

# Show Snapshot Volumes

This command returns information about one or more snapshot volumes.

#### **Syntax**

```
show (allSnapVolumes | snapVolume ["snapVolumeName"] |
snapVolumes ["snapVolumeName1" ... "snapVolumeNamen"])
[summary]
```

#### **Parameters**

| Parameter                 | Description                                                                                                    |
|---------------------------|----------------------------------------------------------------------------------------------------|
| allSnapVolumes            | The parameter to return information about all of the snapshot volumes in the storage array.                                                                                                    |
| snapVolume or snapVolumes | The name of a specific snapshot volume about which you are retrieving information. Enclose the snapshot group name in double quotation marks (" ") inside of square brackets ([]).                                                   |
|                           | If you enter more than one snapshot image name, separate each name with a space. Enclose each snapshot image name in double quotation marks (" "). Enclose all of the snapshot group names in only one set of square brackets ([ ]). |
| summary                   | The parameter to return a concise list of information about the snapshot volumes.                                                                                                    |

#### Notes

You can use any combination of alphanumeric characters, underscore (\_), hyphen (-), and pound (#) for the names. Names can have a maximum of 30 characters.

This command returns snapshot volume information as shown in this example:

#### SUMMARY

```
Total Snapshot Volumes: 1
   Most Recent Snapshot Volume: Day month date
hh:mm:ss yyyy
   Status: 1 Optimal, 0 Non Optimal
   Name
               Type
                          Status
                                     Capacity
                                                 Assoc
iated Base Volume
   2 SV 0001
               Standard
                          Optimal
                                     3.000 GB
                               Snapshot Image
   Snapshot Volume Timestamp
Timestamp
             Mode
   1/23/12 6:44:31 PM IST
                               1/23/12 6:27:36 PM
IST
        Read Write
   Total Repository Capacity
                               Available Repository
Capacity
   1.199 GB
                               0.125 MB (0%)
```

The size of your monitor determines how the information wraps and will affect how the information appears.

### **Minimum Firmware Level**

7.83

# **Show Storage Array**

This command returns configuration information about the storage array. The parameters return lists of values for the components and features in the storage array. You can enter the command with a single parameter or more than one parameter. If you enter the command without any parameters, the entire storage array profile is shown (which is the same information as if you entered the profile parameter).

### **Syntax**

```
show storageArray | autoSupportConfig | profile |
batteryAge | connections | defaultHostType |
healthStatus |
hostTypeTable | hotSpareCoverage | features | time |
volumeDistribution | longRunningOperations | summary
```

| Parameter          | Description                                                                                                    |  |  |
|--------------------|----------------------------------------------------------------------------------------------------|--|--|
| profile            | The parameter to show all of the properties of the logical components and the physical components that comprise the storage array. The information appears in several screens.               |  |  |
| autoSupportConfig  | The parameter to return information about the current state of the operation to automatically collect support data. The following information is returned:                                   |  |  |
|                    | ■ Whether the operation is enabled or disabled                                                                                                    |  |  |
|                    | ■ The location of the folder where the support data file is located                                                                                                    |  |  |
| batteryAge         | The parameter to show the status, the age of the battery in days, and the number of days until the battery needs to be replaced.                                                             |  |  |
| connections        | The parameter to show a list of where the drive channel ports are located and where the drive channels are connected.                                                                        |  |  |
| defaultHostType    | The parameter to show the default host type and the host type index.                                                                                                    |  |  |
| healthStatus       | The parameter to show the health, logical properties, and physical component properties of the storage array.                                                                                |  |  |
| hostTypeTable      | The parameter to show a table of all of the host types that are known to the controller. Each row in the table shows a host type index and the platform that the host type index represents. |  |  |
| hotSpareCoverage   | The parameter to show information about which volumes of the storage array have hot spare coverage and which volumes do not.                                                                 |  |  |
| features           | The parameter to show the feature configuration of the storage array.                                                                                                    |  |  |
| time               | The parameter to show the current time to which both controllers in the storage array are set.                                                                                               |  |  |
| volumeDistribution | The parameter to show the current controller owner for each volume in the storage array.                                                                                                    |  |  |

| Parameter             | Description                                                                                                   |  |
|-----------------------|----------------------------------------------------------------------------------------------------|--|
| longRunningOperations | The parameter to show the long running operations for each volume group and each volume in the storage array. |  |
|                       | The longRunningOperation parameter returns this information:                                                  |  |
|                       | ■ Name of the volume group or volume                                                                          |  |
|                       | <ul> <li>Long running operation</li> </ul>                                                                    |  |
|                       | ■ Status                                                                                                    |  |
|                       | ■ % complete                                                                                                  |  |
|                       | ■ Time left                                                                                                   |  |
| summary               | The parameter to show a concise list of information about the storage array configuration.                    |  |

The profile parameter shows detailed information about the storage array. The information appears on several screens on a display monitor. You might need to increase the size of your display buffer to see all of the information. Because this information is so detailed, you might want to save the output of this parameter to a file. To save the output to a file, run the show storageArray command that looks like this example.

```
-c "show storageArray profile;" -o
"c:\\folder\\storageArrayProfile.txt"
```

The previous command syntax is for a host that is running a Windows operating system. The actual syntax varies depending on your operating system.

The previous command syntax is for a host that is running a Windows operating system. The actual syntax varies depending on your operating system.

When you save information to a file, you can use the information as a record of your configuration and as an aid during recovery.

The batteryAge parameter returns information in this form.

```
Battery status: Optimal
   Age: 1 day(s)
   Days until replacement: 718 day(s)
```

The newer controller trays do not support the batteryAge parameter.

The defaultHostType parameter returns information in this form.

```
Default host type: Linux (Host type index 6)
```

The healthStatus parameter returns information in this form.

Storage array health status = optimal.

The hostTypeTable parameter returns information in this form.

```
NVSRAM HOST TYPE INDEX DEFINITIONS
INDEX AVT STATUS TYPE
    Disabled Windows NT Non-Clustered (SP5 or
higher)
1 (Default) Disabled Windows 2000/Server 2003
Non-Clustered
    Disabled Solaris
    Enabled HP-UX
    Disabled AIX
4
   Disabled Irix
5
6
   Enabled Linux
    Disabled Windows NT Clustered (SP5 or higher)
7
8
   Disabled Windows 2000/Server 2003 Clustered
9
   Enabled Netware Non-Failover
   Enabled PTX
10
11
    Enabled Netware Failover
12
    Enabled Solaris (with Veritas DMP)
```

The hotSpareCoverage parameter returns information in this form.

```
The following volume groups are not protected: 2, 1
Total hot spare drives: 0
   Standby: 0
   In use: 0
```

The features parameter returns information that shows which features are enabled, disabled, evaluation, and available to be installed. This command returns the feature information in a format similar to this:

| PREMIUM FEATURE       | STATUS                   |
|-----------------------|--------------------------|
| driveSlotLimit        | Enabled (12 of 192 used) |
| SSDSupport            | Disabled - Feature Key   |
| required              |                          |
| highPerformanceTier   | Disabled - Feature Key   |
| required              |                          |
| remoteMirror          | Disabled/Deactivated -   |
| Feature Key required  |                          |
| enterpriseSecurityMgr | Disabled - Feature Key   |
| required              |                          |
| driveSecurity         | Disabled - Feature Key   |
| required              |                          |
| volumeCopy            | Disabled - Feature Key   |
| required              |                          |

The time parameter returns information in this form.

```
Controller in Slot A
Date/Time: Thu Jun 03 14:54:55 MDT 2004
Controller in Slot B
Date/Time: Thu Jun 03 14:54:55 MDT 2004
```

The longRunningOperations parameter returns information in this form:

```
LOGICAL

DEVICES OPERATION STATUS TIME REMAININ

G

Volume-2 Volume Disk Copy 10% COMPLETED 5

min
```

The information fields returned by the longRunningOperations parameter have these meanings:

- NAME is the name of a volume that is currently in a long running operation. The volume name must have the "Volume" as a prefix.
- OPERATION lists the operation being performed on the volume group or volume.
- COMPLETE shows how much of the long running operation has been performed.
- STATUS can have one of these meaings:
  - Pending The long running operation has not started but will start after the current operation is completed.
  - In Progress The long running operation has started and will run until completed or stopped by user request.
- TIME LEFT indicates the duration remaining to completing the current long running operation. The time is in an "hours minute" format. If less than an hour remains, only the minutes are shown. If less than a minute remains, the message "less than a minute" is shown.

The volumeDistribution parameter returns information in this form.

```
volume name: 10
        Current owner is controller in slot: A
volume name: CTL 0 Mirror Repository
        Current owner is controller in slot: A
volume name: Mirror Repository 1
        Current owner is controller in slot: A
volume name: 20
        Current owner is controller in slot: A
volume name: JCG_Remote_MirrorMenuTests
        Current owner is controller in slot: A
```

#### **Minimum Firmware Level**

5.00 adds the defaultHostType parameter.

5.43 adds the summary parameter.

6.10 adds the volumeDistribution parameter.

6.14 adds the connections parameter.

7.10 adds the autoSupportConfig parameter.

7.77 adds the longRunningOperations parameter.

7.83 returns information that includes the support for he new features released in the storage management software version 10.83. In addition, this information returned has been expanded to show the status of the features in the storage array.

# **Show Storage Array Auto Configure**

This command shows the default auto-configuration that the storage array creates if you run the autoConfigure storageArray command. If you want to determine whether the storage array can support specific properties, enter the parameter for the properties when you run this command. You do not need to enter any parameters for this command to return configuration information.

#### **Syntax**

```
show storageArray autoConfiguration
[driveType=(fibre | SATA | SAS)
driveMediaType=(HDD | SSD | unknown | allMedia)
raidLevel=(0 | 1 | 3 | 5 | 6)
volumeGroupWidth=numberOfDrives
volumeGroupCount=numberOfVolumeGroups
volumesPerGroupCount=numberOfVolumesPerGroup
hotSpareCount=numberOfHotspares
segmentSize=segmentSizeValue
cacheReadPrefetch=(TRUE | FALSE)
securityType=(none | capable | enabled)]
```

| Parameter            | Description                                                                                                    |  |  |
|----------------------|----------------------------------------------------------------------------------------------------|--|--|
| driveType            | The type of drives that you want to use for the storage array.                                                                                                    |  |  |
|                      | The driveType parameter is not required if only one type of drive is in the storage array. You must use this parameter when you have more than one type of drive in your storage array. |  |  |
|                      | Valid drive types are :                                                                                                    |  |  |
|                      | ■ fibre                                                                                                    |  |  |
|                      | ■ SATA                                                                                                    |  |  |
|                      | ■ SAS                                                                                                    |  |  |
|                      | If you do not specify a drive type, the command defaults to fibre.                                                                                                    |  |  |
| driveMediaType       | The type of drive media that you want to use for the mirror repository volume group. Valid drive media are these:                                                                       |  |  |
|                      | ■ HDD – Use this option when you have hard drives in the drive tray.                                                                                                    |  |  |
|                      | ■ SSD – Use this option when you have solid state drives in the drive tray.                                                                                                    |  |  |
|                      | <ul> <li>unknown – Use if you are not sure what types of drive<br/>media are in the drive tray.</li> </ul>                                                                              |  |  |
|                      | ■ allMedia – Use this option when you want to use all types of drive media that are in the drive tray.                                                                                  |  |  |
|                      | Use this parameter when you use the repositoryDriveCount parameter.                                                                                                    |  |  |
|                      | You must use this parameter when you have more than one type of drive media in your storage array.                                                                                      |  |  |
| raidLevel            | The RAID level of the volume group that contains the drives in the storage array. Valid RAID levels are 0, 1, 3, 5, or 6.                                                               |  |  |
| volumeGroupWidth     | The number of drives in a volume group in the storage array, which depends on the capacity of the drives. Use integer values.                                                           |  |  |
| volumeGroupCount     | The number of volume groups in the storage array. Use integer values.                                                                                                    |  |  |
| volumesPerGroupCount | The number of equal-capacity volumes per volume group. Use integer values.                                                                                                    |  |  |

| Parameter         | Description                                                                                                    |  |
|-------------------|----------------------------------------------------------------------------------------------------|--|
| hotSpareCount     | The number of hot spares that you want in the storage array. Use integer values.                                                                                                  |  |
| segmentSize       | The amount of data (in KB) that the controller writes on a single drive in a volume before writing data on the next drive. Valid values are 8, 16, 32, 64, 128, 256, or 512.      |  |
| cacheReadPrefetch | The setting to turn on or turn off cache read prefetch. To turn off cache read prefetch, set this parameter to FALSE. To turn on cache read prefetch, set this parameter to TRUE. |  |
| securityType      | The setting to specify the security level when creating the volume groups and all associated volumes. These settings are valid:                                                   |  |
|                   | ■ none – The volume group and volumes are not secure.                                                                                                    |  |
|                   | ■ capable – The volume group and volumes are capable of having security set, but security has not been enabled.                                                                   |  |
|                   | <ul> <li>enabled – The volume group and volumes have<br/>security enabled.</li> </ul>                                                                                             |  |

If you do not specify any properties, this command returns the RAID Level 5 candidates for each drive type. If RAID Level 5 candidates are not available, this command returns candidates for RAID Level 6, RAID Level 3, RAID Level 1, or RAID Level 0. When you specify auto configuration properties, the controllers validate that the firmware can support the properties.

### **Drives and Volume Group**

A volume group is a set of drives that are logically grouped together by the controllers in the storage array. The number of drives in a volume group is a limitation of the RAID level and the controller firmware. When you create a volume group, follow these guidelines:

- Beginning with firmware version 7.10, you can create an empty volume group so that you can reserve the capacity for later use.
- You cannot mix drive types, such as SAS and Fibre Channel, within a single volume group.
- The maximum number of drives in a volume group depends on these conditions:
  - The type of controller
  - The RAID level
- RAID levels include: 0, 1, 10, 3, 5, and 6.

- In a CDE3992 or a CDE3994 storage array, a volume group with RAID level 0 and a volume group with RAID level 10 can have a maximum of 112 drives.
- In a CE6998 storage array, a volume group with RAID level 0 and a volume group with RAID level 10 can have a maximum of 224 drives.
- A volume group with RAID level 3, RAID level 5, or RAID level 6 cannot have more than 30 drives.
- A volume group with RAID level 6 must have a minimum of five drives.
- If a volume group with RAID level 1 has four or more drives, the storage management software automatically converts the volume group to a RAID level 10, which is RAID level 1 + RAID level 0.
- If a volume group contains drives that have different capacities, the overall capacity of the volume group is based on the smallest capacity drive.
- To enable tray loss protection, you must create a volume group that uses drives located in at least three drive trays.

#### **Hot Spares**

Hot spare drives can replace any failed drive in the storage array. A hot spare drive must have capacity greater than or equal to any drive that can fail. If a hot spare drive is smaller than a failed drive, you cannot use the hot spare drive to rebuild the data from the failed drive. Hot spare drives are available only for RAID Level 1, RAID Level 3, RAID Level 5, or RAID Level 6.

#### Segment Size

The size of a segment determines how many data blocks that the controller writes on a single drive in a volume before writing data on the next drive. Each data block stores 512 bytes of data. A data block is the smallest unit of storage. The size of a segment determines how many data blocks that it contains. For example, an 8-KB segment holds 16 data blocks. A 64-KB segment holds 128 data blocks.

When you enter a value for the segment size, the value is checked against the supported values that are provided by the controller at run time. If the value that you entered is not valid, the controller returns a list of valid values. Using a single drive for a single request leaves other drives available to simultaneously service other requests. If the volume is in an environment where a single user is transferring large units of data (such as multimedia), performance is maximized when a single data transfer request is serviced with a single data stripe. (A data stripe is the segment size that is multiplied by the number of drives in the volume group that are used for data transfers.) In this case, multiple drives are used for the same request, but each drive is accessed only once.

For optimal performance in a multiuser database or file system storage environment, set your segment size to minimize the number of drives that are required to satisfy a data transfer request.

#### **Cache Read Prefetch**

Cache read prefetch lets the controller copy additional data blocks into cache while the controller reads and copies data blocks that are requested by the host from the drive into cache. This action increases the chance that a future request for data can be fulfilled from cache. Cache read prefetch is important for multimedia applications that use sequential data transfers. The configuration settings for the storage array that you use determine the number of additional data blocks that the controller reads into cache. Valid values for the cacheReadPrefetch parameter are TRUE or FALSE.

#### **Minimum Firmware Level**

6.10

7.10 adds RAID Level 6 capability and removes hot spare limits.

# Show Storage Array Core Dump

This command show details of the core dump on the controller cache, if a core dump is available.

#### **Syntax**

show storageArray coreDump

#### **Parameters**

None.

#### **Minimum Firmware Level**

7.83

# Show Storage Array DBM Database

This command retrieves and shows metadata for the on-board backup locations of a storage array. When there are multiple backup locations, metadata is shown for each location.

### **Syntax**

show storageArray dbmDatabase

#### **Parameters**

None.

This command returns the configuration database information in a format similar to this example.

| Configuration Database MetadataLast Host Backup: <date stamp=""></date> |          |          |        |            |        |             |
|-------------------------------------------------------------------------|----------|----------|--------|------------|--------|-------------|
| CTL                                                                     | LOCATION | REVISION | ID     | GEN NUMBER | STATUS | ACCESS MODE |
| A                                                                       | Cache    | X.Y      | 999999 | 999999     | R/W    | Optimal     |
| В                                                                       | Cache    | X.Y      | 999999 | 999999     | R/W    | Optimal     |
| N/A                                                                     | Disk     | X.Y      | 999999 | 999999     | R/W    | Optimal     |

# **Minimum Firmware Level**

7.83

# Show Storage Array Host Topology

This command returns the storage partition topology, the host type labels, and the host type index for the host storage array.

#### **Syntax**

show storageArray hostTopology

#### **Parameters**

None.

#### **Notes**

This command returns the host topology information similar to this example.

```
TOPOLOGY DEFINITIONS
 DEFAULT GROUP
  Default type: Windows 2000/Server 2003 Non-Clustered
 Host Group: scott
  Host: scott1
   Host Port: 28:37:48:55:55:55:55
     Alias: scott11
     Type: Windows 2000/Server 2003 Clustered
   Host: scott2
   Host Port: 98:77:66:55:44:33:21:23
     Alias: scott21
     Type: Windows 2000/Server 2003 Clustered
   Host: Bill
   Host Port: 12:34:55:67:89:88:88
     Alias: Bill1
     Type: Windows 2000/Server 2003 Non-Clustered
NVSRAM HOST TYPE INDEX DEFINITIONS
INDEX
      AVT STATUS TYPE
```

| 0           | Disabled | Windows | NT Non-Clustered (SP5 |
|-------------|----------|---------|-----------------------|
| or higher)  |          |         |                       |
| 1 (Default) | Disabled | Windows | 2000/Server 2003      |
| Non-Cluster | ed       |         |                       |
| 2           | Disabled | Solaris |                       |
| 3           | Enabled  | HP-UX   |                       |
| 4           | Disabled | AIX     |                       |
| 5           | Disabled | Irix    |                       |
| 6           | Enabled  | Linux   |                       |
| 7           | Disabled | Windows | NT Clustered (SP5 or  |
| higher)     |          |         |                       |
| 8           | Disabled | Windows | 2000/Server 2003      |
| Clustered   |          |         |                       |
| 9           | Enabled  | Netware | Non-Failover          |
| 10          | Enabled  | PTX     |                       |
| 11          | Enabled  | Netware | Failover              |
| 12          | Enabled  | Solaris | (with Veritas DMP)    |

# **Minimum Firmware Level**

5.20

# **Show Storage Array LUN Mappings**

This command returns information from the storage array profile about the logical unit number (LUN) mappings in the storage array. Default group LUN mappings are always shown. If you run this command without any parameters, this command returns all of the LUN mappings.

# **Syntax**

```
show storageArray lunMappings [host ["hostName"] |
hostgroup ["hostGroupName"]]
```

| Parameter | Description                                                                                                    |  |  |  |
|-----------|----------------------------------------------------------------------------------------------------|--|--|--|
|           | The name of a specific host for which you want to see the LUN mappings. Enclose the host name in double quotation marks (" ") inside of square brackets ([]).             |  |  |  |
|           | The name of a specific host group for which you want to see the LUN mappings. Enclose the host group name in double quotation marks (" ") inside of square brackets ([]). |  |  |  |

This command returns host topology information similar to this example.

```
MAPPINGS (Storage Partitioning - Enabled (0 of 16 used))

VOLUME NAME LUN CONTROLLER ACCESSIBLE BY VOLUME STATUS

Access Volume 7 A,B Default Group Optimal 21 21 B Default Group Optimal 22 22 B Default Group Optimal
```

#### **Minimum Firmware Level**

6.10

# **Show Storage Array Negotiation Defaults**

This statement returns information about connection-level settings that are subject to initiator-target negotiation.

#### **Syntax**

show storageArray iscsiNegotiationDefaults

#### **Parameters**

None.

#### **Notes**

Information returned includes RAID controller tray default settings (that is, those settings that are the starting point for negotiation) and the current active settings.

#### **Minimum Firmware Level**

7.10

# Show Storage Array Unconfigured iSCSI Initiators

This command returns a list of initiators that have been detected by the storage array but are not yet configured into the storage array topology.

# **Syntax**

show storageArray unconfiguredIscsiInitiators

#### **Parameters**

None.

# **Minimum Firmware Level**

7.10

# Show Storage Array Unreadable Sectors

This command returns a table of the addresses of all of the sectors in the storage array that cannot be read. The table is organized with column headings for the following information:

- 1. Volume user label
- 2. Logical unit number (LUN)
- 3. Accessible by (host or host group)
- 4. Date/time
- 5. Volume-relative logical block address (hexadecimal format 0xnnnnnnnn)
- 6. Drive location (tray t, slot s)
- 7. Drive-relative logical block address (hexadecimal format 0xnnnnnnnn)
- 8. Failure type

The data is sorted first by the volume user label and second by the logical block address (LBA). Each entry in the table corresponds to a single sector.

### **Syntax**

show storageArray unreadableSectors

#### **Parameters**

None.

#### **Minimum Firmware Level**

6.10

# **Show String**

This command shows a string of text from a script file. This command is similar to the echo command in MS-DOS and UNIX.

### **Syntax**

```
show "textString"
```

#### **Parameters**

None.

### Notes

Enclose the string in double quotation marks (" ").

# **Minimum Firmware Level**

6.10

# **Show Thin Volume**

This command returns the expansion history or the consumed capacity for the specified thin volume or volumes.

# **Syntax**

```
show (allVolumes | volume [volumeName] |
volumes [volumeName1 ... volumeNameN])
(consumedCapacity | (expansionHistory
[file=fileName]))
```

| Parameter         | Description                                                                                                    |
|-------------------|----------------------------------------------------------------------------------------------------|
| allVolumes        | The setting to return information about all of the volumes in the storage array.                                                                                                    |
| volume or volumes | The name of the specific volume for which you are retrieving information. Enclose the volume name in square brackets ([]). If the volume name has special characters, you also must enclose the volume name in double quotation marks ("") inside square brackets. If the volume name consists only of numbers, such as "1002," you also must enclose the volume name in double quotation marks ("") inside square brackets.  You can enter more than one volume name. Enclose all of the volume names in one set of double quotation marks ("") inside square brackets |
|                   | ([]). Separate each volume name with a white space.                                                                                                    |
| consumedCapacity  | The setting to return a concise list of information about the consumed capacity of the thin volumes.                                                                                                    |
| expansionHistory  | The setting to return a concise list of information about the expansion history of the thin volumes.                                                                                                    |
| file              | The file parameter specifies a file to log the output of the expansionHistory parameter. The file is valid only when used with the expansionHistory parameter. An invalid file name causes the command to fail.                                                                                                    |

With the expansionHistory parameter, the command returns information similar to this example.

| Thin volume name:      | volume-nameReposit | ory volume Name: | REPOS_NNNN     |
|------------------------|--------------------|------------------|----------------|
| Logged Time            | Expansion Typ      |                  | End Capacity   |
|                        |                    | Start Capacity   |                |
| MM/DD/YYYY<br>HH:MM:SS | Manual Automatic   | NNNNNNNN bytes   | NNNNNNNN bytes |

With the consumedCapacity parameter, the command returns information similar to the example shown below.

| Volume     | Provisioned<br>Capacity | Concumed<br>Capacity | Quota      | % Prov.<br>Consumed |
|------------|-------------------------|----------------------|------------|---------------------|
| volumeName | 500.000 GB              | 230.000 GB           | 700.000 GB | 46%                 |

#### **Minimum Firmware Level**

7.83

# **Show Volume**

For the volumes in a storage array, this command returns the following information:

- The number of volumes
- The name
- The status
- The capacity
- The RAID level
- The volume group where the volume is located
- Details:
  - The volume ID
  - The subsystem ID
  - The drive type (Fibre Channel, SATA, or SAS)
  - Tray loss protection
  - The preferred owner
  - The current owner
  - The segment size
  - The modification priority
  - The read cache status (enabled or disabled)
  - The write cache status (enabled or disabled)

- The write cache without batteries status (enabled or disabled)
- The write cache with mirror status (enabled or disabled)
- The flush write cache after time
- The cache read prefetch setting (TRUE or FALSE)
- The enable background media scan status (enabled or disabled)
- The media scan with redundancy check status (enabled or disabled)
- The snapshot (legacy) repository volumes
- The mirror repository volumes
- The snapshot (legacy) volumes
- The snapshot (legacy) copies

To view an example of the information returned by this command, refer to the topic "Examples of Information Returned by the Show Commands" in *Configuring and Maintaining a Storage Array Using the Command Line Interface*.

#### **Syntax**

```
show (allVolumes | volume [volumeName] |
volumes [volumeName1 ... volumeNameN]) summary
```

| Parameter         | Description                                                                                                    |
|-------------------|----------------------------------------------------------------------------------------------------|
| allVolumes        | The setting to return information about all of the volumes in the storage array.                                                                                                    |
| volume Or volumes | The name of the specific volume for which you are retrieving information. Enclose the volume name in square brackets ([]). If the volume name has special characters, you also must enclose the volume name in double quotation marks ("") inside square brackets. If the volume name consists only of numbers, such as "1002," you also must enclose the volume name in double quotation marks ("") inside square brackets.  You can enter more than one volume name. Enclose all of the volume names in one set of double quotation marks ("") inside square brackets ([]). Separate each volume name with a white space. |
| summary           | The setting to return a concise list of information about the volumes.                                                                                                    |

For snapshot (legacy) volume copies, the show volume command returns information about the schedules for the snapshot (legacy) volume copies. The schedule information is in this form:

```
Schedule State: "Active" | "Disabled" | "Completed"

Last Run Time: <mm/dd/yyyy> <hh:mm a.m. | p.m.>

Next Run Time: <mm/dd/yyyy> <hh:mm a.m. | p.m.>

Start Date: <mm/dd/yyyy>End Date: <mm/dd/yyyy> | "No End Date"

Days of Week: <Sunday - Saturday>, <Sunday -

Saturday>, ....

Times for snapshot (legacy) recreate: <hh:mm a.m. | p.m.>, <hh:mm a.m. | p.m.>
```

#### **Minimum Firmware Level**

5.00

5.43 adds the summary parameter.

7.77 adds the schedule information for the snapshot (legacy) volume copies.

# **Show Volume Action Progress**

**NOTE** With firmware version 7.77, the show volume actionProgress command is deprecated. Replace this command with show storageArray longRunningOperations.

For a long-running operation that is currently running on a volume, this command returns information about the volume action and amount of the long-running operation that is completed. The amount of the long-running operation that is completed is shown as a percentage (for example, 25 means that 25 percent of the long-running operation is completed).

# **Syntax**

```
show volume ["volumeName"] actionProgress
```

| Parameter | Description                                                                                                    |
|-----------|----------------------------------------------------------------------------------------------------|
|           | The name of the specific volume for which you are retrieving information. Enclose the volume name in square brackets ([]). If the volume name has special characters, you also must enclose the volume name in double quotation marks ("") inside square brackets. If the volume name consists only of numbers, such as "1002," you also must enclose the volume name in double quotation marks ("") inside square brackets. |

#### **Minimum Firmware Level**

5.43

7.77 deprecates this command.

# **Show Volume Copy**

This command returns this information about volume copy operations:

- The copy status
- The start time stamp
- The completion time stamp
- The copy priority
- The source volume World Wide Identifier (WWID) or the target volume WWID
- The target volume Read-Only attribute setting

You can retrieve information about a specific volume copy pair or all of the volume copy pairs in the storage array.

#### **Syntax**

```
show volumeCopy (allVolumes | source ["sourceName"] |
target ["targetName"])
```

#### **Parameters**

| Parameter  | Description                                                                                                    |
|------------|----------------------------------------------------------------------------------------------------|
| allVolumes | The setting to return information about volume copy operations for all of the volume copy pairs.                                                                            |
| source     | The name of the source volume about which you want to retrieve information. Enclose the source volume name in double quotation marks (" ") inside of square brackets ([ ]). |
| target     | The name of the target volume about which you want to retrieve information. Enclose the target volume name in double quotation marks (" ") inside of square brackets ([ ]). |

# **Minimum Firmware Level**

5 40

# **Show Volume Copy Source Candidates**

This command returns information about the candidate volumes that you can use as the source for a volume copy operation.

#### **Syntax**

show volumeCopy sourceCandidates

#### **Parameters**

None.

This command returns volume copy source information as shown in this example.

```
Volume Name: finance
Capacity: 4.0 GB
Volume Group: 1
Volume Name: engineering
Capacity: 4.0 GB
Volume Group: 2
```

#### **Minimum Firmware Level**

6.10

# Show Volume Copy Target Candidates

This command returns information about the candidate volumes that you can use as the target for a volume copy operation.

#### **Syntax**

show volumeCopy source ["sourceName"] targetCandidates

#### **Parameter**

| Parameter | Description                                                                                                    |
|-----------|----------------------------------------------------------------------------------------------------|
|           | The name of the source volume for which you are trying to find a candidate target volume. Enclose the source volume name in double quotation marks (" ") inside of square brackets ([ ]). |

#### **Minimum Firmware Level**

6.10

# **Show Volume Group**

This command returns this information about a volume group:

- The status (Online or Offline)
- The drive type (Fibre Channel, SATA, or SAS)
- Tray loss protection (yes or no)
- The current owner (the controller in slot A or the controller in slot B)
- The associated volumes and free capacity
- The associated drives

# **Syntax**

show volumeGroup [volumeGroupName]

#### **Parameter**

| Parameter | Description                                                                                                    |
|-----------|----------------------------------------------------------------------------------------------------|
|           | The alphanumeric identifier of the wolume group (including - and _) for which you want to show information. Enclose the volume group identifier in square brackets ([]). |

#### **Notes**

This command returns volume group information as shown in this example:

```
Volume Group 1 (RAID 5)
Status: Online
Drive type: Fibre Channel
Tray loss protection: No
Current owner: Controller in slot A
Associated volumes and free capacities:
1 (1 GB), 1R1 (0.2 GB), Free Capacity (134.533
GB)
Associated drives (in piece order):
Drive at Tray 1, Slot 14
Drive at Tray 1, Slot 13
Drive at Tray 1, Slot 12
```

#### **Minimum Firmware Level**

6.10

# Show Volume Group Export Dependencies

This command shows a list of dependencies for the drives in a volume group that you want to move from one storage array to a second storage array.

#### **Syntax**

show volumeGroup [volumeGroupName] exportDependencies

#### **Parameter**

| Parameter | Description                                                                                                    |
|-----------|----------------------------------------------------------------------------------------------------|
| _         | The alphanumeric identifier (including - and _) of the volume group for which you want to show export dependencies. Enclose the volume |
|           | group identifier in square brackets ([]).                                                                                              |

#### Notes

This command spins up the drives in a volume group, reads the DACstore, and shows a list of import dependencies for the volume group. The volume group must be in an Exported state or a Forced state.

#### **Minimum Firmware Level**

7.10

# Show Volume Group Import Dependencies

This command shows a list of dependencies for the drives in a volume group that you want to move from one storage array to a second storage array.

#### **Syntax**

show volumeGroup [volumeGroupName] importDependencies
[cancelImport=(TRUE | FALSE)]

#### **Parameters**

| Parameter    | Description                                                                                                    |
|--------------|----------------------------------------------------------------------------------------------------|
| volumeGroup  | The alphanumeric identifier (including - and _) of the volume group for which you want to show import dependencies. Enclose the volume group identifier in square brackets ([]).                                |
| cancelImport | The setting to spin the drives back down after the volume group dependencies have been read. To spin down the drives, set this parameter to TRUE. To let the drives stay spinning, set this parameter to FALSE. |

#### Notes

This command returns the dependencies of a specific volume group, which must be in an Exported state or a Forced state. If a decision is made to retain the listed dependencies, then the cancelImport parameter can be enforced to spin the drives back down.

You must run the show volumeGroup importDependencies command before you run the start volumeGroup import command.

### **Minimum Firmware Level**

7.10

# Show Volume Performance Statistics

This command returns information about the performance of the volumes in a storage array.

### **Syntax**

```
show (allVolumes | volume [volumeName]
volumes [volumeName1 ... volumeNameN])
performanceStats
```

#### **Parameters**

| Parameter            | Description                                                                                                    |
|----------------------|----------------------------------------------------------------------------------------------------|
| allVolumes           | The setting to return performance statistics about all of the volumes in the storage array.                                                                                                    |
| volume or<br>volumes | The name of the specific volume for which you are retrieving information. Enclose the volume name in square brackets ([]). If the volume name has special characters, you also must enclose the volume name in double quotation marks ("") inside square brackets. If the volume name consists only of numbers, such as "1002," you also must enclose the volume name in double quotation marks ("") inside square brackets.  You can enter more than one volume name. Enclose all of the volume names in one set of double quotation marks ("") inside square brackets ([]). Separate each volume name with a white space. |

#### **Notes**

Before you run the show volume performanceStat command, run the set session performanceMonitorInterval command and the set session performanceMonitorIterations command to define how often you collect the statistics.

The show volume command returns volume performance statistics as shown in this example:

#### **Minimum Firmware Level**

6.10

# Show Volume Reservations

This command returns information about the volumes that have persistent reservations.

#### **Syntax**

```
show (allVolumes | volume [volumeName] |
volumes [volumeName1 ... volumeNameN]) reservations
```

#### **Parameters**

| Parameter            | Description                                                                                                    |
|----------------------|----------------------------------------------------------------------------------------------------|
| allVolumes           | The setting to return persistent reservation information about all of the volumes in the storage array.                                                                                                    |
| volume or<br>volumes | The name of the specific volume for which you are retrieving information. Enclose the volume name in square brackets ([]). If the volume name has special characters, you also must enclose the volume name in double quotation marks (" ") inside square brackets. If the volume name consists only of numbers, such as "1002," you also must enclose the volume name in double quotation marks (" ") inside square brackets. |
|                      | You can enter more than one volume name. Enclose all of the volume names in one set of double quotation marks (" ") inside square brackets ([]). Separate each volume name with a white space.                                                                                                    |

#### **Minimum Firmware Level**

5.40

# **Start Cache Backup Device Diagnostic**

**ATTENTION** Before you run this diagnostic test, make sure that the cache backup device has a status of Optimal.

This command runs diagnostic tests to evaluate the functionality of the device that you use to backup the data in the cache if you lose power to the controller. The diagnostic tests are specific to the backup device that is in the controller. Before you run these tests, make these changes to the controller that has the backup device on which you want to run diagnostics:

- Place the controller into service mode (use the set controller [(a | b)] availability=serviceMode command).
- Attach the management client directly to the controller through the management Ethernet port.

**NOTE** In a dual-controller configuration, you must run these diagnostic tests through the controller that you want to evaluate. You cannot run these diagnostic tests through the partner controller.

# **Syntax**

```
start cacheBackupDevice [(1 | n | all)]
controller [(a | b)]
diagnostic diagnosticType=(basic | extended)
[extendedTestID=(writePatterns | random)]
```

| Parameter         | Description                                                                                                    |
|-------------------|----------------------------------------------------------------------------------------------------|
| cacheBackupDevice | The identifier for the cache backup device on which you want to run the diagnostic tests. Valid cache backup device identifiers are 1, 2, 3, 4 or all.                                                                                                    |
|                   | ■ 1 for USB1 on the controller circuit board                                                                                                    |
|                   | ■ 2 for USB2 on the controller circuit board                                                                                                    |
|                   | ■ 3 for USB3 on the controller circuit board                                                                                                    |
|                   | ■ 4 for USB4 on the controller circuit board                                                                                                    |
|                   | ■ all for all of the USBs on the controller circuit board                                                                                                    |
|                   | NOTE – If you have only one cache backup device, the all identifier does not work.                                                                                                    |
|                   | Enclose the identifier for the cache backup device in square brackets ([]).                                                                                                    |
| controller        | The controller that has the cache backup device on which you want to run the diagnostic tests. Valid controller identifiers are a or b, where a is the controller in slot A, and b is the controller in slot B. Enclose the controller identifier in square brackets ([]). If you do not specify a controller, the storage management software returns a syntax error. |

| Parameter      | Description                                                                                                    |
|----------------|----------------------------------------------------------------------------------------------------|
| diagnosticType | The level of diagnostic testing that you want to run on the cache backup device. You can run one of these levels of testing:                                                           |
|                | basic – This option validates the basic operation of the ability of the cache backup device to store cache data. This option determines these capabilities of the cache backup device: |
|                | ■ Whether the cache backup device is write protected or the cache can write data to the device.                                                                                        |
|                | ■ If the cache backup device is approaching its write cycle limit.                                                                                                    |
|                | extended – This option enables you to run more comprehensive diagnostic tests on the host interface card.                                                                              |
| extendedTestID | This parameter selects the extended test option that you want to run.                                                                                                    |
|                | If you choose the extended parameter, you also must use the extendedTestID parameter and one of the extended test options.                                                             |

| <b>Extended Test Option</b> | Description                                                                                                    |
|-----------------------------|----------------------------------------------------------------------------------------------------|
| writePatterns               | This option writes a predefined pattern of data in blocks to the entire cache backup device. Each block that was written is then read back, and the data is verified for integrity and accuracy. |
| random                      | This option writes a random pattern to each flash block in the cache backup device.                                                                                                    |

■ When an unexpected power loss occurs, cache memory can have data that has not been written to the drives. This data must be preserved so that it can be written to the drives when power is restored. The contents of the cache memory are backed up to a persistent storage device, such as a USB flash drive, a SATA drive, or a solid state device (SSD).

- The total storage capacity of the flash drives must be equal to the total cache memory, considering that all storage space in a flash drive is not always usable. For example, in a 1-GB flash drive, approximately 968 MB is usable. Also, in some flash drives, the Cyclic Redundancy Check (CRC) needs to be stored along with the data. Because the metadata region is persisted in these flash drives, the storage capacity for the flash drives must be greater than the size of the cache memory.
- You can run the diagnostic test on only one controller in the storage array at any one time.

#### **Minimum Firmware Level**

7.60 adds the capability for cache backup device diagnostics.

# **Start Cache Memory Diagnostic**

This command runs extended diagnostic tests to evaluate the functionality of the cache memory in a controller. Before you run these tests, you must make these changes to the controller on which you want to run diagnostics:

- Place the controller into Service mode (use the set controller [(a | b)] availability=serviceMode command).
- Attach the management client directly to the controller through the management Ethernet port.

**NOTE** In a dual controller configuration, you must run these diagnostic tests through the controller that you want to evaluate. You cannot run these diagnostic tests through the partner controller.

#### **Syntax**

```
start cacheMemory controller [(a | b)] diagnostic
diagnosticType=(basic | extended)
[extendedTestID=(marchC | patterns | psuedoRndm|
DMACopy)]
```

| Parameter  | Description                                                                                                    |
|------------|----------------------------------------------------------------------------------------------------|
| controller | The controller that has the cache memory on which you want to run the diagnostic tests. Valid controller identifiers are a or b, where a is the controller in slot A, and b is the controller in slot B. Enclose the controller identifier in square brackets ([]). If you do not specify a controller, the storage management software returns a syntax error. |

| Parameter      | Description                                                                                                    |
|----------------|----------------------------------------------------------------------------------------------------|
| diagnosticType | The level of diagnostic testing that you want to run on the host interface card. You can run one of these levels of testing: |
|                | basic – This option validates the ability of the cache memory to address and access data.                                    |
|                | extended – This option enables you to run more comprehensive diagnostic tests on the host interface card.                    |
| extendedTestID | This parameter selects the extended test option that you want to run.                                                        |
|                | If you choose the extended parameter, you also must use the extendedTestID parameter and one of the extended test options.   |

| <b>Extended Test Option</b> | Description                                                                                                    |
|-----------------------------|----------------------------------------------------------------------------------------------------|
| marchC                      | This option performs a March C test on specific regions of the Reconfigurable Processor Assembly (RPA) memory. This option tests for only one set of inverse patterns.                                                                                                    |
| patterns                    | This option performs a word pattern test where the test sequence proceeds with a series of read/write operations for all locations in the specified memory region. The test uses a set of special patterns. The test writes and verifies several patterns at 32-bit widths. |
| pseudoRndm                  | This option generates a non-repetitive pattern for double word length, writes the pattern to the entire region, and reads back the pattern for verification.                                                                                                    |
| DMAcopy                     | This option tests the capability of Direct Memory Access (DMA) copy operations across regions in the cache memory. This options uses the RPA hardware capabilities to move the data from one region to another region.                                                      |

You can run the diagnostic test on only one controller in the storage array at any one time.

# **Minimum Firmware Level**

7.60 adds the capability for cache memory diagnostics.

# Start Consistency Group Snapshot Rollback

This command starts a rollback operation to the member base volumes in a snapshot consistency group. The content of the base volumes changes immediately to match the point-in-time content of the consistency group snapshot volume. The base volumes immediately becomes available for read/write requests after the rollback operation has successfully completed.

The repository volume that is associated with the consistency group snapshot volume continues to track any new changes between the base volume and the consistency group snapshot volume that occur after the rollback operation is completed.

To stop a rollback operation to the member base volumes use the stop cqSnapImage rollback command.

#### **Syntax**

```
start cgSnapImage ["snapCGID:imageID"] rollback
[memberVolumeSet ["memberVolumeName1 ...
memberVolumeNamen"]]
```

| Parameter   | Description                                                                                                    |  |
|-------------|----------------------------------------------------------------------------------------------------|--|
| cgSnapImage | The name of the consistency group snapshot image for which you want to start a rollback operation. The name of a snapshot image is comprised of two parts: |  |
|             | ■ The name of the snapshot group                                                                                                    |  |
|             | ■ An identifier for the snapshot image in the snapshot group.                                                                                              |  |
|             | The identifier for the snapshot image can be one of these:                                                                                                 |  |
|             | ■ An integer value that is the sequence number of the snapshot in the snapshot group.                                                                      |  |
|             | ■ NEWEST - Use this option when you want to show the latest snapshot image created in the snapshot group.                                                  |  |
|             | ■ OLDEST - Use this option when you want to show the earliest snapshot image created in the snapshot group.                                                |  |
|             | Enclose the snapshot image name in double quotation marks (" ") inside square brackets ([ ]).                                                              |  |

| Parameter       | Description                                                                                                    |
|-----------------|----------------------------------------------------------------------------------------------------|
| memberVolumeSet | The name of one or more member base volumes in a consistency group that you want to rollback. Enclose each member base volume name in double quotation marks (" ") inside parenthesizes (( )).  You can enter more than one member volume name. Enclose all of the member volume names in one set of double quotation marks |
|                 | (" ") inside parenthesizes (( )). Separate each member volume name with a white space.                                                                                                    |
|                 | When the memberVolumeSet parameter is not used the rollback process applies to all member volumes of the consistency group.                                                                                                    |

The name of a snapshot image has two parts separated by a colon (:):

- The identifier of the snapshot group
- The identifier of the snapshot image

For example, if you want to start a roll back operation for the newest snapshot image in an entire consistency group that has the name CG1, you would use this command:

```
start cgSnapImage ["CG1:newest"] rollback;
```

To start a roll back operation for the snapshot image 12345 for base volume members memVol1, memVol2, and memVol3 in a consistency group that has the name CG2, you would use this command:

```
start cgSnapImage ["CG2:12345"] rollback
memberVolumeset=("memVol1 memVol2 memVol3");
```

#### **Minimum Firmware Level**

7.83

# Start Controller Diagnostic

This command runs diagnostic tests to evaluate the functionality of the controller card. Before you run these tests, you must make these changes to the controller on which you want to run diagnostics:

- Place the controller into Service Mode (use the set controller [(a | b)] availability=serviceMode command).
- Attach the management client directly to the controller through the management Ethernet port.

**NOTE** In a dual controller configuration, you must run these diagnostic tests through the controller that you want to evaluate. You cannot run these diagnostic tests through the partner controller.

# **Syntax**

```
start controller [(a | b)] diagnostic
diagnosticType=(basic | extended)
[extendedTestID=(SRAM | FIFO | dataCopy| RAID5Parity |
RAID6Parity)]
```

| Parameter      | Description                                                                                                    |
|----------------|----------------------------------------------------------------------------------------------------|
| controller     | The controller on which you want to run the diagnostic tests. Valid controller identifiers are a or b, where a is the controller in slot A, and b is the controller in slot B. Enclose the controller identifier in square brackets ([]). If you do not specify a controller, the storage management software returns a syntax error. |
| diagnostic     | The level of diagnostic testing that you want to run on the host interface card. You can run one of these levels of testing:                                                                                                    |
|                | basic – This option validates the ability of the base controller to address and access data.                                                                                                    |
|                | extended – This option enables you to run more comprehensive diagnostic tests on the base controller card.                                                                                                    |
| extendedTestID | This parameter selects the extended test option that you want to run.                                                                                                    |
|                | If you choose the extended parameter, you must also used the extendedTestID parameter and one of the extended test options.                                                                                                    |

| <b>Extended Test Option</b> | Description                                                                                                    |
|-----------------------------|----------------------------------------------------------------------------------------------------|
| SRAM                        | This option tests for address, data, and data retention. The address test attempts to write to specific address offsets. The data test attempts to write several data patterns to the address offsets. The data retention test attempts to write a data pattern and then read the data pattern back after a delay. The purpose of the SRAM option is to find memory parity or error correcting code (ECC) errors. |
| FIFO                        | This option tests the active processor chip (APC) first in, first out (FIFO) data transmission of the Zip chip. The APC FIFO channels are tested concurrently by writing and verifying different patterns to each channel.                                                                                                    |

| <b>Extended Test Option</b> | Description                                                                                                    |
|-----------------------------|----------------------------------------------------------------------------------------------------|
| dataCopy                    | This option tests the ability of the Zip chip to support data copy operations that can copy data from one area of the Zip SDRAM to another area of the Zip SDRAM. This test is performed on any available section of the Zip chip that is not busy.                                                                                                    |
| RAID5Parity                 | This option tests the ability of the Zip APC to generate and verify RAID 5 parity data. Data buffers are set up in processor memory and parity is generated in processor memory. Some data buffers are set up in parallel architecture (RPA) memory and parity is generated for the data within the RPA memory. The parity that is generated within processor memory is then compared with the parity in the Zip APC.           |
| RAID6Parity                 | This option tests the ability of the Zip APC to generate and verify RAID 6 parity data. Data buffers are set up in processor memory and parity is generated in processor memory. Some data buffers are set up in redundant parallel architecture (RPA) memory and parity is generated for the data within the RPA memory. The parity that is generated within processor memory is then compared with the parity in the Zip APC. |

You can run the diagnostic test on only one controller in the storage array at any one time.

# **Minimum Firmware Level**

7.60 adds the capability for controller card diagnostics.

# Start Controller Trace

This command starts an operation that saves debug trace information to a compressed file. The debug trace information can be used by a Technical Support representative to help analyze how well a storage array is running.

# **Syntax**

```
start controller [(a | b | both)] trace
dataType=(current | flushed | currentFlushed | all)
[forceFlush=(TRUE | FALSE)]
```

| Parameter  | Description                                                                                                    |
|------------|----------------------------------------------------------------------------------------------------|
| controller | The controller for which you want to collect the trace debug information. Valid controller identifiers are a or b, where a is the controller in slot A, and b is the controller in slot B. You can also simultaneously collect debug for both controllers by entering both. Enclose the controller identifier in square brackets ([]). If you do not specify a controller, the storage management software returns a syntax error. |
| dataType   | The type of data that you want to collect:                                                                                                    |
|            | ■ current – Retrieves the current DQ traces                                                                                                    |
|            | ■ flushed – Retrieves all flushed DQ traces                                                                                                    |
|            | ■ currentFlushed – Retrieves both the current DQ trace and the flushed DQ trace                                                                                                    |
|            | <ul> <li>all – Retrieves the current DQ trace, flushed DQ trace, and all<br/>platform DQ traces</li> </ul>                                                                                                    |
|            | NOTE – If dataType=flushed and forceFlush=True, an error message is returned indicating that only active traces can be flushed to the buffer on retrieval.                                                                                                    |
| forceFlush | The setting to move the DQ information in the current buffer to the flushed buffer when the DQ trace information defined by the dataType parameter is retrieved. To enable force flush, set this parameter to TRUE. To disable force flush, set this parameter to FALSE.                                                                                                    |
|            | NOTE – If dataType=flushed and forceFlush=True, an error message is returned indicating that only active traces can be flushed to the buffer on retrieval.                                                                                                    |
| file       | The file path and the file name to which you want to save the DQ trace information. Refer to the Notes section for information about naming the files.                                                                                                    |

The DQ trace information is written to a compressed file with an extension of .zip. The file name is a combination of a user-defined file name and the storage array identifier (SAID). A constant of "dq" is also added to the file name. The complete file name has this form:

```
user_defined_file_name-SAID-dq.zip
```

The compressed file contains the information listed in this table.

| File Name                                         | Directory       | Comments                                                                                            |
|---------------------------------------------------|-----------------|----------------------------------------------------------------------------------------------------|
| user_provided_file_name-SAID-A.dq                 | SAID/timestamp/ | The DQ trace data retrieved from controller A.                                                      |
| user_provided_file_name-SAID-B.dq                 | SAID/timestamp/ | The DQ trace data retrieved from controller B.                                                      |
| user_provided_file_name-SAID-trace_description.xm | SAID/timestamp/ | The description file in an xml format that describes the DQ file attributes for future data mining. |

#### **Minimum Firmware Level**

7.75

# Start Disk Pool Locate

This command identifies the drives that are logically grouped together to form the specified disk pool by blinking the indicator lights on the drives. (Use the stop diskPool locate command to turn off the indicator lights on the drives.)

#### **Syntax**

start diskPool [diskPoolName] locate

#### Parameter

| Parameter | Description                                                                                            |
|-----------|----------------------------------------------------------------------------------------------------|
|           | The name of the disk pool that you want to locate. Enclose the disk pool name in square brackets ([]). |

#### **Minimum Firmware Level**

7.83

# Start Drive Channel Fault Isolation Diagnostics

This command runs the drive channel fault isolation diagnostics and stores the results.

#### **Syntax**

```
start driveChannel [(1 | 2 | 3 | 4 | 5 | 6 | 7 | 8)]
controller [(a | b)] faultDiagnostics
(testDevices=[all |
    controller=(a | b) |
    esms=[trayID1 (left | right), ..., trayIDn (left |
right)] |
    drives=[trayID1,slotID1, ..., trayIDn,slotIDn]] |
dataPattern=(fixed | pseudoRandom) |
patternNumber=[(0xhexadecimal | number)] |
maxErrorCount=integer |
testIterations=integer |
timeout=timeInterval)
```

| Parameter     | Description                                                                                                    |  |
|---------------|----------------------------------------------------------------------------------------------------|--|
| driveChannel  | The identifier number of the drive channel that you want to locate. Valid values for the identifier number for the drive channel are 1, 2, 3, 4, 5, 6, 7, or 8. Enclose the drive channel identifier number in square brackets ([]). |  |
| controller    | The identifier letter of the controller that you want to test. Valid controller identifier values are a or b, where a is the controller in slot A, and b is the controller in slot B.                                                |  |
| testDevices   | The identifiers of the devices (controllers, environmental services module [ESMs], or drives) that you want to test. You can specify all or enter the specific identifiers for the devices that you want to diagnose.                |  |
|               | ■ controllers – identifiers are a or b, where a is the RAID controller module in slot A, and b is the RAID controller module in slot B                                                                                               |  |
|               | ■ ESMs – identifiers are tray ID and left or right, where tray ID is a value from 0 through 99, and left or right are determined when viewing the drive tray from the rear                                                           |  |
|               | ■ drives – identifiers are tray ID and slot ID, where tray ID values are 0 to 99 and slot ID values are 0 to 31                                                                                                    |  |
| dataPattern   | The method of repeatability that you want to test.                                                                                                    |  |
| patternNumber | The hexadecimal data pattern that you want to use to run the test. This number can be any hexadecimal number between 0000 to FFFF. You must place 0x in front to indicate a hexadecimal number.                                      |  |

| Parameter      | Description                                                               |
|----------------|---------------------------------------------------------------------------|
| maxErrorCount  | The number of errors that you want to accept before terminating the test. |
| testIterations | The number of times that you want to repeat the test.                     |
| timeout        | The length of time in minutes that you want to run the test.              |

Use the save driveChannel faultDiagnostics command and the stop driveChannel faultDiagnostics command with the start driveChannel faultDiagnostics command. These commands are needed to save diagnostic test results to a file and to stop the diagnostic test.

Examples of valid patternNumber entries are 0xA5A5, 0x3C3C, 8787, and 1234

You can also stop this command at any time by pressing Ctrl+C.

### **Minimum Firmware Level**

7.15

## Start Drive Channel Locate

This command identifies the drive trays that are connected to a specific drive channel by turning on the indicator lights for the drive tray that is connected to the drive channel. (Use the stop driveChannel locate command to turn off the indicator lights on the drive tray.)

### **Syntax**

start driveChannel [(1 | 2 | 3 | 4 | 5 | 6 | 7 | 8)] locate

### **Parameter**

| Parameter    | Description                                                                                                    |
|--------------|----------------------------------------------------------------------------------------------------|
| driveChannel | The identifier number of the drive channel that you want to locate. Valid values for the identifier number for the drive channel are 1, 2, 3, 4, 5, 6, 7, or 8. Enclose the drive channel identifier number in square brackets ([]). |

### **Minimum Firmware Level**

6.10

7.15 adds an update to the drive channel identifier.

### Start Drive Initialize

This command starts drive initialization.

**ATTENTION Possible damage to the storage array configuration** – As soon as you enter this command, all user data is destroyed.

### **Syntax**

start drive [trayID, drawerID, slotID] initialize

#### **Parameter**

| Parameter | Description                                                                                                    |
|-----------|----------------------------------------------------------------------------------------------------|
|           | The location of the drive that you want to reconstruct. For high-capacity drive trays, specify the tray ID value, the drawer ID value, and the slot ID value of the drive that you want to revive. For low-capacity drive trays, specify the tray ID value and the slot ID value of the drive that you want to revive. Tray ID values are 0 to 99. Drawer ID values are 1 to 5. Slot ID values are 1 to 32. Enclose the tray ID value, the drawer ID value, and the slot ID value in square brackets ([]). |

### **Notes**

The drive parameter supports both high-capacity drive trays and low-capacity drive trays. A high-capacity drive tray has drawers that hold the drives. The drawers slide out of the drive tray to provide access to the drives. A low-capacity drive tray does not have drawers. For a high-capacity drive tray, you must specify the identifier (ID) of the drive tray, the ID of the drawer, and the ID of the slot in which a drive resides. For a low-capacity drive tray, you need only specify the ID of the drive tray and the ID of the slot in which a drive resides. For a low-capacity drive tray, an alternative method for identifying a location for a drive is to specify the ID of the drive tray, set the ID of the drawer to 0, and specify the ID of the slot in which a drive resides.

### **Minimum Firmware Level**

6.10

7.60 adds the drawerID user input.

### **Start Drive Locate**

This command locates a drive by turning on an indicator light on the drive. (Run the stop drive locate command to turn off the indicator light on the drive.)

### **Syntax**

start drive [trayID,drawerID,slotID] locate

| Parameter | Description                                                                                                    |
|-----------|----------------------------------------------------------------------------------------------------|
|           | The location of the drive that you want to reconstruct. For high-capacity drive trays, specify the tray ID value, the drawer ID value, and the slot ID value of the drive that you want to revive. For low-capacity drive trays, specify the tray ID value and the slot ID value of the drive that you want to revive. Tray ID values are 0 to 99. Drawer ID values are 1 to 5. Slot ID values are 1 to 32. Enclose the tray ID value, the drawer ID value, and the slot ID value in square brackets ([]). |

### **Notes**

The drive parameter supports both high-capacity drive trays and low-capacity drive trays. A high-capacity drive tray has drawers that hold the drives. The drawers slide out of the drive tray to provide access to the drives. A low-capacity drive tray does not have drawers. For a high-capacity drive tray, you must specify the identifier (ID) of the drive tray, the ID of the drawer, and the ID of the slot in which a drive resides. For a low-capacity drive tray, you need only specify the ID of the drive tray and the ID of the slot in which a drive resides. For a low-capacity drive tray, an alternative method for identifying a location for a drive is to specify the ID of the drive tray, set the ID of the drawer to 0, and specify the ID of the slot in which a drive resides.

### **Minimum Firmware Level**

6.10

7.60 adds the drawerID user input.

### Start Drive Reconstruction

This command starts reconstructing a drive.

### **Syntax**

start drive [trayID,drawerID,slotID] reconstruct

#### **Parameter**

| Parameter | Description                                                                                                    |
|-----------|----------------------------------------------------------------------------------------------------|
|           | The location of the drive that you want to reconstruct. For high-capacity drive trays, specify the tray ID value, the drawer ID value, and the slot ID value of the drive that you want to revive. For low-capacity drive trays, specify the tray ID value and the slot ID value of the drive that you want to revive. Tray ID values are 0 to 99. Drawer ID values are 1 to 5. Slot ID values are 1 to 32. Enclose the tray ID value, the drawer ID value, and the slot ID value in square brackets ([]). |

The drive parameter supports both high-capacity drive trays and low-capacity drive trays. A high-capacity drive tray has drawers that hold the drives. The drawers slide out of the drive tray to provide access to the drives. A low-capacity drive tray does not have drawers. For a high-capacity drive tray, you must specify the identifier (ID) of the drive tray, the ID of the drawer, and the ID of the slot in which a drive resides. For a low-capacity drive tray, you need only specify the ID of the drive tray and the ID of the slot in which a drive resides. For a low-capacity drive tray, an alternative method for identifying a location for a drive is to specify the ID of the drive tray, set the ID of the drawer to 0, and specify the ID of the slot in which a drive resides.

### **Minimum Firmware Level**

5.43

7.60 adds the drawerID user input.

## Start Host Interface Card Diagnostic

This command runs diagnostic tests to evaluate the functionality of the controller host interface card. The diagnostic tests that this command runs are specific to the host interface card that is in the controller Before you run these tests, you must make these changes to the controller that has the host interface card on which you want to run diagnostics:

- Place the controller into service mode (use the set controller [(a | b)] availability=serviceMode command).
- Attach the management client directly to the controller through the management Ethernet port.

**NOTE** In a dual controller configuration, you must run these diagnostic tests through the controller that you want to evaluate. You cannot run these diagnostic tests through the partner controller.

### **Syntax**

```
start hostCard [(1 | 2 | 3 | 4)] controller [(a | b)]
diagnostic
diagnosticType=(basic | extended)
[extendedTestID=(EDC | DMA | RAM | internalLoopback)]
```

| Parameter      | Description                                                                                                    |
|----------------|----------------------------------------------------------------------------------------------------|
| hostCard       | The identifier for host interface card on which you want to run the diagnostic tests. Valid host interface card identifiers are 1, 2, 3, or 4. The value of the identifier is for the position of the host interface card in the controller tray or controller-drive tray. The position of the host interface card depends on the type of controller tray or controller-drive tray in your storage array. See the Notes for more information about the host interface card identifier and the position of the host interface cards in a controller tray. Enclose the controller identifier in square brackets ([]). |
| controller     | The controller that has the host interface card on which you want to run the diagnostic tests. Valid controller identifiers are a or b, where a is the controller in slot A, and b is the controller in slot B. Enclose the controller identifier in square brackets ([]). If you do not specify a controller, the storage management software returns a syntax error.                                                                                                    |
| diagnosticType | The level of diagnostic testing that you want to run on the host interface card. You can run one of these levels of testing:  basic – This option validates the ability of the host interface card to transport I/O data. This option takes approximately 30 seconds to complete.  extended – This option enables you to run more comprehensive diagnostic tests on the host interface card.                                                                                                    |
| extendedTestID | This parameter selects the extended test option that you want to run.  If you choose the extended parameter, you also must use the extendedTestID parameter and one of the extended test options.                                                                                                    |

| Extended Test Option for Fibre<br>Channel | Description                                                                                                    |
|-------------------------------------------|----------------------------------------------------------------------------------------------------|
| EDC                                       | This option tests the Error Detection and Correction (EDC) generation, verification, and deletion functionality of the QE4 chip. This option tests all modes of the EDC operation, such as, insert, verify, and delete EDC data.                               |
| DMA                                       | This option tests the capability of the QE4 chip to take part in a Direct Memory Access (DMA) operation. The DMA can be internal to the chip or can be performed using the services of the raw pool within the Reconfigurable Processor Assembly (RPA) memory. |

| Extended Test Option for iSCSI | Description                                                                                                    |
|--------------------------------|----------------------------------------------------------------------------------------------------|
| RAM                            | This option performs a read/write test for the local RAM, the SRAM, and also performs a checksum test for the NVRAM. This option performs the read/write test for the RAM and SRAM by writing data to the memory, reading back the data, and comparing the read data to the written data. |
| internalLoopBack               | This option tests the ability of the physical layer (PHY) to transmit data packets over the physical link. For this test, the PHY is set to an internal loopback mode. Data is then transmitted, received, and compared with the original data. The test is run in two passes:            |
|                                | ■ For the first pass, the data is predefined by the firmware.                                                                                                    |
|                                | <ul> <li>For the second pass, the data is generated externally and then<br/>transmitted.</li> </ul>                                                                                                    |

You can run the diagnostic test on only one controller in the storage array at any one time.

A controller can have either one or two host interface cards.

- If a controller has one host interface card, the value for the position of each host interface card depends on the position of the controller in the controller tray. The host interface card in the controller in controller tray slot A has a position value of 1. The host interface card in the controller in controller tray slot B has a position value of 2.
- If a controller has two host interface cards, the value for the position of each host interface card depends on the position of the host interface card in the controller and the position of the controller in the controller tray. In most cases the position of the host interface card is identified with labels such as Host Card 1 and Host Card 2 on each controller. The position value of the host interface cards are listed in this table.

| Controller | <b>Host Card Label</b> | Position |
|------------|------------------------|----------|
| A          | Host ard 1 C           | 1        |
|            | Host Card 2            | 2        |
| Е          | ost CardH              | 3 1      |
|            | Host Card 2            | 4        |

You cannot use a loopback connection for the host interface card that you are testing.

### **Minimum Firmware Level**

7.70 adds the capability for controller host interface card diagnostics.

## Start iSCSI DHCP Refresh

This command initiates a refresh of the DHCP parameters for the iSCSI interface. If the configuration method for the interface is not set to DHCP, the procedure returns an error

### **Syntax**

```
start controller [(a | b)]
iscsiHostPort [(1 | 2 | 3 | 4)] dhcpRefresh
```

### **Parameter**

| Parameter     | Description                                                                                                    |
|---------------|----------------------------------------------------------------------------------------------------|
| controller    | The identifier letter of the controller that has the iSCSI host ports. Valid controller identifier values are a or b, where a is the controller in slot A, and b is the controller in slot B. |
| iscsiHostPort | The identifier of the iSCSI port for which you want to refresh the DHCP parameters. Enclose the iSCSI host port identifier in square brackets ([]).                                           |

### Notes

This operation ends the iSCSI connections for the portal and temporarily brings down the portal.

### **Minimum Firmware Level**

7.10

### Start Synchronous Mirroring Synchronization

This command starts Synchronous Mirroring synchronization.

### **Syntax**

start remoteMirror primary ["volumeName"] synchronize

### **Parameter**

| Parameter | Description                                                                                                    |
|-----------|----------------------------------------------------------------------------------------------------|
|           | The name of the primary volume for which you want to start synchronization. Enclose the primary volume name in double quotation marks (" ") inside of square brackets ([ ]). |

### **Minimum Firmware Level**

## Start Secure Drive Erase

This command erases all of the data from one or more full disk encryption (FDE) drives so that they can be reused as FDE drives. Run this command only when the FDE drives are no longer part of a secure volume group or disk pool, or when the security key is unknown.

### **Syntax**

```
start secureErase (drive [trayID,slotID] |
drives [trayID1,slotID1 ... trayIDn,slotIDn])
```

### **Parameters**

| Parameter | Description                                                                                                    |
|-----------|----------------------------------------------------------------------------------------------------|
|           | The tray and the slot where the drive resides. Tray ID values are 0 to 99. Slot ID values are 1 to 32. Enclose the tray ID values and the slot ID values in square brackets ([]). |

#### **Notes**

The controller firmware creates a lock that restricts access to the FDE drives. FDE drives have a state called Security Capable. When you create a security key, the state is set to Security Enabled, which restricts access to all FDE drives that exist within the storage array.

### **Minimum Firmware Level**

7.40

### Start Snapshot Image Rollback

This command starts a rollback operation for a set of snapshot images. The content of the base volume changes immediately to match the point-in-time content of the selected snapshot image volume. The base volume immediately becomes available for read/write requests after the rollback operation has successfully completed. To stop a snapshot image rollback operation, use the stop rollback snapImage command.

The repository volume that is associated with the snapshot image continues to track any new changes between the base volume and the snapshot image volume that occur after the rollback operation is completed.

**NOTE** You cannot use this command for snapshot images involved in online volume copy.

### **Syntax**

```
start snapImage ["snapImageName"] rollback
```

| Parameter | Description                                                                                                    |
|-----------|----------------------------------------------------------------------------------------------------|
| snapImage | The name of the snapshot image. The name of a snapshot image is comprised of two parts:                                           |
|           | ■ The name of the snapshot group                                                                                                  |
|           | ■ An identifier for the snapshot image in the snapshot group                                                                      |
|           | The identifier for the snapshot image can be one of these:                                                                        |
|           | ■ An integer value that is the sequence number of the snapshot in the snapshot group.                                             |
|           | <ul> <li>NEWEST - Use this option when you want to show the latest<br/>snapshot image created in the snapshot group.</li> </ul>   |
|           | <ul> <li>OLDEST - Use this option when you want to show the earliest<br/>snapshot image created in the snapshot group.</li> </ul> |
|           | Enclose the snapshot image name in double quotation marks (" ") inside square brackets ([ ]).                                     |

### **Notes**

The name of a snapshot image has two parts separated by a colon (:):

- The identifier of the snapshot group
- The identifier of the snapshot image

For example, if you want to start a rollback operation for snapshot image 12345 in a snapshot group that has the name snapGroup1, you would use this command:

```
start snapImage ["snapGroup1:12345"] rollback;
```

To start a rollback operation for the most recent snapshot image in a snapshot group that has the name snapGroup1, you would use this command:

```
start snapImage ["snapGroup1:newest"]rollback;
```

### **Minimum Firmware Level**

## Start Snapshot (Legacy) Rollback

**NOTE** With firmware version 7.83 the order of the terms in the syntax is changed to be consistent with other commands. Replace the deprecated command syntax with the new comman syntax.

This command starts a rollback operation for one or more snapshot (legacy) volumes. The content of the base volume changes immediately to match the point-in-time content of the selected snapshot (legacy) volume. The base volume immediately becomes available for read/write requests after the rollback operation has successfully completed. To stop a snapshot (legacy) rollback operation, use the stop rollback volume command.

The repository volume that is associated with the snapshot (legacy) continues to track any new changes between the base volume and the snapshot (legacy) volume that occur after the rollback operation is completed.

### Syntax (Deprecated)

```
start rollback (volume [snapshotVolumeName |
volumes [snapshotVolumeName1 ... snapshotVolumeNamen])
```

### Syntax (New)

```
start (volume [snapshotVolumeName |
volumes [snapshotVolumeName1 ... snapshotVolumeNamen])
rollback
```

#### Parameter

| Parameter | Description                                                                                                    |
|-----------|----------------------------------------------------------------------------------------------------|
| volumes   | The name of the specific snapshot (legacy) volume or snapshot (legacy) volumes for which you want to start a rollback operation. Enclose the snapshot (legacy) volume name in square brackets ([]). If the snapshot (legacy) volume name has special characters, you must also enclose the snapshot (legacy) volume name in double quotation marks (" "). |

### **Minimum Firmware Level**

7.80

7.83 changes the order of the terms in the syntax.

### Start Storage Array Configuration Database Diagnostic

This command runs a consistency check against a configuration database.

### **Syntax**

```
start storageArray configDbDiagnostic
[sourceLocation=(disk | onboard) |
diagnosticType=fileSystem |
controller[(a | b)]]
```

| Parameter      | Description                                                                                                    |
|----------------|----------------------------------------------------------------------------------------------------|
| sourceLocation | This parameter specifies the location of the database.                                                                                                    |
|                | <ul> <li>disk indicates that data comes directly from the<br/>database on the drive</li> </ul>                                                                                                    |
|                | <ul> <li>onboard indicates that data comes from the RPA<br/>memory location</li> </ul>                                                                                                    |
|                | The default location is disk.                                                                                                    |
| diagnosticType | The level of diagnostic testing that you want to run on the database. The option for this parameter is fileSystem, which checks the the structural integrity of the database.                                                                                   |
| controller     | The controller that has the database on which you want to run the diagnostic tests. Valid controller identifiers are a or b, where a is the controller in slot A, and b is the controller in slot B. Enclose the controller identifier in square brackets ([]). |

### **Notes**

This command runs a consistency check against a configuration database. All database records are checked. Error data is written to a file in the data folder on disk automatically. You do not need to specify an output file.

**NOTE** Executing a consistency check with the diagnostic Type parameter set to a value other than filesystem and with the sourceLocation parameter set to onboard can cause the operation to run for a log time. This can have adverse effects on host I/O processing. This operation should be done only under direction from the support organization.

Upon completion of the diagnostic test, the controller firmware returns one of these results:

- Diagnosis completed without errors. No ZIP file created.
- Diagnosis completed with errors. Refer to the ZIP file created at:
  - ...\Install\_dir\data\FirmwareUpgradeReports\timestamp\_buildNo.zip

If the diagnostic test detects an inconsistency in the configuration database, the controller firmware performs these actions:

- Returns a description of the inconsistency
- Saves a ZIP file containing raw binary data

The controller firmware saves the ZIP file to this location:

...\Install\_dir\data\FirmwareUpgradeReports\timestamp\_buildNo.zip

You can use the binary data to help determine the cause of the problem, or you can send the file containing the binary data to a Technical Support representative.

To stop the database configuration diagnostic test, use the stop storageArray configDbDiagnostic command.

In addition, you can start the database configuration diagnostic test through the storage management software GUI; however, you cannot stop the database configuration diagnostic test through the storage management software GUI. If you want to stop a running diagnostic test, you must use the stop storageArray configDbDiagnostic command.

### **Minimum Firmware Level**

7.75

7.83 adds these parameters:

- sourceLocation
- diagnosticType
- controller

## Start Storage Array Core Dump

This command produces a storage array core dump.

### **Syntax**

start storageArray coreDump controller [(a|b)]

### **Parameters**

| Parameter | Description                                                                                                    |
|-----------|----------------------------------------------------------------------------------------------------|
|           | This parameter specifies the controller from which to produce the core dump. Valid controller identifiers are a or b, where a is the controller in slot A, and b is the controller in slot B. Enclose the controller identifier in square brackets ([]). If you do not specify a controller, the storage management software returns a syntax error. |

This command forces the selected controller to dump its core data to cache. Use the save storageArray coreDump command to save a copy of the cache data to a host file.

### **Minimum Firmware Level**

7.83

## Start Storage Array iSNS Server Refresh

This command initiates a refresh of the network address information for the iSNS server. If the DHCP server is marginal or unresponsive, the refresh operation can take from two to three minutes to complete.

**NOTE** This command is for IPv4 only.

### **Syntax**

start storageArray isnsServerRefresh

#### **Parameter**

None.

### **Notes**

If you used the set storageArray isnsIPv4ConfigurationMethod command to set the configuration but did not set the configuration to DHCP, running the start storageArray isnsServerRefresh returns an error.

### **Minimum Firmware Level**

7.10

## Start Storage Array Locate

This command locates a storagearray by turning on the indicator lights for the storage array. (Use the stop storageArray locate command to turn off the indicator lights for the storage array.)

### **Syntax**

start storageArray locate

### **Parameters**

None.

### **Minimum Firmware Level**

### **Start Tray Locate**

This command locates a tray by turning on the indicator light. (Use the stop tray locate command to turn off the indicator light for the tray.)

### **Syntax**

start tray [trayID] locate

### **Parameter**

| Parameter | Description                                                                                                    |
|-----------|----------------------------------------------------------------------------------------------------|
|           | The tray that you want to locate. Tray ID values are 0 to 99. Enclose the tray ID value in square brackets ([]). |

### **Minimum Firmware Level**

6.10

## Start Volume Group Defragment

This command starts a defragment operation on the specified volume group.

**NOTE** Defragmenting a volume group starts a long-running operation that you cannot stop.

### **Syntax**

start volumeGroup [volumeGroupName] defragment

### **Parameter**

| Parameter | Description                                                                                                    |
|-----------|----------------------------------------------------------------------------------------------------|
|           | The alphanumeric identifier of the volume group (including - and _) that you want to defragment. Enclose the volume group identifier in square brackets ([]). |

#### **Notes**

Host I/O errors might result in the volume groups with more than 32 volumes. This operation also might result in internal controller reboots because the timeout period ends before the volume group definition is set. If you experience this issue, quiesce the host I/O operations, and try the command again.

### **Minimum Firmware Level**

## Start Volume Group Export

This command moves a volume group into an Exported state. Then you can remove the drives that comprise the volume group and reinstall the drives in a different storage array.

**NOTE** Within the volume group, you cannot move volumes that are associated with the premium features from one storage array to another storage array.

### **Syntax**

start volumeGroup [volumeGroupName] export

#### **Parameter**

| Parameter   | Description                                                                                                    |
|-------------|----------------------------------------------------------------------------------------------------|
| volumeGroup | The alphanumeric identifier of the volume group (including - and _) that you want to export. Enclose the volume group identifier in square brackets ([]). |

#### Notes

When this command is successful, you can run the start volumeGroup import command to finish moving the volume group to a Complete state, which makes the volume group available to the new storage array.

If this command is unsuccessful because hardware problems prevented the completion of the export, use the set volumeGroup forceState command. The set volumeGroup forceState command lets you use the start volumeGroup import command to import a volume group.

After the volume group is in an Exported state or a Forced state, you can remove the drives that comprise the volume group from the storage array. You can reinstall the drives in a different storage array.

### **Minimum Firmware Level**

7.10

### Start Volume Group Import

This command moves a volume group into a Complete state to make a newly introduced volume group available to its new storage array. The volume group must be in an Exported state or a Forced state before you run this command. Upon successfully running the command, the volume group is operational.

**NOTE** Within the volume group, you cannot move volumes that are associated with the premium features from one storage array to another storage array.

### **Syntax**

start volumeGroup [volumeGroupName] import

| Parameter | Description                                                                                                    |
|-----------|----------------------------------------------------------------------------------------------------|
|           | The alphanumeric identifier of the volume group (including - and _) that you want to import. Enclose the volume group identifier in square brackets ([]). |

### **Notes**

Higher-level volumes that are specifically related to premium features (Snapshot (Legacy), Synchronous Mirroring, Volume Copy, mapping, and persistent reservations) are removed as part of the import operation.

You must run the show volumeGroup importDependencies command before you run the start volumeGroup import command.

### **Minimum Firmware Level**

7.10

## Start Volume Group Locate

This command identifies the drives that are logically grouped together to form the specified volume group by blinking the indicator lights on the drives. (Use the stop volumeGroup locate command to turn off the indicator lights on the drives.)

### **Syntax**

start volumeGroup [volumeGroupName] locate

### **Parameter**

| Parameter   | Description                                                                                                    |
|-------------|----------------------------------------------------------------------------------------------------|
| volumeGroup | The alphanumeric identifier of the volume group (including - and _) for which you want to locate the drives that belong to that volume group. Enclose the volume group identifier in square brackets ([]). |

### **Minimum Firmware Level**

6.16

## Start Volume Initialization

This command starts the formatting of a volume in a storage array.

**NOTE** Formatting a volume starts a long-running operation that you cannot stop.

### **Syntax**

start volume [volumeName] initialize

| Parameter | Description                                                                                                    |
|-----------|----------------------------------------------------------------------------------------------------|
| volume    | The name of the specific volume for which you are retrieving information. Enclose the volume name in square brackets ([]). If the volume name has special characters, you also must enclose the volume name in double quotation marks ("") inside square brackets. If the volume name consists only of numbers, such as "1002," you also must enclose the volume name in double quotation marks ("") inside square brackets. |

### **Minimum Firmware Level**

6.10

## **Stop Cache Backup Device Diagnostic**

This command stops the cache backup device diagnostic tests that were started by the start cacheBackupDevice diagnostic command.

### Syntax

stop cacheBackupDevice controller [(a | b)] diagnostic

### **Parameters**

| Parameter  | Description                                                                                                    |
|------------|----------------------------------------------------------------------------------------------------|
| controller | The controller that has the cache backup device on which you are running the diagnostic tests. Valid controller identifiers are a or b, where a is the controller in slot A, and b is the controller in slot B. Enclose the controller identifier in square brackets ([]). If you do not specify a controller, the storage management software returns a syntax error. |

### **Minimum Firmware Level**

7.60 adds the capability for cache backup device diagnostics.

## **Stop Cache Memory Diagnostic**

This command stops the cache memory diagnostic tests that were started by the start cacheMemory diagnostic command.

### **Syntax**

stop cacheMemory controller [(a | b)] diagnostic

| Parameter | Description                                                                                                    |
|-----------|----------------------------------------------------------------------------------------------------|
|           | The controller that has the cache memory on which you are running the diagnostic tests. Valid controller identifiers are a or b, where a is the controller in slot A, and b is the controller in slot B. Enclose the controller identifier in square brackets ([]). If you do not specify a controller, the storage management software returns a syntax error. |

### **Minimum Firmware Level**

7.60 adds the capability for cache memory diagnostics.

## Stop Configuration Database Diagnostic

This command stops the diagnostic test to validate the configuration database in the controller firmware that was started by the start storageArray configDbDiagnostic command.

### **Syntax**

stop storageArray configDbDiagnostic

#### **Parameters**

None.

### **Notes**

The controller firmware returns a confirmation that the diagnostic test was cancelled.

In addition, you can start the database configuration diagnostic test through the storage management software GUI; however, you cannot stop the database configuration diagnostic test through the storage management software GUI. If you want to stop a running diagnostic test, you must use the stop storageArray configDbDiagnostic command.

If you try to use the stop storageArray configDbDiagnostic command after validation of the storage array configuration has finished, you do not receive any message that the validation has finished. This behavior is expected.

### **Minimum Firmware Level**

7.75

7.77 refines usage.

### Stop Consistency Group Snapshot Rollback

This command stops a rollback operation to the member base volumes in a snapshot consistency group that was initiated by the start cgSnapImage rollback command.

**NOTE** Canceling a consistency group snapshot rollback operation leaves the base volume in an indeterminate state with potentially invalid or inconsistent data. The related consistency group snapshot volume becomes disabled and unusable.

### **Syntax**

```
stop cgSnapImage["snapCGID:imageID"] | rollback
[memberVolumeSet ["memberVolumeName1 ...
memberVolumeNamen"]]
```

### **Parameter**

| Parameter       | Description                                                                                                    |
|-----------------|----------------------------------------------------------------------------------------------------|
| cgSnapImage     | The name of the consistency group snapshot image for which you want to stop a rollback operation. The name of a snapshot image is comprised of two parts:                                                          |
|                 | ■ The name of the snapshot group                                                                                                    |
|                 | ■ An identifier for the snapshot image in the snapshot group                                                                                                    |
|                 | The identifier for the snapshot image can be one of these:                                                                                                    |
|                 | ■ An integer value that is the sequence number of the snapshot in the snapshot group.                                                                                                    |
|                 | ■ NEWEST - Use this option when you want to show the latest snapshot image created in the snapshot group.                                                                                                    |
|                 | ■ OLDEST - Use this option when you want to show the earliest snapshot image created in the snapshot group.                                                                                                    |
|                 | Enclose the snapshot image name in double quotation marks (" ") inside square brackets ([ ]).                                                                                                    |
| memberVolumeSet | The name of one or more member base volumes in a consistency group that you want to stop a rollback operation. Enclose each member base volume name in double quotation marks (" ") inside parenthesizes (( )).    |
|                 | You can enter more than one member volume name. Enclose all of the member volume names in one set of double quotation marks (" ") inside parenthesizes (( )). Separate each member volume name with a white space. |
|                 | When the member VolumeSet parameter is not used stopping the rollback process applies to all member volumes of the consistency group                                                                               |

The name of a snapshot image has two parts separated by a colon (:):

- The identifier of the snapshot group
- The identifier of the snapshot image

For example, if you want to stop a roll back operation for the newest snapshot image in an entire consistency group that has the name CG1, you would use this command:

```
stop cgSnapImage ["CG1:newest"] rollback;
```

To stop a roll back operation for the snapshot image 12345 for base volume members memVol1, memVol2, and memVol3 in a consistency group that has the name CG2, you would use this command:

```
stop cgSnapImage ["CG2:12345"] rollback
memberVolumeset=("memVol1 memVol2 memVol3");
```

### **Minimum Firmware Level**

7.83

### Stop Consistency Group Snapshot Volume

This command stops the copy-on-write operation for creating a consistency group snapshot volume. To restart the copy-on-write operation use the resume cgSnapVolume command.

**NOTE** This command does not delete a consistency group snapshot volume. To delete a consistency group snapshot volume use the delete cqSnapVolume command.

### **Syntax**

stop cgSnapVolume [snapVolumeName]

#### **Parameter**

| Parameter    | Description                                                                                                    |
|--------------|----------------------------------------------------------------------------------------------------|
| cgSnapVolume | The name of the consistency group snapshot volume that you want to stop creating. Enclose the name of the consistency group snapshot volume in square brackets ([]) The name of the consistency group snapshot volume that you want to delete. Enclose the consistency group snapshot volume name in square brackets ([]). If the consistency group snapshot volume name has special characters, you also must enclose the snapshot volume name in double quotation marks (" "). |

### **Minimum Firmware Level**

## Stop Controller Diagnostic

This command stops the controller diagnostic tests that were started by the start controller diagnostic command.

### **Syntax**

stop controller [(a | b)] diagnostic

### **Parameters**

| Parameter  | Description                                                                                                    |
|------------|----------------------------------------------------------------------------------------------------|
| controller | The setting to return information about a specific controller in the storage array. Valid controller identifiers are a or b, where a is the controller in slot A, and b is the controller in slot B. Enclose the controller identifier in square brackets ([]). If you do not specify a controller, the storage management software returns a syntax error. |

### **Minimum Firmware Level**

7.70

## Stop Disk Pool Locate

This command turns off the indicator lights on the drives that were turned on by the start diskPool locate command.

### **Syntax**

stop diskPool locate

### **Parameters**

None.

### **Minimum Firmware Level**

7.83

# Stop Drive Channel Fault Isolation Diagnostics

This command stops the drive channel fault isolation diagnostics, which stops the start drive channel fault isolation diagnostics command before it completes.

### **Syntax**

stop driveChannel faultDiagnostics

### **Parameters**

None.

Use the start driveChannel faultDiagnostics command and the save driveChannel faultDiagnostics command with the stop driveChannel faultDiagnostics command. These commands are needed to start the diagnostic test and save diagnostic test results to a file.

You can also stop the start driveChannel faultDiagnostics command at any time by pressing **Ctrl+C**.

### **Minimum Firmware Level**

7.15

## Stop Drive Channel Locate

This command turns off the indicator lights on the drive trays that were turned on by the start driveChannel locate command.

### **Syntax**

stop driveChannel locate

### **Parameters**

None.

### **Minimum Firmware Level**

6.10

### **Stop Drive Locate**

This command turns off the indicator light on the drive that was turned on by the start drive locate command.

### **Syntax**

stop drive locate

### **Parameters**

None.

### **Minimum Firmware Level**

6.10

## Stop Host Interface Card Diagnostic

This command stops the host interface card diagnostic tests that were started by the start host card diagnostic command.

### **Syntax**

stop host card controller [(a | b)] diagnostic

| Parameter | Description                                                                                                    |
|-----------|----------------------------------------------------------------------------------------------------|
|           | The controller that has the host interface card on which you are running the diagnostic tests. Valid controller identifiers are a or b, where a is the controller in slot A, and b is the controller in slot B. Enclose the controller identifier in square brackets ([]). If you do not specify a controller, the storage management software returns a syntax error. |

### **Minimum Firmware Level**

7.70 adds the capability for controller host interface card diagnostics.

### Stop Pending Snapshot Images on Consistency Group

This command stops all of the pending snapshot images that are to be created on a snapshot consistency group. If the snapshot consistency group does not have any pending snapshot images, the storage management software displays an error message and does not run the command.

### **Syntax**

stop consistencyGroup [consistencyGroupName]
pendingSnapImageCreation

#### **Parameters**

| Parameter | Description                                                                                                    |
|-----------|----------------------------------------------------------------------------------------------------|
|           | The name of the consistency group for which you want to stop any pending snapshot operation. Enclose the name of the consistency group in square brackets ([]). |

### **Minimum Firmware Level**

7.83

### Stop Snapshot Group Pending Snapshot Images

This command cancels all of the pending snapshot images that are to be created on a snapshot group. If the snapshot group does not have any pending snapshot images, the firmware displays an error message and does not run the command. You can run this command on a snapshot group or a snapshot consistency group.

### **Syntax**

```
stop (snapGroup [snapGroupName] |
consistencyGroup [snapConsistencyGroupName])
pendingSnapImageCreation
```

| Parameter        | Description                                                                                                    |
|------------------|----------------------------------------------------------------------------------------------------|
| snapGroup        | The alphanumeric identifier (including - and _) of the snapshot group for which you want to stop pending snapshot images. Enclose the snapshot group identifier in square brackets ([ []).             |
| consistencyGroup | The alphanumeric identifier (including - and _) of the snapshot consistency group for which you want to stop pending snapshot images. Enclose the snapshot group identifier in square brackets ([ []). |

### **Minimum Firmware Level**

7.83

### Stop Snapshot Image Rollback

This command stops a snapshot image rollback operation that was initiated by the start snapImage rollback command.

**NOTE** Canceling a snapshot image rollback operation leaves the base volume in an indeterminate state with potentially invalid or inconsistent data. The related snapshot image volume becomes disabled and unusable.

### **Syntax**

stop snapImage [snapCGID:imageID] rollback

### **Parameter**

| Parameter | Description                                                                                                    |
|-----------|----------------------------------------------------------------------------------------------------|
| snapImage | The name of the snapshot image for which you want to stop a rollback operation. The name of a snapshot image is comprised of two parts: |
|           | ■ The name of the snapshot group                                                                                                    |
|           | ■ An identifier for the snapshot image in the snapshot group                                                                            |
|           | The identifier for the snapshot image can be one of these:                                                                              |
|           | An integer value that is the sequence number of the snapshot in the snapshot group.                                                     |
|           | ■ NEWEST - Use this option when you want to show the latest snapshot image created in the snapshot group.                               |
|           | ■ OLDEST - Use this option when you want to show the earliest snapshot image created in the snapshot group.                             |
|           | Enclose the snapshot image name in double quotation marks (" ") inside square brackets ([ ]).                                           |

The name of a snapshot image has two parts separated by a colon (:):

- The identifier of the snapshot group
- The identifier of the snapshot image

For example, if you want to stop a rollback operation for snapshot image 12345 in a snapshot group that has the name snapGroup1, you would use this command:

```
stop snapImage ["snapGroup1:12345"] rollback;
```

To stop a rollback operation for the most recent snapshot image in a snapshot group that has the name snapGroup1, you would use this command:

```
stop snapImage ["snapGroup1:newest"] rollback;
```

### **Minimum Firmware Level**

7.83

## Stop Snapshot (Legacy)

This command stops a copy-on-write operation.

### **Syntax**

```
stop snapshot (volume [volumeName] |
volumes [volumeName1 ... volumeNameN])
```

#### **Parameter**

| Parameter         | Description                                                                                                    |
|-------------------|----------------------------------------------------------------------------------------------------|
| volume or volumes | The name of the specific volume for which you want to stop a copy-on-write operation. You can enter more than one volume name. |
|                   | Enclose the volume names using one of these forms:                                                                             |
|                   | ■ On a Windows command line: \"volumeName\"                                                                                    |
|                   | ■ In a Windows script engine window: ["volumeName"]                                                                            |
|                   | ■ On a Linux command line: \"volumeName\"                                                                                      |
|                   | ■ In a Linux script engine window: [\"volumeName\"]                                                                            |

### Notes

Names can be any combination of alphanumeric characters, underscore (\_), hyphen (-), and pound (#). Names can have a maximum of 30 characters.

One technique for naming the snapshot (legacy) volume and the snapshot (legacy) repository volume is to add a hyphenated suffix to the original base volume name. The suffix distinguishes between the snapshot (legacy) volume and the snapshot (legacy) repository volume. For example, if you have a base volume with a name of

Engineering Data, the snapshot (legacy) volume can have a name of Engineering Data-S1, and the snapshot (legacy) repository volume can have a name of EngineeringData-R1.

If you do not choose a name for either the snapshot (legacy) volume or the snapshot (legacy) repository volume, the storage management software creates a default name by using the base volume name. An example of the snapshot (legacy) volume name that the controllers might create is, if the bæ volume name is aaa and does not have a snapshot (legacy) volume, the default snapshot (legacy) volume name is aaa-1. If the base volume already has n-1 number of snapshot (legacy) volumes, the default name is aaa-n. An example of the snapshot (legacy) repository volume name that the controller might create is, if the base volume name is aaa and does not have a snapshot (legacy) repository volume, the default snapshot (legacy) repository volume name is aaa-R1. If the base volume already has n-1 number of snapshot (legacy) repository volumes, the default name is aaa-Rn.

### **Minimum Firmware Level**

6.10

## Stop Snapshot (Legacy) Rollback

This command stops a snapshot (legacy) rollback operation that was initiated by the start rollback volume command.

**NOTE** Canceling a rollback operation leaves the base volume in an indeterminate state with potentially invalid or inconsistent data. The related snapshot (legacy) volume becomes disabled and unusable.

### **Syntax**

stop rollback volume [snapshotVolumeName]

### Parameter

| Parameter | Description                                                                                                    |
|-----------|----------------------------------------------------------------------------------------------------|
|           | The name of the specific snapshot (legacy) volume for which you want to stop a rollback operation. Enclose the snapshot (legacy) volume name in square brackets ([]). If the snapshot (legacy) volume name has special characters, you must also enclose the snapshot (legacy) volume name in double quotation marks (" "). |

#### **Minimum Firmware Level**

## Stop Snapshot Volume

This command stops a snapshot volume operation.

### **Syntax**

stop snapVolume ["snapVolumeName"]

#### **Parameters**

| Parameter | Description                                                                                                    |
|-----------|----------------------------------------------------------------------------------------------------|
|           | The name of the snapshot volume that you want to stop. Enclose the snapshot volume name in double quotation marks (" ") inside square brackets ([ ]). |

### **Notes**

You can use any combination of alphanumeric characters, underscore (\_), hyphen (-), and pound (#) for the names. Names can have a maximum of 30 characters.

#### **Minimum Firmware Level**

7.83

### Stop Storage Array Configuration Database Diagnostic

This command stops the diagnostic test to validate the configuration database in the controller firmware that was started by the start storageArray configDbDiagnostic command.

### **Syntax**

stop storageArray configDbDiagnostic

### **Parameters**

None.

### **Notes**

The controller firmware returns a confirmation that the diagnostic test was cancelled.

In addition, you can start the database configuration diagnostic test through the storage management software GUI; however, you cannot stop the database configuration diagnostic test through the storage management software GUI. If you want to stop a running diagnostic test, you must use the stop storageArray configDbDiagnostic command.

If you try to use the stop storageArray configDbDiagnostic command after validation of the storage array configuration has finished, you do not receive any message that the validation has finished. This behavior is expected.

### **Minimum Firmware Level**

7.75

7.77 refines usage.

### Stop Storage Array Drive Firmware Download

This command stops a firmware download to the drives in a storage array that was started with the download storageArray driveFirmware command. This command does not stop a firmware download that is already in progress to a drive. This command stops all firmware downloads to drives that are waiting for the download.

### **Syntax**

stop storageArray driveFirmwareDownload

### **Parameters**

None.

### **Minimum Firmware Level**

6.10

## Stop Storage Array iSCSI Session

This command forces the termination of a storage array iSCSI session.

#### Syntax

stop storageArray iscsiSession [sessionNumber]

### **Parameter**

| Parameter | Description                                                                                                    |
|-----------|----------------------------------------------------------------------------------------------------|
|           | The identifier number of the iSCSI session. Enclose the identifier number of the iSCSI session in square brackets ([]). |

### **Minimum Firmware Level**

7.10

## **Stop Storage Array Locate**

This command turns off the indicator lights on the storage array that were turned on by the start storageArray locate command.

### **Syntax**

stop storageArray locate

### **Parameters**

None.

### **Minimum Firmware Level**

### **Stop Tray Locate**

This command turns off the indicator light on the tray that was turned on by the start tray locate command.

### **Syntax**

stop tray locate

### **Parameters**

None.

### **Minimum Firmware Level**

6.10

### **Stop Volume Copy**

This command stops a volume copy operation.

### **Syntax**

stop volumeCopy target [targetName] source
[sourceName]

### **Parameters**

| Parameter | Description                                                                                                    |
|-----------|----------------------------------------------------------------------------------------------------|
| target    | The name of the target volume for which you want to stop a volume copy operation. Enclose the target volume name in square brackets ([]). If the target volume name has special characters, you also must enclose the target volume name in double quotation marks (" "). |
| source    | The name of the source volume for which you want to stop a volume copy operation. Enclose the source volume name in square brackets ([]). If the source volume name has special characters, you also must enclose the source volume name in double quotation marks ("").  |

### **Minimum Firmware Level**

5.40

## Stop Volume Group Locate

This command turns off the indicator lights on the drives that were turned on by the start volumeGroup locate command.

### **Syntax**

stop volumeGroup locate

### **Parameters**

None.

### **Minimum Firmware Level**

### Suspend Synchronous Mirroring

This command suspends a Synchronous Mirroring operation.

### **Syntax**

```
suspend remoteMirror (primary [primaryVolumeName]
primaries [primaryVolumeName1 ... primaryVolumeNameN])
writeConsistency=(TRUE | FALSE)
```

#### **Parameters**

| Parameter            | Description                                                                                                    |
|----------------------|----------------------------------------------------------------------------------------------------|
| primary or primaries | The name of the volume for which you want to suspend operation. Enclose the volume name in square brackets ([]). If the volume name has special characters, you must also enclose the volume name in double quotation marks ("").                                        |
| writeConsistency     | This parameter defines whether the volumes identified in this command are in a write-consistency group or are separate. For the volumes in the same write-consistency group, set this parameter to TRUE. For the volumes that are separate, set this parameter to FALSE. |

### Notes

If you set the writeConsistency parameter to TRUE, the volumes must be in a write-consistency group (or groups). This command suspends all write-consistency groups that contain the volumes. For example, if volumes A, B, and C are in a write-consistency group and they have remote counterparts A', B', and C', the command:

```
suspend remoteMirror volume ["A"]
writeConsistency=TRUE
```

suspends A-A', B-B', and C-C'. If you have a write-consistency group  $1=\{A, B, C\}$  and write-consistency group  $2=\{D, E, F\}$ , the command:

```
suspend remoteMirror volumes ["A" "D"]
writeConsistency=TRUE
```

suspends both write-consistency groups.

### Minimum Firmware Level

### Validate Storage Array Security Key

This command validates the security key for a storage array that has full disk encryption (FDE) drives to make sure that the security key is not corrupt.

### **Syntax**

```
validate storageArray securityKey
file="fileName"
passPhrase="passPhraseString"
```

### **Parameters**

| Parameter  | Description                                                                                                    |  |  |  |
|------------|----------------------------------------------------------------------------------------------------|--|--|--|
| file       | The file path and the file name that has the security key. Enclose file path and the file name in double quotation marks (" "). For example:                           |  |  |  |
|            | file="C:\Program Files\CLI\sup\seckey.slk"                                                                                                    |  |  |  |
|            | IMPORTANT – The file name must have an extension of .slk.                                                                                                    |  |  |  |
| passPhrase | A character string that encrypts the security key so that you can store the security key in an external file. Enclose the pass phrase in double quotation marks (" "). |  |  |  |

### **Notes**

Your pass phrase must meet these criteria:

- The pass phrase must be between eight and 32 characters long.
- The pass phrase must contain at least one uppercase letter.
- The pass phrase must contain at least one lowercase letter.
- The pass phrase must contain at least one number.
- The pass phrase must contain at least one non-alphanumeric character, for example, <> @ +.

**NOTE** If your pass phrase does not meet these criteria, you will receive an error message.

### **Minimum Firmware Level**

This appendix lists the commands, the command formats, and the parameters that are no longer supported by this level of software. The information is presented in two tables. Table 1 lists commands that are no longer supported in this level of software and the new commands that replaced them. Table 2 lists the parameters that are no longer supported in this level of software and the new parameters that replaced them.

Table 1 Commands Deprecated in Firmware Release 7.83

| Deprecated Command                                                                                         | New Command                                                                                                    |  |  |
|----------------------------------------------------------------------------------------------------|----------------------------------------------------------------------------------------------------|--|--|
| <pre>start rollback (volume [snapshotVolumeName   volumes [snapshotVolumeName1 snapshotVolumeNamen])</pre> | start (volume [snapshotVolumeName   volumes [snapshotVolumeName1 snapshotVolumeNamen]) rollback  The order of the terms in the syntax is changed to be consistent with other commands. |  |  |

Table 2 Parameters Deprecated in Firmware Release 7.83

| Deprecated Parameter        | Revision                                       |  |
|-----------------------------|------------------------------------------------|--|
| copyType=(online   offline) | This parameter is removed from these commands: |  |
|                             | ■ recopy volumeCopy                            |  |
|                             | ■ remove volumeCopy                            |  |
|                             | ■ set volumeCopy                               |  |

Copyright © 2012 NetApp, Inc. All rights reserved.

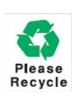

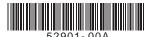